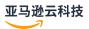

## Developer Guide

# **Amazon Glue DataBrew**

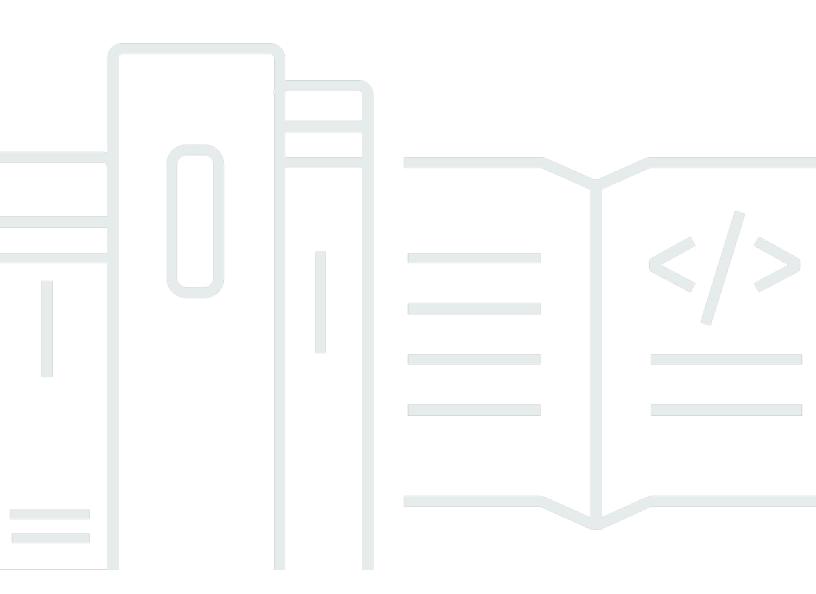

# **Table of Contents**

| What is DataBrew?                                           | 1  |
|-------------------------------------------------------------|----|
| Core concepts and terms                                     | 2  |
| Projects                                                    | 2  |
| Datasets                                                    | 3  |
| Recipes                                                     | 3  |
| Jobs                                                        | 3  |
| Data lineage                                                | 3  |
| Data profile                                                | 4  |
| Product and service integrations                            | 4  |
| Setting up                                                  | 7  |
| Setting up a new Amazon account                             | 7  |
| Secure IAM users                                            | 8  |
| Setting up the Amazon CLI                                   | 8  |
| Setting up IAM permissions                                  | 9  |
| Setting up IAM policies for DataBrew                        | 10 |
| Adding users and groups with DataBrew permissions           | 23 |
| Adding an IAM role with DataBrew permissions                | 24 |
| Setting up Amazon IAM Identity Center (IAM Identity Center) | 24 |
| Login steps for an IAM Identity Center-enabled user         |    |
| Using DataBrew in JupyterLab                                | 26 |
| Prerequisites                                               | 27 |
| Configuring JupyterLab to use the extension                 | 29 |
| Enabling the DataBrew extension for JupyterLab              |    |
| Getting started                                             | 33 |
| Prerequisites                                               | 33 |
| Step 1: Create a project                                    | 33 |
| Step 2: Summarize the data                                  | 34 |
| Step 3: Add more transformations                            | 35 |
| Step 4: Review your DataBrew resources                      | 36 |
| Step 5: Create a data profile                               | 37 |
| Step 6: Transform the dataset                               | 38 |
| Step 7: (Optional) Clean up                                 | 40 |
| Datasets                                                    | 41 |
| Supported file types for data sources                       | 41 |

| Supported connections for data sources and outputs                | 43  |
|-------------------------------------------------------------------|-----|
| Using datasets                                                    | 48  |
| Deleting a dataset                                                | 51  |
| Connecting to your data                                           | 51  |
| Using JDBC drivers to connect data                                | 52  |
| Supported JDBC drivers                                            | 54  |
| Connecting to data in a text file with DataBrew                   | 55  |
| Connecting data in multiple files in Amazon S3                    | 57  |
| Schemas when using multiple files as a dataset                    | 57  |
| Using parameterized paths for Amazon S3                           | 57  |
| Data types                                                        | 68  |
| Advanced data types                                               | 69  |
| Advanced data types                                               |     |
| Validating data quality                                           | 71  |
| Validating data quality rules                                     |     |
| Acting on validation results                                      | 72  |
| Creating a ruleset with data quality rules                        | 73  |
| Creating a profile job                                            |     |
| Inspecting validation results for and updating data quality rules |     |
| Available checks                                                  | 76  |
| Projects                                                          |     |
| Creating a project                                                |     |
| Overview of a DataBrew project session                            | 97  |
| Grid view                                                         | 98  |
| Schema view                                                       |     |
| Profile view                                                      |     |
| Deleting a project                                                |     |
| Recipes                                                           |     |
| Publishing a new recipe version                                   |     |
| Defining a recipe structure                                       |     |
| Using conditions                                                  |     |
| Jobs                                                              |     |
| Recipe jobs                                                       |     |
| Example of column partitioning                                    |     |
| Automating job runs with a schedule                               |     |
| Working with cron expressions for recipe jobs                     | 119 |

| Deleting jobs and job schedules                                  | 122 |
|------------------------------------------------------------------|-----|
| Profile jobs                                                     | 122 |
| Building a profile job configuration programmatically            | 124 |
| Security                                                         | 139 |
| Data protection                                                  | 139 |
| Encryption at rest                                               | 141 |
| Encryption in transit                                            | 144 |
| Key management                                                   | 144 |
| Identifying and handling PII                                     | 145 |
| DataBrew dependency on other Amazon services                     | 146 |
| Identity and access management                                   | 146 |
| Authenticating with identities                                   | 147 |
| Managing access using policies                                   | 149 |
| Amazon Glue DataBrew and Amazon Lake Formation                   | 152 |
| How Amazon Glue DataBrew works with IAM                          | 152 |
| Identity-based policy examples                                   | 156 |
| Amazon Managed Policies for DataBrew                             | 160 |
| Troubleshooting                                                  | 165 |
| Logging and monitoring                                           | 166 |
| Compliance validation                                            | 167 |
| Resilience                                                       | 168 |
| Infrastructure security                                          | 168 |
| Using Amazon Glue DataBrew with your VPC                         | 169 |
| Using Amazon Glue DataBrew with VPC endpoints                    | 170 |
| Configuration and vulnerability analysis in Amazon Glue DataBrew | 170 |
| Monitoring DataBrew                                              | 171 |
| Monitoring with CloudWatch                                       | 172 |
| Automating with CloudWatch Events                                | 172 |
| Monitoring with CloudWatch Logs                                  | 174 |
| Logging API calls with CloudTrail                                | 175 |
| DataBrew Information in CloudTrail                               | 175 |
| Understanding DataBrew Log File Entries                          | 176 |
| Using Amazon User Notifications with Amazon Glue Databrew        | 177 |
| Recipe step and function reference                               | 178 |
| Basic column recipe steps                                        | 180 |
| CHANGE DATA TYPE                                                 | 181 |

|    | DELETE                     | 182 |
|----|----------------------------|-----|
|    | DUPLICATE                  | 182 |
|    | JSON_TO_STRUCTS            | 183 |
|    | MOVE_AFTER                 | 184 |
|    | MOVE_BEFORE                | 184 |
|    | MOVE_TO_END                | 185 |
|    | MOVE_TO_INDEX              | 185 |
|    | MOVE_TO_START              | 186 |
|    | RENAME                     | 186 |
|    | SORT                       | 187 |
|    | TO_BOOLEAN_COLUMN          | 188 |
|    | TO_DOUBLE_COLUMN           | 189 |
|    | TO_NUMBER_COLUMN           | 190 |
|    | TO_STRING_COLUMN           | 190 |
| Da | ta cleaning recipe steps   | 191 |
|    | CAPITAL_CASE               | 192 |
|    | FORMAT_DATE                | 192 |
|    | LOWER_CASE                 | 193 |
|    | UPPER_CASE                 | 194 |
|    | SENTENCE_CASE              | 194 |
|    | ADD_DOUBLE_QUOTES          | 195 |
|    | ADD_PREFIX                 | 195 |
|    | ADD_SINGLE_QUOTES          | 196 |
|    | ADD_SUFFIX                 | 196 |
|    | EXTRACT_BETWEEN_DELIMITERS | 197 |
|    | EXTRACT_BETWEEN_POSITIONS  | 197 |
|    | EXTRACT_PATTERN            | 198 |
|    | EXTRACT_VALUE              | 199 |
|    | REMOVE_COMBINED            | 200 |
|    | REPLACE_BETWEEN_DELIMITERS | 204 |
|    | REPLACE_BETWEEN_POSITIONS  | 204 |
|    | REPLACE_TEXT               | 205 |
| Da | ta quality recipe steps    | 206 |
|    | ADVANCED_DATATYPE_FILTER   | 207 |
|    | ADVANCED_DATATYPE_FLAG     | 208 |
|    | DELETE DUPLICATE ROWS      | 210 |

|   | EXTRACT_ADVANCED_DATATYPE_DETAILS | 210 |
|---|-----------------------------------|-----|
|   | FILL_WITH_AVERAGE                 | 211 |
|   | FILL_WITH_CUSTOM                  | 212 |
|   | FILL_WITH_EMPTY                   | 212 |
|   | FILL_WITH_LAST_VALID              | 213 |
|   | FILL_WITH_MEDIAN                  | 213 |
|   | FILL_WITH_MODE                    | 214 |
|   | FILL_WITH_MOST_FREQUENT           | 215 |
|   | FILL_WITH_NULL                    | 215 |
|   | FILL_WITH_SUM                     | 216 |
|   | FLAG_DUPLICATE_ROWS               | 216 |
|   | FLAG_DUPLICATES_IN_COLUMN         | 217 |
|   | GET_ADVANCED_DATATYPE             | 218 |
|   | REMOVE_DUPLICATES                 | 218 |
|   | REMOVE_INVALID                    | 219 |
|   | REMOVE_MISSING                    | 219 |
|   | REPLACE_WITH_AVERAGE              | 220 |
|   | REPLACE_WITH_CUSTOM               | 220 |
|   | REPLACE_WITH_EMPTY                | 221 |
|   | REPLACE_WITH_LAST_VALID           | 222 |
|   | REPLACE_WITH_MEDIAN               | 222 |
|   | REPLACE_WITH_MODE                 | 223 |
|   | REPLACE_WITH_MOST_FREQUENT        | 224 |
|   | REPLACE_WITH_NULL                 | 224 |
|   | REPLACE_WITH_ROLLING_AVERAGE      | 225 |
|   | REPLACE_WITH_ROLLING_SUM          | 226 |
|   | REPLACE_WITH_SUM                  | 226 |
| Ы | recipe steps                      | 227 |
|   | CRYPTOGRAPHIC_HASH                | 228 |
|   | DECRYPT                           | 229 |
|   | DETERMINISTIC_DECRYPT             | 230 |
|   | DETERMINISTIC_ENCRYPT             | 231 |
|   | ENCRYPT                           | 232 |
|   | MASK_CUSTOM                       | 234 |
|   | MASK_DATE                         | 234 |
|   | MASK DELIMITER                    | 235 |

| MASK_RANGE                                  | . 236 |
|---------------------------------------------|-------|
| REPLACE_WITH_RANDOM_BETWEEN                 | . 237 |
| REPLACE_WITH_RANDOM_DATE_BETWEEN            | 238   |
| SHUFFLE_ROWS                                | 238   |
| Outlier detection and handling recipe steps | . 239 |
| FLAG_OUTLIERS                               | 239   |
| REMOVE_OUTLIERS                             | 241   |
| REPLACE_OUTLIERS                            | 243   |
| RESCALE_OUTLIERS_WITH_Z_SCORE               | . 246 |
| RESCALE_OUTLIERS_WITH_SKEW                  | . 248 |
| Column structure recipe steps               | . 250 |
| BOOLEAN_OPERATION                           | . 250 |
| CASE_OPERATION                              | . 265 |
| FLAG_COLUMN_FROM_NULL                       | 277   |
| FLAG_COLUMN_FROM_PATTERN                    | 277   |
| MERGE                                       | 278   |
| SPLIT_COLUMN_BETWEEN_DELIMITER              | . 279 |
| SPLIT_COLUMN_BETWEEN_POSITIONS              | . 279 |
| SPLIT_COLUMN_FROM_END                       | . 280 |
| SPLIT_COLUMN_FROM_START                     | . 281 |
| SPLIT_COLUMN_MULTIPLE_DELIMITER             | . 281 |
| SPLIT_COLUMN_SINGLE_DELIMITER               | 282   |
| SPLIT_COLUMN_WITH_INTERVALS                 | 283   |
| Column formatting recipe steps              | 283   |
| NUMBER_FORMAT                               | 283   |
| FORMAT_PHONE_NUMBER                         | 285   |
| Data structure recipe steps                 | 287   |
| NEST_TO_ARRAY                               | 287   |
| NEST_TO_MAP                                 | 288   |
| NEST_TO_STRUCT                              | . 289 |
| UNNEST_ARRAY                                | . 289 |
| UNNEST_MAP                                  | . 290 |
| UNNEST_STRUCT                               | 290   |
| UNNEST_STRUCT_N                             |       |
| GROUP_BY                                    | 292   |
| IOIN                                        | 293   |

| PIVOT                     | 294 |
|---------------------------|-----|
| SCALE                     | 295 |
| TRANSPOSE                 | 296 |
| UNION                     | 297 |
| UNPIVOT                   | 298 |
| Data science recipe steps | 299 |
| BINARIZATION              | 299 |
| BUCKETIZATION             | 300 |
| CATEGORICAL_MAPPING       | 301 |
| ONE_HOT_ENCODING          | 302 |
| SCALE                     | 295 |
| SKEWNESS                  | 304 |
| TOKENIZATION              | 305 |
| Mathematical functions    | 306 |
| ABSOLUTE                  | 307 |
| ADD                       | 308 |
| CEILING                   | 308 |
| DEGREES                   | 309 |
| DIVIDE                    | 309 |
| EXPONENT                  | 310 |
| FLOOR                     | 311 |
| IS_EVEN                   | 311 |
| IS_ODD                    | 312 |
| LN                        | 313 |
| LOG                       | 313 |
| MOD                       | 314 |
| MULTIPLY                  | 314 |
| NEGATE                    | 315 |
| PI                        | 315 |
| POWER                     | 316 |
| RADIANS                   | 317 |
| RANDOM                    | 317 |
| RANDOM_BETWEEN            | 318 |
| ROUND                     | 318 |
| SIGN                      | 319 |
| SOUARE ROOT               | 319 |

| SUBTRACT                  | 320 |
|---------------------------|-----|
| Aggregate functions       | 321 |
| ANY                       | 321 |
| AVERAGE                   | 322 |
| COUNT                     | 322 |
| COUNT_DISTINCT            | 323 |
| KTH_LARGEST               | 324 |
| KTH_LARGEST_UNIQUE        | 324 |
| MAX                       | 325 |
| MEDIAN                    | 325 |
| MIN                       | 326 |
| MODE                      | 326 |
| STANDARD_DEVIATION        | 327 |
| SUM                       | 328 |
| VARIANCE                  | 328 |
| Text functions            | 329 |
| CHAR                      | 330 |
| ENDS_WITH                 | 331 |
| EXACT                     | 331 |
| FIND                      | 332 |
| LEFT                      | 333 |
| LEN                       | 334 |
| LOWER                     | 335 |
| MERGE_COLUMNS_AND_VALUES  | 336 |
| PROPER                    | 337 |
| REMOVE_SYMBOLS            | 338 |
| REMOVE_WHITESPACE         | 339 |
| REPEAT_STRING             | 340 |
| RIGHT                     | 341 |
| RIGHT_FIND                | 342 |
| STARTS_WITH               | 343 |
| STRING_GREATER_THAN       | 344 |
| STRING_GREATER_THAN_EQUAL | 345 |
| STRING_LESS_THAN          | 346 |
| STRING_LESS_THAN_EQUAL    | 347 |
| SUBSTRING                 | 348 |

|    | TRIM                       | 349 |
|----|----------------------------|-----|
|    | UNICODE                    | 350 |
|    | UPPER                      | 351 |
| Da | te and time functions      | 352 |
|    | CONVERT_TIMEZONE           | 353 |
|    | DATE                       | 353 |
|    | DATE_ADD                   | 354 |
|    | DATE_DIFF                  | 355 |
|    | DATE_FORMAT                | 356 |
|    | DATE_TIME                  | 357 |
|    | DAY                        | 358 |
|    | HOUR                       | 359 |
|    | MILLISECOND                | 360 |
|    | MINUTE                     | 360 |
|    | MONTH                      | 361 |
|    | MONTH_NAME                 | 362 |
|    | NOW                        | 363 |
|    | QUARTER                    | 363 |
|    | SECOND                     | 364 |
|    | TIME                       | 365 |
|    | TODAY                      | 366 |
|    | UNIX_TIME                  | 366 |
|    | UNIX_TIME_FORMAT           | 367 |
|    | WEEK_DAY                   | 368 |
|    | WEEK_NUMBER                | 369 |
|    | YEAR                       | 369 |
| Wi | ndow functions             | 370 |
|    | FILL                       | 371 |
|    | NEXT                       | 372 |
|    | PREV                       | 372 |
|    | ROLLING_AVERAGE            | 373 |
|    | ROLLING_COUNT_A            |     |
|    | ROLLING_KTH_LARGEST        |     |
|    | ROLLING_KTH_LARGEST_UNIQUE |     |
|    | ROLLING_MAX                |     |
|    | ROLLING MIN                | 377 |

| ROLLING_MODE               | 377 |
|----------------------------|-----|
| ROLLING_STANDARD_DEVIATION | 378 |
| ROLLING_SUM                | 379 |
| ROLLING_VARIANCE           | 380 |
| ROW_NUMBER                 | 380 |
| SESSION                    | 381 |
| Web functions              | 382 |
| IP_TO_INT                  | 382 |
| INT_TO_IP                  | 383 |
| URL_PARAMS                 | 384 |
| Other functions            | 385 |
| COALESCE                   | 385 |
| GET_ACTION_RESULT          | 386 |
| GET_STEP_DATAFRAME         | 386 |
| API reference              | 388 |
| Actions                    | 388 |
| BatchDeleteRecipeVersion   | 391 |
| CreateDataset              | 395 |
| CreateProfileJob           | 401 |
| CreateProject              | 409 |
| CreateRecipe               | 413 |
| CreateRecipeJob            | 417 |
| CreateRuleset              | 425 |
| CreateSchedule             |     |
| DeleteDataset              | 433 |
| DeleteJob                  | 436 |
| DeleteProject              | 439 |
| DeleteRecipeVersion        | 442 |
| DeleteRuleset              | 445 |
| DeleteSchedule             | 448 |
| DescribeDataset            | 450 |
| DescribeJob                | 456 |
| DescribeJobRun             | 466 |
| DescribeProject            | 474 |
| DescribeRecipe             | 479 |
| DescribeRuleset            | 484 |

|    | DescribeSchedule              | 489 |
|----|-------------------------------|-----|
|    | ListDatasets                  | 493 |
|    | ListJobRuns                   | 498 |
|    | ListJobs                      | 503 |
|    | ListProjects                  | 508 |
|    | ListRecipes                   | 511 |
|    | ListRecipeVersions            | 515 |
|    | ListRulesets                  | 519 |
|    | ListSchedules                 | 522 |
|    | ListTagsForResource           | 525 |
|    | PublishRecipe                 | 528 |
|    | SendProjectSessionAction      | 531 |
|    | StartJobRun                   | 536 |
|    | StartProjectSession           | 539 |
|    | StopJobRun                    | 542 |
|    | TagResource                   | 545 |
|    | UntagResource                 | 548 |
|    | UpdateDataset                 | 550 |
|    | UpdateProfileJob              | 555 |
|    | UpdateProject                 | 562 |
|    | UpdateRecipe                  | 565 |
|    | UpdateRecipeJob               | 568 |
|    | UpdateRuleset                 | 574 |
|    | UpdateSchedule                | 578 |
| Da | ta Types                      | 580 |
|    | AllowedStatistics             | 583 |
|    | ColumnSelector                | 584 |
|    | ColumnStatisticsConfiguration | 586 |
|    | ConditionExpression           | 588 |
|    | CsvOptions                    | 590 |
|    | CsvOutputOptions              | 591 |
|    | DatabaseInputDefinition       | 592 |
|    | DatabaseOutput                | 594 |
|    | DatabaseTableOutputOptions    |     |
|    | DataCatalogInputDefinition    |     |
|    | DataCatalogOutput             | 599 |

| Dataset                     | 601 |
|-----------------------------|-----|
| DatasetParameter            | 605 |
| DatetimeOptions             | 607 |
| EntityDetectorConfiguration | 609 |
| ExcelOptions                | 611 |
| FilesLimit                  | 613 |
| FilterExpression            | 615 |
| FormatOptions               | 617 |
| Input                       | 619 |
| Job                         | 621 |
| JobRun                      | 627 |
| JobSample                   | 632 |
| JsonOptions                 | 634 |
| Metadata                    | 635 |
| Output                      | 636 |
| OutputFormatOptions         | 639 |
| PathOptions                 | 640 |
| ProfileConfiguration        | 642 |
| Project                     | 644 |
| Recipe                      | 648 |
| RecipeAction                | 652 |
| RecipeReference             | 654 |
| RecipeStep                  | 655 |
| RecipeVersionErrorDetail    | 657 |
| Rule                        | 659 |
| RulesetItem                 | 662 |
| S3Location                  | 665 |
| S3TableOutputOptions        | 667 |
| Sample                      | 668 |
| Schedule                    | 669 |
| StatisticOverride           | 672 |
| StatisticsConfiguration     | 674 |
| Threshold                   | 676 |
| ValidationConfiguration     | 678 |
| ViewFrame                   | 680 |
| ammon Errors                | 601 |

| Common Parameters      | 683 |
|------------------------|-----|
| Quotas and constraints | 686 |
| Document history       | 687 |
| Amazon Glossary        | 695 |

## What is Amazon Glue DataBrew?

Amazon Glue DataBrew is a visual data preparation tool that enables users to clean and normalize data without writing any code. Using DataBrew helps reduce the time it takes to prepare data for analytics and machine learning (ML) by up to 80 percent, compared to custom developed data preparation. You can choose from over 250 ready-made transformations to automate data preparation tasks, such as filtering anomalies, converting data to standard formats, and correcting invalid values.

Using DataBrew, business analysts, data scientists, and data engineers can more easily collaborate to get insights from raw data. Because DataBrew is serverless, no matter what your technical level, you can explore and transform terabytes of raw data without needing to create clusters or manage any infrastructure.

With the intuitive DataBrew interface, you can interactively discover, visualize, clean, and transform raw data. DataBrew makes smart suggestions to help you identify data quality issues that can be difficult to find and time-consuming to fix. With DataBrew preparing your data, you can use your time to act on the results and iterate more quickly. You can save transformation as steps in a recipe, which you can update or reuse later with other datasets, and deploy on a continuing basis.

The following image shows how DataBrew works at a high level.

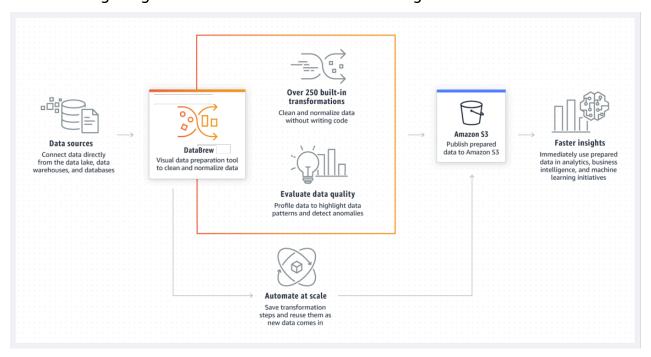

1

To use DataBrew, you create a project and connect to your data. In the project workspace, you see your data displayed in a grid-like visual interface. Here, you can explore the data and see value distributions and charts to understand its profile.

To prepare the data, you can choose from more than 250 point-and-click transformations. These include removing nulls, replacing missing values, fixing schema inconsistencies, creating columns based on functions, and many more. You can also use transformations to apply natural language processing (NLP) techniques to split sentences into phrases. Immediate previews show a portion of your data before and after transformation, so you can modify your recipe before applying it to the entire dataset.

After DataBrew has run your recipe on your dataset, the output is stored in Amazon Simple Storage Service (Amazon S3). After your cleansed, prepared dataset is in Amazon S3, another of your data storage or data management systems can ingest it.

## Core concepts and terms in Amazon Glue DataBrew

Following, you can find an overview of the core concepts and terminology in Amazon Glue DataBrew. After you read this section, see <u>Getting started with Amazon Glue DataBrew</u>, which walks you through the process of creating projects and connecting datasets and running jobs.

#### **Topics**

- Project
- Dataset
- Recipe
- Job
- Data lineage
- Data profile

## **Project**

The interactive data preparation workspace in DataBrew is called a *project*. Using a data project, you manage a collection of related items: data, transformations, and scheduled processes. As part of creating a project, you choose or create a dataset to work on. Next, you create a *recipe*, which is a set of instructions or steps that you want DataBrew to act on. These actions transform your raw data into a form that is ready to be consumed by your data pipeline.

Core concepts and terms 2

#### **Dataset**

Dataset simply means a set of data—rows or records that are divided into columns or fields. When you create a DataBrew project, you connect to or upload data that you want to transform or prepare. DataBrew can work with data from any source, imported from formatted files, and it connects directly to a growing list of data stores.

For DataBrew, a *dataset* is a read-only connection to your data. DataBrew collects a set of descriptive metadata to refer to the data. No actual data can be altered or stored by DataBrew. For simplicity, we use dataset to refer to both the actual dataset and the metadata DataBrew uses.

## Recipe

In DataBrew, a *recipe* is a set of instructions or steps for data that you want DataBrew to act on. A recipe can contain many steps, and each step can contain many actions. You use the transformation tools on the toolbar to set up all the changes that you want to make to your data. Later, when you're ready to see the finished product of your recipe, you assign this job to DataBrew and schedule it. DataBrew stores the instructions about the data transformation, but it doesn't store any of your actual data. You can download and reuse recipes in other projects. You can also publish multiple versions of a recipe.

#### Job

DataBrew takes on the job of transforming your data by running the instructions that you set up when you made a recipe. The process of running these instructions is called a *job*. A job can put your data recipes into action according to a preset schedule. But you aren't confined to a schedule. You can also run jobs on demand. If you want to profile some data, you don't need a recipe. In that case, you can just set up a profile job to create a data profile.

## **Data lineage**

DataBrew tracks your data in a visual interface to determine its origin, called a *data lineage*. This view shows you how the data flows through different entities from where it originally came. You can see its origin, other entities it was influenced by, what happened to it over time, and where it was stored.

Datasets 3

## Data profile

When you profile your data, DataBrew creates a report called a *data profile*. This summary tells you about the existing shape of your data, including the context of the content, the structure of the data, and its relationships. You can make a data profile for any dataset by running a data profile job.

## **Product and service integrations**

Use this section to know which products and services integrate with DataBrew.

DataBrew works with the following Amazon services for networking, management, and governance:

- Amazon CloudFront
- Amazon CloudFormation
- Amazon CloudTrail
- Amazon CloudWatch
- Amazon Step Functions

DataBrew works with the following Amazon data lakes and data stores:

- · Amazon Lake Formation
- Amazon S3

DataBrew supports the following file formats and extensions for uploading data.

| Format                 | File extension (optional) | Extensions for compressed files (required) |
|------------------------|---------------------------|--------------------------------------------|
| Comma-separated values | .csv                      | .gz                                        |
|                        |                           | .snappy                                    |
|                        |                           | .1z4                                       |
|                        |                           | .bz2                                       |

Data profile 4

| Format                   | File extension (optional) | Extensions for compressed files (required) |
|--------------------------|---------------------------|--------------------------------------------|
|                          |                           | .deflate                                   |
| Microsoft Excel workbook | .xlsx                     | No compression support                     |
| JSON (JSON document and  | .json, .jsonl             | .gz                                        |
| JSON lines)              |                           | .snappy                                    |
|                          |                           | .1z4                                       |
|                          |                           | .bz2                                       |
|                          |                           | .deflate                                   |
| Apache ORC               | .orc                      | .zlib                                      |
|                          |                           | .snappy                                    |
| Apache Parquet           | .parquet                  | .gz                                        |
|                          |                           | .snappy                                    |
|                          |                           | .1z4                                       |

DataBrew writes output files to Amazon S3, and supports the following file formats and extensions.

| Format                 | File extension (uncompre ssed) | File extensions (compressed)                                               |
|------------------------|--------------------------------|----------------------------------------------------------------------------|
| Comma-separated values | .csv                           | <pre>.csv.snappy , .csv.gz, .csv.lz4, csv.bz2, .csv.deflate , csv.br</pre> |
| Tab-separated values   | .csv                           | <pre>.tsv.snappy , .tsv.gz, .tsv.lz4, tsv.bz2, .tsv.deflate , tsv.br</pre> |

| Format                        | File extension (uncompre ssed) | File extensions (compressed)                                                         |
|-------------------------------|--------------------------------|--------------------------------------------------------------------------------------|
| Apache Parquet                | .parquet                       | <pre>.parquet.snappy , .parquet.gz ,.parquet. lz4 ,.parquet.lzo , .parquet.br</pre>  |
| Amazon Glue Parquet           | Not supported                  | .glue.parquet.snappy                                                                 |
| Apache Avro                   | .avro                          | <pre>.avro.snappy , .avro.gz, .avro.lz4 , .avro.bz2 , .avro.deflate , .avro.br</pre> |
| Apache ORC                    | .orc                           | <pre>.orc.snappy ,.orc.lzo, .orc.zlib</pre>                                          |
| XML                           | .xml                           | <pre>.xml.snappy , .xml.gz, .xml.lz4, .xml.bz2, .xml.deflate , .xml.br</pre>         |
| JSON (JSON Lines format only) | .json                          | <pre>.json.snappy ,.json.gz, .json.lz4 ,json.bz2, .json.deflate , .json.br</pre>     |
| Tableau Hyper                 | Not supported                  | Not applicable                                                                       |

# Setting up Amazon Glue DataBrew

Before you get started with Amazon Glue DataBrew, you need to set up some permissions, a user, and a role. Start by doing the following steps:

- 1. Signing up for an Amazon account as needed, and creating Amazon Identity and Access Management (IAM) policies to enable users to run DataBrew:
  - Signing up for a new Amazon account and adding a user. For more information, see <u>Setting up</u> a new Amazon account.
  - Adding an IAM policy for a console user. A user with these permissions can access DataBrew on the Amazon Web Services Management Console.
  - Adding permissions for data resources for an IAM role. An IAM role with these permissions can access data on behalf of the user.

You need to be an IAM administrator to create users, roles, and policies.

- 2. <u>Adding users or groups for DataBrew</u>. A user or group with the correct permissions attached can access DataBrew on the console.
- 3. Adding a role with permissions to access data for DataBrew. A role with the correct permissions can access data on the user's behalf.

## Setting up a new Amazon account

If you don't have an Amazon account, sign up for an Amazon account and create an IAM admin user.

If you do not have an Amazon Web Services account, use the following procedure to create one.

#### To sign up for Amazon Web Services

- 1. Open <a href="http://www.amazonaws.cn/">http://www.amazonaws.cn/</a> and choose **Sign Up**.
- 2. Follow the on-screen instructions.

#### Secure IAM users

After you sign up for an Amazon Web Services account, safeguard your administrative user by turning on multi-factor authentication (MFA). For instructions, see <a href="Enable a virtual MFA device for an IAM user (console)">Enable a virtual MFA device for an IAM user (console)</a> in the *IAM User Guide*.

To give other users access to your Amazon Web Services account resources, create IAM users. To secure your IAM users, turn on MFA and only give the IAM users the permissions needed to perform their tasks.

For more information about creating and securing IAM users, see the following topics in the IAM User Guide:

- Creating an IAM user in your Amazon Web Services account
- Access management for Amazon resources
- Example IAM identity-based policies

For more information, see the following topics in the IAM User Guide:

- What is IAM?
- Getting set up with IAM
- Creating an administration user and group (console)

## Setting up the Amazon CLI

If you plan to use JupyterLab or the DataBrew API, make sure to install the Amazon Command Line Interface (Amazon CLI). You don't need it to use the DataBrew console or perform the steps in the Getting Started exercises.

#### To set up the Amazon CLI

- 1. Download and configure the Amazon CLI by using the steps found following:
  - Installing the Amazon CLI
  - Configuration Basics
- 2. Verify the setup by entering the following DataBrew command at the command prompt.

Secure IAM users 8

```
aws databrew help
```

If this statement returns the error "aws: error: argument command: Invalid choice" followed by a long list of services, uninstall the Amazon CLI, and then reinstall. This action doesn't overwrite your existing configuration.

Amazon CLI commands use the default Amazon Region from your configuration, unless you set it with a parameter or a profile. You can add the --region parameter to each command.

If you prefer, you can add a <u>named profile</u> in ~/.aws/config or %UserProfile%/.aws/config (on Microsoft Windows). Named profiles can also preserve other settings, as shown in the following example.

```
[profile databrew]
aws_access_key_id = ACCESS-KEY-ID-OF-IAM-USER
aws_secret_access_key = SECRET-ACCESS-KEY-ID-OF-IAM-USER
region = us-east-1
output = text
```

# Setting up Amazon Identity and Access Management (IAM) permissions

Before you get started, you need to set up a few things in IAM. You need to be an administrator or have help from one. However, if you have an account with administrator access, you can do these tasks yourself. You can find simple instructions for each task in this section.

Following is an overview of what you need to do:

- As part of this process, you add a user. You don't have to add a new user, you can use an existing one. You attach DataBrew permissions so that the user can open the DataBrew console.
- Create an IAM role. A role allows certain actions and gives permissions when it is used, within limits. For example, it only works for users in your Amazon account. You can add more limitations later.
- Create the IAM policy or policies that you need. A policy is a list of things that a user is allowed to do. To create a policy, you open another console page and paste in the text from a file you download.

Setting up IAM permissions

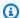

#### Note

What we provide here is basic setup information. We recommend that you take time to customize your permissions so they meet your security and compliance needs. If you need help, contact your administrator or Amazon Support.

#### To add the required permissions

- Create IAM policies to enable users to run DataBrew by doing the following:
  - Add a custom IAM policy for a console user. If you don't need a custom policy, you can choose the Amazon-managed policy instead. Just add it to the user in step 2. A user with these permissions can access the DataBrew service console.
  - Add permissions for data resources. An IAM role with these permissions can access data on behalf of the user.

You need to be an administrator to create users, roles, and policies.

- Add users or groups for DataBrew. A user or group with the correct permissions attached can access the DataBrew console.
- 3. Add a role with permissions to access data for DataBrew. A role with the correct permissions can access data on the user's behalf.

## **Setting up IAM policies for DataBrew**

You use IAM policies to manage permissions. A policy makes it easier to add related permissions all at once, rather than one at a time.

We recommend that you create the policies using the same names we provide. We use the names shown following for these policies throughout the documentation. Using these names also makes it easier if you ever need to contact Amazon Support. However, you can choose to change both the policy names and their contents. For more information about IAM policies, see Create a customer managed policy in the IAM User Guide.

After you create the policies needed to use DataBrew, you attach them to users and roles. How to do this is covered later in this section.

#### **Topics**

- · Adding an IAM policy for a console user
- Adding permissions for data resources for an IAM role
- Configuring IAM policies for DataBrew

#### Adding an IAM policy for a console user

Setting up permissions for a user for the Amazon Web Services Management Console is optional, but if you require console access, take this step first.

To set up permissions to reach DataBrew on the console, choose one of the following:

- Use the policy that's managed by Amazon: AwsGlueDataBrewFullAccessPolicy. If you choose this option, skip to the next policy, Adding permissions for data resources for an IAM role.
- Create the policy described in this section, AwsGlueDataBrewCustomUserPolicy. This option enables you to customize the policy with additional custom security requirements.

The following policy grants the permissions needed to run the DataBrew console. You provide those permissions by using IAM.

#### To define the AwsGlueDataBrewCustomUserPolicy IAM policy for DataBrew (console)

- 1. Download the JSON for the AwsGlueDataBrewCustomUserPolicy IAM policy.
- 2. Sign in to the Amazon Web Services Management Console and open the IAM console at <a href="https://console.amazonaws.cn/iam/">https://console.amazonaws.cn/iam/</a>.
- 3. In the navigation pane, choose **Policies**.
- 4. For each policy, choose **Create Policy**.
- 5. On the Create Policy screen, navigate to the JSON tab.
- 6. Copy the policy JSON statement that you downloaded. Paste it over the sample statement in the editor.
- 7. Verify that the policy is customized to your account, security requirements, and required Amazon resources. If you need to make changes, you can make them in the editor.
- 8. Choose Review policy.

#### To define the AwsGlueDataBrewCustomUserPolicy IAM policy for DataBrew (Amazon CLI)

- Download the JSON for the AwsGlueDataBrewCustomUserPolicy IAM policy.
- 2. Customize the policy as described in the first step of the previous procedure.
- 3. Run the following command to create the policy.

```
aws iam create-policy --policy-name AwsGlueDataBrewCustomUserPolicy --policy-document file://iam-policy-AwsGlueDataBrewCustomUserPolicy.json
```

## Adding permissions for data resources for an IAM role

To connect to data, Amazon Glue DataBrew needs to have an IAM role that it can pass on behalf of the user. Following, you can find how to create the policy that you later attach to an IAM role.

The AwsGlueDataBrewDataResourcePolicy policy grants the permissions needed to connect to data using DataBrew. For any operation that accesses data in another Amazon resource, such as accessing your objects in Amazon S3, DataBrew needs permission to access the resource on your behalf.

#### To define the AwsGlueDataBrewDataResourcePolicy IAM policy for DataBrew (console)

- Download the JSON for <u>AwsGlueDataBrewDataResourcePolicy</u>.
- 2. Sign in to the Amazon Web Services Management Console and open the IAM console at https://console.amazonaws.cn/iam/.
- 3. In the navigation pane, choose **Policies**.
- 4. For each policy, choose Create Policy.
- 5. On the **Create Policy** screen, navigate to the **JSON** tab.
- 6. Copy the policy JSON statement that you downloaded. Paste it over the sample statement in the editor.
- 7. Verify that the policy is customized to your account, security requirements, and required Amazon resources. If you need to make changes, you can make them in the editor.
- 8. Choose Review policy.

#### To define the AwsGlueDataBrewDataResourcePolicy IAM policy for DataBrew (Amazon CLI)

- Download the JSON for AwsGlueDataBrewDataResourcePolicy.
- 2. Customize the policy as described in the first step of the previous procedure.
- 3. Run the following command to create the policy.

```
aws iam create-policy --policy-name AwsGlueDataBrewDataResourcePolicy --policy-document file://iam-policy-AwsGlueDataBrewDataResourcePolicy.json
```

## **Configuring IAM policies for DataBrew**

Following, you can find details and examples about IAM policies that you can use with DataBrew. Details about the basic policies are provided here. Plus, there are more examples that are not required to use DataBrew. They are additional configurations that you might use in certain situations.

#### **Topics**

- AwsGlueDataBrewCustomUserPolicy
- AwsGlueDataBrewDataResourcePolicy
- IAM policy to use Amazon S3 objects with DataBrew
- IAM policy to use encryption with DataBrew

## ${\bf AwsGlueDataBrewCustomUserPolicy}$

The AwsGlueDataBrewCustomUserPolicy policy grants most of the permissions required to use the DataBrew console. Some of the resources that are specified in this policy refer to services that are used by DataBrew. These include names for Amazon Glue Data Catalog, Amazon S3 buckets, Amazon CloudWatch Logs, and Amazon KMS resources. It is similar to the Amazon-managed policy named AwsGlueDataBrewFullAccessPolicy.

The following table describes the permissions granted by this policy.

| Action       | Resource | Description                                           |
|--------------|----------|-------------------------------------------------------|
| "databrew:*" | ·· * ··  | Grants permission to run all DataBrew API operations. |

| Action                                              | Resource                                | Description                                          |
|-----------------------------------------------------|-----------------------------------------|------------------------------------------------------|
| "glue:GetDatabases"                                 | "*"                                     | Allows listing of Amazon Glue databases and tables.  |
| "glue:GetPartitions"                                |                                         | Give databases and tables.                           |
| "glue:GetTable"                                     |                                         |                                                      |
| "glue:GetTables"                                    |                                         |                                                      |
| <pre>"glue:GetDataCatal ogEncryptionSettings"</pre> |                                         |                                                      |
| "dataexchange:List<br>DataSets"                     | II * II                                 | Allows listing of Amazon  Data Exchange resources in |
| "dataexchange:List<br>DataSetRevisions"             |                                         | datasets.                                            |
| "dataexchange:List<br>RevisionAssets"               |                                         |                                                      |
| "dataexchange:Crea<br>teJob"                        |                                         |                                                      |
| "dataexchange:StartJob"                             |                                         |                                                      |
| "dataexchange:GetJob"                               |                                         |                                                      |
| "kms:DescribeKey"                                   | !! * !!                                 | Allows listing of Amazon                             |
| "kms:ListKeys"                                      |                                         | KMS keys to use for encryption of job output.        |
| "kms:ListAliases"                                   |                                         |                                                      |
| "kms:GenerateDataKey"                               | <pre>"arn:aws:kms:::key/ key_ids"</pre> | Allows encrypting of job output.                     |

| Action                                                                                                    | Resource                                                              | Description                                                                                              |
|----------------------------------------------------------------------------------------------------|-----------------------------------------------------------------------|----------------------------------------------------------------------------------------------------|
| <pre>"s3:ListAllMyBuckets"  "s3:GetBucketCORS"  "s3:GetBucketLocation"  "s3:GetEncryptionC onfiguration"</pre> | <pre>"arn:aws:s3:::buck et_name/*", "arn:aws:s3:::buck et_name"</pre> | Allows listing of Amazon S3 buckets for projects, datasets, and jobs. Allows sending output files to S3. |
| "sts:GetCallerIdentity"                                                                                        | '' * ''                                                               | Get information about the current caller.                                                                |
| <pre>"cloudtrail:Lookup Events",</pre>                                                                         | II * II                                                               | Allow listing Amazon<br>CloudTrail events for<br>datasets (data lineage).                                |
| <pre>"iam:ListRoles" "iam:GetRole"</pre>                                                                       | 11 * 11                                                               | Allows listing IAM roles to use for projects and jobs.                                                   |

## Aws Glue Data Brew Data Resource Policy

The AwsGlueDataBrewDataResourcePolicy policy grants the permissions needed to connect to data and to configure DataBrew.

The following table describes the permissions granted by this policy.

| Action                                       | Resource                                                              | Description                        |
|----------------------------------------------|-----------------------------------------------------------------------|------------------------------------|
| "s3:GetObject"                               | <pre>"arn:aws:s3:::buck et_name/*", "arn:aws:s3:::buck et_name"</pre> | Allows you to preview your files.  |
| <pre>"s3:PutObject" "s3:PutBucketCORS"</pre> | <pre>"arn:aws:s3:::buck et_name/*",</pre>                             | Allows sending output files to S3. |

| Action                | Resource                                                              | Description                                                            |
|-----------------------|-----------------------------------------------------------------------|------------------------------------------------------------------------|
|                       | <pre>"arn:aws:s3:::buck et_name"</pre>                                |                                                                        |
| "s3:DeleteObject"     | <pre>"arn:aws:s3:::buck et_name/*", "arn:aws:s3:::buck et_name"</pre> | Allows deleting an object created by DataBrew.                         |
| "s3:ListBucket"       | <pre>"arn:aws:s3:::buck et_name/*", "arn:aws:s3:::buck et_name"</pre> | Allows listing of Amazon S3 buckets from projects, datasets, and jobs. |
| "kms:Decrypt"         | <pre>"arn:aws:kms:::key/ key_ids"</pre>                               | Allows decrypting for encrypted datasets.                              |
| "kms:GenerateDataKey" | <pre>"arn:aws:kms:::key/ key_ids"</pre>                               | Allows encrypting of job output.                                       |

| Action                                      | Resource | Description                                                       |
|---------------------------------------------|----------|-------------------------------------------------------------------|
| <pre>"ec2:DescribeVpcEn dpoints"</pre>      | ''*'I    | Allows the setup of Amazon EC2 network items, such                |
| <pre>"ec2:DescribeRoute Tables"</pre>       |          | as virtual private clouds (VPCs), when running jobs and projects. |
| <pre>"ec2:DeleteNetwork Interface"</pre>    |          |                                                                   |
| <pre>"ec2:DescribeNetwo rkInterfaces"</pre> |          |                                                                   |
| <pre>"ec2:DescribeSecur ityGroups"</pre>    |          |                                                                   |
| "ec2:DescribeSubnets"                       |          |                                                                   |
| <pre>"ec2:DescribeVpcAt tribute"</pre>      |          |                                                                   |
| <pre>"ec2:CreateNetwork Interface"</pre>    |          |                                                                   |
| <pre>"ec2:DeleteNetwork Interface"</pre>    | '' * ''  | Allows deleting a network interface in a VPC.                     |

| Action                                                           | Resource                                                                              | Description                                                                                                    |
|------------------------------------------------------------------|---------------------------------------------------------------------------------------|----------------------------------------------------------------------------------------------------|
| <pre>"ec2:CreateTags"  "ec2:DeleteTags"</pre>                    | <pre>"arn:aws:ec2:::net work-interface/*",    "arn:aws:ec2:::sec urity-group/*"</pre> | Allows creating and deleting tags.  You need these permissions if you use an Amazon Glue Data Catalog with a VPC enabled. DataBrew passes data to Amazon Glue to run your jobs and projects. These permissions allow tagging of Amazon EC2 resources created for development endpoints. Amazon Glue tags Amazon EC2 network interfaces, security groups, and instances with aws-glue-service-resource. |
| "logs:CreateLogGroup" "logs:CreateLogStream" "logs:PutLogEvents" | <pre>"arn:aws:logs:::lo g-group:/aws-glue- databrew/*"</pre>                          | Allows writing logs to Amazon CloudWatch Logs  DataBrew writes logs to log groups whose names begin with aws-glue- databrew .                                                                                                    |
| "lakeformation:Get<br>DataAccess"                                | II * II                                                                               | Allows access to Amazon Lake Formation, provided "Glue": "GetTable" is also allowed  Using Lake Formation requires further configura tion in the Lake Formation console.                                                                                                    |

#### IAM policy to use Amazon S3 objects with DataBrew

The AwsGlueDataBrewSpecificS3BucketPolicy policy grants the permissions needed to access S3 on behalf of nonadministrative users.

Customize the policy as follows:

- Replace the Amazon S3 paths in the policy so they point to the paths that you want to use. In the sample text, BUCKET-NAME-1/SPECIFIC-OBJECT-NAME represents a specific object or file. BUCKET-NAME-2/ represents all objects (\*) whose path name starts with BUCKET-NAME-2/. Update these to name the buckets that you are using.
- 2. (Optional) Use wildcards in the Amazon S3 paths to further restrict permissions. For more information, see IAM policy elements: Variables and tags in the IAM User Guide.

As part of doing this, you might restrict permissions for the actions s3:PutObject and s3:PutBucketCORS. These actions are required only for users who create DataBrew projects, because those users need to be able to send output files to S3.

For more information and to see some examples of what you can add to an IAM policy for Amazon S3, see Bucket Policy Examples in the *Amazon S3 Developer Guide*.

The following table describes the permissions granted by this policy.

| Action                                       | Resource                                                              | Description                        |
|----------------------------------------------|-----------------------------------------------------------------------|------------------------------------|
| "s3:GetObject"                               | <pre>"arn:aws:s3:::buck et_name/*", "arn:aws:s3:::buck et_name"</pre> | Allows you to preview your files.  |
| <pre>"s3:PutObject" "s3:PutBucketCORS"</pre> | <pre>"arn:aws:s3:::buck et_name/*", "arn:aws:s3:::buck et_name"</pre> | Allows sending output files to S3. |
| "s3:DeleteObject"                            | <pre>"arn:aws:s3:::buck et_name/*",</pre>                             | Allows deleting an object.         |

| Action | Resource                               | Description |
|--------|----------------------------------------|-------------|
|        | <pre>"arn:aws:s3:::buck et_name"</pre> |             |

#### To define the AwsGlueDataBrewSpecificS3BucketPolicy IAM policy for DataBrew (console)

- Download the JSON for the AwsGlueDataBrewSpecificS3BucketPolicy IAM policy.
- 2. Sign in to the Amazon Web Services Management Console and open the IAM console at https://console.amazonaws.cn/iam/.
- 3. In the navigation pane, choose **Policies**.
- 4. For each policy, choose **Create Policy**.
- 5. On the **Create Policy** screen, navigate to the **JSON** tab.
- 6. Paste in the policy JSON statement over the sample statement in the editor.
- 7. Verify that the policy is customized to your account, security requirements, and required Amazon resources. If you need to make changes, you can make them in the editor.
- 8. Choose **Review policy**.

#### To define the AwsGlueDataBrewSpecificS3BucketPolicy IAM policy for DataBrew (Amazon CLI)

- Download the JSON for AwsGlueDataBrewSpecificS3BucketPolicy.
- 2. Customize the policy as described in the first step of the previous procedure.
- 3. Run the following command to create the policy.

aws iam create-policy --policy-name AwsGlueDataBrewSpecificS3BucketPolicy --policy-document file://iam-policy-AwsGlueDataBrewSpecificS3BucketPolicy.json

#### IAM policy to use encryption with DataBrew

The AwsGlueDataBrewS3EncryptedPolicy policy grants the permissions needed to access S3 objects encrypted with Amazon Key Management Service (Amazon KMS) on behalf of nonadministrative users.

#### Customize the policy as follows:

 Replace the Amazon S3 paths in the policy so that they point to the paths you want to use. In the sample text, BUCKET-NAME-1/SPECIFIC-OBJECT-NAME represents a specific object or file. BUCKET-NAME-2/ represents all objects (\*) whose path name starts with BUCKET-NAME-2/. Update these to name the buckets you are using.

2. (Optional) Use wildcards in the Amazon S3 paths to further restrict permissions. For more information, see IAM policy elements: Variables and tags.

As part of doing this, you might restrict permissions for the actions s3:PutObject and s3:PutBucketCORS. These actions are required only for users who create DataBrew projects, because those users need to be able to send output files to S3.

For more information and to see some examples of what you can add to an IAM policy for Amazon S3, see Bucket Policy Examples.

3. Find the following resource ARNs in the ToUseKms file.

```
"arn:aws:kms:AWS-REGION-NAME:AWS-ACCOUNT-ID-WITHOUT-DASHES:key/KEY-IDS",
"arn:aws:kms:AWS-REGION-NAME:AWS-ACCOUNT-ID-WITHOUT-DASHES:key/KEY-IDS"
```

- 4. Change the example Amazon account to your Amazon account number (without hyphens).
- 5. Change the sample list to instead list the IAM roles you want to use. We recommend scoping your IAM policies to the smallest permissions set possible. However, you can allow your user to access all IAM roles, for example if you are using a personal learning account with sample data. To allow the list to access all IAM roles, change the sample list to one entry: "arn:aws:iam::111122223333:role/\*".

The following table describes the permissions granted by this policy.

| Action          | Resource                                                              | Description                                                                  |
|-----------------|-----------------------------------------------------------------------|------------------------------------------------------------------------------|
| "s3:GetObject"  | <pre>"arn:aws:s3:::buck et_name/*", "arn:aws:s3:::buck et_name"</pre> | Allows you to preview your files.                                            |
| "s3:ListBucket" | <pre>"arn:aws:s3:::buck et_name/*",</pre>                             | Allows listing of Amazon<br>S3 buckets from projects,<br>datasets, and jobs. |

| Action                 | Resource                                                              | Description                                    |  |
|------------------------|-----------------------------------------------------------------------|------------------------------------------------|--|
|                        | <pre>"arn:aws:s3:::buck et_name"</pre>                                |                                                |  |
| "s3:PutObject"         | <pre>"arn:aws:s3:::buck et_name/*", "arn:aws:s3:::buck et_name"</pre> | Allows sending output files to S3.             |  |
| "s3:DeleteObject"      | <pre>"arn:aws:s3:::buck et_name/*", "arn:aws:s3:::buck et_name"</pre> | Allows deleting an object created by DataBrew. |  |
| "kms:Decrypt"          | <pre>"arn:aws:kms:::key/ key_ids"</pre>                               | Allows decrypting for encrypted datasets.      |  |
| "kms:GenerateDataKey*" | <pre>"arn:aws:kms:::key/ key_ids"</pre>                               | Allows encrypting of job output.               |  |

#### To define the AwsGlueDataBrewS3EncryptedPolicy IAM policy for DataBrew (console)

- 1. Download the JSON for the <a href="AwsGlueDataBrewS3EncryptedPolicy">AwsGlueDataBrewS3EncryptedPolicy</a> IAM policy.
- 2. Sign in to the Amazon Web Services Management Console and open the IAM console at <a href="https://console.amazonaws.cn/iam/">https://console.amazonaws.cn/iam/</a>.
- 3. In the navigation pane, choose **Policies**.
- 4. For each policy, choose **Create Policy**.
- 5. On the **Create Policy** screen, navigate to the **JSON** tab.
- 6. Paste in the policy JSON statement over the sample statement in the editor.
- 7. Verify that the policy is customized to your account, security requirements, and required Amazon resources. If you need to make changes, you can make them in the editor.
- 8. Choose **Review policy**.

#### To define the AwsGlueDataBrewS3EncryptedPolicy IAM policy for DataBrew (Amazon CLI)

- Download the JSON for AwsGlueDataBrewS3EncryptedPolicy.
- 2. Customize the policy as described in the first step of the previous procedure.
- 3. Run the following command to create the policy.

aws iam create-policy --policy-name AwsGlueDataBrewS3EncryptedPolicy --policy-document file://iam-policy-AwsGlueDataBrewS3EncryptedPolicy.json

## Adding users or groups with DataBrew permissions

You assign policies to roles, and roles to users and groups to manage permissions. For more information, see IAM Identities (users, groups, and roles) in the IAM User Guide.

Before you begin, you need to have at least one user to assign permissions to.

Use the following procedure to set up DataBrew permissions for users who need to work in the DataBrew console, or run DataBrew commands in the CLI.

#### To set up DataBrew permissions

- 1. Create an access key for you user to use the Amazon CLI for DataBrew, and other development tools.
- 2. Enable **Amazon Web Services Management Console access** to allow the user to use the Amazon console.
- 3. Create a role for DataBrew users or groups.
- 4. Choose the policy you are using. Do one of the following:
  - If you created AwsGlueDataBrewCustomUserPolicy, select it from the list.
  - To use the AWS-managed policy, select AwsGlueDataBrewFullAccessPolicy from the list.
- 5. Assign that policy to the role.
- 6. Set the Trust relationships for the role so that a user or group can assume the relevant role.
  - If you are not using groups, trust the user with the role.
  - If you are using groups, trust the group with the role and add the user to the group.

## Adding an IAM role with data resource permissions

You use IAM roles to manage policies that are assigned together. An IAM role can be used by someone acting in a particular role, such as a DataBrew user or DataBrew itself. For more information, see IAM Roles in the IAM User Guide.

Use the following procedure to create an IAM role that is required for DataBrew projects to access data.

#### To attach the required IAM policy to a new IAM role for DataBrew

- 1. In the navigation pane, choose **Roles**, **Create Role**.
- 2. For **Select type of trusted entity**, choose the card labeled **Amazon service**.
- 3. Choose **DataBrew** from the list, then choose **Next: Permissions**.
- 4. Enter **AwsGlueDataBrewDataResourcePolicy** in the search box (the IAM policy you created in an earlier step). Select the policy and choose **Next: Tags**.
- Choose Next: Review.
- 6. For Role name, enter AwsGlueDataBrewDataAccessRole, and choose Create role.

# Setting up Amazon IAM Identity Center (IAM Identity Center)

Using Amazon IAM Identity Center (IAM Identity Center), your users can sign in to DataBrew with a simple URL, without signing in to the Amazon Web Services Management Console and without needing an Amazon account.

#### To set up IAM Identity Center

1. Open the <u>Amazon Organizations console</u>, and create an organization if you don't already have one. All features are enabled by default for this organization.

For more information, see <u>Amazon IAM Identity Center Prerequisites</u> and <u>Creating and managing an organization</u>.

- Open the <u>Amazon IAM Identity Center console</u>
- 3. Choose your identity source.

By default, you get an IAM Identity Center store for quick and easy user management.

Optionally, you can connect an external identity provider instead, or connect an Amazon

Managed Microsoft AD directory with your on-premises Active Directory. In this guide, we use the default IAM Identity Center store.

For more information, see <u>Choose your identity source</u> in the *Amazon IAM Identity Center User Guide*.

- 4. Create a permission set for DataBrew access:
  - a. In the IAM Identity Center navigation pane, choose **Amazon accounts**, and then choose **Permission sets**.
  - b. On the **Create permission set** page, choose **Create a custom permission set**.
  - c. For Relay state, enter https://console.aws.amazon.com/databrew/home?
     region=us-east-1#landing.
    - Entering this enables your users to go directly to DataBrew.
  - d. Choose **Attach Amazon managed policies**, search for DataBrew, and choose **AwsGlueDataBrewFullAccessPolicy**. Choosing this gives your users all the permissions that they need for DataBrew. You can find more details in <u>Adding an IAM policy for a console user</u>.
  - e. (Optional) Choose **Create a custom permissions policy** and customize the permissions for your users.
- In the IAM Identity Center navigation pane, choose Groups, and choose Create group. Enter the group name and choose Create.
- 6. Add a user to IAM Identity Center store:
  - a. In the IAM Identity Center navigation pane, choose **Users**.
  - b. On the **Add user** screen, enter the required information and choose **Send an email to the user with password setup instructions**. The user should get an email about the next setup steps.
  - c. Choose **Next: Groups**, choose the group that you want, and choose **Add user**.
    - Users should receive an email inviting them to use SSO. In this email, they need to choose **Accept invitation** and set the password. They can also find the portal URL in the email. They can use this URL to access DataBrew.
- 7. Assign each user to an account:

Open the IAM Identity Center console, and in the navigation pane, choose Amazon accounts.

- Choose **Amazon organization** and choose an Amazon account.
- On the **Assign Users** screen, choose the **Groups** tab and choose the group that you want. c.
- Choose Next: Permission sets. d.
- Choose the permission set for DataBrew, and choose **Finish**. e.

## Login steps for an IAM Identity Center-enabled user

1. Sign into Amazon using an IAM Identity Center-enabled account.

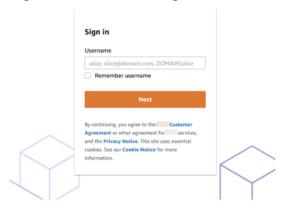

2. Click on Amazon Account identity

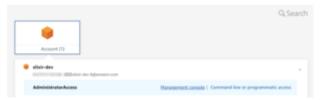

3. Click **Management console** for one-click re-direction to the DataBrew console.

# Using DataBrew as an extension in JupyterLab

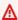

#### Marning

Amazon Glue DataBrew JupyterLab extension support is ending on December 31, 2024 as JupyterLab 3 will reach end of support. For more information, see JupyterLab 3 end of maintenance.

If you prefer to prepare data in a Jupyter Notebook environment, you can use all the capabilities of Amazon Glue DataBrew in JupyterLab.

JupyterLab is a web-based interactive development environment for Jupyter Notebook. In the local JupyterLab webpage, you can add sections for a terminal, a SQL session, Python, and more. After installing the Amazon Glue DataBrew extension, you can add a section for the DataBrew console. It runs with any existing notebooks or other extensions that you already have, directly from the JupyterLab environment.

#### **Topics**

- Prerequisites
- Configuring JupyterLab to use the extension
- Enabling the DataBrew extension for JupyterLab

### **Prerequisites**

Before you begin, set up the following items:

- An Amazon account If you don't have one yet, start with Setting up a new Amazon account.
- An Amazon Identity and Access Management (IAM) user with access to the permissions needed for DataBrew For more information, see <u>Adding users or groups with DataBrew permissions</u>.
- An IAM role to use in DataBrew operations You can use the default, if
   AwsGlueDataBrewDataAccessRole is configured. To set up additional IAM roles, see <u>Adding</u>
   an IAM role with data resource permissions.
- A JupyterLab installation (version 2.2.6 or greater) For more information, see the following topics in the JupyterLab documentation:
  - JupyterLab prerequisites
  - <u>JupyterLab installation</u> We recommend using pip install jupyterlab.
- A Node.js installation (version 12.0 or greater).
- An Amazon Command Line Interface (Amazon CLI) installation For more information, see
   Setting up the Amazon CLI.
- An Amazon Jupyter proxy installation (pip install aws-jupyter-proxy)— This extension is used with an Amazon service endpoint to securely pass your Amazon credentials. For more information, see <a href="https://www.aws-jupyter-proxy">aws-jupyter-proxy</a> on GitHub.

Prerequisites 27

To verify that you have the prerequisites installed, you can run a test that's similar to the following at the command line, as shown in the following example.

```
echo "
AWS CLI:"
which aws
aws --version
aws configure list
aws sts get-caller-identity
echo "
Python (current environment):"
which python
python --version
echo "
Node.JS:"
which node
node --version
echo "
Jupyter:"
where jupyter
jupyter --version
jupyter serverextension list
pip3 freeze | grep jupyter
```

The output should look something like the following. The directories vary by operating system and configuration.

```
AWS CLI:
/usr/local/bin/aws
aws-cli/2.1.2 Python/3.7.4 Darwin/19.6.0 exe/x86_64
    Name
                       Value
                                     Type
                                            Location
                                     ----
                                            -----
                       ----
  profile
                    <not set>
                                     None
                                            None
           access_key
secret_key
           config-file
   region
                    us-east-1
                                            ~/.aws/config
{
   "UserId": "",
   "Account": "111122223333",
   "Arn": "arn:aws:iam::111122223333:user/user2"
```

Prerequisites 28

```
}
Python (current environment):
/usr/local/opt/python /libexec/bin/python
Python 3.8.5
Node.JS:
/usr/local/bin/node
v15.0.1
Jupyter:
/usr/local/bin/jupyter
jupyter core
               : 4.6.3
jupyter-notebook: 6.0.3
               : 4.7.5
qtconsole
                : 7.16.1
ipython
                : 5.3.2
ipykernel
jupyter client : 6.1.6
jupyter lab
               : 2.2.9
nbconvert
                : 5.6.1
ipywidgets
                : 7.5.1
nbformat
                : 5.0.7
traitlets
                 : 4.3.3
config dir: /usr/local/etc/jupyter
    aws_jupyter_proxy enabled
    - Validating...
      aws_jupyter_proxy OK
    jupyterlab enabled
    - Validating...
      jupyterlab 2.2.9 OK
aws-jupyter-proxy==0.1.0
jupyter-client==6.1.7
jupyter-core==4.7.0
jupyterlab==2.2.9
jupyterlab-pygments==0.1.2
jupyterlab-server==1.2.0
```

### Configuring JupyterLab to use the extension

After you install JupyterLab, you need to configure it to secure data access and to enable server extensions.

#### To configure a password and encryption

1. Set a password to protect the data that you plan to add in the extension. Jupyter provides a password utility. Run the following command and enter your preferred password at the prompt.

```
jupyter notebook password
```

The output looks something like the following.

```
Enter password:
Verify password:
[NotebookPasswordApp] Wrote hashed password to /home/ubuntu/.jupyter/
jupyter_notebook_config.json
```

2. Enable encryption on the Jupyter server. If you install Jupyter on your local machine, and no one can access it over the network, you can skip this step.

To set up encryption with Transport Layer Security (TLS), create a certificate customized for your environment. For more information, <u>Using Let's Encrypt</u> in <u>Securing a server</u> in the Jupyter documentation.

3. To start JupyterLab, run the following command at the command prompt.

```
jupyter lab
```

For more information, see Starting JupyterLab in the JupyterLab documentation.

4. While JupyterLab is running, you can access it at a URL similar to the following: <a href="http://">http://</a>
<a href="http://">localhost:8888/lab</a>. If you set up encryption, use https instead of http. If you customized the port, substitute your port number instead of 8888.

Use the following procedure to enable the third-party extensions.

### To enable third-party extensions in JupyterLab

- 1. On the JupyterLab webpage, choose the **Extension Manager** icon in the menu at left.
- 2. Read the warning about the risks of running third-party extensions. Only install extensions from developers that you trust.
- 3. To enable third-party extensions in JupyterLab, choose **Enable**.

4. Follow the prompts to rebuild and reload JupyterLab.

# **Enabling the DataBrew extension for JupyterLab**

After you have a secure installation of JupyterLab with extensions enabled, install the DataBrew extension so you can run DataBrew in your notebook.

#### To install the extensions for DataBrew (console)

1. To start JupyterLab, run the following command at the command prompt.

```
jupyter lab
```

- 2. On the JupyterLab webpage, choose the **Extension Manager** icon in the menu at left.
- 3. Search for the DataBrew extension by entering "brew" for Search at top left.
- 4. Locate aws\_glue\_databrew\_jupyter in the list, but don't click it. If you click the highlighted name of the extension, a new browser window opens with the aws\_glue\_databrew\_jupyter page on GitHub.
- 5. To install the DataBrew extension, choose one of the following:
  - At the command line, run jupyter labextension install aws\_glue\_databrew\_jupyter.
  - Choose **Install** at the bottom of the extension card, underneath "aws\_glue\_databrew\_jupyter" in gray lettering.

DataBrew extension is compatible with JupyterLab version 1.2 and 2.x.

6. To verify that it installed, run jupyter labextension list. The output should look something like the following.

```
JupyterLab v2.2.9
Known labextensions:
   app dir: /usr/local/share/jupyter/lab # varies by 0S
      aws_glue_databrew_jupyter v1.0.1 enabled 0K
```

- 7. Rebuild JupyterLab by using one of the following:
  - At the command prompt, run jupyter lab build.

- In the webpage, choose **Rebuild** at top left.
- 8. When the build is complete, do one of the following:
  - At the command prompt, run jupyter lab.
  - In the webpage, choose **Reload** on the **Build Complete** message.
- 9. In the JupyterLab webpage, close the **Extension Manager** by choosing its icon in the menu at left.

To open the extension, choose **Launch Amazon Glue DataBrew** from the **Other** section on the **Launcher** tab. The extension uses your current Amazon CLI configuration for access keys and Amazon region settings.

After you complete the setup, you can use the **Amazon Glue DataBrew** tab to interact with DataBrew from within JupyterLab.

# Getting started with Amazon Glue DataBrew

You can use the following tutorial to guide you in creating your first DataBrew project. You load a sample dataset, run transformations on that dataset, build a recipe to capture those transformations, and run a job to write the transformed data to Amazon S3.

#### **Topics**

- Prerequisites
- Step 1: Create a project
- Step 2: Summarize the data
- Step 3: Add more transformations
- Step 4: Review your DataBrew resources
- Step 5: Create a data profile
- Step 6: Transform the dataset
- Step 7: (Optional) Clean up

## **Prerequisites**

Before you proceed, follow the applicable instructions in <u>Setting up Amazon Glue DataBrew</u>. Then continue to Step 1: Create a project.

## Step 1: Create a project

In this step, you use the DataBrew console to quickly get started with a sample project.

#### To create a project

- 1. Sign in to the Amazon Web Services Management Console and open the DataBrew console at <a href="https://console.amazonaws.cn/databrew/">https://console.amazonaws.cn/databrew/</a>.
- 2. Make sure that your Amazon Region is selected at upper-right on the DataBrew console. For a list of Amazon Regions supported by DataBrew, see <a href="DataBrew endpoints and quotas">DataBrew endpoints and quotas</a> in the Amazon Web Services General Reference.
- 3. On the navigation pane, choose **Projects**, and then choose **Create project**.
- 4. On the **Project details** pane, do the following:

Prerequisites 33

- For **Project name**, enter chess-project.
- For **Attached recipe**, create a new recipe. A suggested name for the recipe is provided (chess-project-recipe).
- 5. On the **Select a dataset** pane, choose **Sample files**.
- 6. On the **Sample files** pane, choose **Famous chess game moves**. This dataset contains detailed information on more than 20,000 games of chess.

For **Dataset name** a suggested name for the dataset is provided (chess-games).

- 7. On the **Access permissions** pane, choose AwsGlueDataBrewDataAccessRole. This is a service-linked role that lets DataBrew access your Amazon S3 buckets on your behalf.
- 8. Choose **Create project**, and wait until DataBrew finishes preparing the project. The window looks similar to the following.

The data that you see represents a sample from the chess-games dataset. By default, the sample consists of the first 500 rows from the dataset. You can change this project setting later.

The toolbar provides access to hundreds of data transforms that you can apply to the data.

The recipe pane at right in the DataBrew console tracks the transformations you applied so far.

## Step 2: Summarize the data

In this step, you build a DataBrew recipe—a set of transformations that can be applied to this dataset and others like it. When the recipe is complete, you publish it so that it's available for use.

In the game of chess, players can be rated based on how well they perform against other players. (For more information, see <a href="https://en.wikipedia.org/wiki/Chess\_rating\_system">https://en.wikipedia.org/wiki/Chess\_rating\_system</a>). For this tutorial, you focus on only the games where both players were Class A, meaning that their ratings were 1800 or more.

#### To summarize the data

- 1. On the transformation toolbar, choose **Filter**, **By Condition**, **Greater than or equal to**.
- 2. Set these options as follows:
  - Source column white\_rating

Step 2: Summarize the data 34

• Filter condition – Greater than or equal to 1800

To see how the transform works, choose Preview changes. Then choose Apply.

3. Repeat the previous step, but this time set **Source column** to black\_rating. After you apply your changes, the sample data contains only those games where the players on each side (black and white) were Class A or above.

- 4. Summarize the data to determine how many games were won by each side. To do this, on the transformation toolbar, choose **Group**.
- 5. For the **Group** properties, do the following:
  - a. In the first row, choose winner for Column name. Leave Aggregate set to Group by.
  - b. In the second row, choose victory\_status for the **Column name**. Leave **Aggregate** set to **Group by**.
  - c. Choose Add another column.
  - d. In the third row, choose winner for **Column name**. Set **Aggregate** to **Count**.
  - e. For **Group type**, choose **Group as new table**. The preview pane shows you what the result will look like.
  - f. Choose Finish.
- 6. Choose **Publish** to save your work, at right on the recipe pane.
- 7. For Version Description, enter First version of my recipe. Then choose Publish.

# **Step 3: Add more transformations**

In this step, you add more transformations to your recipe and publish another version of it. To refine our example, we use the information that not all chess games result in a clear winner; some games are played to a draw.

### To add more recipe transformations and republish

- From the transformation toolbar, choose Filter, By Condition, Is not to remove the games that were played to a draw.
- 2. Set these options as follows:
  - Source column victory\_status

#### • Filter condition - Is not draw

To add this transform to your recipe, choose Apply.

3. Change the data in victory\_status so that it's more meaningful. To do this, from the transformation toolbar choose **Clean**, **Replace**, **Replace value or pattern**.

- 4. Set these options as follows:
  - Source column victory\_status
  - Specify values to replace Value or pattern
  - Value to be replaced mate
  - Replace with value checkmate

To add this transform to your recipe, choose **Apply**.

- 5. Repeat the previous step, but change resign to other player resigned.
- 6. Repeat the previous step, but change outoftime to time ran out.
- 7. Choose **Publish** to save your work, at right on the recipe pane.

## **Step 4: Review your DataBrew resources**

Now that you worked with a sample project, review the DataBrew resources you created so far.

#### To review your DataBrew resources

1. On the navigation pane, choose **Datasets**.

When you created the sample project, DataBrew created a dataset for you (chess-games). The source data file is stored in Amazon S3, and is in Microsoft Excel format (chess-games.xlsx). The file contains metadata from over 20,000 games of chess. The chess-games dataset provides the information that DataBrew needs to read the data in that file.

2. On the navigation pane, choose **Projects**.

You should see the project that you worked with in the previous steps (chess-project). Every project requires a dataset, in this case chess-games. Every project also requires a recipe, so that you can add data transformation steps as you go along. When you created this sample project, DataBrew created a new (empty) recipe for you, and attached it to the project.

3. On the navigation pane, choose **Recipes**, and in the **Recipe name** column, choose **chess-project-recipe**. This shows you the recipe that DataBrew created for your project, and that you've refined by adding transformation steps to it.

- 4. At left, view the recipe versions that have been published. Choose one of these to view its **Recipe steps** tab, which shows the recipe details and steps for that version.
- 5. View the **Data lineage** tab, which shows where the data came from and how it's being used. For more details, choose any of the icons in the diagram.

## **Step 5: Create a data profile**

When you work with on a project, DataBrew displays statistics such as the number of rows in the sample and the distribution of unique values in each column. These statistics, and many more, represent a *profile* of the sample.

To request a data profile, create and run a profile job.

#### To profile a dataset

- 1. On the navigation pane, choose **Jobs**.
- 2. On the **Profile jobs** tab, choose **Create job**.
- 3. For **Job name**, enter chess-data-profile.
- 4. For **Job type**, choose **Create a profile job**.
- 5. On the **Job input** pane, do the following:
  - For Run on, choose Dataset.
  - Choose **Select a dataset** to view a list of available datasets, and choose chess-games.
- 6. On the **Job output settings** pane, do the following:
  - For File type, choose JSON (JavaScript Object Notation).
  - Choose **S3 location** to view a list of available Amazon S3 buckets, and choose the bucket to use. Then choose **Browse**. In the list of folders, choose databrew-output, and chose **Select**.
- 7. On the **Access permissions** pane, choose AwsGlueDataBrewDataAccessRole. This is a service linked role that lets DataBrew access your Amazon S3 buckets on your behalf.
- 8. Choose **Create and run job**. DataBrew creates a job with your settings, and then runs it.

Step 5: Create a data profile 37

9. On the **Job run history** pane, wait for the job status to change from Running to Succeeded.

#### 10. To view the profile, choose **VIEW PROFILE**:

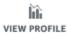

The **DATASETS** window is shown. Take some time to explore the following tabs:

- Dataset preview
- Profile overview
- Column statistics
- Data lineage statistics

## **Step 6: Transform the dataset**

Until now, you tested your recipe on only a sample of the dataset. Now it's time to transform the entire dataset by creating a DataBrew recipe job.

When the job runs, DataBrew applies your recipe to all of the data in the dataset, and writes the transformed data to an Amazon S3 bucket. The transformed data is separate from the original dataset. DataBrew doesn't alter the source data.

Before you proceed, ensure that you have an Amazon S3 bucket in your account that you can write to. In that bucket, create a folder to capture the job output from DataBrew. To do these steps, use the following procedure.

#### To create an S3 bucket and folder to capture job output

- 1. Sign in to the Amazon Web Services Management Console and open the Amazon S3 console at https://console.aws.amazon.com/databrew/.
  - If you already have an Amazon S3 bucket available, and you have write permissions for it, skip the next step.
- 2. If you don't have an Amazon S3 bucket, choose **Create bucket**. For **Bucket name**, enter a unique name for your new bucket. Choose **Create bucket**.
- 3. From the list of buckets, choose the one that you want to use.
- 4. Choose Create folder.

5. For **Folder name**, enter databrew-output, and choose **Create folder**.

After you create an Amazon S3 bucket and folder to contain the job, run your job by using the following procedure.

#### To create and run a recipe job

- 1. On the navigation pane, choose **Jobs**.
- 2. On the **Recipe jobs** tab, choose **Create job**.
- 3. For **Job name**, enter chess-winner-summary.
- 4. For **Job type**, choose **Create a recipe job**.
- 5. On the **Job input** pane, do the following:
  - For Run on, choose Dataset.
  - Choose **Select a dataset** to view a list of available datasets, and choose chess-games.
  - Choose Select a recipe to view a list of available recipes, and choose chess-projectrecipe.
- 6. On the **Job output settings** pane, do the following:
  - File type chose CSV (comma-separated values).
  - **S3 location** choose this field to view a list of available Amazon S3 buckets, and choose the bucket to use. Then choose **Browse**. In the list of folders, choose databrew-output, and choose **Select**.
- On the Access permissions pane, choose AwsGlueDataBrewDataAccessRole. This servicelinked role lets DataBrew access your Amazon S3 buckets on your behalf.
- 8. Choose **Create and run job**. DataBrew creates a job with your settings, and then runs it.
- 9. On the **Job run history** pane, wait for the job status to change from Running to Succeeded.
- 10. Choose **Output** to access the Amazon S3 console. Choose your S3 bucket, and then choose the databrew-output folder to access the job output.
- 11. (Optional) Choose **Download** to download the file and view its contents.

# Step 7: (Optional) Clean up

The walkthrough is complete. You can keep using the DataBrew and Amazon S3 resources that you created, or delete them.

#### To clean up resources

- 1. Open the DataBrew console at <a href="https://console.amazonaws.cn/databrew/">https://console.amazonaws.cn/databrew/</a>, and on the navigation pane, choose <a href="https://console.amazonaws.cn/databrew/">Projects</a>.
- 2. Choose your project (**Sample project**). For **Actions**, choose **Delete**.
- 3. On the **Delete Sample project** pane, choose **Delete attached recipe**. Then choose **Delete**. Your project, along with its recipe and jobs, will be deleted.
- 4. On the navigation pane, choose **Datasets**.
- 5. Choose your dataset (chess-games), and for **Actions**, choose **Delete**.
- 6. Open the Amazon S3 console at <a href="https://console.amazonaws.cn/s3/">https://console.amazonaws.cn/s3/</a>. Delete the databrew-output folder and its contents.

(Optional) If you're sure that you no longer need your Amazon S3 bucket, you can delete it.

Step 7: (Optional) Clean up 40

# Connecting to data with Amazon Glue DataBrew

In Amazon Glue DataBrew, a *dataset* represents data that's either uploaded from a file or stored elsewhere. For example, data can be stored in Amazon S3, in a supported JDBC data source, or an Amazon Glue Data Catalog. If you're not uploading a file directly to DataBrew, the dataset also contains details on how DataBrew can connect to the data.

When you create your dataset (for example, inventory-dataset), you enter the connection details only once. From that point, DataBrew can access the underlying data for you. With this approach, you can create projects and develop transformations for your data, without having to worry about connection details or file formats.

#### **Topics**

- Supported file types for data sources
- Supported connections for data sources and outputs
- Using datasets in Amazon Glue DataBrew
- Connecting to your data
- Connecting to data in a text file with DataBrew
- Connecting data in multiple files in Amazon S3
- Data types
- Advanced data types

## Supported file types for data sources

The following file requirements apply to files stored in Amazon S3 and to files that you upload from a local drive. DataBrew supports the following file formats: comma-separated value (CSV), Microsoft Excel, JSON, ORC, and Parquet. You can use files with a nonstandard extension or no extension if the file is of one of the supported types.

If DataBrew is unable to infer the file type, make sure to select the correct file type yourself (CSV, Excel, JSON, ORC, or Parquet). Compressed CSV, JSON, ORC, and Parquet files are supported, but CSV and JSON files must include the compression codec as the file extension. If you are importing a folder, all files in the folder must be of the same file type.

File formats and supported compression algorithms are shown in the following table.

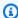

## Note

CSV, Excel, and JSON files must be encoded with Unicode (UTF-8).

| Format                   | File extension (optional) | Extensions for compressed files (required) |
|--------------------------|---------------------------|--------------------------------------------|
| Comma-separated values   | .CSV                      | .gz                                        |
|                          |                           | .snappy                                    |
|                          |                           | .1z4                                       |
|                          |                           | .bz2                                       |
|                          |                           | .deflate                                   |
| Microsoft Excel workbook | .xlsx                     | No compression support                     |
| JSON (JSON document and  | .json, .jsonl             | .gz                                        |
| JSON lines)              |                           | .snappy                                    |
|                          |                           | .1z4                                       |
|                          |                           | .bz2                                       |
|                          |                           | .deflate                                   |
| Apache ORC               | .orc                      | .zlib                                      |
|                          |                           | .snappy                                    |
| Apache Parquet           | .parquet                  | .gz                                        |
|                          |                           | .snappy                                    |
|                          |                           | .1z4                                       |

# Supported connections for data sources and outputs

You can connect to the following data sources for DataBrew recipe jobs. These include any source of data that isn't a file you're uploading directly to DataBrew. The data source that you're using might be called a database, a data warehouse, or something else. We refer to all data providers as data sources or connections.

You can create a dataset using any of the following as data sources.

You can also use Amazon S3, Amazon Glue Data Catalog, or JDBC databases supported through Amazon RDS for the output of DataBrew recipe jobs. Amazon AppFlow and Amazon Web Services Data Exchange aren't supported data stores for the output of DataBrew recipe jobs.

#### Amazon S3

You can use S3 to store and protect any amount of data. To create a dataset, you specify an S3 URL where DataBrew can access a data file, for example: s3://your-bucket-name/inventory-data.csv

DataBrew can also read all of the files in an S3 folder, which means that you can create a dataset that spans multiple files. To do this, specify an S3 URL in this form: s3://your-bucket-name/vour-folder-name/.

DataBrew supports only the following Amazon S3 storage classes: Standard, Reduced Redundancy, Standard-IA, and S3 One Zone-IA. DataBrew ignores files with other storage classes. DataBrew also ignores empty files (files containing 0 bytes). For more information about Amazon S3 storage classes, see <a href="Using Amazon S3 storage classes">Using Amazon S3 storage classes</a> in the Amazon S3 Console User Guide.

#### Amazon Glue Data Catalog

You can use the Data Catalog to define references to data that's stored in the Amazon Cloud. With the Data Catalog, you can build connections to individual tables in the following services:

- Data Catalog Amazon S3
- Data Catalog Amazon Redshift
- Data Catalog Amazon RDS
- Amazon Glue

DataBrew can also read all of the files in an Amazon S3 folder, which means that you can create a dataset that spans multiple files. To do this, specify an Amazon S3 URL in this form: s3://your-bucket-name/your-folder-name/

To be used with DataBrew, Amazon S3 tables defined in the Amazon Glue Data Catalog, must have a table property added to them called a classification, which identifies the format of the data as csv, json, or parquet, and the typeOfData as file. If the table property was not added when the table was created, you can add it using the Amazon Glue console.

DataBrew supports only the Amazon S3 storage classes Standard, Reduced Redundancy, Standard-IA, and S3 One Zone-IA. DataBrew ignores files with other storage classes. DataBrew also ignores empty files (files containing 0 bytes). For more information about Amazon S3 storage classes, see Using Amazon S3 storage classes in the *Amazon S3 Console User Guide*.

DataBrew can also access Amazon Glue Data Catalog S3 tables from other accounts if an appropriate resource policy is created. You can create a policy in the Amazon Glue console on the **Settings** tab under **Data Catalog**. The following is an example policy specifically for a single Amazon Web Services Region.

### Marning

This is a highly permissive resource policy that grants \*\$ACCOUNT\_TO\* unrestricted access to the Data Catalog of \*\$ACCOUNT\_FROM\*. In most cases, we recommend that

you lock your resource policy down to specific catalogs or tables. For more information, see Amazon Glue resource policies for access control in the Amazon Glue Developer Guide.

In some cases, you might want to create a project or run a job in Amazon Glue DataBrew in \* \$ACCOUNT\_TO\* with an Amazon Glue Data Catalog S3 table in \*\$ACCOUNT\_FROM\* that points to an S3 location that is also in \*\$ACCOUNT\_FROM\*. In such cases, the IAM role used when creating the project and job in \*\$ACCOUNT\_TO\* must have permission to list and get objects in that S3 location from \*\$ACCOUNT\_FROM\*. For more information, see <a href="Granting cross-account">Granting cross-account</a> access in the Amazon Glue Developer Guide.

#### Data connected using JDBC drivers

You can create a dataset by connecting to data with a supported JDBC driver. For more information, see Using drivers with Amazon Glue DataBrew.

DataBrew officially supports the following data sources using Java Database Connectivity (JDBC):

- Microsoft SQL Server
- MySQL
- Oracle
- PostgreSQL
- Amazon Redshift
- Snowflake Connector for Spark

The data sources can be located anywhere that you can connect to them from DataBrew. This list includes only JDBC connections that we've tested and can therefore support.

Amazon Redshift and Snowflake Connector for Spark data sources can be connected in either of the following ways:

- With a table name.
- With a SQL query that spans multiple tables and operations.

SQL queries are executed when you start a project or a job run.

To connect to data that requires an unlisted JDBC driver, make sure that the driver is compatible with JDK 8. To use the driver, store it in S3 in a bucket where you can access it with your IAM role for DataBrew. Then point your dataset at the driver file. For more information, see <u>Using drivers</u> with Amazon Glue DataBrew.

#### Example query for a SQL-based dataset:

```
SELECT

*

FROM

public.customer as c

JOIN

public.customer_address as ca on c.current_address=ca.current_address

WHERE

ca.address_id>0 AND ca.address_id<10001 ORDER BY ca.address_id
```

#### **Limitations of Custom SQL**

If you use a JDBC connection to access data for a DataBrew dataset, keep in mind the following:

- Amazon Glue DataBrew does not validate the custom SQL you provide as part of dataset creation. The SQL query will be executed when you start a project or job run. DataBrew takes the query you provide and passes it to the database engine using the default or provided JDBC drivers.
- A dataset created with an invalid query will fail when it is used in a project or job. Validate your query before creating the dataset.
- The Validate SQL feature is only available for Amazon Redshift-based data sources.
- If you want to use a dataset in a project, limit SQL query runtime to under three minutes to avoid a timeout during project loading. Check the query runtime before creating a project.

#### Amazon AppFlow

Using Amazon AppFlow, you can transfer data into Amazon S3 from third-party Software-as-a-Service (SaaS) applications such as Salesforce, Zendesk, Slack, and ServiceNow. You can then use the data to create a DataBrew dataset.

In Amazon AppFlow, you create a connection and a flow to transfer data between your third-party application and a destination application. When using Amazon AppFlow with DataBrew, make sure that the Amazon AppFlow destination application is Amazon S3. Amazon AppFlow destination applications other than Amazon S3 don't appear in the DataBrew console. For more information on transferring data from your third-party application and creating Amazon AppFlow connections and flows, see the Amazon AppFlow documentation.

When you choose **Connect new dataset** in the **Datasets** tab of DataBrew and click Amazon AppFlow, you see all flows in Amazon AppFlow that are configured with Amazon S3 as the destination application. To use a flow's data for your dataset, choose that flow.

Choosing **Create flow**, **Manage flows**, and **View details** for Amazon AppFlow in the DataBrew console opens the Amazon AppFlow console so that you can perform those tasks.

After you create a dataset from Amazon AppFlow, you can run the flow and view the lastest flow run details when viewing dataset details or job details. When you run the flow in DataBrew, the dataset is updated in S3 and is ready to be used in DataBrew.

The following situations can arise when you select an Amazon AppFlow flow in the DataBrew console to create a dataset:

- Data hasn't been aggregated If the flow trigger is Run on demand or is Run on schedule with full data transfer, make sure to aggregate the data for the flow before using it to create a DataBrew dataset. Aggregating the flow combines all records in the flow into a single file. Flows with the trigger type Run on schedule with incremental data transfer, or Run on event don't require aggregation. To aggregate data in Amazon AppFlow, choose Edit flow configuration > Destination details > Additional settings > Data transfer preference.
- Flow hasn't been run If the run status for a flow is empty, it means one of the following:
  - If the trigger for running the flow is Run on demand, the flow has not yet been run.
  - If the trigger for running the flow is **Run on event**, the triggering event has not yet occurred.
  - If the trigger for running the flow is **Run on schedule**, a scheduled run has not yet occurred.

Before creating a dataset with a flow, choose Run flow for that flow.

For more information, see <u>Amazon AppFlow flows</u> in the Amazon AppFlow User Guide.

### Amazon Web Services Data Exchange

You can choose from hundreds of third-party data sources that are available in Amazon Web Services Data Exchange. By subscribing to these data sources, you get the most up-to-date version of the data.

To create a dataset, you specify the name of a Amazon Web Services Data Exchange data product that you're subscribed to and entitled to use.

# Using datasets in Amazon Glue DataBrew

To view a list of your datasets in the DataBrew console, choose **DATASET** at left. In the datasets page, you can view detailed information for each dataset by clicking its name or choosing **Actions**, **Edit** from its context menu.

To create a new dataset, you choose **DATASET**, **Connect new dataset**. Different data sources have different connection parameters, and you enter these so that DataBrew can connect. When you save your connection and choose **Create dataset**, DataBrew connects to your data and begins loading data. For more information, see **Connecting to your data**.

The dataset page has the following elements to help you explore your data.

**Dataset preview** – On this tab, you can find connection information for the dataset and an overview of the overall structure of the dataset, as shown following.

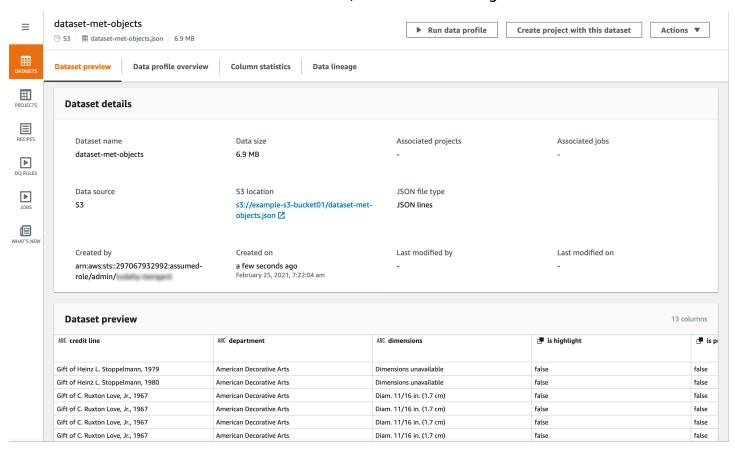

**Data profile overview** – On this tab, you can find a graphical data profile of statistics and volumetrics for your dataset, as shown following.

Using datasets 48

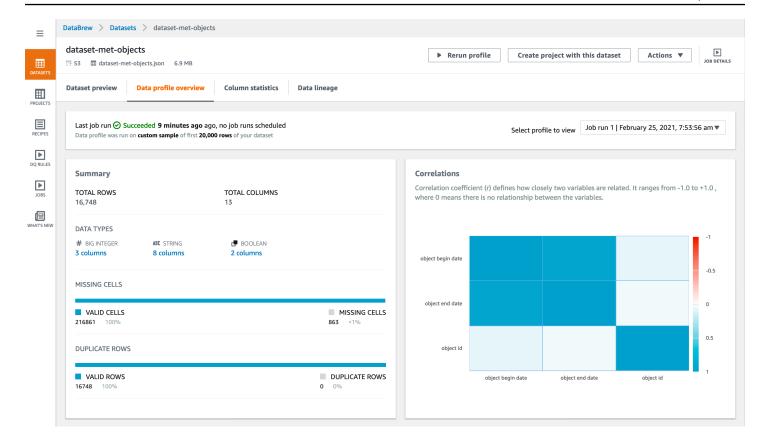

### Note

To create a data profile, run a DataBrew profile job on your dataset. For information about how to do this, see Step 5: Create a data profile.

**Column statistics** – On this tab, you can find detailed statistics about each column in your dataset, as shown following.

Using datasets 49

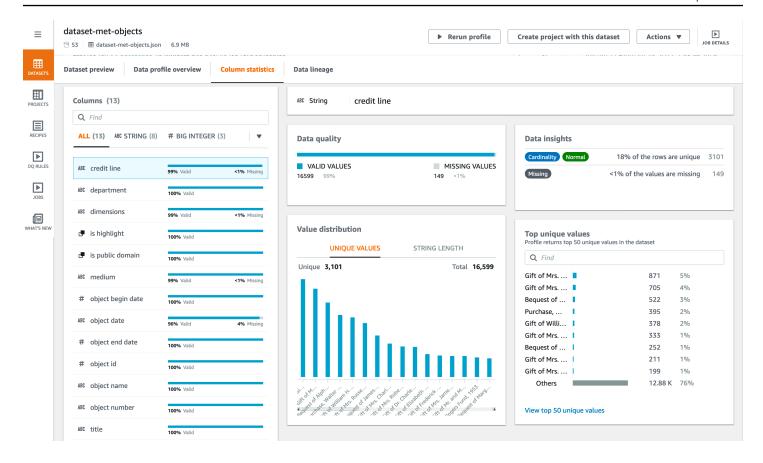

**Data lineage** – This tab shows a graphical representation of how your dataset was created and how it's used in DataBrew, as shown following.

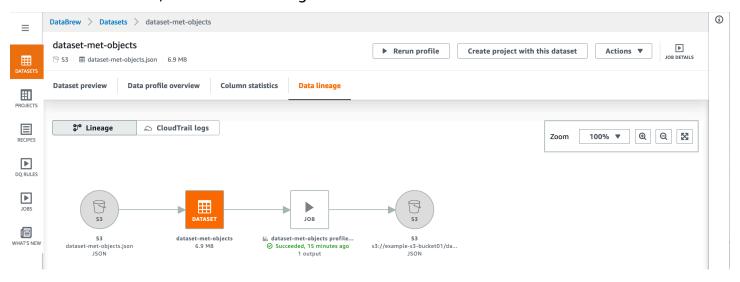

#### **Topics**

Deleting a dataset

Using datasets 50

### **Deleting a dataset**

If you no longer need a dataset, you can delete it. Deleting a dataset doesn't affect the underlying data source in any way. It simply removes the information that DataBrew used to access the data source.

You can't delete a dataset if any other DataBrew resources rely on it. For example, if you currently have a DataBrew project that uses the dataset, delete the project first before you delete the dataset.

To delete a dataset, choose **Dataset** from the navigation pane. Choose the dataset that you want to delete, and then for **Actions**, choose **Delete**.

# Connecting to your data

For more information on connecting to the following data sources, choose the section that applies to you.

- Amazon Glue Data Catalog You can use the Data Catalog to define references to data objects stored in the Amazon Cloud, including the following services:
  - Amazon Redshift
  - Aurora MySQL
  - Aurora PostgreSQL
  - Amazon RDS for MySQL
  - Amazon RDS for PostgreSQL

DataBrew recognizes all Lake Formation permissions that have been applied to Data Catalog resources, so DataBrew users can only access these resources if they're authorized.

To create a dataset, you specify a Data Catalog database name and a table name. DataBrew takes care of the other connection details.

Amazon Data Exchange – You can choose from hundreds of third-party data sources that are
available in Amazon Data Exchange. By subscribing to these data sources, you always have the
most up-to-date version of the data.

To create a dataset, you specify the name of a Data Exchange data product that you're subscribed to or entitled to use.

Deleting a dataset 51

• JDBC driver connections – You can create a dataset by connecting DataBrew to a JDBCcompatible data source. DataBrew supports connecting to the following sources through JDBC:

- Amazon Redshift
- Microsoft SQL Server
- MySQL
- Oracle
- PostgreSQL
- Snowflake

#### **Topics**

- Using drivers with Amazon Glue DataBrew
- Supported JDBC drivers

## Using drivers with Amazon Glue DataBrew

A database driver is a file or URL that implements a database connection protocol, for example Java Database Connectivity (JDBC). The driver functions as an adaptor or a translator between a specific database management system (DBMS) and another system.

In this case, it allows Amazon Glue DataBrew to connect to your data. Then you can access a database object, like a table or view, from a supported data source. The data source that you're using might be called a database, a data warehouse, or something else. However, for the purpose of this documentation we refer to all data providers as data sources or connections.

To use a JDBC driver or jar file, download the file or files you need and put them in an S3 bucket. The IAM role that you use to access the data needs to have read permissions for both the driver files.

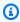

#### Note

With Amazon Glue 4.0, connecting to Snowflake as a data source is supported natively. You don't need to provide custom jar files. In Amazon Glue DataBrew, choose Snowflake as the External source connection and provide the URL of your Snowflake instance. The URL will use a hostname in the form https:// account\_identifier.snowflakecomputing.com.

Provide the data access credentials, Snowflake database name, and Snowflake schema name. Additionally, if your Snowflake user does not have a default warehouse set, you will need to provide a warehouse name.

Snowflake connections use an Amazon Secrets Manager secret to provide credential information. Your project and job roles in must have permission to read this secret.

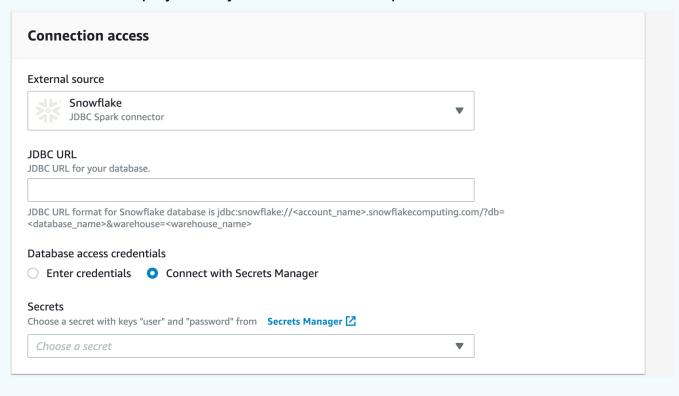

#### To use drivers with DataBrew

- Find out which version of your data source you're on, using the method provided by the product.
- 2. Find the latest version of connectors and driver required. You can locate this information on the data providers website.
- 3. Download the required version of the JDBC files. These are normally stored as Java ARchives (.JAR) files.
- 4. Either upload the drivers from the console to your S3 bucket or provide the S3 path to your .JAR files.
- 5. Enter the basic connection details, for example class, instance, and so on.
- 6. Enter any additional configuration information that your data source needs, for example virtual private cloud (VPC) information.

# **Supported JDBC drivers**

| Product                    | Supporte<br>version                                            | Driver instructions and downloads                                                                                 | SQL<br>queries<br>supported |
|----------------------------|----------------------------------------------------------------|----------------------------------------------------------------------------------------------------|-----------------------------|
| Microsoft<br>SQL<br>Server | v6.x or<br>higher                                              | Microsoft JDBC Driver for SQL Server                                                                              | Not<br>supported            |
| MySQL                      | v5.1 or<br>higher                                              | MySQL Connectors                                                                                                  | Not<br>supported            |
| Oracle                     | v11.2 or<br>higher                                             | Oracle JDBC downloads                                                                                             | Not<br>supported            |
| PostgreSQ<br>L             | v4.2.x<br>or<br>higher                                         | PostgreSQL JDBC driver                                                                                            | Not<br>supported            |
| Amazon<br>Redshift         | v4.1 or<br>higher                                              | Connecting to Amazon Redshift with JDBC                                                                           | Supported                   |
| Snowflake                  | To see your Snowflake version, use CURRENT ERSION as described | To connect to Snowflake you need both of the following:  • Snowflake JDBC Driver  • Snowflake Connector for Spark | Supported                   |

Supported JDBC drivers 54

| Product | Supporte version | Driver instructions and downloads | SQL<br>queries<br>supported |
|---------|------------------|-----------------------------------|-----------------------------|
|         | in the           |                                   |                             |
|         | Snowflake        |                                   |                             |
|         | document         |                                   |                             |
|         | tion.            |                                   |                             |

To connect to databases or data warehouses that require a different version of the driver from what DataBrew natively supports, you can provide a JDBC driver of your choice. The driver must be compatible with JDK 8 or Java 8. For instructions on how to find the latest driver version for your database, see Using drivers with Amazon Glue DataBrew.

## Connecting to data in a text file with DataBrew

You can configure the following format options for the input files that DataBrew supports:

- · Comma-separated value (CSV) files
  - Delimiters

The default delimiter is a comma for .csv files. If your file uses a different delimiter, choose the delimiter for **CSV delimiter** in the **Additional configurations** section when you create your dataset. The following delimiters are supported for .csv files:

- Comma (,)
- Colon (:)
- Semi-colon (;)
- Pipe (|)
- Tab (\t)
- Caret (^)
- Backslash (\)
- Space
- Column header values

Your CSV file can include a header row as the first row of the file. If it doesn't, DataBrew creates a header row for you.

- If your CSV file includes a header row, choose **Treat first row as header**. If you do, the first row of your CSV file is treated as containing the column header values.
- If your CSV file doesn't include a header row, choose Add default header. If you do,
  DataBrew creates a header row for the file and doesn't treat your first row of data as
  containing header values. The headers that DataBrew creates consist of an underscore and a
  number for each column in the file, in the format Column\_1, Column\_2, Column\_3, and so
  on.

#### JSON files

DataBrew supports two formats for JSON files, JSON Lines and JSON document. JSON Lines files contain one row per line. In JSON document files, all rows are contained in a single JSON structure or an array. You can specify your JSON file type in the **Additional configurations** section when you create a JSON dataset. The default format is JSON Lines.

#### Excel files

The following apply to Excel sheets in DataBrew:

#### Excel sheet loading

By default, DataBrew loads the first sheet in your Excel file. However, you can specify a different sheet number or sheet name in the **Additional configurations** section when you create an Excel dataset.

#### Column header values

Your Excel sheets can include a header row as the first row of the file, but if they don't, DataBrew will create a header row for you.

- If your Excel sheets include a header row, choose **Treat first row as header**. If you do, the first row of your Excel sheets is treated as containing the column header values.
- If your Excel file doesn't include a header row, choose **Add default header**. By doing this, you specify that DataBrew should create a header row for the file and not treat your first row of data as containing header values. The headers that DataBrew creates consist of an underscore and a number for each column in the file, in the format Column\_1, Column\_2, Column\_3, and so on.

## Connecting data in multiple files in Amazon S3

With the DataBrew console, you can navigate Amazon S3 buckets and folders and choose a file for your dataset. However, a dataset doesn't need to be limited to one file.

Suppose that you have an S3 bucket named my-databrew-bucket that contains a folder named databrew-input. In that folder, suppose that you have a number of JSON files, all with the same file format and .json file extension. On the console, you can specify a source URL of s3://my-databrew-bucket/databrew-input/. On the DataBrew console, you can then choose this folder. Your dataset consists of all the JSON files in that folder.

DataBrew can process all of the files in an S3 folder, but only if the following conditions are true:

- All of the files in the folder have the same format.
- All of the files in the folder have the same file extension.

For more information on supported file formats and extensions, see <u>DataBrew input formats</u>.

### Schemas when using multiple files as a dataset

When using multiple files as a DataBrew dataset, the schemas have to be the same across all the files. Otherwise, the Project Workspace automatically tries to choose one of the schemas from the multiple files and tries to conform the rest of the dataset files to that schema. This behavior results in the view that is shown during Project Workspace to be irregular, and as a result, the job output will also be irregular.

If your files must have different schemas, you need to create multiple datasets and profile them separately.

### Using parameterized paths for Amazon S3

In some cases, you might want to create a dataset with files that follow a certain naming convention, or a dataset that can span multiple Amazon S3 folders. Or you might want to reuse the same dataset for identically structured data that is periodically generated in an S3 location with a path that depends on certain parameters. An example is a path named for the date of data production.

DataBrew supports this approach with parameterized S3 paths. A *parameterized path* is an Amazon S3 URL containing regular expressions or custom path parameters, or both.

### Defining a dataset with an S3 path using regular expressions

Regular expressions in the path can be useful to match several files from one or more folders and at the same time filter out unrelated files in those folders.

Here is a couple of examples:

- Define a dataset including all JSON files from a folder whose name begins with invoice.
- Define a dataset including all files in folders with 2020 in their names.

You can implement this type of approach by using regular expressions in a dataset S3 path. These regular expressions can replace any substring in the key of the S3 URL (but not the bucket name).

As an example of a key in an S3 URL, see the following. Here, my-bucket is the bucket name, US East (Ohio) is the Amazon Region, and puppy . png is the key name.

https://my-bucket.s3.us-west-2.amazonaws.com/puppy.png

In a parameterized S3 path, any characters between two angle brackets (< and >) are treated as regular expressions. Two examples are the following:

- s3://my-databrew-bucket/databrew-input/invoice<.\*>/data.json matches all files named data.json, within all of the subfolders of databrew-input whose names begin with invoice.
- s3://my-databrew-bucket/databrew-input/<.\*>2020<.\*>/ matches all files in folders with 2020 in their names.

In these examples, .\* matches zero or more characters.

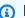

#### Note

You can only use regular expressions in the key part of the S3 path—the part that goes after the bucket name. Thus, s3://my-databrew-bucket/<.\*>-input/ is valid, but s3://my-<.\*>-bucket/<.\*>-input/isn't.

We recommend that you test your regular expressions to ensure that they match only the S3 URLs that you want, and not ones that you don't want.

Here are some other examples of regular expressions:

 <\d{2}> matches a string that consists of exactly two consecutive digits, for example 07 or 03, but not 1a2.

- <[a-z]+.\*> matches a string that begins with one or more lowercase Latin letters and has zero
  or more other characters after it. An example is a3, abc/def, or a-z, but not A2.
- <[^/]+> matches a string that contains any characters except for a slash (/). In an S3 URL, slashes are used for separating folders in the path.
- <.\*=.\*> matches a string that contains an equals sign (=), for example month=02, abc/day=2, or =10, but not test.
- <\d.\*\d> matches a string that begins and ends with a digit and can have any other characters in between the digits, for example 1abc2, 01-02-03, or 2020/Jul/21, but not 123a.

### Defining a dataset with an S3 path using custom parameters

Defining a parameterized dataset using custom parameters offers advantages over using regular expressions when you might want to provide parameters for an S3 location:

- You can achieve the same results as with a regular expression, without needing to know the syntax for regular expressions. You can define parameters using familiar terms like "starts with" and "contains."
- When you define a dynamic dataset using parameters in the path, you can include a time range in your definition, such as "past month" or "past 24 hours." That way, your dataset definition will be used later with new incoming data.

Here are some examples of when you might want to use dynamic datasets:

- To connect multiple files that are partitioned by *last updated* date or other meaningful attributes into a single dataset. You can then capture these partition attributes as additional columns in a dataset.
- To restrict files in a dataset to S3 locations that satisfy certain conditions. For example, suppose that your S3 path contains date-based folders like folder/2021/04/01/. In this case, you can parameterize the date and restrict it to a certain range like "between Mar 01 2021 and Apr 01 2021" or "Past week."

To define a path using parameters, define the parameters and add them to your path using the following format:

s3://my-databrew-bucket/some-folder/{parameter1}/file-{parameter2}.json

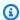

#### Note

As with regular expressions in an S3 path, you can only use parameters in the key part of the path—the part that goes after the bucket name.

Two fields are required in a parameter definition, name and type. The type can be String, Number, or **Date**. Parameters of type **Date** must have a definition of the date format so that DataBrew can correctly interpret and compare date values. Optionally, you can define matching conditions for a parameter. You can also choose to add matching values of a parameter as a column to your dataset when it's being loaded by a DataBrew job or interactive session.

#### **Example**

Let's consider an example of defining a dynamic dataset using parameters in the DataBrew console. In this example, assume that the input data is regularly written into an S3 bucket using locations like these:

- s3://databrew-dynamic-datasets/new-cases/UR/daily-report-2021-03-30.csv
- s3://databrew-dynamic-datasets/new-cases/UR/daily-report-2021-03-31.csv
- s3://databrew-dynamic-datasets/new-cases/US/daily-report-2021-03-30.csv
- s3://databrew-dynamic-datasets/new-cases/US/daily-report-2021-03-31.csv

There are two dynamic parts here: a country code, like US, and a date in the file name like 2021-03-30. Here, you can apply the same cleanup recipe for all files. Let's say that you want to perform your cleanup job daily. Following is how you can define a parameterized path for this scenario:

- 1. Navigate to a specific file.
- 2. Then select a varying part, like a date, and replace it with a parameter. In this case, replace a date.

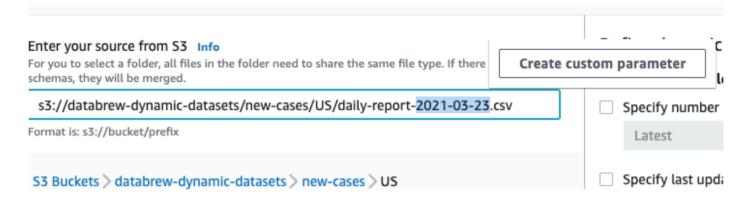

- 3. Open the context (right-click) menu for Create custom parameter and set properties for it:
  - Name: report date
  - Type: Date
  - Date format: yyyy-MM-dd (selected from the predefined formats)
  - Conditions (Time range): Past 24 hours
  - Add as column: true (checked)

Keep other fields at their default values.

4. Choose **Create**.

After you do, you see the updated path, as in the following screenshot.

#### Enter your source from S3 Info

For you to select a folder, all files in the folder need to share the same file type. If there are different schemas, they will be merged.

s3://databrew-dynamic-datasets/new-cases/US/daily-report-{report date}.csv

Format is: s3://bucket/prefix

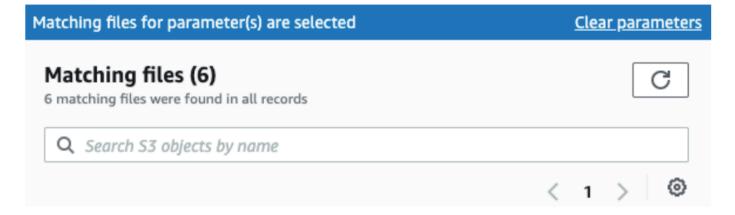

Now you can do the same for the country code and parameterize it as follows:

Name: country code

Type: String

Add as column: true (checked)

You don't have to specify conditions if all values are relevant. In the new-cases folder, for example, we only have subfolders with country codes, so there's no need for conditions. If you had other folders to exclude, you might use the following condition.

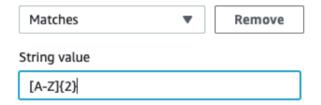

This approach limits the subfolders of new cases to contain two capital Latin characters.

After this parameterization, you have only matching files in our dataset and can choose **Create** Dataset.

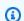

#### Note

When you use relative time ranges in conditions, the time ranges are evaluated when the dataset is loaded. This is true whether they are predefined time ranges like "Past 24 hours" or custom time ranges like "5 days ago". This evaluation approach applies whether the dataset is loaded during an interactive session initialization or during a job start.

After you choose Create Dataset, your dynamic dataset is ready to use. As an example, you might use it first to create a project and define a cleanup recipe using an interactive DataBrew session. Then you might create a job that is scheduled to run daily. This job might apply the cleanup recipe to the dataset files that meet the conditions of your parameters at the time when the job starts.

### **Supported conditions for dynamic datasets**

You can use conditions for filtering matching S3 files using parameters or the last modified date attribute.

Following, you can find lists of supported conditions for each parameter type.

# Conditions used with String parameters

| Name in DataBrew<br>SDK | SDK synonyms | Name in DataBrew console | Description                                                                                             |
|-------------------------|--------------|--------------------------|----------------------------------------------------------------------------------------------------|
| is                      | eq, ==       | Is exactly               | The value of the parameter is the same as the value that was provided in the condition.                 |
| is not                  | not eq, !=   | Is not                   | The value of the parameter isn't the same as the value that was provided in the condition.              |
| contains                |              | Contains                 | The string value of the parameter contains the value that was provided in the condition.                |
| not contains            |              | Does not contain         | The string value of the parameter doesn't contain the value that was provided in the condition.         |
| starts_with             |              | Starts with              | The string value of<br>the parameter starts<br>with the value that<br>was provided in the<br>condition. |
| not starts_with         |              | Does not start with      | The string value of the parameter doesn't start with                                                    |

| Name in DataBrew<br>SDK | SDK synonyms | Name in DataBrew console | Description                                                                                           |
|-------------------------|--------------|--------------------------|----------------------------------------------------------------------------------------------------|
|                         |              |                          | the value that was provided in the condition.                                                         |
| ends_with               |              | Ends with                | The string value of<br>the parameter ends<br>with the value that<br>was provided in the<br>condition. |
| not ends_with           |              | Does not end with        | The string value of the parameter doesn't end with the value that was provided in the condition.      |
| matches                 |              | Matches                  | The value of the parameter matches the regular expression provided in the condition.                  |
| not matches             |              | Does not match           | The value of the parameter doesn't match the regular expression provided in the condition.            |

# Note

All conditions for String parameters use case-sensitive comparison. If you aren't sure about the case used in an S3 path, you can use the "matches" condition with a regular expression value that starts with (?i). Doing this results in a case-insensitive comparison.

For example, suppose that you want your string parameter to start with abc, but Abc or ABC are also possible. In this case, you can use the "matches" condition with (?i)^abc as the condition value.

### **Conditions used with Number parameters**

| Name in DataBrew<br>SDK | SDK synonyms | Name in DataBrew console | Description                                                                                               |
|-------------------------|--------------|--------------------------|----------------------------------------------------------------------------------------------------|
| is                      | eq, ==       | Is exactly               | The value of the parameter is the same as the value that was provided in the condition.                   |
| is not                  | not eq, !=   | Is not                   | The value of the parameter isn't the same as the value that was provided in the condition.                |
| less_than               | lt, <        | Less than                | The numeric value of<br>the parameter is less<br>than the value that<br>was provided in the<br>condition. |
| less_than_equal         | lte, <=      | Less than or equal to    | The numeric value of the parameter is less than or equal to the value that was provided in the condition. |
| greater_than            | gt, >        | Greater than             | The numeric value of the parameter is greater than                                                        |

| Name in DataBrew<br>SDK | SDK synonyms | Name in DataBrew console | Description                                                                                                  |
|-------------------------|--------------|--------------------------|----------------------------------------------------------------------------------------------------|
|                         |              |                          | the value that was provided in the condition.                                                                |
| greater_than_equal      | gte, >=      | Greater than or equal to | The numeric value of the parameter is greater than or equal to the value that was provided in the condition. |

# **Conditions used with Date parameters**

| Name in DataBrew<br>SDK | Name in DataBrew console | Condition value format (SDK)                                               | Description                                                                           |
|-------------------------|--------------------------|----------------------------------------------------------------------------|---------------------------------------------------------------------------------------|
| after                   | Start                    | ISO 8601 date format like 2021-03-3 0T01:00:00Z or 2021-03-3 0T01:00-07:00 | The value of the date parameter is after the date provided in the condition.          |
| before                  | End                      | ISO 8601 date format like 2021-03-3 0T01:00:00Z or 2021-03-3 0T01:00-07:00 | The value of the date parameter is before the date provided in the condition.         |
| relative_after          | Start (relative)         | Positive or negative number of time units, like -48h or +7d.               | The value of the date parameter is after the relative date provided in the condition. |
|                         |                          |                                                                            | Relative dates are evaluated when the                                                 |

| Name in DataBrew<br>SDK | Name in DataBrew console | Condition value format (SDK)                                 | Description                                                                                                    |
|-------------------------|--------------------------|--------------------------------------------------------------|----------------------------------------------------------------------------------------------------|
|                         |                          |                                                              | dataset is loaded, either when an interactive session is initialized or when an associated job is started. This is the moment that is called "now" in the examples.                                                                                                    |
| relative_before         | End (relative)           | Positive or negative number of time units, like -48h or +7d. | The value of the date parameter is before the relative date provided in the condition.  Relative dates are evaluated when the dataset is loaded, either when an interactive session is initialized or when an associated job is started. This is the moment that is called "now" in the examples. |

If you use the SDK, provide relative dates in the following format:  $\pm$ {number\_of\_time\_units} {time\_unit}. You can use these time units:

- -1h (1 hour ago)
- +2d (2 days from now)
- -120m (120 minutes ago)

- 5000s (5,000 seconds from now)
- -3w (3 weeks ago)
- +4M (4 months from now)
- -1y (1 year ago)

Relative dates are evaluated when the dataset is loaded, either when an interactive session is initialized or when an associated job is started. This is the moment that is called "now" in the examples preceding.

### **Configuring settings for dynamic datasets**

Besides providing a parameterized S3 path, you can configure other settings for datasets with multiple files. These settings are filtering S3 files by their last modified date and limiting the number of files.

Similar to setting a date parameter in a path, you can define a time range when matching files were updated and include only those files into your dataset. You can define these ranges using either absolute dates like "March 30, 2021" or relative ranges like "Past 24 hours".

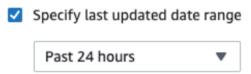

To limit the number of matching files, select a number of files that is greater than 0 and whether you want the latest or the oldest matching files.

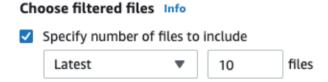

### **Data types**

The data for each column of your dataset are converted to one of the following data types:

- byte 1-byte signed integer numbers. The range of numbers is from -128 to 127.
- **short** 2-byte signed integer numbers. The range of numbers is from -32768 to 32767.
- **integer** 4-byte signed integer numbers. The range of numbers is from -2147483648 to 2147483647.

Data types 68

• **long** – 8-byte signed integer numbers. The range of numbers is from -9223372036854775808 to 9223372036854775807.

- float 4-byte single-precision floating point numbers.
- **double** 8-byte double-precision floating point numbers.
- decimal Signed decimal numbers with up to 38 digits total and 18 digits after the decimal point.
- string Character string values.
- boolean Boolean type has one of two possible values: `true` and `false` or `yes` and `no`.
- **timestamp** Values comprising fields year, month, day, hour, minute, and second.
- date Values comprising fields year, month and day.

### **Advanced data types**

Advanced data types are data types that DataBrew detects within a string column in a project, and therefore are not part of a dataset. For information about advanced data types, see <u>Advanced data</u> types.

# Advanced data types

Advanced data types are data types that DataBrew detects within a string column in a project by means of pattern matching. When you click on a string column, the column is flagged as the corresponding advanced data type if 50% or more of the values in the column meet the criteria for that data type.

The data types DataBrew can detect are:

- Date/timestamp
- SSN
- Phone number
- Email
- Credit card
- Gender
- IP address
- URL

Advanced data types 69

- Zipcode
- Country
- Currency
- State
- City

You can use the following transforms to work with advanced data types:

- <u>GET\_ADVANCED\_DATATYPE</u>: Given a string column, identifies the advanced data type of the column, if any.
- EXTRACT\_ADVANCED\_DATATYPE\_DETAILS: Extracts details for an advanced data type.
- <u>ADVANCED\_DATATYPE\_FILTER</u>: Filters a current source column based on advanced data type detection.
- <u>ADVANCED\_DATATYPE\_FLAG</u>: Creates a new flag column based on the values for the current source column.

Advanced data types 70

# Validating data quality in Amazon Glue DataBrew

To ensure the quality of your datasets, you can define a list of data quality rules in a ruleset. A *ruleset* is a set of rules that compare different data metrics against expected values. If any of a rule's criteria isn't met, the ruleset as a whole fails validation. You can then inspect individual results for each rule. For any rule that causes a validation failure, you can make the necessary corrections and revalidate.

Examples of rules include the following:

- Value in column "APY" is between 0 and 100
- Number of missing values in column group\_name doesn't exceed 5%

You can define each rule for an individual column or independently apply it to several selected columns, for example:

• Max value doesn't exceed 100 for columns "rate", "pay", "increase".

A rule can consist of multiple simple checks. You can define whether all of them should be true or any, for example:

• Value in column "ProductId" should start with "asin-" AND length of value in column "ProductId" is 32.

You can verify rules against either aggregate values such as max, min, or number of duplicate values where there is only one value being compared, or nonaggregate values in each row of a column. In the latter case, you can also define a "passing" threshold such as value in columnA > value in columnB for at least 95% of rows.

As with profile information, you can define column-level data quality rules only for columns of simple types, such as strings and numbers. You can't define data quality rules for columns of complex types, such as arrays or structures. For more details about working with profile information, see Creating and working with Amazon Glue DataBrew profile jobs.

# Validating data quality rules

After a ruleset is defined, you can add it to a profile job for validation. You can define more than one ruleset for a dataset.

For example, one ruleset might contain rules with minimally acceptable criteria. A validation failure for that ruleset might mean that the data isn't acceptable for further use. An example is missing values in key columns of a dataset used for machine learning training. You can use a second ruleset with stricter rules to verify whether the dataset has such good quality that no cleanup is required.

You can apply one or more rulesets defined for a given dataset in a profile job configuration. When the profile job runs, it produces a validation report in addition to the data profile. The validation report is available at the same location as your profile data. As with profile information, you can explore the results in the DataBrew console. In the **Dataset details** view, choose the **Data Quality** tab to view the results. For more details about working with profile information, see <u>Creating and working with Amazon Glue DataBrew profile jobs</u>.

# **Acting on validation results**

When a DataBrew profile job completes, DataBrew sends an Amazon CloudWatch event with the details of that job run. If you also configured your job to validate data quality rules, DataBrew sends an event for each validated ruleset. The event contains its result (SUCCEEDED, FAILED, or ERROR) and a link to the detailed data quality validation report. You can then automate further action by invoking **next action** depending on the status of validation. For more information on connecting events to target actions, such as Amazon SNS notification, Amazon Lambda function invocations and others, see Getting started with Amazon EventBridge.

Following is an example of a DataBrew Validation Result event:

```
{
  "version": "0",
  "id": "fb27348b-112d-e7c2-560d-85e7c2c09964",
  "detail-type": "DataBrew Ruleset Validation Result",
  "source": "aws.databrew",
  "account": "123456789012",
  "time": "2021-11-18T13:15:46Z",
  "region": "us-east-1",
  "resources": [],
  "detail": {
    "datasetName": "MyDataset",
```

Validating data quality rules 72

```
"jobName": "MyProfileJob",
    "jobRunId": "db_f07954d20d083de0c1fc1eee11498d8635ee5be4ca416af27d33933e91ff4e6e",
    "rulesetName": "MyRuleset",
    "validationState": "FAILED",
    "validationReportLocation": "s3://MyBucket/MyKey/
MyDataset_f07954d20d083de0c1fc1eee11498d8635ee5be4ca416af27d33933e91ff4e6e_dq-
validation-report.json"
    }
}
```

You can use attributes of events such as detail-type, source and nested properties of the detail attribute to <u>create event patterns</u> in Amazon Eventbridge. For example an event pattern to match all failed validations from any DataBrew job would look like this:

```
{
  "source": ["aws.databrew"],
  "detail-type": ["DataBrew Ruleset Validation Result"],
  "detail": {
    "validationState": ["FAILED"]
  }
}
```

For an example of creating a ruleset and validating its rules, see <u>Creating a ruleset with data quality rules</u>. For more information about working with CloudWatch events in DataBrew, see <u>Automating DataBrew with CloudWatch Events</u>

# Creating a ruleset with data quality rules

In the following procedure, you can find an example of creating a ruleset and applying it to a dataset. A *ruleset* is a set of rules that compare different data metrics against expected values. You then can use this ruleset in a profile job to validate the data quality rules that it includes.

#### To create an example ruleset with data quality rules

- 1. Sign in to the Amazon Web Services Management Console and open the DataBrew console at https://console.amazonaws.cn/databrew/.
- 2. Choose **DQ RULES** from the navigation pane, and then choose **Create data quality ruleset**.
- 3. Enter a name for your ruleset. Optionally, enter a description for your ruleset.
- 4. Under **Associated dataset**, choose a dataset to associate with the ruleset.

- After you select a dataset, you can view the **Dataset preview** pane at right.
- 5. Use the preview in the **Dataset preview** pane to explore the values and schema for the dataset as you determine the data quality rules to create. The preview can give you insight about potential issues that you might have with the data.
  - Some data sources, such as databases, don't support data preview. In that case, you can run a profile job without validating the data quality rules first. Then you can get information about the data schema and values distribution by using the data profile.
- 6. Check the **Recommendations** tab, which lists some rule suggestions that you can use when creating your ruleset. You can select all, some, or none of the recommendations.
  - After selecting relevant recommendations, choose **Add to ruleset**.
  - This will add rules to your ruleset. Inspect and modify parameters if needed. Note that only columns of simple types such as *string*, *numbers* and *boolean* can be used in data quality rules.
- 7. Choose **Add another rule** to add a rule not covered by recommendations. You can change rule names to make it easier to interpret validation results later.
- 8. Use **Data quality check scope** to choose whether individual columns will be selected per each check in this rule or whether they should be applied to a group of columns you select. For example, if your dataset has several numeric columns that should have values between 0 and 100, you can define the rule once and select all these columns to be checked by this rule.
- 9. If your rule will have more than one check, then in the **Rule success criteria** dropdown, choose whether all checks should be met or which ones meet the criteria.
- 10. Select a check that will be performed to verify this rule in the **Data quality check** dropdown. For more information about available checks, see Available checks.
- 11. If you chose **Individual check for each column** in the **Data quality check scope**, choose a column. Select or type the column name for this check.
- 12. Select parameters depending on the check. Some conditions accept only provided custom values and some also support reference to another column.
- 13. If you choose checks for **Column values** such as *Contains* condition for string values, then you can specify "passing" threshold. For example, if you want at least 95 percent of values to satisfy the condition, you need to choose *Greater than equals* as a threshold's **Condition**, enter 95 as a **Threshold** and leave "%(percent) rows" in the next dropdown in the **Threshold** section. Or if you want no more than 10 rows where value is missing condition is true, then you can select Less than equals as a **Condition**, enter 10 for **Threshold** and choose **rows** in the next

dropdown. Please note that you might get different results if you're using samples of different size during validation.

- 14. Add more rules if needed.
- 15. Choose Create ruleset.

# Creating a profile job using a ruleset

After you create a ruleset as described preceding, you are directed to the **Data quality rules** page, which displays all rulesets in your account.

#### To create a profile job including a ruleset

- 1. Choose the name of the ruleset that you previously created to view its details.
- 2. Choose Create profile job with ruleset.
  - The **Job name** is automatically filled, but you can change it as needed.
- 3. For **Job run sample**, you can choose to run the entire dataset or a limited number of rows.
  - If you choose to run a limited sample size, be aware that for certain rules, results might differ compared to the full dataset.
- 4. For **Job output settings**, choose an **S3** location for the job output. Choose any folder in a named Amazon S3 bucket that you have access to. If you enter a folder name for this bucket that doesn't exist, this folder is created.
  - Upon successful completion of the profile job, this folder will contain profiles of the data and data quality rules validation report in JSON format.
- 5. Under **Data quality rules**, note your ruleset is listed under **Data quality ruleset name**.
- 6. Under **Permissions**, select or create a role to grant DataBrew access to read from the input Amazon S3 location and write to the job output location. If you don't have a role ready, select **Create new IAM role**.
- 7. Modify any other optional settings as described in <u>Creating and working with Amazon Glue</u> DataBrew profile jobs, if needed.
- 8. Choose **Create and run job**.

Creating a profile job 75

# Inspecting validation results for and updating data quality rules

After your profile job completes, you can view the validation results for your data quality rules and as needed update your rules.

#### To view validation data for your data quality rules

- 1. On the DataBrew console, choose View data profile. Doing this displays the Data profile overview tab for your dataset.
- Choose the **Data quality rules** tab. On this tab, you can view the results for all of your data quality rules.
- Select an individual rule for more details about that rule.

For any rule that failed validation, you can make the necessary corrections.

#### To update your data quality rules

- On the navigation pane, choose **DQ RULES**.
- Under Data quality ruleset name, choose the dataset that contains the rules that you plan to edit.
- Choose the rule that you want to change, and then choose **Edit**. 3.
- Make the necessary corrections, and then choose **Update ruleset**. 4.
- 5. Rerun the job. Repeat this process until all validations pass.

### **Available checks**

The following table lists references for all available conditions that can be used in your rules. Note that aggregated conditions cannot be combined with non-aggregated conditions in the same rule.

### Note

For SDK users, to apply the same rule to multiple columns use the ColumnSelectors attribute of a Rule and specify validated columns using either their names or a regular expression. In this case, you should use implicit CheckExpression. For example, "> :val" to compare values in each of the selected columns with the provided value. DataBrew uses

implicit syntax for defining <u>FilterExpression</u> in dynamic datasets. If you want to specify column(s) for each check individually, don't set the *ColumnSelectors* attribute. Instead, provide an explicit expression. For example, ":col > :val" as a *CheckExpression* in a *Rule*.

| Condition type                     | Data quality check | Additional parameters | Comparison type                                  | SDK syntax example                                                                                 |
|------------------------------------|--------------------|-----------------------|--------------------------------------------------|----------------------------------------------------------------------------------------------------|
|                                    | Number of rows     |                       | Numeric<br>comparison<br>against custom<br>value | <pre>"CheckExp ression": "AGG(ROWS _COUNT) &gt; :val", "Substitu tionMap": {":val", "10000"}</pre> |
| Aggregate<br>dataset<br>conditions | Number of columns  |                       | Numeric<br>comparison<br>against custom<br>value | <pre>"CheckExp ression": "AGG(COLU MNS_COUNT ) == :val", "Substitu tionMap": {":val", "20"}</pre>  |
|                                    | Duplicate rows     |                       | Numeric<br>comparison<br>against custom<br>value | "CheckExp ression": "AGG(DUPL ICATE_ROW S_COUNT) < :val", "Substitu tionMap":                      |

| Condition type | Data quality check | Additional parameters | Comparison type | SDK syntax example                                                                                                    |
|----------------|--------------------|-----------------------|-----------------|----------------------------------------------------------------------------------------------------|
|                |                    |                       |                 | {":val",<br>"100"}                                                                                                    |
|                |                    |                       |                 | or                                                                                                    |
|                |                    |                       |                 | "CheckExp<br>ression":<br>"AGG(DUPL<br>ICATE_ROW<br>S_PERCENT<br>AGE)<br>< :val",<br>"Substitu<br>tionMap":<br>{":val",<br>"5"} |

| Condition type                         | Data quality check | Additional parameters | Comparison<br>type                      | SDK syntax example                                                                                                    |
|----------------------------------------|--------------------|-----------------------|-----------------------------------------|----------------------------------------------------------------------------------------------------|
| Aggregate column statistics conditions | Missing values     |                       | Numeric comparison against custom value | <pre>"CheckExp ression": "AGG(MISS ING_VALUE S_COUNT) &lt; :val", "Substitu tionMap": {":val", "100"} or "CheckExp ression": "AGG(MISS ING_VALUE S_PERCENT AGE) &lt; :val", "Substitu tionMap": {":val", "Substitu tionMap": {":val", "5"}</pre> |

| Condition type | Data quality check | Additional parameters | Comparison<br>type                      | SDK syntax example                                                                                                    |
|----------------|--------------------|-----------------------|-----------------------------------------|----------------------------------------------------------------------------------------------------|
|                | Duplicate values   |                       | Numeric comparison against custom value | <pre>"CheckExp ression": "AGG(DUPL ICATE_VAL UES_COUNT ) &lt; :val", "Substitu tionMap": {":val", "100"} or "CheckExp ression": "AGG(DUPL ICATE_VAL UES_PERCE NTAGE) &lt; :val", "Substitu tionMap": {":val", "Substitu tionMap": {":val", "5"}</pre> |

| Condition type | Data quality check | Additional parameters | Comparison<br>type                      | SDK syntax example                                                                                                    |
|----------------|--------------------|-----------------------|-----------------------------------------|----------------------------------------------------------------------------------------------------|
|                | Valid values       |                       | Numeric comparison against custom value | <pre>"CheckExp ression": "AGG(VALI D_VALUES_ COUNT) &gt; :val", "Substitu tionMap": {":val", "10000"} or "CheckExp ression": "AGG(VALI D_VALUES_ PERCENTAG E) &gt; :val", "Substitu tionMap": {":val", "95"}</pre> |

| Condition type | Data quality check | Additional parameters | Comparison<br>type                      | SDK syntax example                                                                                                    |
|----------------|--------------------|-----------------------|-----------------------------------------|----------------------------------------------------------------------------------------------------|
|                | Distinct values    |                       | Numeric comparison against custom value | <pre>"CheckExp ression": "AGG(DIST INCT_VALU ES_COUNT) &gt; :val", "Substitu tionMap": {":val", "1000"} or "CheckExp ression": "AGG(DIST INCT_VALU ES_PERCEN TAGE) &gt;= :val", "Substitu tionMap": {":val", "50"}</pre> |

| Condition type | Data quality check | Additional parameters | Comparison<br>type                      | SDK syntax example                                                                                                    |
|----------------|--------------------|-----------------------|-----------------------------------------|----------------------------------------------------------------------------------------------------|
|                | Unique values      |                       | Numeric comparison against custom value | <pre>"CheckExp ression": "AGG(UNIQ UE_VALUES _COUNT) &gt; :val", "Substitu tionMap": {":val", "100"} or "CheckExp ression": "AGG(UNIQ UE_VALUES _PERCENTA GE) &gt; :val", "Substitu tionMap": {":val", "20"}</pre> |

| Condition type | Data quality check | Additional parameters | Comparison<br>type                      | SDK syntax example                                                                                                    |
|----------------|--------------------|-----------------------|-----------------------------------------|----------------------------------------------------------------------------------------------------|
|                | Outliers           | Z-score<br>threshold  | Numeric comparison against custom value | <pre>"CheckExp ression": "AGG(Z_SC ORE_OUTLI ERS_COUNT , :zscore_d ev) &lt; :val", "Substitu tionMap": {":zscore _dev": "4", ":val", "100"} or "CheckExp ression": "AGG(Z_SC ORE_OUTLI ERS_PERCE NTAGE) &lt; :val", "Substitu tionMap": {":val", "Substitu tionMap": {":val", "5"}</pre> |

| Condition type | Data quality check             | Additional parameters            | Comparison<br>type                      | SDK syntax example                                                                                                    |
|----------------|--------------------------------|----------------------------------|-----------------------------------------|----------------------------------------------------------------------------------------------------|
|                | Value distribut ion statistics | Statistics name (see next table) | Numeric comparison against custom value | "CheckExp ression": "AGG( <sta t_name="">) &lt; :val", "Substitu tionMap": {":val", "100"}  or  "CheckExp ression": "AGG(<sta t_name="">, :para &lt; :val", "Substitu tionMap": {":param": "0.25", :val", "5"}  (i) Note See next table for possible STAT_NAME values</sta></sta> |

| Condition type | Data quality check   | Additional parameters            | Comparison<br>type                      | SDK syntax example                                                                                                    |
|----------------|----------------------|----------------------------------|-----------------------------------------|----------------------------------------------------------------------------------------------------|
|                | Numerical statistics | Statistics name (see next table) | Numeric comparison against custom value | "CheckExp ression": "AGG( <sta t_name="">) &lt; :val", "Substitu tionMap": {":val", "100"}  or  "CheckExp ression": "AGG(<sta t_name="">, :para &lt; :val", "Substitu tionMap": {":param": "0.25", :val", "5"}  (i) Note See next table for possible STAT_NAME values</sta></sta> |

| Condition type            | Data quality check   | Additional parameters | Comparison<br>type                                           | SDK syntax example                                                                                                    |
|---------------------------|----------------------|-----------------------|--------------------------------------------------------------|----------------------------------------------------------------------------------------------------|
| Non aggregate<br>(accepts | Value is exactly     |                       | Exact compariso<br>n against a list<br>of values             | <pre>"CheckExp ression": ":col IN :list", "Substitu tionMap": {":col": "`size`", ":list": "[\"S\",\"M \",\"L\", \"XL\"]"}</pre> |
| threshold)                | Value is not exactly |                       | Value shouldn't<br>exactly match<br>any value from a<br>list | <pre>"CheckExp ression": ":col NOT IN :list", "Substitu tionMap": {":col": "`domain` ", ":list": "[\"GOV\", \"ORG\"]"}</pre>    |

| Condition type | Data quality check | Additional parameters | Comparison<br>type                                             | SDK syntax example                                                                                                    |
|----------------|--------------------|-----------------------|----------------------------------------------------------------|----------------------------------------------------------------------------------------------------|
|                | String values      |                       | String compariso n against custom value or other string column | <pre>"CheckExp ression": ":col STARTS_WI TH :val", "Substitu tionMap": {":col": "`url`", ":val": "http"} or  "CheckExp ression": ":col1 contains :col2 "Substitu tionMap": {":col1": "`url`", ":col2": "`company _name`"}</pre> |

| Condition type | Data quality check | Additional parameters | Comparison<br>type                                              | SDK syntax example                                                                                                    |
|----------------|--------------------|-----------------------|-----------------------------------------------------------------|----------------------------------------------------------------------------------------------------|
|                | Numeric values     |                       | Numeric comparison against custom value or other numeric column | <pre>"CheckExp ression": ":col IS_BETWEE N :val1 and :val2", "Substitu tionMap": {":col": "'APY`", ":val1": "0", ":val2": "10"} or  "CheckExp ression": ":col1 &lt;= :col2", "Substitu tionMap": {":col1": "'bank_ra te`", ":col2": "'fed_rat e`"}</pre> |

| Condition type | Data quality check  | Additional parameters | Comparison<br>type                                              | SDK syntax example                                                                                                    |
|----------------|---------------------|-----------------------|-----------------------------------------------------------------|----------------------------------------------------------------------------------------------------|
|                | Value string length |                       | Numeric comparison against custom value or other numeric column | <pre>"CheckExp ression": "length(: col) IS_BETWEE N :val1 and :val2", "Substitu tionMap": {":col": "`identif ier`", ":val1": "8", ":val2": "12"} or "CheckExp ression": "length(: col1) &lt;= :col2", "Substitu tionMap": {":col1": "`name`", ":col2": "`max_nam e_len`"}</pre> |

# **Numeric comparisons**

DataBrew supports the following operations for numeric comparison: *Is equals (==), Is not equals (!=), Less than (<), Less than equals (<=), Greater than (>), Greater than equals (>=)* and *Is between (is\_between :val1 and :val2).* 

#### **String comparisons**

The following string comparisons are supported: Starts with, Doesn't start with, Ends with, Doesn't end with, Contains, Doesn't contain, Is equals, Is not equals, Matches, Doesn't match.

The following table displays available statistics that you can use for Value distribution statistics and Numerical statistics:

| Data quality check            | Statistics name | Additional parameters | SDK syntax                                                                                   |
|-------------------------------|-----------------|-----------------------|----------------------------------------------------------------------------------------------|
|                               | Min             |                       | <pre>"CheckExp ression": "AGG(MAX) &lt; :val", "Substitu tionMap": {":val", "100"}</pre>     |
| Value distribution statistics | Max             |                       | <pre>"CheckExp ression": "AGG(MIN) &gt; :val", "Substitu tionMap": {":val", "0"}</pre>       |
|                               | Median          |                       | <pre>"CheckExp ression": "AGG(MEDI AN) &gt;= :val", "Substitu tionMap": {":val", "50"}</pre> |

| Data quality check | Statistics name    | Additional parameters | SDK syntax                                                                                              |
|--------------------|--------------------|-----------------------|----------------------------------------------------------------------------------------------------|
|                    | Mean               |                       | <pre>"CheckExp ression": "AGG(MEAN ) &lt;= :val", "Substitu tionMap": {":val", "10"}</pre>              |
|                    | Mode               |                       | <pre>"CheckExp ression": "AGG(MODE ) &gt; :val", "Substitu tionMap": {":val", "0"}</pre>                |
|                    | Standard deviation |                       | <pre>"CheckExp ression": "AGG(STAN DARD_DEVI ATION) &gt; :val", "Substitu tionMap": {":val", "0"}</pre> |
|                    | Entropy            |                       | <pre>"CheckExp ression": "AGG(ENTR OPY) &gt; :val", "Substitu tionMap": {":val", "0"}</pre>             |

| Data quality check   | Statistics name | Additional parameters | SDK syntax                                                                                   |
|----------------------|-----------------|-----------------------|----------------------------------------------------------------------------------------------|
|                      | Sum             |                       | <pre>"CheckExp ression": "AGG(SUM) &gt; :val", "Substitu tionMap": {":val", "0"}</pre>       |
| Numarical statistics | Kurtosis        |                       | <pre>"CheckExp ression": "AGG(KURT OSIS) &gt; :val", "Substitu tionMap": {":val", "0"}</pre> |
| Numerical statistics | Skewness        |                       | <pre>"CheckExp ression": "AGG(SKEW NESS) &gt; :val", "Substitu tionMap": {":val", "0"}</pre> |
|                      | Variance        |                       | <pre>"CheckExp ression": "AGG(VARI ANCE) &gt; :val", "Substitu tionMap": {":val", "0"}</pre> |

| Data quality check | Data quality check Statistics name |                                        | SDK syntax                                                                                                    |  |  |
|--------------------|------------------------------------|----------------------------------------|----------------------------------------------------------------------------------------------------|--|--|
|                    | Absolute deviation                 |                                        | <pre>"CheckExp ression": "AGG(MEDI AN_ABSOLU TE_DEVIAT ION) &gt; :val", "Substitu tionMap": {":val", "0"}</pre>    |  |  |
|                    | Quantile                           | Quantile: one of '0.25', '0.5', '0.75' | <pre>"CheckExp ression": "AGG(QUAN TILE, :pct) &gt; :val", "Substitu tionMap": {":pct": "0.25", ":val", "0"}</pre> |  |  |

Available checks 94

# Creating and using Amazon Glue DataBrew projects

In Amazon Glue DataBrew, a *project* is the centerpiece of your data analysis and transformation efforts.

When you create a project, you bring together two fundamental components:

- A dataset, to provide read-only access to your source data. For more information, see <u>Connecting</u> to data with Amazon Glue DataBrew.
- A recipe, to apply DataBrew data transformations to the dataset. For more information, see Creating and using Amazon Glue DataBrew recipes.

The DataBrew console presents your project in a highly interactive, intuitive user interface. It encourages you to experiment with hundreds of data transformations, so you can learn how they work and what effect they have on your data.

The data that you see in project view is a sample of your dataset. Because datasets can be very large, with thousands or even millions of rows, using a sample helps ensure that the DataBrew console remains responsive while you transform the sample data in various ways. By default, the sample consists of the first 500 rows of data from the dataset. You can choose different settings for the sample size, and which rows are chosen.

As you transform the sample data, DataBrew helps you build and refine the project recipe—a step-by-step series of the transformations that you applied thus far. Your work-in-progress recipe is saved automatically, so you can leave the project view at any time, return later, and pick up where you left off.

When your recipe is ready for use you can publish it. Publishing a recipe makes it available to the DataBrew job subsystem, where you can apply the recipe to your entire dataset, or create an extensive data profile that lets you understand the structure, content, and statistical characteristics of your data.

#### **Topics**

- Creating a project
- Overview of a DataBrew project session
- Deleting a project

# **Creating a project**

Use the following procedure to create a project.

#### To create a project

1. Sign in to the Amazon Web Services Management Console and open the DataBrew console.

- 2. On the navigation pane, choose **PROJECTS**. Then choose **Create project**.
- 3. Enter a name for your project. Then choose a recipe to attach to your project:
  - Choose **Create new recipe** if you are starting from the beginning. Doing this creates a new, empty recipe and attaches it to your project.
  - Choose **Edit existing recipe** if you have a previously published recipe that you want to use for this project. If the recipe is currently attached to another project, or has any jobs defined for it, then you can't use it in your new project. Choose **Browse recipes** to see what recipes are available.
  - Choose **Import steps from recipe** if you have an existing recipe that's been published previously and want to import its steps, and then do the following:
    - 1. Choose **Browse recipes** to see what recipes are available.
    - 2. Choose the published version of the recipe that you want to use. A recipe can have multiple versions, depending on how often you published it while working in project view.
    - 3. Choose **View recipe steps** to examine the data transformations in the recipe.
- 4. After you have a recipe, choose the dataset that you want to work with on the **Select a dataset** pane:
  - My datasets Choose a dataset that you created previously. For more information, see
     <u>Creating a project.</u>)
  - Sample files Create a new dataset based on sample data maintained by Amazon. This sample data is a great way to explore what DataBrew can do, without having to provide your own data. Make sure to enter a name for your dataset.
  - New dataset Create a new dataset. For more information, see <u>Creating a project</u>.
- 5. For **Access permissions**, choose an Amazon Identity and Access Management (IAM) role that allows DataBrew to read from your Amazon S3 input location. For an S3 location owned by your Amazon account, you can choose the AwsGlueDataBrewDataAccessRole servicemanaged role. Doing this allows DataBrew to access S3 resources that you own.

Creating a project 96

6. On the **Sampling** pane, you can find options for DataBrew to build a sample of data from your dataset.

For **Type**, choose how DataBrew should get rows from your dataset:

- Use **First n rows** to create a sample based on the first rows in the dataset.
- Use Random rows to create a sample based on a random selection of rows in the dataset.
- Choose the number of rows to appear in the sample: 500, 1,000, 2,500, or a custom sample size, up to a maximum of 5,000 rows. A smaller sample size allows DataBrew to perform transformations faster, saving you time as you develop your recipe. A larger sample size more accurately reflects the makeup of the underlying source data. However, project session initialization and interactive transformations are slower.
- 7. (Optional) Choose **Tags** to attach tags to your dataset.

Tags are simple labels consisting of a user-defined key and an optional value that can make it easier to manage, search for, and filter DataBrew projects by purpose, owner, environment, or other criteria.

8. When the settings are as you want them, choose **Create job**.

DataBrew creates a new dataset if needed, creates a new recipe if needed, builds the data sample, and creates an interactive project session. This process can take a couple of minutes to complete. When the project is ready for use, you can begin working with the data sample.

# Overview of a DataBrew project session

In a DataBrew project session, you work within an interactive workspace.

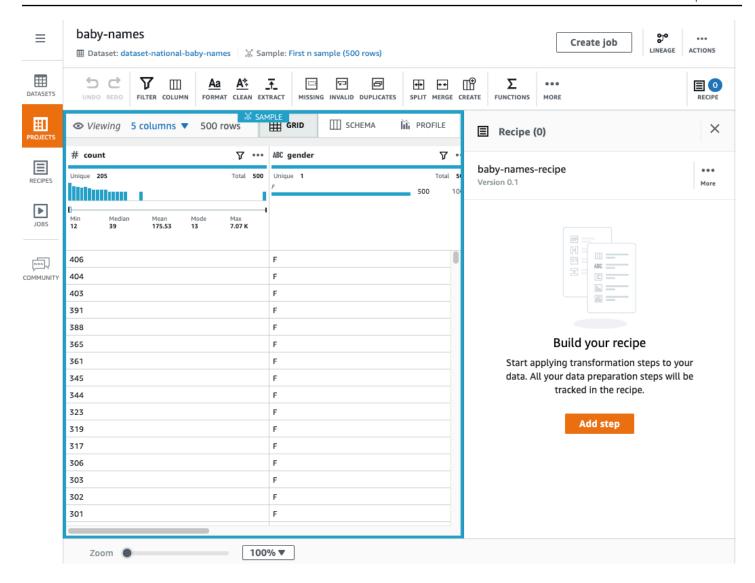

The left pane shows the current view of your data. The right pane shows the project's transformation recipe, which is currently empty.

In the upper-right corner of the data grid, there are three tabs: GRID, SCHEMA, and PROFILE. Choosing one of these tabs displays a corresponding view in the workspace; thees views are described next.

#### **Grid view**

Grid view is the default view, where the sample is shown in tabular format. Use the following procedure for a short walkthrough of grid view.

#### To take a walkthrough of grid view

1. Start by viewing the entire space:

Grid view 98

- a. Scroll left and right to see all of the columns.
- b. Scroll up and down to see all of the data values.
- c. Use the zoom control at the bottom of the workspace to adjust the magnification level of the grid.
- 2. At upper-right, view how many of the sample's columns are shown and the current number of rows in the sample.

To change which columns are shown, choose the **N** columns link (where **N** is the number of columns currently displayed). Choose the columns that you want, and choose **Show selected columns**.

- 3. Now you can start experimenting with DataBrew transformations. Try the following:
  - a. From the transformation toolbar, choose **Choose Format**, **Change to uppercase**.
  - b. For **Source column**, choose a column that contains character data.
  - c. Leave the other settings at their defaults.
  - d. To see what the transformed data will look like, choose **Preview changes**. Then, to add this transformation to your recipe, choose **Apply**.

Whenever you apply a data transformation, DataBrew adds it to the working copy of your recipe. This appears at the right side of your workspace.

- 4. Try the following:
  - a. From the transformation toolbar, choose **Create**, **Based on a function**.
  - b. For **Select a function**, choose SQUARE ROOT.
  - c. For **Source column**, choose a column that contains numeric data.
  - d. Leave the other settings at their defaults,.
  - e. Choose **Preview changes** to see what the transformed data looks like. Then, to add this transformation to your recipe, choose **Apply**.
- 5. Collapse the recipe pane at upper right by choosing **RECIPE**. To expand the recipe pane, choose **RECIPE** again.

Grid view 99

## Publishing a new version of your recipe

As you continue applying transformations, the number of steps in the recipe increases. At any time, you can publish a new version of your recipe. *Publishing* a recipe makes it available elsewhere in DataBrew. By doing this, you can run a recipe job to transform your entire dataset, as opposed to transforming only the project data sample.

Publishing recipes also encourages an incremental, iterative approach to recipe development: You can publish new versions of your recipe as you go, so you can fall back to a "last known good" recipe version if needed.

#### To publish a new version of a recipe

 In the recipe pane, choose Publish. Enter a description for this version of the recipe, and choose Publish.

#### Schema view

If you choose the **SCHEMA** tab, the view changes, as shown in the screenshot following.

Schema view 100

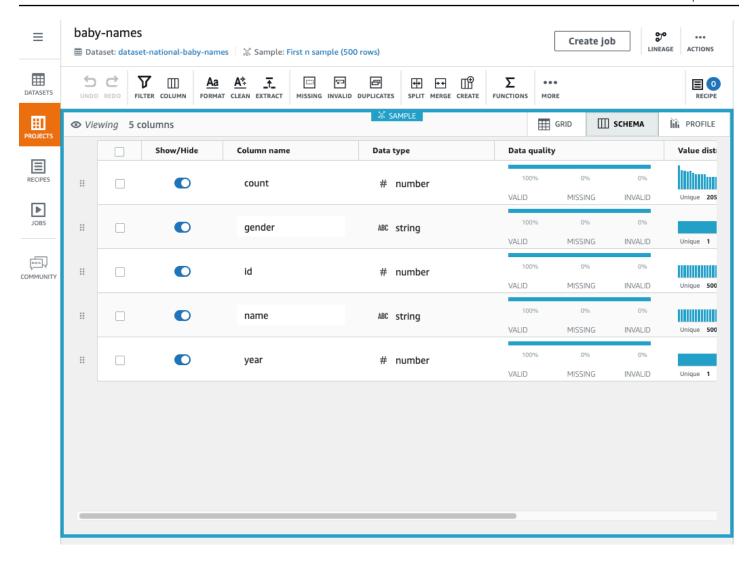

In schema view, you can see statistics about the data values in each column.

In the far left column, next to **Show/Hide**, choose any of the data columns. The **Column details** pane appears at right. This pane shows a summary of statistics for the column values.

You can rename a column by entering a new name for **Column name**.

You can rearrange the column order by dragging and dropping the columns.

#### **Profile view**

If you choose the **PROFILE** tab, you can see detailed volumetric information about your project. Before doing so, you run a DataBrew job to create the profile.

Profile view 101

#### To take a walkthrough of profile view

- 1. Choose **Create job**, and enter a name for your job.
- 2. For **Job output**, choose **CSV** for the file type.
- 3. Find or create an Amazon S3 bucket and folder in your Amazon account where you want the job output from DataBrew to be written:
  - If you already have this Amazon S3 bucket and folder, choose **Browse** and locate them. Make sure that you have write permissions for both.
  - If you don't have this Amazon S3 bucket and folder, create them:
    - 1. Open the Amazon S3 console at https://console.amazonaws.cn/s3/.
    - 2. If you don't have an Amazon S3 bucket, choose **Create bucket**. For **Bucket name**, enter a unique name for your new bucket. Choose **Create bucket**.
    - 3. From the list of buckets, choose the one that you want to use.
    - 4. Choose **Create folder**. For **Folder name**, enter databrew-output, and choose **Create folder**.
- 4. For **Access permissions**, choose an IAM role that allows DataBrew to write to your Amazon S3 output location.
  - For an S3 location owned by your Amazon account, you can choose the AwsGlueDataBrewDataAccessRole service-managed role. Doing this allows DataBrew to access S3 resources that you own.
- 5. Leave the other settings at their defaults, and choose **Create and run job**.
- 6. After the job runs to completion, the workspace displays a graphical summary of the data profile.

The **Data profile** overview tab shows a high-level summary of your data's characteristics, as shown in the screenshot following.

Profile view 102

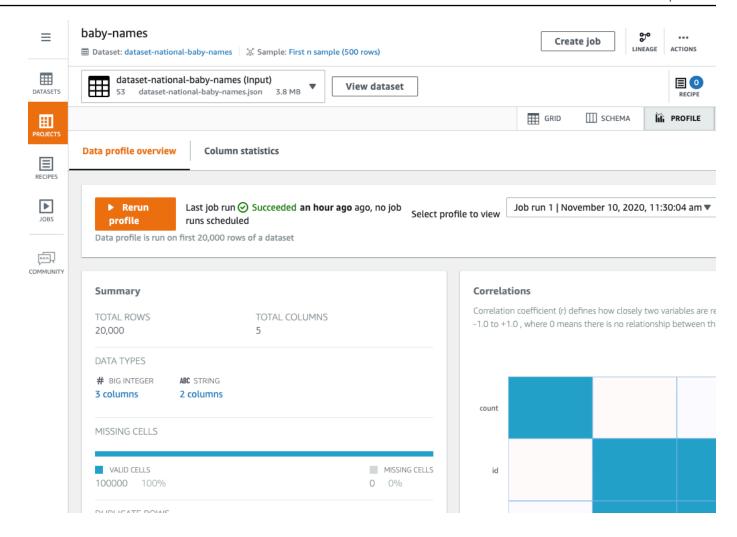

The Column statistics tab shows a column-by-column breakdown of the data values:

Profile view 103

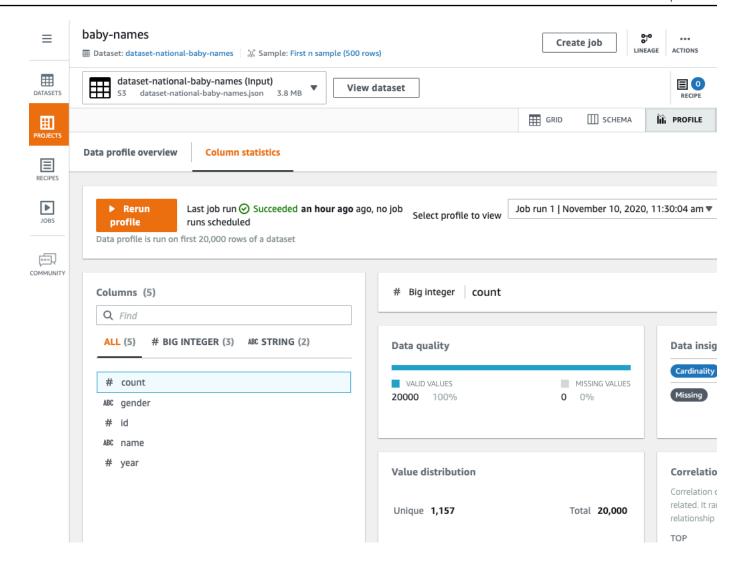

# **Deleting a project**

If you no longer need a project, you can delete it.

# To delete a project

- 1. On the navigation pane, choose **PROJECTS**.
- 2. Choose the project that you want to delete, and then for **Actions**, choose **Delete.**.

Deleting a project 104

# Creating and using Amazon Glue DataBrew recipes

In DataBrew, a recipe is a set of data transformation steps. You can apply these steps to a sample of your data, or apply that same recipe to a dataset.

The easiest way to develop a recipe is to create a DataBrew project, where you can work interactively with a sample of your data—for more information, see Creating and using Amazon Glue DataBrew projects. As part of the project creation workflow, a new (empty) recipe is created and attached to the project. You can then start building your recipe by adding data transformations.

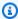

#### (i) Note

You can include up to 100 data transformations in a single DataBrew recipe.

As you proceed with developing your recipe, you can save your work by *publishing* the recipe. DataBrew maintains a list of published versions for your recipe. You can use any published version in a recipe job, to run the recipe (in a recipe job) to transform your dataset. You can also download a copy of the recipe steps, so that you can reuse the recipe in other projects or other dataset transformations.

You can also develop DataBrew recipes programmatically, using the Amazon Command Line Interface (Amazon CLI) or one of the Amazon SDKs. In the DataBrew API, transformations are known as recipe actions.

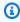

#### Note

In an interactive DataBrew project session, each data transformation that you apply results in a call to the DataBrew API. These API calls occur automatically, without you having to know the behind-the-scenes details.

Even if you're not a programmer, it's helpful to understand the structure of a recipe and how DataBrew organizes the recipe actions.

#### **Topics**

- · Publishing a new recipe version
- · Defining a recipe structure

# Publishing a new recipe version

You publish new versions of a recipe in an interactive DataBrew project session.

#### To publish a new recipe version

- 1. In the recipe pane, choose **Publish**.
- 2. Enter a description for this version of the recipe, and choose **Publish**.

You can view all your published recipes, and their versions, by choosing **PROJECTS** from the navigation pane.

# Defining a recipe structure

When you first create a project using the DataBrew console, you define a recipe to be associated with that project. If you don't have an existing recipe, the console creates one for you.

As you work with your project in the console, you use the transformation toolbar to apply actions to the sample data from your dataset. The console shows the recipe steps, and the order of those steps, as you continue building the recipe. You can iterate and refine the recipe until you are satisfied with the steps.

In <u>Getting started with Amazon Glue DataBrew</u>, you build a recipe to transform a dataset of famous chess games. You can download a copy of the recipe steps, by choosing **Download as JSON** or **Download as YAML** as shown in the following screenshot.

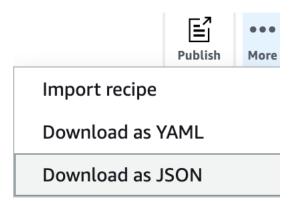

The downloaded JSON file contains recipe actions corresponding to the transformations that you added to your recipe.

A new recipe doesn't have any steps. You can represent a new recipe as an empty JSON list, as shown following.

Following is an example of such a file, for chess-project-recipe. The JSON list contains several objects that describe the recipe steps. Each object in the JSON list is enclosed in curly braces ({ }). The JSON lines are delimited by commas.

```
Г
    {
        "Action": {
            "Operation": "REMOVE_VALUES",
            "Parameters": {
                "sourceColumn": "black_rating"
            }
        },
        "ConditionExpressions": [
            {
                "Condition": "LESS_THAN",
                "Value": "1800",
                "TargetColumn": "black_rating"
            }
        ]
    },
    {
        "Action": {
            "Operation": "REMOVE_VALUES",
            "Parameters": {
                "sourceColumn": "white_rating"
            }
        },
        "ConditionExpressions": [
            {
                 "Condition": "LESS_THAN",
                "Value": "1800",
                "TargetColumn": "white_rating"
            }
        ]
```

Defining a recipe structure 107

```
},
    {
        "Action": {
            "Operation": "GROUP_BY",
            "Parameters": {
                "groupByAggFunctionOptions": "[{\"sourceColumnName\":\"winner\",
\"targetColumnName\":\"winner_count\",\"targetColumnDataType\":\"int\",\"functionName
\":\"COUNT\"}]",
                "sourceColumns": "[\"winner\",\"victory_status\"]",
                "useNewDataFrame": "true"
            }
        }
    },
    {
        "Action": {
            "Operation": "REMOVE_VALUES",
            "Parameters": {
                "sourceColumn": "winner"
            }
        },
        "ConditionExpressions": [
            {
                "Condition": "IS",
                "Value": "[\"draw\"]",
                "TargetColumn": "winner"
            }
        ]
    },
    {
        "Action": {
            "Operation": "REPLACE_TEXT",
            "Parameters": {
                "pattern": "mate",
                "sourceColumn": "victory_status",
                "value": "checkmate"
            }
        }
    },
    {
        "Action": {
            "Operation": "REPLACE_TEXT",
            "Parameters": {
                "pattern": "resign",
                "sourceColumn": "victory_status",
```

Defining a recipe structure 108

```
"value": "other player resigned"
    }
}

// Cation": {
    "Operation": "REPLACE_TEXT",
    "Parameters": {
        "pattern": "outoftime",
        "sourceColumn": "victory_status",
        "value": "ran out of time"
    }
}
```

It's easier to see each that each action is an individual line if we only add new lines for new actions, as shown following.

```
{ "Action": { "Operation": "REMOVE_VALUES", "Parameters": { "sourceColumn":
 "black_rating" } }, "ConditionExpressions": [ { "Condition": "LESS_THAN", "Value":
"1800", "TargetColumn": "black_rating" } ] },
{ "Action": { "Operation": "REMOVE_VALUES", "Parameters": { "sourceColumn":
 "white_rating" } }, "ConditionExpressions": [ { "Condition": "LESS_THAN", "Value":
"1800", "TargetColumn": "white_rating" } ] },
{ "Action": { "Operation": "GROUP_BY", "Parameters": { "groupByAggFunctionOptions":
 "[{\"sourceColumnName\":\"winner\",\"targetColumnName\":\"winner_count\",
"[\"winner\",\"victory_status\"]", "useNewDataFrame": "true" } } },
{ "Action": { "Operation": "REMOVE_VALUES", "Parameters": { "sourceColumn":
"winner" } }, "ConditionExpressions": [ { "Condition": "IS", "Value": "[\"draw\"]",
 "TargetColumn": "winner" } ] },
{ "Action": { "Operation": "REPLACE_TEXT", "Parameters": { "pattern": "mate",
"sourceColumn": "victory_status", "value": "checkmate" } } },
{ "Action": { "Operation": "REPLACE_TEXT", "Parameters": { "pattern": "resign",
 "sourceColumn": "victory_status", "value": "other player resigned" } } },
{ "Action": { "Operation": "REPLACE_TEXT", "Parameters": { "pattern": "outoftime",
"sourceColumn": "victory_status", "value": "ran out of time" } } }
]
```

The actions are performed sequentially, in the same order as in the file:

Defining a recipe structure 109

REMOVE\_VALUES – To filter out all of the games where a player's rating is less than 1,800, the
minimum rating required to be a Class A chess player. There are two occurrences of this action
—one to remove players on the black side who aren't at least Class A players, and another to
remove players on the white side who aren't at this level.

- GROUP\_BY To summarize the data. In this case, GROUP\_BY sorts the rows into groups based on the values of winner (black and white). Each of those groups is then broken down further, sorting the rows into subgroups based on the values of victory\_status (mate, resign, outoftime, and draw). Finally, the number of occurrences for each subgroup is counted. The resulting summary then replaces the original data sample.
- REMOVE\_VALUES To delete the results of games that ended with draw.
- REPLACE\_TEXT To modify the values for victory\_status. There are three occurrences of this action—one each for mate, resign, and oufoftime.

In an interactive DataBrew project session, each RecipeAction corresponds to a data transformation that you apply to a data sample.

DataBrew provides over 200 recipe actions. For more information, see <u>Recipe step and function</u> reference.

## **Using conditions**

You can use *conditions* to narrow the scope of a recipe action. Conditions are used in transformations that filter the data—for example, removing unwanted rows based on a particular column value.

Let's take a closer look at a recipe actions from chess-project-recipe.

```
{
   "Action": {
      "Operation": "REMOVE_VALUES",
      "Parameters": {
            "sourceColumn": "black_rating"
      }
   },
   "ConditionExpressions": [
      {
            "Condition": "LESS_THAN",
            "Value": "1800",
      }
}
```

Using conditions 110

```
"TargetColumn": "black_rating"
     }
]
}
```

This transformation reads the values in the black\_rating column. The ConditionExpressions list determines the filtering criteria: Any row that has a black\_rating value of less than 1,800 is removed from the dataset.

A follow-up transformation in the recipe does the same thing, for white\_rating. In this way, the data is limited to games where each player (black or white) is rated at Class A or above.

Here's another example of a condition, applied to a column of character data.

```
{
   "Action": {
      "Operation": "REMOVE_VALUES",
      "Parameters": {
            "sourceColumn": "winner"
      }
   },
   "ConditionExpressions": [
      {
            "Condition": "IS",
            "Value": "[\"draw\"]",
            "TargetColumn": "winner"
      }
   ]
}
```

This transformation reads the values in the winner column, looking for the value draw and removing those rows. In this way, the data is limited to only those games where there was a clear winner.

DataBrew supports the following conditions:

- IS The value in the column is the same as the value that was provided in the condition.
- IS\_NOT The value in the column isn't the same as the value that was provided in the condition.
- IS\_BETWEEN The value in the column is between the GREATER\_THAN\_EQUAL and LESS\_THAN\_EQUAL parameters.

Using conditions 111

 CONTAINS – The string value in the column contains the value that was provided in the condition.

- NOT\_CONTAINS The value in the column does not contain the character string that was provided in the condition.
- STARTS\_WITH The value in the column starts with the character string that was provided in the condition.
- NOT\_STARTS\_WITH The value in the column doesn't start with the character string that was
  provided in the condition.
- ENDS\_WITH The value in the column ends with the character string that was provided in the condition.
- NOT\_ENDS\_WITH The value in the column doesn't end with the character string that was provided in the condition.
- LESS\_THAN The value in the column is less than the value that was provided in the condition.
- LESS\_THAN\_EQUAL The value in the column is less than or equal to the value that was provided in the condition.
- GREATER\_THAN The value in the column is greater than value that was provided in the condition.
- GREATER\_THAN\_EQUAL The value in the column is greater than or equal to the value that was provided in the condition.
- IS\_INVALID The value in the column has an incorrect data type.
- IS\_MISSING There is no value in the column.

Using conditions 112

# Creating, running, and scheduling Amazon Glue DataBrew jobs

Amazon Glue DataBrew has a job subsystem that serves two purposes:

- Applying a data transformation recipe to a DataBrew dataset. You do this with a DataBrew recipe job.
- 2. Analyzing a dataset to create a comprehensive profile of the data. You do this with a DataBrew profile job.

#### **Topics**

- Creating and working with Amazon Glue DataBrew recipe jobs
- Creating and working with Amazon Glue DataBrew profile jobs

# Creating and working with Amazon Glue DataBrew recipe jobs

Use a DataBrew *recipe job* to clean and normalize the data in a DataBrew dataset and write the result to an output location of your choice. Running a recipe job doesn't affect the dataset or the underlying source data. When a job runs, it connects to the source data in a read-only fashion. The job output is written to an output location that you define in Amazon S3, the Amazon Glue Data Catalog, or a supported JDBC database.

Use the following procedure to create a DataBrew recipe job.

#### To create a recipe job

- Sign in to the Amazon Web Services Management Console and open the DataBrew console at https://console.amazonaws.cn/databrew/.
- Choose JOBS from the navigation pane, choose the Recipe jobs tab, and then choose Create job.
- 3. Enter a name for your job, and then choose **Create a recipe job**.
- 4. For **Job input**, enter details on the job that you want to create: the name of the dataset to be processed, and the recipe to use.

A recipe job uses a DataBrew recipe to transform a dataset. To use a recipe, make sure to publish it first.

5. Configure your job output settings.

Provide a destination for your job output. If you don't have a DataBrew connection configured for your output destination, configure it first on the **DATASETS** tab as described in <u>Supported</u> connections for data sources and outputs. Choose one of the following output destinations:

- Amazon S3, with or without Amazon Glue Data Catalog support
- Amazon Redshift, with or without Amazon Glue Data Catalog support
- JDBC
- Snowflake tables
- Amazon RDS database tables with Amazon Glue Data Catalog support. Amazon RDS database tables support the following database engines:
  - Amazon Aurora
  - MySQL
  - Oracle
  - PostgreSQL
  - Microsoft SQL Server
- Amazon S3 with Amazon Glue Data Catalog support.

For Amazon Glue Data Catalog output based on Amazon Lake Formation, DataBrew supports only replacing existing files. In this approach, the files are replaced to keep your existing Lake Formation permissions intact for your data access role. Also, DataBrew gives precedence to the Amazon S3 location from the Amazon Glue Data Catalog table. Thus, you can't override the Amazon S3 location when creating a recipe job.

In some cases, the Amazon S3 location in the job output differs from the Amazon S3 location in the Data Catalog table. In these cases, DataBrew updates the job definition automatically with the Amazon S3 location from the catalog table. It does this when you update or start your existing jobs.

6. For Amazon S3 output destinations only, you have further choices:

a. Choose one of the available data output formats for Amazon S3, optional compression, and an optional custom delimiter. Supported delimiters for output files are the same as those for input: comma, colon, semicolon, pipe, tab, caret, backslash, and space. For formatting details, see the following table.

| Format                 | File extension (uncompre ssed) | File extensions (compress ed)                                                         |
|------------------------|--------------------------------|---------------------------------------------------------------------------------------|
| Comma-separated values | .csv                           | <pre>.csv.snappy , .csv.gz, .csv.lz4, csv.bz2, .csv.deflate , csv.br</pre>            |
| Tab-separated values   | .csv                           | <pre>.tsv.snappy , .tsv.gz, .tsv.lz4, tsv.bz2, .tsv.deflate , tsv.br</pre>            |
| Apache Parquet         | .parquet                       | <pre>.parquet.snappy , .parquet.gz , .parquet.lz4 , .parquet.lzo , .parquet.br</pre>  |
| Amazon Glue Parquet    | Not supported                  | .glue.parquet.snap py                                                                 |
| Apache Avro            | .avro                          | <pre>.avro.snappy , .avro.gz, .avro.lz4 , .avro.bz2 , .avro.def late , .avro.br</pre> |
| Apache ORC             | .orc                           | <pre>.orc.snappy , .orc.lzo, .orc.zlib</pre>                                          |
| XML                    | .xml                           | <pre>.xml.snappy , .xml.gz, .xml.lz4, .xml.bz2, .xml.deflate , .xml.br</pre>          |

| Format                        | File extension (uncompre ssed) | File extensions (compress ed)                                                   |
|-------------------------------|--------------------------------|---------------------------------------------------------------------------------|
| JSON (JSON Lines format only) | .json                          | <pre>.json.snappy , .json.gz,.json.lz4 ,json.bz2,.json.def late ,.json.br</pre> |
| Tableau Hyper                 | Not supported                  | Not applicable                                                                  |

- Choose whether to output a single file or multiple files. There are three options for file output with Amazon S3:
  - Autogenerate files (recommended) Has DataBrew determine the optimal number of output files.
  - **Single file output** Causes a single output file to be generated. This option might result in additional job execution time because post-processing is required.
  - Multiple file output Has you specify the number of files for your job output. Valid values are 2–999. Fewer files than you specify might be output if column partitioning is used or if the number of rows in the output is fewer than the number of files you specify.
- c. (Optional) Choose column partitioning for recipe job output.

Column partitioning provides another way to partition your recipe job output into multiple files. Column partitioning can be used with new or existing Amazon S3 output or with new Data Catalog Amazon S3 output. It cannot be used with existing Data Catalog Amazon S3 tables. The output files are based on the values of column names that you specify. If the column names you specify are unique, the resulting Amazon S3 folder paths are based on the order of the column names.

For an example of column partitioning, see **Example of column partitioning**, following.

- 7. (Optional) Choose **Enable encryption for job output** to encrypt the job output that DataBrew writes to your output location, and then choose the encryption method:
  - **Use SSE-S3 encryption** The output is encrypted using server-side encryption with Amazon S3–managed encryption keys.

• Use Amazon Key Management Service (Amazon KMS) – The output is encrypted using Amazon KMS. To use this option, choose the Amazon Resource Name (ARN) of the Amazon KMS key that you want to use. If you don't have an Amazon KMS key, you can create one by choosing Create an Amazon KMS key.

- 8. For **Access permissions**, choose an Amazon Identity and Access Management (IAM) role that allows DataBrew to write to your output location. For a location owned by your Amazon account, you can choose the AwsGlueDataBrewDataAccessRole service-managed role. Doing this allows DataBrew to access Amazon resources that you own.
- 9. On the **Advanced job settings** pane, you can choose more options for how your job is to run:
  - Maximum number of units DataBrew processes jobs using multiple compute nodes, running in parallel. The default number of nodes is 5. The maximum number of nodes is 149.
  - **Job timeout** If a job takes more than the number of minutes that you set here to run, it fails with a timeout error. The default value is 2,880 minutes, or 48 hours.
  - **Number of retries** If a job fails while running, DataBrew can try to run it again. By default, the job isn't retried.
  - Enable Amazon CloudWatch Logs for job Allows DataBrew to publish diagnostic information to CloudWatch Logs. These logs can be useful for troubleshooting purposes, or for more details on how the job is processed.
- 10. For **Schedule jobs**, you can apply a DataBrew job schedule so that your job runs at a particular time, or on a recurring basis. For more information, see Automating job runs with a schedule.
- 11. When the settings are as you want them, choose **Create job**. Or, if you want to run the job immediately, choose **Create and run job**.

You can monitor your job's progress by checking its status while the job is running. When the job run is complete, the status changes to **Succeeded**. The job output is now available at your chosen output location.

DataBrew saves your job definition, so that you can run the same job later. To rerun a job, choose **Jobs** from the navigation pane. Choose the job that you want to work with, and then choose **Run job**.

# **Example of column partitioning**

As an example of column partitioning, assume that you specify three columns, each row of which contains one of two possible values. The Dept column can have the value Admin or Eng. The Staff-type column can have the value Part-time or Full-time. The Location column can have the value Office1 or Office2. The Amazon S3 buckets for your job output look something like the following.

```
s3://bucket/output-folder/Dept=Admin/Staff-type=Part-time/Area=Office1/
jobId_timestamp_part0001.csv
s3://bucket/output-folder/Dept=Admin/Staff-type=Part-time/Location=Office2/
jobId_timestamp_part0002.csv
s3://bucket/output-folder/Dept=Admin/Staff-type=Full-time/Location=Office1/
jobId_timestamp_part0003.csv
s3://bucket/output-folder/Dept=Admin/Staff-type=Full-time/Location=Office2/
jobId_timestamp_part0004.csv
s3://bucket/output-folder/Dept=Eng/Staff-type=Part-time/Location=Office1/
jobId_timestamp_part0005.csv
s3://bucket/output-folder/Dept=Eng/Staff-type=Part-time/Location=Office2/
jobId_timestamp_part0006.csv
s3://bucket/output-folder/Dept=Eng/Staff-type=Full-time/Location=Office1/
jobId_timestamp_part0007.csv
s3://bucket/output-folder/Dept=Eng/Staff-type=Full-time/Location=Office2/
jobId_timestamp_part0008.csv
```

# Automating job runs with a schedule

You can rerun DataBrew jobs at any time and also automate DataBrew job runs with a schedule.

#### To rerun a DataBrew job

- 1. Sign in to the Amazon Web Services Management Console and open the DataBrew console at <a href="https://console.amazonaws.cn/databrew/">https://console.amazonaws.cn/databrew/</a>.
- 2. On the navigation pane, choose **Jobs**. Choose the job that you want to run, and then choose **Run job**.

To run a DataBrew job at a particular time, or on a recurring basis, create a DataBrew job schedule. You can then set up your job to run according to the schedule.

#### To create a DataBrew job schedule

1. On the DataBrew console's navigation pane, choose **Jobs**. Choose the **Schedules** tab, and choose **Add schedule**.

- 2. Enter a name for your schedule, and then choose a value for **Run frequency**:
  - Recurring Choose how frequently that you want the job to run (for example, every 12 hours). Then choose which day or days to run the job on. Optionally, you can enter the time of day when the job runs.
  - At a particular time Enter the time of day when you want the job to run. Then choose which day or days to run the job on.
  - **Enter CRON** Define the job schedule by entering a valid cron expression. For more information, see Working with cron expressions for recipe jobs.
- 3. When the settings are as you want them, choose **Save**.

#### To associate a job with a schedule

- 1. On the navigation pane, choose **Jobs**.
- 2. Choose the job that you want to work with, and then for **Actions**, choose **Edit.**.
- 3. On the **Schedule jobs** pane, choose **Associate schedule**. Choose the name of the schedule that you want to use.
- 4. When the settings are as you want them, choose **Save**.

# Working with cron expressions for recipe jobs

Cron expressions have six required fields, which are separated by white space. The syntax is as follows.

```
Minutes Hours Day-of-month Month Day-of-week Year
```

In the preceding syntax, the following values and wildcards are used for the indicated fields.

| Fields  | Values | Wildcards |
|---------|--------|-----------|
| Minutes | 0–59   | , - * /   |

| Fields       | Values          | Wildcards |
|--------------|-----------------|-----------|
| Hours        | 0–23            | , - * /   |
| Day-of-month | 1–31            | ,-*?/LW   |
| Month        | 1–12 or JAN-DEC | , - * /   |
| Day-of-week  | 1–7 or SUN-SAT  | ,-*?/L    |
| Year         | 1970–2199       | ,-*/      |

#### Use these wildcards as follows:

- The , (comma) wildcard includes additional values. In the Month field, JAN, FEB, MAR includes January, February, and March.
- The (en dash) wildcard specifies ranges. In the Day field, 1–15 includes days 1 through 15 of the specified month.
- The \* (asterisk) wildcard includes all values in the field. In the Hours field, \* includes every hour.
- The / (slash) wildcard specifies increments. In the Minutes field, you can enter 1/10 to specify every 10th minute, starting from the first minute of the hour (for example, the 11th, 21st, and 31st minute).
- The ? (question mark) wildcard specifies one or another. For example, suppose that in the Day-of-month field you enter 7. If you didn't care what day of the week the seventh was, you can then enter ? in the Day-of-week field.
- The L wildcard in the Day-of-month or Day-of-week field specifies the last day of the month
  or week.
- The **W** wildcard in the Day-of-month field specifies a weekday. In the Day-of-month field, 3W specifies the day closest to the third weekday of the month.

#### These fields and values have the following limitations:

- You can't specify the Day-of-month and Day-of-week fields in the same cron expression. If you specify a value in one of the fields, you must use a ? (question mark) in the other.
- Cron expressions that lead to rates faster than 5 minutes aren't supported.

When creating a schedule, you can use the following sample cron strings.

| Minutes | Hours | Day of month | Month | Day of<br>week | Year | Meaning                                                          |
|---------|-------|--------------|-------|----------------|------|------------------------------------------------------------------|
| 0       | 10    | *            | *     | ?              | *    | Run at<br>10:00<br>AM (UTC)<br>every day                         |
| 15      | 12    | *            | *     | ?              | *    | Run at<br>12:15<br>PM (UTC)<br>every day                         |
| 0       | 18    | ?            | *     | MON-FRI        | *    | Run at 6:00 PM (UTC) every Monday through Friday                 |
| 0       | 8     | 1            | *     | ?              | *    | Run at<br>8:00 AM<br>(UTC)<br>every first<br>day of the<br>month |
| 0/15    | *     | *            | *     | ?              | *    | Run every<br>15 minutes                                          |
| 0/10    | *     | ?            | *     | MON-FRI        | *    | Run every<br>10 minutes<br>Monday<br>through<br>Friday           |

| Minutes | Hours | Day of month | Month | Day of<br>week | Year | Meaning                                                                     |
|---------|-------|--------------|-------|----------------|------|-----------------------------------------------------------------------------|
| 0/5     | 8–17  | ?            | *     | MON-FRI        | *    | Run every 5 minutes Monday through Friday between 8:00 AM and 5:55 PM (UTC) |

For example, you can use the following cron expression to run a job every day at 12:15 UTC.

15 12 \* \* ? \*

# Deleting jobs and job schedules

If you no longer need a job or job schedule, you can delete it.

#### To delete a job

- 1. On the navigation pane, choose **Jobs**.
- 2. Choose the job that you want to delete, and then for **Actions**, choose **Delete.**.

# To delete a job schedule

- 1. On the navigation pane, choose **Jobs**, and then choose the **Schedules** tab.
- 2. Choose the schedule that you want to delete, and then for Actions, choose Delete..

# Creating and working with Amazon Glue DataBrew profile jobs

*Profile jobs* run a series of evaluations on a dataset and output the results to Amazon S3. The information that data profiling gathers helps you understand your dataset and decide what kind of data preparation steps you might want to run in your recipe jobs.

The simplest way to run a profile job is using the default DataBrew settings. You can configure your profile job before running it so that it returns just the information that you want.

Use the following procedure to create a DataBrew profile job.

#### To create a profile job

- Sign in to the Amazon Web Services Management Console and open the DataBrew console at https://console.amazonaws.cn/databrew/.
- 2. Choose **JOBS** from the navigation pane, choose the **Profile jobs** tab, and then choose **Create iob**.
- 3. Enter a name for your job, and then choose **Create a profile job**.
- 4. For **Job input**, provide the name of the dataset to be profiled.
- 5. (Optional) Configure the following on the **Data profile configurations** pane:
  - Dataset level configurations Configure details of your profile job for all columns in your dataset.
    - Optionally, you can turn on the ability to detect and count duplicate rows in the dataset. You can also choose **Enable correlations matrix** and select columns to see how closely the values in multiple columns are related. For details of the statistics that you can configure at the dataset level, see <u>Configurable statistics at the dataset level</u>. You can configure statistics on the DataBrew console, or using the DataBrew API or Amazon SDKs.
  - Column level configurations Using Default profile configuration settings, you can
    select the columns to include in your profile job. Use Add configuration override to select
    the columns for which to limit the number of statistics gathered, or override the default
    configuration of certain statistics. For details of the statistics that you can configure at the
    column level, see Configurable statistics at the column level. You can configure statistics on
    the DataBrew console, or using the DataBrew API or Amazon SDKs.
    - Be sure that any configuration overrides that you specify apply to columns that you included in your profile job. If there are conflicts between different overrides that you configured for a column, the last conflicting override has priority.
- (Optional) You can create **Data quality rules** and apply additional rulesets associated with this
  dataset or remove already applied ones. For more information on data quality validation, see
  <u>Validating data quality in Amazon Glue DataBrew</u>.
- 7. On the **Advanced job settings** pane, you can choose more options for how your job is to run:

Profile jobs 123

• Maximum number of units – DataBrew processes jobs using multiple compute nodes, running in parallel. The default number of nodes is 5. The maximum number of nodes is 149.

- **Job timeout** If a job takes more than the number of minutes that you set here to run, it fails with a timeout error. The default value is 2,880 minutes, or 48 hours.
- **Number of retries** If a job fails while running, DataBrew can try to run it again. By default, the job isn't retried.
- Enable Amazon CloudWatch Logs for job Allows DataBrew to publish diagnostic information to CloudWatch Logs. These logs can be useful for troubleshooting purposes, or for more details on how the job is processed.
- 8. For **Associated Schedule**, you can apply a DataBrew job schedule so that your job runs at a particular time, or on a recurring basis. For more information, see <u>Automating job runs with a schedule</u>.
- 9. When the settings are as you want them, choose **Create job**. Or, if you want to run the job immediately, choose **Create and run job**.

# Building a profile job configuration programmatically in Amazon Glue DataBrew

In this section, you can find descriptions of profile job steps and functions that you can use programmatically. You can use them either from the Amazon Command Line Interface (Amazon CLI) or by using one of the Amazon SDKs.

In a profile job, you can customize a configuration to control how DataBrew evaluates your dataset. You can apply the configuration to a dataset or apply it to particular columns. You can build the configuration when creating a profile job, and then update it anytime.

A profile configuration structure includes four parts:

- ProfileColumns section
- DatasetStatisticsConfiguration section
- ColumnStatisticsConfigurations section
- EntityDetectorConfiguration section for configuring PII

Following is an example.

```
{
    "ProfileColumns": [
        {
            "Name": "example"
        },
        }
            "Regex": "example.*"
        }
    ],
    "DatasetStatisticsConfiguration": {
        "IncludedStatistics": [
            "CORRELATION"
        ],
        "Overrides": [
            {
                "Statistic": "CORRELATION",
                "Parameters": {
                     "columnSelectors": "[{\"name\":\"example\"}, {\"regex\":\"example.*
\"}]"
                }
            }
        ]
    },
    "ColumnStatisticsConfigurations": [
        {
            "Selectors": [
                {
                     "Name": "example"
                }
            ],
            "Statistics": {
                "IncludedStatistics": [
                     "CORRELATION",
                     "DUPLICATE_ROWS_COUNT"
                ],
                "Overrides": [
                     {
                         "Statistic": "VALUE_DISTRIBUTION",
                         "Parameters": {
                             "binNumber": "10"
                         }
                     }
```

```
}
]
]
```

#### **ProfileColumns section**

In the ProfileColumns section of your structure, set the columns from your dataset that you want to evaluate in your profile job. ProfileColumns is a list of column selectors (Selectors). You can specify either a column name or a regular expression in a column selector. An example follows.

```
"ProfileColumns": [{"Name": "example"}, {"Regex": "example.*"}]
```

When ProfileColumns is specified, only columns whose names match a name or regular expression in ProfileColumns are included in the profile job. If the profile job doesn't support a selected column's data type, DataBrew skips the selected column during the job run.

If ProfileColumns is undefined, the profile job evaluates all supported columns. Supported columns are columns containing data of a supported data type: ByteType, ShortType, IntegerType, LongType, FloatType, DoubleType, String, or Boolean.

# DatasetStatisticsConfiguration section

In the DatasetStatisticsConfiguration section of your structure, you can build a configuration for intercolumn evaluations. The configuration includes IncludedStatistics and Overrides. An example follows.

}

You can select evaluations that you want to have by adding evaluation names to IncludedStatistics. An example follows.

```
"IncludedStatistics": ["CORRELATION", "DUPLICATE_ROWS_COUNT"]
```

When you specify IncludedStatistics, only evaluations in the list are included in the profile job. If IncludedStatistics is undefined, the profile job runs all supported evaluations with default settings. You can exclude all evaluations by adding NONE to IncludedStatistics. An example follows.

```
"IncludedStatistics": ["NONE"]
```

#### Configurable statistics at the dataset level

In the DatasetStatisticsConfiguration section of your structure, a profile job supports the evaluations shown in the table following.

| Statistic<br>name            | Description                                               | Supported data types | Default<br>status | Attribute<br>s of<br>profile<br>result              | Type of profile result |
|------------------------------|-----------------------------------------------------------|----------------------|-------------------|-----------------------------------------------------|------------------------|
| DUPLICATE<br>_ROWS_COU<br>NT | Count of duplicate rows in the dataset                    | all                  | Enable            | duplicate<br>RowsCount                              | Int                    |
| CORRELATI                    | Pearson Correlation<br>Coefficient between<br>two columns | number               | Enable            | correlati<br>ons (in<br>each<br>selected<br>column) | Object                 |

In IncludedStatistics, you can override each evaluation's default settings by adding an override. Each override includes the name of a particular evaluation and a parameter map.

In DatasetStatisticsConfiguration, a profile job supports the CORRELATION override. This override calculates the Pearson Correlation Coefficient between two columns from a list of selected columns. The default setting is selecting the first 10 numeric columns. You can specify either a number of columns or a list of column selectors to override the default setting.

#### CORRELATION takes these parameters:

- columnNumber The number of numeric columns. The profile job selects the first n columns
  from the dataset. This value should be greater than 1. Use "ALL" to select all numeric columns.
- columnSelectors: List of column selectors. Each selector can have either a column name or a regular expression.

An example follows.

```
{
    "Statistic": "CORRELATION",
    "Parameters": {
        "columnSelectors": "[{\"name\":\"example\"}, {\"regex\":\"example.*\"}]"
    }
}
```

#### ColumnStatisticsConfigurations section

In the ColumnStatisticsConfigurations section of your structure, you can build configurations for particular columns. ColumnStatisticsConfigurations is a list of ColumnStatisticsConfiguration settings. In ColumnStatisticsConfiguration, there are Selectors, a list of column selectors, and Statistics for the configuration of statistics. An example follows.

```
}
}
}
```

Selectors is a list of column selectors. As with ProfileColumns, you can specify either a column name or a regular expression in each column selector. When you specify Selectors, the column configuration is applied to columns that match any column selector in Selectors. Otherwise, the configuration is applied to all supported columns.

In Statistics, you can override settings of selected columns. As with DatasetStatisticsConfiguration, Statistics has IncludedStatistics and Overrides.

To select the evaluations that you want, add evaluation names to IncludedStatistics.

```
"IncludedStatistics": ["CORRELATION", "DUPLICATE_ROWS_COUNT"]
```

When you specify IncludedStatistics, only evaluations in the list are included in the profile job. Otherwise, the profile job runs all supported evaluations with default settings.

You can exclude all evaluations by adding NONE to IncludedStatistics.

```
"IncludedStatistics": ["NONE"]
```

In some cases, there might be multiple configurations in ColumnStatisticsConfigurations that have different IncludedStatistics that you can apply to the same column. In these cases, the profile job picks the last configuration in ColumnStatisticsConfigurations and applies its IncludedStatistics to the selected column. A new configuration overrides older configurations.

#### Configurable statistics at the column level

In ColumnStatisticsConfigurations, a profile job supports the evaluations shown in the table following.

A supported data type of number in this table means that the attribute's data type is one of the following: ByteType, ShortType, IntegerType, LongType, FloatType, or DoubleType.

| Statistic<br>name             | Description                                                                             | Supported data types      | Default<br>status | Attribute s of profile result | Type of profile result |
|-------------------------------|-----------------------------------------------------------------------------------------|---------------------------|-------------------|-------------------------------|------------------------|
| -                             | Name of the column.                                                                     | all                       | -                 | name                          | string                 |
| -                             | Data type of the column.                                                                | all                       | -                 | type                          | string                 |
| DISTINCT_<br>VALUES_CO<br>UNT | Number of distinct values. A <i>distinct</i> value is value that appears at least once. | number/bo<br>olean/string | Enabled           | distinctV<br>aluesCoun<br>t   | Int                    |
| ENTROPY                       | Entropy (informat ion theory).                                                          | number/bo<br>olean/string | Enabled           | entropy                       | Double                 |
| INTER_QUA<br>RTILE_RAN<br>GE  | Range between the 25th percent and 75th percent of numbers.                             | number                    | Enabled           | interquar<br>tileRange        | Double                 |
| KURTOSIS                      | Kurtosis of the column.                                                                 | number                    | Enabled           | kurtosis                      | Double                 |
| MAX                           | Maximum value in the column.                                                            | number/string<br>length   | Enabled           | max                           | Int/Double             |
| MAXIMUM_V<br>ALUES            | List of the maximum values in the column and their counts.                              | number                    | Enabled           | maximum\<br>lues              | List                   |

| Statistic<br>name                 | Description                                                                                         | Supported data types    | Default<br>status | Attribute<br>s of<br>profile<br>result | Type of profile result |
|-----------------------------------|----------------------------------------------------------------------------------------------------|-------------------------|-------------------|----------------------------------------|------------------------|
| MEAN                              | Mean value of values in the column.                                                                 | number/string<br>length | Enabled           | mean                                   | Double                 |
| MEDIAN                            | Median of values in the column.                                                                     | number/string<br>length | Enabled           | median                                 | Double                 |
| MEDIAN_AB<br>SOLUTE_DE<br>VIATION | The median of the absolute differenc es between each data point and the median of a numeric column. | number                  | Enabled           | medianAbs<br>oluteDevi<br>ation        | Double                 |
| MIN                               | Minimum value in the column.                                                                        | number/string<br>length | Enabled           | min                                    | Int/Double             |
| MINIMUM_V<br>ALUES                | List of the minimum values in the column and their counts.                                          | number                  | Enabled           | minimumV<br>lues                       | List                   |
| MISSING_V<br>ALUES_COU<br>NT      | Number of missing values in the column. Null and empty strings are considered as missing.           | all                     | Enabled           | missingVa<br>luesCount                 | Int                    |

| Statistic<br>name      | Description                                                                                                    | Supported data types      | Default<br>status | Attribute<br>s of<br>profile<br>result                                         | Type of profile result |
|------------------------|----------------------------------------------------------------------------------------------------|---------------------------|-------------------|--------------------------------------------------------------------------------|------------------------|
| MODE                   | The most frequently occurring value in the column.  If several values appear that often, the mode is one of those values.              | number/string<br>length   | Enabled           | mode                                                                           | Int/Double             |
| MOST_COMM<br>ON_VALUES | List of the most common values in the column.                                                                                          | number/bo<br>olean/string | Enabled           | mostComn<br>nValues                                                            | List                   |
| OUTLIER_D<br>ETECTION  | Detect outliers in the column by Z_score algorithm. Count the number of outliers and extract a list of samples from detected outliers. | number/string<br>length   | Enabled           | zScoreOut<br>liersCoun<br>t,<br>zScoreOut<br>liersSamp<br>le                   | Int/List               |
| PERCENTIL<br>ES        | Percentile values<br>of numeric column<br>(5%, 25%, 75%,<br>95%).                                                                      | number                    | Enabled           | percentil<br>e5,<br>percentil<br>e25,<br>percentil<br>e75,<br>percentil<br>e95 | Double                 |
| RANGE                  | Range of values in the column.                                                                                                    | number                    | Enabled           | range                                                                          | Int/Double             |

| Statistic<br>name            | Description                                                                     | Supported data types      | Default<br>status | Attribute<br>s of<br>profile<br>result | Type of profile result |
|------------------------------|---------------------------------------------------------------------------------|---------------------------|-------------------|----------------------------------------|------------------------|
| SKEWNESS                     | Skewness of values in the column.                                               | number                    | Enabled           | skewness                               | Double                 |
| STANDARD_<br>DEVIATION       | Unbiased sample standard deviation of values in the column.                     | number/string<br>length   | Enabled           | standardD<br>eviation                  | Double                 |
| SUM                          | Sum of values in the column.                                                    | number                    | Enabled           | sum                                    | Int/Double             |
| UNIQUE_VA<br>LUES_COUN<br>T  | Number of unique values. A unique value means that the value appears only once. | number/bo<br>olean/string | Enabled           | uniqueVal<br>uesCount                  | Int                    |
| VALUE_DIS<br>TRIBUTION       | Measure of the distribution of values in the column by range.                   | number/string<br>length   | Enabled           | valueDist<br>ribution                  | List                   |
| VARIANCE                     | Variance of values in the column.                                               | number                    | Enabled           | variance                               | Double                 |
| Z_SCORE_D<br>ISTRIBUTI<br>ON | Measure of the distribution of data points' z-score values by range.            | number                    | Enabled           | zScoreDis<br>tribution                 | List                   |
| ZEROS_COU<br>NT              | Number of zeroes (0s) in the column.                                            | number                    | Enabled           | zerosCoun<br>t                         | Int                    |

In IncludedStatistics, you can override each evaluation's default parameters by adding an override. Each override includes the name of a particular evaluation and a parameter map.

## Parameters for ColumnStatisticsConfigurations columns

In ColumnStatisticsConfigurations, a profile job supports the following parameters.

In some cases, there might be multiple configurations in ColumnStatisticsConfigurations that have different IncludedStatistics that you can apply to the same column. In these cases, the profile job picks the last configuration in ColumnStatisticsConfigurations and applies its IncludedStatistics to the selected column. A new configuration overrides older configurations.

### MAXIMUM\_VALUES

Lists the maximum values in the numeric column and their counts. The default list size is 5. You can override the list size by specifying a value for sampleSize.

### Settings

sampleSize – The size of list that includes the maximum number and count of values in the numeric column. This value should be greater than 0. Use "ALL" to list all values.

### Example

```
{
    "Statistic": "MAXIMUM_VALUES",
    "Parameters": {
        "sampleSize": "5"
    }
}
```

### MINIMUM\_VALUES

Lists the minimum values in the numeric column and their counts. The default list size is 5. You can override the list size by specifying a value for sampleSize.

### **Settings**

sampleSize – The size of list that includes the maximum number and count of values in the numeric column. This value should be greater than 0. Use "ALL" to list all values.

#### Example

```
{
    "Statistic": "MINIMUM_VALUES",
    "Parameters": {
        "sampleSize": "5"
    }
}
```

### MOST\_COMMON\_VALUES

Lists the most common values in the column and their counts. The default list size is 50. You can override the list size by specifying a value for sampleSize.

### Settings

sampleSize – The size of list that includes the maximum number and count of values in the numeric column. This value should be greater than 0. Use "ALL" to list all values.

### Example

```
{
    "Statistic": "MOST_COMMON_VALUES",
    "Parameters": {
        "sampleSize": "50"
    }
}
```

### **OUTLIER\_DETECTION**

Detects outliers in the numeric column or string column (based on string length) by Z\_score algorithm.

Your profile job counts the number of outliers and generates a sample list of outliers and their z-scores. The sample list is ordered by the z-score's absolute value. The default list size is 50.

The Z\_Score algorithm identifies a value as an outlier when it deviates from the mean by more than the standard deviation threshold. The default outlier threshold is 3.

You can provide one more threshold, a mild threshold, to get more information. Your mild threshold should be less than your threshold. This feature is turned off by default. When a mild threshold is specified, your profile job returns one more count, zScoreMildOutliersCount. Also, zScoreOutliersSample can include a sample of mild threshold outliers in this case.

### **Settings**

- threshold The threshold value to use when detecting outliers. This value should be greater or equal to 0.
- mildThreshold The mild threshold value to use when detecting outliers. This value should be greater or equal to 0 and less than threshold.
- sampleSize The size of list that includes outliers in the column. Use "ALL" to list all values.

### Example

```
{
    "Statistic": "OUTLIER_DETECTION",
    "Parameters": {
        "threshold": "5",
        "mildThreshold": "3.5",
        "sampleSize": "20"
    }
}
```

### VALUE\_DISTRIBUTION

Measures the distribution of values in the column by the values' ranges. A profile job groups values from a numeric column or string column (based on string length) into bins by numeric ranges, and generates a list of bins. Bins are consecutive, and the upper bound for a bucket is the lower bound for the next bucket.

### Settings

binNumber - Number of bins. This value should be greater than 0.

### Example

```
{
    "Statistic": "VALUE_DISTRIBUTION",
    "Parameters": {
        "binNumber": "5"
    }
}
```

### **Z\_SCORE\_DISTRIBUTION**

Measures the distribution of values' z-scores in numeric column. A profile job groups z-scores of values into bins by numeric ranges, and generates a list of bins. Bins are consecutive, and the upper bound for a bucket is the lower bound for the next bucket.

### **Settings**

binNumber - Number of bins. This value should be greater than 0.

### **Example**

```
{
    "Statistic": "Z_SCORE_DISTRIBUTION",
    "Parameters": {
        "binNumber": "5"
    }
}
```

# **EntityDetectorConfiguration section for configuring PII**

In the EntityDetectorConfiguration section of your structure, you can configure the entity types in your dataset that you want DataBrew to detect as **personally identifiable information** (PII) for a profile job.

# **EntityTypes**

You configure the entity types you want DataBrew to detect as PII for your profile job. When EntityDetectorConfiguration is undefined, entity detection is disabled. The following entity types can be detected in your dataset:

USA\_SSN

- EMAIL
- USA\_ITIN
- USA\_PASSPORT\_NUMBER
- PHONE\_NUMBER
- USA\_DRIVING\_LICENSE
- BANK\_ACCOUNT
- CREDIT\_CARD
- IP\_ADDRESS
- MAC\_ADDRESS
- USA\_DEA\_NUMBER
- USA\_HCPCS\_CODE
- USA\_NATIONAL\_PROVIDER\_IDENTIFIER
- USA\_NATIONAL\_DRUG\_CODE
- USA\_HEALTH\_INSURANCE\_CLAIM\_NUMBER
- USA\_MEDICARE\_BENEFICIARY\_IDENTIFIER
- USA\_CPT\_CODE
- PERSON\_NAME
- DATE

The entity type group USA\_ALL is also supported, and includes all of the above entity types except PERSON\_NAME and DATE.

The type of EntityTypes is an array of strings.

#### **AllowedStatistics**

Configure the statistics that are allowed to be run on columns that contain detected entities. If AllowedStatistics is undefined, no statistics will be computed on columns that contain detected entities. See <a href="Configurable statistics at the column level">Configurable statistics at the column level</a> for a list of valid values for the AllowedStatistics parameter.

The type of AllowedStatistics is an array of AllowedStatistics objects.

# **Security in Amazon Glue DataBrew**

Cloud security at Amazon is the highest priority. As an Amazon customer, you benefit from data centers and network architectures that are built to meet the requirements of the most security-sensitive organizations.

Security is a shared responsibility between Amazon and you. The <u>shared responsibility model</u> describes this as security *of* the cloud and security *in* the cloud:

- Security of the cloud Amazon is responsible for protecting the infrastructure that runs
   Amazon services in the Amazon Cloud. Amazon also provides you with services that you can use
   securely. Third-party auditors regularly test and verify the effectiveness of our security as part
   of the <u>Amazon Compliance Programs</u>. To learn about the compliance programs that apply to
   Amazon Glue DataBrew, see Amazon services in Scope by Compliance Program.
- **Security in the cloud** Your responsibility is determined by the Amazon service that you use. You are also responsible for other factors including the sensitivity of your data, your company's requirements, and applicable laws and regulations.

This documentation helps you understand how to apply the shared responsibility model when using Amazon Glue DataBrew. The following topics show you how to configure DataBrew to meet your security and compliance objectives. You also learn how to use other Amazon services that help you to monitor and secure your DataBrew resources.

### **Topics**

- Data protection in Amazon Glue DataBrew
- Identity and access management for Amazon Glue DataBrew
- Logging and monitoring in DataBrew
- Compliance validation for Amazon Glue DataBrew
- Resilience in Amazon Glue DataBrew
- Infrastructure security in Amazon Glue DataBrew
- Configuration and vulnerability analysis in Amazon Glue DataBrew

# Data protection in Amazon Glue DataBrew

DataBrew offers several features that are designed to help protect your data.

Data protection 139

### **Topics**

- Encryption at rest
- Encryption in transit
- Key management
- Identifying and handling personally identifiable information (PII)
- DataBrew dependency on other Amazon services

The Amazon <u>shared responsibility model</u> applies to data protection in Amazon Glue DataBrew. As described in this model, Amazon is responsible for protecting the global infrastructure that runs all of the Amazon Web Services Cloud. You are responsible for maintaining control over your content that is hosted on this infrastructure. You are also responsible for the security configuration and management tasks for the Amazon Web Services services that you use. For more information about data privacy, see the <u>Data Privacy FAQ</u>.

For data protection purposes, we recommend that you protect Amazon Web Services account credentials and set up individual users with Amazon IAM Identity Center or Amazon Identity and Access Management (IAM). That way, each user is given only the permissions necessary to fulfill their job duties. We also recommend that you secure your data in the following ways:

- Use multi-factor authentication (MFA) with each account.
- Use SSL/TLS to communicate with Amazon resources. We require TLS 1.2 and recommend TLS 1.3.
- Set up API and user activity logging with Amazon CloudTrail. For information about using CloudTrail trails to capture Amazon activities, see <u>Working with CloudTrail trails</u> in the *Amazon CloudTrail User Guide*.
- Use Amazon encryption solutions, along with all default security controls within Amazon Web Services services.
- Use advanced managed security services such as Amazon Macie, which assists in discovering and securing sensitive data that is stored in Amazon S3.
- If you require FIPS 140-3 validated cryptographic modules when accessing Amazon through a command line interface or an API, use a FIPS endpoint. For more information about the available FIPS endpoints, see Federal Information Processing Standard (FIPS) 140-3.

We strongly recommend that you never put confidential or sensitive information, such as your customers' email addresses, into tags or free-form text fields such as a **Name** field. This includes

Data protection 140

when you work with DataBrew or other Amazon Web Services services using the console, API, Amazon CLI, or Amazon SDKs. Any data that you enter into tags or free-form text fields used for names may be used for billing or diagnostic logs. If you provide a URL to an external server, we strongly recommend that you do not include credentials information in the URL to validate your request to that server.

# **Encryption at rest**

DataBrew supports data encryption at rest for DataBrew projects and jobs. Projects and jobs can read encrypted data, and jobs can write encrypted data by calling Amazon Key Management Service (Amazon KMS) to generate keys and decrypt data. You can also use KMS keys to encrypt the job logs that are generated by DataBrew jobs. You can specify encryption keys using the DataBrew console or the DataBrew API.

### Important

Amazon Glue DataBrew supports only symmetric Amazon KMS keys. For more information, see Amazon KMS keys in the Amazon Key Management Service Developer Guide.

When you create jobs in DataBrew with encryption enabled, you can use the DataBrew console to specify S3-managed server-side encryption keys (SSE-S3) or KMS keys stored in Amazon KMS (SSE-KMS) to encrypt data at rest.

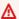

#### Important

When you use an Amazon Redshift dataset, objects unloaded to the provided temporary directory are encrypted with SSE-S3.

# **Encrypting data written by DataBrew jobs**

DataBrew jobs can write to encrypted Amazon S3 targets and encrypted Amazon CloudWatch Logs.

### **Topics**

- Setting up DataBrew to use encryption
- Creating a route to Amazon KMS for VPC jobs

Encryption at rest 141

Setting up encryption with Amazon KMS keys

### Setting up DataBrew to use encryption

Follow this procedure to set up your DataBrew environment to use encryption.

### To set up your DataBrew environment to use encryption

 Create or update your Amazon KMS keys to give Amazon KMS permissions to the Amazon Identity and Access Management (IAM) roles that are passed to DataBrew jobs. These IAM roles are used to encrypt CloudWatch Logs and Amazon S3 targets. For more information, see <u>Encrypt Log Data in CloudWatch Logs Using Amazon KMS</u> in the *Amazon CloudWatch Logs User Guide*.

In the following example, "role1", "role2", and "role3" are IAM roles that are passed to DataBrew jobs. This policy statement describes a KMS key policy that gives permission to the listed IAM roles to encrypt and decrypt with this KMS key.

```
{
    "Effect": "Allow",
    "Principal": {
        "Service": "logs. region. amazonaws.com",
        "AWS": [
            "role1",
            "role2",
             "role3"
        ]
    },
    "Action": [
        "kms:Encrypt*",
        "kms:Decrypt*",
        "kms:ReEncrypt*",
        "kms:GenerateDataKey*",
        "kms:Describe*"
    ],
    "Resource": "*"
}
```

Encryption at rest 142

The Service statement, shown as "Service": "logs. region. amazonaws.com", is required if you use the key to encrypt CloudWatch Logs.

2. Ensure that the Amazon KMS key is set to ENABLED before it is used.

For more information about specifying permissions using Amazon KMS key policies, see <u>Using key</u> policies in Amazon KMS.

### Creating a route to Amazon KMS for VPC jobs

You can connect directly to Amazon KMS through a private endpoint in your virtual private cloud (VPC) instead of connecting over the internet. When you use a VPC endpoint, communication between your VPC and Amazon KMS is conducted entirely within the Amazon network.

You can create an Amazon KMS VPC endpoint within a VPC. Without this step, your DataBrew jobs might fail with a kms timeout. For detailed instructions, see <u>Connecting to Amazon KMS Through</u> a VPC Endpoint in the *Amazon Key Management Service Developer Guide*.

As you follow these instructions, on the VPC console, make sure to do the following:

- Choose Enable Private DNS name.
- For **Security group**, choose the security group (including a self-referencing rule) that you use for your DataBrew job that accesses Java Database Connectivity (JDBC).

When you run a DataBrew job that accesses JDBC data stores, DataBrew must have a route to the Amazon KMS endpoint. You can provide the route with a network address translation (NAT) gateway or with an Amazon KMS VPC endpoint. To create a NAT gateway, see <a href="NAT Gateways">NAT Gateways</a> in the Amazon VPC User Guide.

#### Setting up encryption with Amazon KMS keys

When you enable encryption on a job, it applies to both Amazon S3 and CloudWatch. The IAM role that is passed must have the following Amazon KMS permissions.

```
{
    "Version": "2012-10-17",
    "Statement": {
        "Effect": "Allow",
```

Encryption at rest 143

For more information, see the following topics in the Amazon Simple Storage Service User Guide:

- For information about SSE-S3, see <u>Protecting Data Using Server-Side Encryption with Amazon S3-Managed Encryption Keys (SSE-S3).</u>
- For information about SSE-KMS, see <u>Protecting Data Using Server-Side Encryption with Amazon KMS-Managed Keys (SSE-KMS)</u>.

# **Encryption in transit**

Amazon provides Secure Sockets Layer (SSL) encryption for data in flight.

DataBrew support for JDBC data sources comes through Amazon Glue. When connecting to JDBC data sources, DataBrew uses the settings on your Amazon Glue connection, including the **Require SSL connection** option. For more information, see <u>Amazon Glue Connection Properties - Amazon Glue</u> in the *Amazon Glue Developer Guide*.

Amazon KMS provides both "bring your own key" encryption and server-side encryption for DataBrew extract, transform, load (ETL) processing and for the Amazon Glue Data Catalog.

# Key management

You can use IAM with DataBrew to define users, Amazon resources, groups, roles, and fine-grained policies regarding access, denial, and more.

You can define the access to the metadata using both resource-based and identity-based policies, depending on your organization's needs. Resource-based policies list the principals that are allowed or denied access to your resources, allowing you to set up policies such as cross-account access. Identity policies are specifically attached to users, groups, and roles within IAM.

DataBrew supports creating your own Amazon KMS key "bring your own key" encryption. DataBrew also provides server-side encryption using KMS keys from Amazon KMS for DataBrew jobs.

Encryption in transit 144

# Identifying and handling personally identifiable information (PII)

When you build analytic functions or machine learning models, you need safeguards to prevent exposure of personally identifiable information (PII) data. *PII* is personal data that can be used to identify an individual, such as an address, bank account number, or phone number. For example, when data analysts and data scientists use datasets to discover general demographic information, they should not have access to specific individuals' PII.

DataBrew provides data masking mechanisms to obfuscate PII data during data preparation process. Depending on your organization's needs, there are different PII data redaction mechanisms available. You can obfuscate the PII data so that users can't revert it back, or you can make the obfuscation reversible.

Identifying and masking PII data in DataBrew involves building a set of transforms that customers can use to redact PII data. Part of this process is providing PII data detection and statistics in the **Data Profile overview** dashboard on the DataBrew console.

You can use the following data-masking techniques:

- Substitution Replace PII data with other authentic-looking values.
- Shuffling Shuffle the value from the same column in different rows.
- Deterministic encryption Apply deterministic encryption algorithms to the column values. Deterministic encryption always produces the same ciphertext for a value.
- *Probabilistic encryption* Apply probabilistic encryption algorithms to the column values. Probabilistic encryption produces different ciphertext each time that it's applied.
- Decryption Decrypt columns based on encryption keys.
- Nulling out or deletion Replace a particular field with a null value or delete the column.
- Masking out Use character scrambling or mask certain portions in the columns.
- Hashing Apply hash functions to the column values.

For more information on using transforms, see <u>Personally identifiable information (PII) recipe</u> <u>steps</u>. For more information on using profile jobs to detect PII, including a list of the entity types that can be detected, see <u>EntityDetectorConfiguration section for configuring PII</u> in <u>Building a profile job configuration programmatically</u>.

Identifying and handling PII 145

# **DataBrew dependency on other Amazon services**

To work with the DataBrew console, you need a minimum set of permissions to work with the DataBrew resources for your Amazon account. In addition to these DataBrew permissions, the console requires permissions from the following services:

- CloudWatch Logs permissions to display logs.
- IAM permissions to list and pass roles.
- Amazon EC2 permissions to list VPCs, subnets, security groups, instances, and other objects.
   DataBrew uses these permissions to set up Amazon EC2 items such as VPCs when running
   DataBrew jobs.
- Amazon S3 permissions to list buckets and objects.
- Amazon Glue permissions to read Amazon Glue schema objects, such as databases, partitions, tables, and connections.
- Amazon Lake Formation permissions to work with Lake Formation data lakes.

# Identity and access management for Amazon Glue DataBrew

Amazon Identity and Access Management (IAM) is an Amazon Web Services service that helps an administrator securely control access to Amazon resources. IAM administrators control who can be *authenticated* (signed in) and *authorized* (have permissions) to use DataBrew resources. IAM is an Amazon Web Services service that you can use with no additional charge.

#### **Topics**

- Authenticating with identities
- Managing access using policies
- Amazon Glue DataBrew and Amazon Lake Formation
- How Amazon Glue DataBrew works with IAM
- Identity-based policy examples for Amazon Glue DataBrew
- Amazon managed policies for Amazon Glue DataBrew
- Troubleshooting identity and access in Amazon Glue DataBrew

# **Authenticating with identities**

Authentication is how you sign in to Amazon using your identity credentials. You must be *authenticated* (signed in to Amazon) as the Amazon Web Services account root user, as an IAM user, or by assuming an IAM role.

If you access Amazon programmatically, Amazon provides a software development kit (SDK) and a command line interface (CLI) to cryptographically sign your requests by using your credentials. If you don't use Amazon tools, you must sign requests yourself. For more information about using the recommended method to sign requests yourself, see <a href="Amazon Signature Version 4">Amazon April requests</a> in the IAM User Guide.

Regardless of the authentication method that you use, you might be required to provide additional security information. For example, Amazon recommends that you use multi-factor authentication (MFA) to increase the security of your account. To learn more, see <a href="Amazon Multi-factor authentication in IAM">Amazon Multi-factor authentication in IAM</a> in the IAM User Guide.

#### Amazon Web Services account root user

When you create an Amazon Web Services account, you begin with one sign-in identity that has complete access to all Amazon Web Services services and resources in the account. This identity is called the Amazon Web Services account *root user* and is accessed by signing in with the email address and password that you used to create the account. We strongly recommend that you don't use the root user for your everyday tasks. Safeguard your root user credentials and use them to perform the tasks that only the root user can perform. For the complete list of tasks that require you to sign in as the root user, see Tasks that require root user credentials in the *IAM User Guide*.

# **Users and groups**

An <u>IAM user</u> is an identity within your Amazon Web Services account that has specific permissions for a single person or application. Where possible, we recommend relying on temporary credentials instead of creating IAM users who have long-term credentials such as passwords and access keys. However, if you have specific use cases that require long-term credentials with IAM users, we recommend that you rotate access keys. For more information, see <u>Rotate access keys regularly for use cases that require long-term credentials in the IAM User Guide</u>.

An <u>IAM group</u> is an identity that specifies a collection of IAM users. You can't sign in as a group. You can use groups to specify permissions for multiple users at a time. Groups make permissions easier to manage for large sets of users. For example, you could have a group named *IAMAdmins* and give that group permissions to administer IAM resources.

Authenticating with identities 147

Users are different from roles. A user is uniquely associated with one person or application, but a role is intended to be assumable by anyone who needs it. Users have permanent long-term credentials, but roles provide temporary credentials. To learn more, see <u>Use cases for IAM users</u> in the *IAM User Guide*.

### IAM roles

An <u>IAM role</u> is an identity within your Amazon Web Services account that has specific permissions. It is similar to an IAM user, but is not associated with a specific person. To temporarily assume an IAM role in the Amazon Web Services Management Console, you can <u>switch from a user to an IAM role (console)</u>. You can assume a role by calling an Amazon CLI or Amazon API operation or by using a custom URL. For more information about methods for using roles, see <u>Methods to assume a role in the IAM User Guide</u>.

IAM roles with temporary credentials are useful in the following situations:

- **Federated user access** To assign permissions to a federated identity, you create a role and define permissions for the role. When a federated identity authenticates, the identity is associated with the role and is granted the permissions that are defined by the role. For information about roles for federation, see <a href="Create a role for a third-party identity provider">Create a role for a third-party identity provider</a> (federation) in the *IAM User Guide*.
- **Temporary IAM user permissions** An IAM user or role can assume an IAM role to temporarily take on different permissions for a specific task.
- Cross-account access You can use an IAM role to allow someone (a trusted principal) in a different account to access resources in your account. Roles are the primary way to grant cross-account access. However, with some Amazon Web Services services, you can attach a policy directly to a resource (instead of using a role as a proxy). To learn the difference between roles and resource-based policies for cross-account access, see <a href="Cross account resource access in IAM">Cross account resource access in IAM</a> in the IAM User Guide.
- Cross-service access Some Amazon Web Services services use features in other Amazon Web Services services. For example, when you make a call in a service, it's common for that service to run applications in Amazon EC2 or store objects in Amazon S3. A service might do this using the calling principal's permissions, using a service role, or using a service-linked role.
  - Forward access sessions (FAS) When you use an IAM user or role to perform actions in Amazon, you are considered a principal. When you use some services, you might perform an action that then initiates another action in a different service. FAS uses the permissions of the principal calling an Amazon Web Services service, combined with the requesting Amazon Web

Services service to make requests to downstream services. FAS requests are only made when a service receives a request that requires interactions with other Amazon Web Services services or resources to complete. In this case, you must have permissions to perform both actions. For policy details when making FAS requests, see Forward access sessions.

- Service role A service role is an <u>IAM role</u> that a service assumes to perform actions on your behalf. An IAM administrator can create, modify, and delete a service role from within IAM.
   For more information, see <u>Create a role to delegate permissions to an Amazon Web Services</u> service in the *IAM User Guide*.
- Service-linked role A service-linked role is a type of service role that is linked to an Amazon
  Web Services service. The service can assume the role to perform an action on your behalf.
  Service-linked roles appear in your Amazon Web Services account and are owned by the
  service. An IAM administrator can view, but not edit the permissions for service-linked roles.
- Applications running on Amazon EC2 You can use an IAM role to manage temporary credentials for applications that are running on an EC2 instance and making Amazon CLI or Amazon API requests. This is preferable to storing access keys within the EC2 instance. To assign an Amazon role to an EC2 instance and make it available to all of its applications, you create an instance profile that is attached to the instance. An instance profile contains the role and enables programs that are running on the EC2 instance to get temporary credentials. For more information, see <a href="Use an IAM role to grant permissions to applications running on Amazon EC2 instances">Use an IAM role to grant permissions to applications running on Amazon EC2 instances</a> in the IAM User Guide.

# Managing access using policies

You control access in Amazon by creating policies and attaching them to Amazon identities or resources. A policy is an object in Amazon that, when associated with an identity or resource, defines their permissions. Amazon evaluates these policies when a principal (user, root user, or role session) makes a request. Permissions in the policies determine whether the request is allowed or denied. Most policies are stored in Amazon as JSON documents. For more information about the structure and contents of JSON policy documents, see <a href="Overview of JSON policies">Overview of JSON policies</a> in the IAM User Guide.

Administrators can use Amazon JSON policies to specify who has access to what. That is, which **principal** can perform **actions** on what **resources**, and under what **conditions**.

By default, users and roles have no permissions. To grant users permission to perform actions on the resources that they need, an IAM administrator can create IAM policies. The administrator can then add the IAM policies to roles, and users can assume the roles.

IAM policies define permissions for an action regardless of the method that you use to perform the operation. For example, suppose that you have a policy that allows the iam: GetRole action. A user with that policy can get role information from the Amazon Web Services Management Console, the Amazon CLI, or the Amazon API.

### **Identity-based policies**

Identity-based policies are JSON permissions policy documents that you can attach to an identity, such as an IAM user, group of users, or role. These policies control what actions users and roles can perform, on which resources, and under what conditions. To learn how to create an identity-based policy, see <u>Define custom IAM permissions with customer managed policies</u> in the *IAM User Guide*.

Identity-based policies can be further categorized as *inline policies* or *managed policies*. Inline policies are embedded directly into a single user, group, or role. Managed policies are standalone policies that you can attach to multiple users, groups, and roles in your Amazon Web Services account. Managed policies include Amazon managed policies and customer managed policies. To learn how to choose between a managed policy or an inline policy, see <a href="Choose between managed policies">Choose between managed policies and inline policies</a> in the *IAM User Guide*.

### **Resource-based policies**

Resource-based policies are JSON policy documents that you attach to a resource. Examples of resource-based policies are IAM *role trust policies* and Amazon S3 *bucket policies*. In services that support resource-based policies, service administrators can use them to control access to a specific resource. For the resource where the policy is attached, the policy defines what actions a specified principal can perform on that resource and under what conditions. You must <u>specify a principal</u> in a resource-based policy. Principals can include accounts, users, roles, federated users, or Amazon Web Services services.

Resource-based policies are inline policies that are located in that service. You can't use Amazon managed policies from IAM in a resource-based policy.

DataBrew does not support resource-based policies.

# **Access control lists (ACLs)**

Access control lists (ACLs) control which principals (account members, users, or roles) have permissions to access a resource. ACLs are similar to resource-based policies, although they do not use the JSON policy document format.

Amazon S3, Amazon WAF, and Amazon VPC are examples of services that support ACLs. To learn more about ACLs, see <u>Access control list (ACL) overview</u> in the *Amazon Simple Storage Service Developer Guide*.

DataBrew does not support ACLs.

### Other policy types

Amazon supports additional, less-common policy types. These policy types can set the maximum permissions granted to you by the more common policy types.

- Permissions boundaries A permissions boundary is an advanced feature in which you set the maximum permissions that an identity-based policy can grant to an IAM entity (IAM user or role). You can set a permissions boundary for an entity. The resulting permissions are the intersection of an entity's identity-based policies and its permissions boundaries. Resource-based policies that specify the user or role in the Principal field are not limited by the permissions boundary. An explicit deny in any of these policies overrides the allow. For more information about permissions boundaries, see Permissions boundaries for IAM entities in the IAM User Guide.
- Service control policies (SCPs) SCPs are JSON policies that specify the maximum permissions for an organization or organizational unit (OU) in Amazon Organizations. Amazon Organizations is a service for grouping and centrally managing multiple Amazon Web Services accounts that your business owns. If you enable all features in an organization, then you can apply service control policies (SCPs) to any or all of your accounts. The SCP limits permissions for entities in member accounts, including each Amazon Web Services account root user. For more information about Organizations and SCPs, see <a href="Service control policies">Service control policies</a> in the Amazon Organizations User Guide.
- Resource control policies (RCPs) RCPs are JSON policies that you can use to set the maximum available permissions for resources in your accounts without updating the IAM policies attached to each resource that you own. The RCP limits permissions for resources in member accounts and can impact the effective permissions for identities, including the Amazon Web Services account root user, regardless of whether they belong to your organization. For more information about Organizations and RCPs, including a list of Amazon Web Services services that support RCPs, see Resource control policies (RCPs) in the Amazon Organizations User Guide.
- **Session policies** Session policies are advanced policies that you pass as a parameter when you programmatically create a temporary session for a role or federated user. The resulting session's permissions are the intersection of the user or role's identity-based policies and the session

policies. Permissions can also come from a resource-based policy. An explicit deny in any of these policies overrides the allow. For more information, see Session policies in the *IAM User Guide*.

# Multiple policy types

When multiple types of policies apply to a request, the resulting permissions are more complicated to understand. To learn how Amazon determines whether to allow a request when multiple policy types are involved, see Policy evaluation logic in the *IAM User Guide*.

### Amazon Glue DataBrew and Amazon Lake Formation

Amazon Glue DataBrew supports Amazon Lake Formation permissions for Amazon Glue Data Catalog tables. When a dataset uses an Amazon Glue Data Catalog table that is registered with Lake Formation, the IAM role provided to projects or jobs must have <a href="DESCRIBE">DESCRIBE</a> and <a href="SELECT">SELECT</a> Lake Formation permissions on the table.

Amazon Glue DataBrew supports writing to Amazon Glue Data Catalog tables based on Amazon Lake Formation. When a DataBrew job uses a Data Catalog that is registered with Lake Formation, the IAM role provided to the jobs must have <u>INSERT</u>, <u>ALTER</u>, and <u>DELETE</u> permissions from Lake Formation for the tables involved. The IAM role must have glue: UpdateTable permissions, and also permissions to the data location associated with the Data Catalog table.

# How Amazon Glue DataBrew works with IAM

Before you use IAM to manage access to DataBrew, you should understand what IAM features are available to use with DataBrew. To get a high-level view of how DataBrew and other Amazon services work with IAM, see Amazon Services That Work with IAM in the IAM User Guide.

### **Topics**

- DataBrew identity-based policies
- Resource-based policies in DataBrew
- DataBrew IAM Roles

# **DataBrew identity-based policies**

With IAM identity-based policies, you can specify allowed or denied actions and resources, and also the conditions under which actions are allowed or denied. DataBrew supports specific actions,

resources, and condition keys. To learn about all of the elements that you use in a JSON policy, see IAM JSON Policy Elements Reference in the *IAM User Guide*.

#### **Actions**

Administrators can use Amazon JSON policies to specify who has access to what. That is, an Amazon JSON policy can specify which principal can perform actions on what resources, and under what conditions.

The Action element of a JSON policy describes the actions to which you can allow or deny access in a policy. Policy actions usually have the same name as the associated Amazon API operation. There are some exceptions, such as permission-only actions that don't have a matching API operation. There are also some operations that require multiple actions in a policy. These additional actions are called dependent actions.

Include actions in a policy to grant permissions to perform the associated operation.

Policy actions in DataBrew use the following prefix before the action: databrew:. For example, to grant someone permission to run an Amazon EC2 instance with the Amazon EC2 RunInstances API operation, you include the ec2:RunInstances action in their policy. Policy statements must include either an Action or NotAction element. DataBrew defines its own set of actions that describe tasks that you can perform with it.

To specify multiple actions in a single statement, separate them with commas as follows.

```
"Action": [
    "databrew:CreateRecipeJob",
    "databrew:UpdateSchedule"
```

You can specify multiple actions using wildcards (\*). For example, to specify all actions that begin with the word Describe, include the following action.

```
"Action": "databrew:Describe*"
```

To see a list of DataBrew actions, see <u>Actions Defined by Amazon Glue DataBrew</u> in the *IAM User Guide*.

#### Resources

Administrators can use Amazon JSON policies to specify who has access to what. That is, which **principal** can perform **actions** on what **resources**, and under what **conditions**.

The Resource JSON policy element specifies the object or objects to which the action applies. Statements must include either a Resource or a NotResource element. As a best practice, specify a resource using its <a href="Managen Resource Name (ARN)"><u>Amazon Resource Name (ARN)</u></a>. You can do this for actions that support a specific resource type, known as *resource-level permissions*.

For actions that don't support resource-level permissions, such as listing operations, use a wildcard (\*) to indicate that the statement applies to all resources.

```
"Resource": "*"
```

The following are the DataBrew APIs that don't support resource level permissions:

- ListDatasets
- ListJobs
- ListProjects
- ListRecipes
- ListRulesets
- ListSchedules

The DataBrew dataset resource has the following Amazon Resource Name (ARN).

```
arn:${Partition}:databrew:${Region}:${Account}:dataset/${Name}
```

For more information about the format of ARNs, see <u>Amazon Resource Names (ARNs) and Amazon</u> Service Namespaces.

For example, to specify the i-1234567890abcdef0 instance in your statement, use the following ARN.

```
"Resource": "arn:aws:databrew:us-east-1:123456789012:dataset/my-chess-dataset"
```

To specify all instances that belong to a specific account, use the wildcard (\*).

```
"Resource": "arn:aws:databrew:us-east-1:123456789012:dataset/*"
```

You can't perform some DataBrew actions, such as those for creating resources, on a specific resource. In those cases, you must use the wildcard (\*).

```
"Resource": "*"
```

To see a list of DataBrew resource types and their ARNs, see <u>Resources Defined by Amazon Glue DataBrew</u> in the *IAM User Guide*. To learn with which actions you can specify the ARN of each resource, see Actions Defined by Amazon Glue DataBrew.

### **Condition keys**

DataBrew doesn't provide any service-specific condition keys, but it does support using some global condition keys. To see all Amazon global condition keys, see <a href="Manazon global condition"><u>Amazon global condition context keys in the IAM User Guide.</u></a>

### **Examples**

To view examples of DataBrew identity-based policies, see <u>Identity-based policy examples for</u> Amazon Glue DataBrew.

### Resource-based policies in DataBrew

DataBrew doesn't support resource-based policies.

#### **DataBrew IAM Roles**

An IAM role is an entity within your Amazon account that has specific permissions.

#### Using temporary credentials with DataBrew

You can use temporary credentials to sign in with federation, assume an IAM role, or to assume a cross-account role. You get temporary security credentials by calling Amazon STS API operations such as AssumeRole or GetFederationToken.

DataBrew supports using temporary credentials.

#### Service-linked roles

<u>Service-linked roles</u> allow Amazon services to access resources in other services to complete an action on your behalf. Service-linked roles appear in your IAM account and are owned by the service. An administrator can view but not edit the permissions for service-linked roles.

### Choosing an IAM role in DataBrew

When you create a dataset resource in DataBrew, you choose an IAM role to allow DataBrew access on your behalf. If you have previously created a service role or service-linked role, then DataBrew provides you with a list of roles to choose from. Make sure to choose a role that allows read access to an Amazon S3 bucket or Amazon Glue Data Catalog resource, as appropriate.

# Identity-based policy examples for Amazon Glue DataBrew

By default, users and roles don't have permission to create or modify DataBrew resources. They also can't perform tasks using the Amazon Web Services Management Console, Amazon CLI, or Amazon APIs. An administrator must create IAM policies that grant users and roles permission to perform specific API operations on the specified resources they need. The administrator must then attach those policies to the users or groups that require those permissions.

To learn how to create an IAM identity-based policy using these example JSON policy documents, see Creating Policies on the JSON Tab in the *IAM User Guide*.

### **Topics**

- Policy best practices
- Using the DataBrew console
- Allowing users to view their own permissions
- Managing DataBrew resources based on tags

# **Policy best practices**

Identity-based policies determine whether someone can create, access, or delete DataBrew resources in your account. These actions can incur costs for your Amazon Web Services account. When you create or edit identity-based policies, follow these guidelines and recommendations:

- Get started with Amazon managed policies and move toward least-privilege permissions
  - To get started granting permissions to your users and workloads, use the *Amazon managed policies* that grant permissions for many common use cases. They are available in your Amazon Web Services account. We recommend that you reduce permissions further by defining Amazon customer managed policies that are specific to your use cases. For more information, see <u>Amazon managed policies</u> or <u>Amazon managed policies</u> for job functions in the *IAM User Guide*.
- Apply least-privilege permissions When you set permissions with IAM policies, grant only the permissions required to perform a task. You do this by defining the actions that can be taken on

specific resources under specific conditions, also known as *least-privilege permissions*. For more information about using IAM to apply permissions, see <u>Policies and permissions in IAM</u> in the *IAM User Guide*.

- Use conditions in IAM policies to further restrict access You can add a condition to your policies to limit access to actions and resources. For example, you can write a policy condition to specify that all requests must be sent using SSL. You can also use conditions to grant access to service actions if they are used through a specific Amazon Web Services service, such as Amazon CloudFormation. For more information, see <a href="IAM JSON policy elements: Condition">IAM User Guide</a>.
- Use IAM Access Analyzer to validate your IAM policies to ensure secure and functional permissions IAM Access Analyzer validates new and existing policies so that the policies adhere to the IAM policy language (JSON) and IAM best practices. IAM Access Analyzer provides more than 100 policy checks and actionable recommendations to help you author secure and functional policies. For more information, see <u>Validate policies with IAM Access Analyzer</u> in the *IAM User Guide*.
- Require multi-factor authentication (MFA) If you have a scenario that requires IAM users or a
  root user in your Amazon Web Services account, turn on MFA for additional security. To require
  MFA when API operations are called, add MFA conditions to your policies. For more information,
  see Secure API access with MFA in the IAM User Guide.

For more information about best practices in IAM, see <u>Security best practices in IAM</u> in the *IAM User Guide*.

# **Using the DataBrew console**

To access the Amazon Glue DataBrew console, you must have a minimum set of permissions. These permissions must enable you to list and view details about the DataBrew resources in your Amazon account. If you create an identity-based policy that is more restrictive than the minimum required permissions, the console doesn't function as intended for users or roles with that policy.

To ensure that users and roles can use the DataBrew console, also attach the following Amazon managed policy to the entities. For more information, see <u>Adding Permissions to a User</u> in the *IAM User Guide*.

AWSDataBrewConsoleAccess

You don't need to allow minimum console permissions for users that are making calls only to the Amazon CLI or the DataBrew API. Instead, allow access to only the actions that match the API operation that you're trying to perform.

### Allowing users to view their own permissions

This example shows how you might create a policy that allows IAM users to view the inline and managed policies that are attached to their user identity. This policy includes permissions to complete this action on the console or programmatically using the Amazon CLI or Amazon API.

```
{
    "Version": "2012-10-17",
    "Statement": [
        {
            "Sid": "ViewOwnUserInfo",
            "Effect": "Allow",
            "Action": [
                "iam:GetUserPolicy",
                "iam:ListGroupsForUser",
                "iam:ListAttachedUserPolicies",
                "iam:ListUserPolicies",
                "iam:GetUser"
            ],
            "Resource": ["arn:aws-cn:iam::*:user/${aws:username}"]
        },
        {
            "Sid": "NavigateInConsole",
            "Effect": "Allow",
            "Action": [
                "iam:GetGroupPolicy",
                "iam:GetPolicyVersion",
                "iam:GetPolicy",
                "iam:ListAttachedGroupPolicies",
                "iam:ListGroupPolicies",
                "iam:ListPolicyVersions",
                "iam:ListPolicies",
                "iam:ListUsers"
            ],
            "Resource": "*"
        }
    ]
}
```

### Managing DataBrew resources based on tags

You can use conditions in your identity-based policy to manage DataBrew resources based on tags, for example, to delete, update, or describe the resources. The following example shows a policy that denies the deletion of a project. However, deletion is denied only if the project tag Owner has the value of admin. This policy also grants the permissions necessary to deny this action on the console.

```
{
   "Version": "2012-10-17",
   "Statement": [
      {
         "Sid": "DeleteResourceInConsole",
         "Effect": "Allow",
         "Action": "databrew:DeleteProject",
         "Resource": "*"
       },
       {
         "Sid": "DenyDeleteProjectIfAdminTag",
         "Effect": "Deny",
         "Action": "databrew:DeleteProject",
         "Resource": "arn:aws:databrew:*:*:project/*",
         "Condition": {
            "StringEquals": {"aws:ResourceTag/Owner": "admin"}
         }
      }
   ]
}
```

You can attach this policy to the users in your account. If a user named richard-roe attempts to delete a DataBrew project, the resource must not be tagged *Owner=admin* or *owner=admin*. Otherwise, the user is denied permission to delete the project. The condition tag key Owner matches both Owner and owner because condition key names are not case-sensitive. For more information, see IAM JSON Policy Elements: Condition in the IAM User Guide.

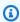

### Note

ListDatasets, ListJobs, ListProjects, ListRecipes, ListRulesets, and ListSchedules do not support tag-based access control.

# Amazon managed policies for Amazon Glue DataBrew

To add permissions to users, groups, and roles, it is easier to use Amazon managed policies than to write policies yourself. It takes time and expertise to create <u>IAM customer managed policies</u> that provide your team with only the permissions they need. To get started quickly, you can use our Amazon managed policies. These policies cover common use cases and are available in your Amazon account. For more information about Amazon managed policies, see <u>Amazon managed policies</u> in the IAM User Guide.

Amazon services maintain and update Amazon managed policies. You can't change the permissions in Amazon managed policies. Services occasionally add additional permissions to an Amazon managed policy to support new features. This type of update affects all identities (users, groups, and roles) where the policy is attached. Services are most likely to update an Amazon managed policy when a new feature is launched or when new operations become available. Services do not remove permissions from an Amazon managed policy, so policy updates won't break your existing permissions.

Additionally, Amazon supports managed policies for job functions that span multiple services. For example, the *ReadOnlyAccess* Amazon managed policy provides read-only access to all Amazon services and resources. When a service launches a new feature, Amazon adds read-only permissions for new operations and resources. For a list and descriptions of job function policies, see <a href="Amazon managed policies for job functions"><u>Amazon managed policies for job functions in the IAM User Guide.</u></a>

# **DataBrew updates to Amazon managed policies**

View details about updates to Amazon managed policies for DataBrew since this service began tracking these changes. For automatic alerts about changes to this page, subscribe to the RSS feed on the DataBrew Document history page. The managed policy can be found on the Amazon IAM console at AwsGlueDataBrewFullAccessPolicy.

| Change                                                                   | Description                                                                                                    | Date           |
|--------------------------------------------------------------------------|----------------------------------------------------------------------------------------------------|----------------|
| AWSGlueDataBrewSer viceRole – Read permission for Amazon Glue was added. | This update adds glue: GetC ustomEntityType . This permission is required to execute Amazon Glue DataBrew profile jobs with PII-identification enabled. | March 20, 2024 |

| Change                                                                                                    | Description                                                                                                    | Date             |
|----------------------------------------------------------------------------------------------------|----------------------------------------------------------------------------------------------------|------------------|
| AWSGlueDataBrewSer viceRole - Read permission for Amazon Glue was added.                                                                               | This update adds glue:Batc hGetCustomEntityTy pes . This permission is required to execute Amazon Glue DataBrew profile jobs with PII-identification enabled.                                                                                                    | May 9, 2022      |
| AwsGlueDataBrewFul LAccessPolicy - Read permissio ns for Amazon Redshift- Data DescribeStatements and Amazon S3 GetLifecy cleConfiguration were added. | This update adds redshift-data: DescribeState ment to support validatin g your SQL when creating an Amazon Redshift-based dataset. It also adds s3: GetLifecycleCon figuration to evaluate whether or not the Amazon S3 bucket prefix you are providing as a temporary directory has the lifecycle configured. Additionally, this change replaces "databrew:*" permissions with an explicit list of permissions including all DataBrew APIs. | February 4, 2022 |

| Change                                                                                            | Description                                                                                                    | Date              |
|---------------------------------------------------------------------------------------------------|----------------------------------------------------------------------------------------------------|-------------------|
| AwsGlueDataBrewFul LAccessPolicy - Read/writ e permissions for Amazon Secrets Manager were added. | This update adds secretsma nager: CreateSecret and secretsmanager: Get SecretValue for a secret named databrew! default, a default secret for use with DataBrew transforms. Additiona lly, it adds permissions to CreateSecret for secrets prefixed with AwsGlueDa taBrew- for creating secrets from the DataBrew console. GenerateRandom, described in the Amazon Key Management Service API Reference, is used to generate a random byte string that is cryptographically secure. | November 18, 2021 |
| AWSGlueDataBrewSer viceRole - Read/write permissions for Amazon Secrets Manager were added.       | This update adds secretsma nager:GetSecretVal ue for a secret named databrew!default , a default secret for use with DataBrew transforms.                                                                                                    | November 18, 2021 |

| Change                                                                                            | Description                                                                                                    | Date              |
|---------------------------------------------------------------------------------------------------|----------------------------------------------------------------------------------------------------|-------------------|
| AwsGlueDataBrewFul LAccessPolicy - Read/writ e permissions for Amazon Secrets Manager were added. | This update adds secretsma nager:CreateSecret and secretsmanager:Get SecretValue for a secret named databrew! default , a default secret for use with DataBrew transforms. Additiona lly, it adds permissions to CreateSecret for secrets prefixed with AwsGlueDa taBrew- for creating secrets from the DataBrew console. kms:Gener ateRandom (https://d ocs.aws.amazon.com /kms/latest/APIRef erence/API_Generat eRandom.html ) is used to generate a random byte string that is cryptogra phically secure. | November 18, 2021 |
| AWSGlueDataBrewSer viceRole - Read/write permissions for Amazon Secrets Manager were added.       | This update adds secretsma nager: GetSecretVal ue for a secret named databrew! default , a default secret for use with DataBrew transforms.                                                                                                    | November 18, 2021 |

| Change                                                                                                    | Description                                                                                                    | Date           |
|----------------------------------------------------------------------------------------------------|----------------------------------------------------------------------------------------------------|----------------|
| AwsGlueDataBrewFul LAccessPolicy - Read permissio ns for Amazon Glue catalog databases and create permissions for Amazon Glue catalog table were added. | This update adds permissions to list Amazon Glue Catalog databases and create new catalog tables under an existing database as part of configuring output to DataBrew jobs.                                                                                                    | June 30, 2021  |
| AwsGlueDataBrewFul LAccessPolicy - Read/writ e permissions for Amazon AppFlow dataset feature were added.                                               | This update adds permissions to read existing Amazon AppFlow flows and flow executions and to create flow executions.                                                                                                    | April 28, 2021 |
| AwsGlueDataBrewFul LAccessPolicy - Read permissio ns for database datasets were added.                                                                  | This update adds permissions to read existing Amazon Glue connections and create new Amazon Glue connections for use with DataBrew.  Also, to make the console experience of creating new connections easier, it allows listing of Amazon VPC resources and Amazon Redshift clusters. It also gives permission to list, but not read, Amazon Secrets Manager secrets. | March 30, 2021 |
| DataBrew started tracking changes                                                                                                    | DataBrew started tracking changes for its Amazon managed policies.                                                                                                    | March 30, 2021 |

# Troubleshooting identity and access in Amazon Glue DataBrew

Use the following information to help you diagnose and fix common issues that you might encounter when working with DataBrew and IAM.

### **Topics**

- I am not authorized to perform an action in DataBrew
- I am not authorized to perform iam:PassRole
- I want to allow people outside of my Amazon account to access my DataBrew resources

# I am not authorized to perform an action in DataBrew

If the Amazon Web Services Management Console tells you that you're not authorized to perform an action, contact your administrator for assistance. Your administrator is the person that provided you with your sign-in credentials.

The following example error occurs when the mateojackson user tries to use the console to view details about a project but doesn't have databrew: DescribeProject permissions.

```
User: arn:aws-cn:iam::123456789012:user/mateojackson is not authorized to perform: databrew:DescribeProject on resource: my-example-project
```

In this case, Mateo asks his administrator to update his policies to allow him to access the my-example-project resource using the databrew: GetProject action.

# I am not authorized to perform iam:PassRole

If you receive an error that you're not authorized to perform the iam: PassRole action, your policies must be updated to allow you to pass a role to DataBrew.

Some Amazon Web Services services allow you to pass an existing role to that service instead of creating a new service role or service-linked role. To do this, you must have permissions to pass the role to the service.

The following example error occurs when an IAM user named marymajor tries to use the console to perform an action in DataBrew. However, the action requires the service to have permissions that are granted by a service role. Mary does not have permissions to pass the role to the service.

Troubleshooting 165

User: arn:aws-cn:iam::123456789012:user/marymajor is not authorized to perform:
iam:PassRole

In this case, Mary's policies must be updated to allow her to perform the iam: PassRole action.

If you need help, contact your Amazon administrator. Your administrator is the person who provided you with your sign-in credentials.

# I want to allow people outside of my Amazon account to access my DataBrew resources

You can create a role that users in other accounts or people outside of your organization can use to access your resources. You can specify who is trusted to assume the role. For services that support resource-based policies or access control lists (ACLs), you can use those policies to grant people access to your resources.

To learn more, consult the following:

- To learn whether DataBrew supports these features, see <u>How Amazon Glue DataBrew works with</u> IAM.
- To learn how to provide access to your resources across Amazon Web Services accounts that you own, see <a href="Providing access to an IAM user in another Amazon Web Services account that you own in the IAM User Guide">IAM User Guide</a>.
- To learn how to provide access to your resources to third-party Amazon Web Services accounts, see <u>Providing access to Amazon Web Services accounts owned by third parties</u> in the *IAM User Guide*.
- To learn how to provide access through identity federation, see <a href="Providing access to externally authenticated users">Providing access to externally authenticated users</a> (identity federation) in the IAM User Guide.
- To learn the difference between using roles and resource-based policies for cross-account access, see Cross account resource access in IAM in the IAM User Guide.

# Logging and monitoring in DataBrew

Monitoring is an important part of maintaining the reliability, availability, and performance of DataBrew and your Amazon solutions. You should collect monitoring data from all of the parts of your Amazon solution so that you can more easily debug a multipoint failure if one occurs. Amazon

Logging and monitoring 166

provides several tools for monitoring your DataBrew resources and responding to potential incidents:

#### **Amazon CloudWatch Alarms**

Using Amazon CloudWatch alarms, you watch a single metric over a time period that you specify. If the metric exceeds a given threshold, a notification is sent to an Amazon SNS topic or Amazon Auto Scaling policy. CloudWatch alarms don't invoke actions because they are in a particular state. Rather, the state must have changed and been maintained for a specified number of periods.

## **Amazon CloudTrail Logs**

CloudTrail provides a record of actions taken by a user, role, or an Amazon service in DataBrew. Using the information collected by CloudTrail, you can determine the request that was made to DataBrew, the IP address from which the request was made, who made the request, when it was made, and additional details.

# **Compliance validation for Amazon Glue DataBrew**

Third-party auditors assess the security and compliance of Amazon Glue DataBrew as part of multiple Amazon compliance programs. These include SOC, PCI, FedRAMP, HIPAA, and others.

To learn whether an Amazon Web Services service is within the scope of specific compliance programs, see <a href="Amazon Web Services services in Scope by Compliance Program">Amazon Web Services services in Scope by Compliance Program</a> and choose the compliance program that you are interested in. For general information, see <a href="Amazon Web Services">Amazon Web Services</a> <a href="Compliance Programs">Compliance Programs</a>.

You can download third-party audit reports using Amazon Artifact. For more information, see Downloading Reports in Amazon Artifact.

Your compliance responsibility when using Amazon Web Services services is determined by the sensitivity of your data, your company's compliance objectives, and applicable laws and regulations. Amazon provides the following resources to help with compliance:

- <u>Security & Compliance</u> These solution implementation guides discuss architectural considerations and provide steps for deploying security and compliance features.
- <u>Amazon Compliance Resources</u> This collection of workbooks and guides might apply to your industry and location.

Compliance validation 167

• <u>Evaluating Resources with Rules</u> in the *Amazon Config Developer Guide* – The Amazon Config service assesses how well your resource configurations comply with internal practices, industry guidelines, and regulations.

- Amazon Security Hub This Amazon Web Services service provides a comprehensive view of
  your security state within Amazon. Security Hub uses security controls to evaluate your Amazon
  resources and to check your compliance against security industry standards and best practices.
   For a list of supported services and controls, see Security Hub controls reference.
- <u>Amazon GuardDuty</u> This Amazon Web Services service detects potential threats to your
  Amazon Web Services accounts, workloads, containers, and data by monitoring your
  environment for suspicious and malicious activities. GuardDuty can help you address various
  compliance requirements, like PCI DSS, by meeting intrusion detection requirements mandated
  by certain compliance frameworks.

## Resilience in Amazon Glue DataBrew

The Amazon global infrastructure is built around Amazon Regions and Availability Zones. Amazon Regions provide multiple physically separated and isolated Availability Zones, which are connected with low-latency, high-throughput, and highly redundant networking. With Availability Zones, you can design and operate applications and databases that automatically fail over between zones without interruption. Availability Zones are more highly available, fault tolerant, and scalable than traditional single or multiple data center infrastructures.

For Amazon Glue DataBrew, we suggest that you configure your jobs to use one or more retries. The number of retries for a job is configured in the DataBrew console under **Advanced job settings**.

For more information about Amazon Regions and Availability Zones, see <u>Amazon Global</u> Infrastructure.

# Infrastructure security in Amazon Glue DataBrew

As part of a managed service, Amazon Glue DataBrew is protected by the Amazon global network security procedures that are described in the <u>Amazon Web Services: Overview of Security Processes</u> whitepaper.

You use Amazon published API calls to access DataBrew through the network. Clients must support Transport Layer Security (TLS) 1.0 or later. We recommend TLS 1.2 or later. Clients must also

Resilience 168

support cipher suites with perfect forward secrecy (PFS) such as Ephemeral Diffie-Hellman (DHE) or Elliptic Curve Ephemeral Diffie-Hellman (ECDHE). Most modern systems such as Java 7 and later support these modes.

Additionally, requests must be signed by using an access key ID and a secret access key that is associated with an IAM principal. Or you can use the <u>Amazon Security Token Service</u> (Amazon STS) to generate temporary security credentials to sign requests.

## **Topics**

- Using Amazon Glue DataBrew with your VPC
- Using Amazon Glue DataBrew with VPC endpoints

# Using Amazon Glue DataBrew with your VPC

If you use Amazon VPC to host your Amazon resources, you can configure Amazon Glue DataBrew to route traffic through your virtual private cloud (VPC) based on the Amazon VPC service. DataBrew does this by first provisioning an elastic network interface in the subnet that you specify. DataBrew then attaches the security group that you specify to that network interface to control access. The specified security group must have self-referencing inbound and outbound rules for all traffic. Also, your VPC must have DNS hostnames and resolution turned on. For more information, see Setting Up a VPC to Connect to JDBC Data Stores in the Amazon Glue Developer Guide.

For Amazon Glue Data Catalog datasets, VPC information is configured when you create an Amazon Glue connection in the Data Catalog. To create Data Catalog tables for this connection, run a crawler from the Amazon Glue console. For more information, see <a href="Populating the Amazon Glue Developer Guide">Populating the Amazon Glue Developer Guide</a>.

For database datasets, specify your VPC information when you create the connection from the DataBrew console.

To use Amazon Glue DataBrew with a VPC subnet without a <u>NAT</u>, you must have a gateway VPC endpoint to Amazon S3 and a VPC endpoint for the Amazon Glue interface. For more information, see <u>Create a gateway endpoint</u> and <u>Interface VPC endpoints (Amazon PrivateLink)</u> in the Amazon VPC documentation. The elastic interface provisioned by DataBrew does not have a public IPv4 address, and so it does not support use of a VPC Internet Gateway.

Amazon S3 interface endpoints are not supported at this time. If you are using Amazon Secrets Manager to store your secret, you need a route to Secrets Manager. If you are using encryption, you need a route to Amazon Key Management Service (Amazon KMS).

# **Using Amazon Glue DataBrew with VPC endpoints**

If you use Amazon VPC to host your Amazon resources, you can establish a private connection between your VPC and DataBrew by provisioning an VPC endpoint. Using this VPC endpoint, you can make DataBrew API calls.

A DataBrew VPC endpoint is not required to use DataBrew with your VPC. For more information, see Using Amazon Glue DataBrew with your VPC.

You can use Amazon Glue with VPC endpoints in all Amazon Regions that support both Amazon Glue and VPC endpoints.

For more information, see these topics in the Amazon VPC User Guide:

- What Is Amazon VPC?
- Creating an Interface Endpoint

# Configuration and vulnerability analysis in Amazon Glue DataBrew

Configuration and IT controls are a shared responsibility between Amazon and you, our customer. For more information, see the Amazon shared responsibility model.

# Monitoring Amazon Glue DataBrew

Monitoring is an important part of maintaining the reliability, availability, and performance of Amazon Glue DataBrew and your other Amazon solutions. Amazon provides the following monitoring tools to watch DataBrew, report when something is wrong, and take automatic actions when appropriate:

- Amazon CloudWatch monitors your Amazon resources and the applications you run on Amazon
  in real time. You can collect and track metrics, create customized dashboards, and set alarms
  that notify you or take actions when a specified metric reaches a threshold that you specify.
  For example, you can have CloudWatch track CPU usage or other metrics of your Amazon EC2
  instances and automatically launch new instances when needed. For more information, see the
  Amazon CloudWatch User Guide.
- Amazon CloudWatch Events enables you to set up automatic notifications for specific events in DataBrew. Events from DataBrew are delivered to CloudWatch Events in near-real time. You can configure CloudWatch Events to monitor events and invoke targets in response to events that indicate changes to your resource shares. Changes to a resource share trigger events for both the owner of the resource share and the principals that were granted access to the resource share.
   For more information, see the Amazon CloudWatch Events User Guide.
- Amazon CloudWatch Logs enables you to monitor, store, and access your log files from Amazon EC2 instances, CloudTrail, and other sources. CloudWatch Logs can monitor information in the log files and notify you when certain thresholds are met. You can also archive your log data in highly durable storage. For more information, see the Amazon CloudWatch Logs User Guide.
- Amazon CloudTrail captures API calls and related events made by or on behalf of your Amazon
  account. It then delivers the log files to an Amazon S3 bucket that you specify. You can identify
  which users and accounts called Amazon, the source IP address from which the calls were made,
  and when the calls occurred. For more information, see the Amazon CloudTrail User Guide.

#### **Topics**

- Monitoring DataBrew with Amazon CloudWatch
- Automating DataBrew with CloudWatch Events
- Monitoring DataBrew with CloudWatch Logs
- Logging DataBrew API calls with Amazon CloudTrail
- Using Amazon User Notifications with Amazon Glue Databrew

# Monitoring DataBrew with Amazon CloudWatch

You can monitor DataBrew using CloudWatch, which collects raw data and processes it into readable, near real-time metrics. These statistics are kept for 15 months, so that you can access historical information and gain a better perspective on how your web application or service is performing. You can also set alarms that watch for certain thresholds, and send notifications or take actions when those thresholds are met. For more information, see the <a href="Managenglewith"><u>Amazon CloudWatch User Guide</u></a>.

Amazon Glue DataBrew reports the following metrics in the AWS/DataBrew namespace.

| Metric       | Description                                                         |
|--------------|---------------------------------------------------------------------|
| SessionCount | The total number of DataBrew sessions across the customer's account |
|              | Valid Dimensions: LogGroupName                                      |
|              | Valid Statistic: Sum                                                |
|              | Units: Count                                                        |

# **Automating DataBrew with CloudWatch Events**

Amazon CloudWatch Events enables you to automate your Amazon services and respond automatically to system events such as application availability issues or resource changes. Events from Amazon services are delivered to CloudWatch Events in near-real time. You can write simple rules to indicate which events are of interest to you, and what automated actions to take when an event matches a rule. The actions that can be automatically triggered include the following:

- Invoking the Amazon EC2 run command
- Relaying the event to Amazon Kinesis Data Streams
- Activating an Amazon Step Functions state machine
- Notifying an Amazon SNS topic or an Amazon SQS queue

DataBrew reports an event to CloudWatch Events whenever the state of a resource in your Amazon account changes. Events are emitted on a best effort basis.

Monitoring with CloudWatch 172

Following are examples of several events, showing various states of a DataBrew job: SUCCEEDED, FAILED, TIMEOUT, and STOPPED.

```
{
  "version": "0",
  "id": "abcdef00-1234-5678-9abc-def012345678",
  "detail-type": "DataBrew Job State Change",
  "source": "aws.databrew",
  "account": "123456789012",
  "time": "2017-09-07T18:57:21Z",
  "region": "us-west-2",
  "resources": [],
  "detail": {
    "jobName": "MyJob",
    "severity": "INFO",
    "state": "SUCCEEDED",
    "jobRunId": "db_abcdef0123456789abcdef0123456789abcdef0123456789abcdef0123456789",
    "message": "Job run succeeded"
  }
}
{
  "version": "0",
  "id": "abcdef01-1234-5678-9abc-def012345678",
  "detail-type": "DataBrew Job State Change",
  "source": "aws.databrew",
  "account": "123456789012",
  "time": "2017-09-07T06:02:03Z",
  "region": "us-west-2",
  "resources": [],
  "detail": {
    "jobName": "MyJob",
    "severity": "ERROR",
    "state": "FAILED",
    "jobRunId": "db_0123456789abcdef0123456789abcdef0123456789abcdef0123456789abcdef",
    "message": "AnalysisException: 'Path does not exist: s3://MyBucket/MyFile;'"
  }
}
{
  "version": "0",
  "id": "abcdef00-1234-5678-9abc-def012345678",
```

```
"detail-type": "DataBrew Job State Change",
  "source": "aws.databrew",
  "account": "123456789012",
  "time": "2017-11-20T20:22:06Z",
  "region": "us-east-2",
  "resources": [],
  "detail": {
    "jobName": "MyJob",
    "severity": "WARN",
    "state": "TIMEOUT",
    "jobRunId": "db_abc0123456789abcdef0123456789abcdef0123456789abcdef0123456789def",
    "message": "Job run timed out"
  }
}
  "version": "0",
  "id": "abcdef00-1234-5678-9abc-def012345678",
  "detail-type": "DataBrew Job State Change",
  "source": "aws.databrew",
  "account": "123456789012",
  "time": "2017-11-20T20:22:06Z",
  "region": "us-east-2",
  "resources": [],
  "detail": {
    "jobName": "MyJob",
    "severity": "INFO",
    "state": "STOPPED",
    "jobRunId": "db_abc0123456789abcdef0123456789abcdef0123456789abcdef0123456789def",
    "message": "Job run stopped"
  }
}
```

For more information, see the <u>Amazon CloudWatch Events User Guide</u>.

# Monitoring DataBrew with CloudWatch Logs

You can monitor DataBrew jobs using CloudWatch Logs, which collects detailed information from the DataBrew job subsystem and makes it available for review. These logs can be helpful if you want to gain insight into the resources your profile and recipe jobs are using, or for troubleshooting purposes, For more information, see the Amazon CloudWatch Logs User Guide.

# Logging DataBrew API calls with Amazon CloudTrail

DataBrew is integrated with Amazon CloudTrail, a service that provides a record of actions taken by a user, role, or an Amazon service in DataBrew. CloudTrail captures all API calls for DataBrew as events. The calls captured include calls from the DataBrew console and code calls to the DataBrew API operations. If you create a trail, you can enable continuous delivery of CloudTrail events to an Amazon S3 bucket, including events for DataBrew. If you don't configure a trail, you can still view the most recent events in the CloudTrail console in **Event history**. Using the information collected by CloudTrail, you can determine the request that was made to DataBrew. You can also determine the IP address from which the request was made, who made the request, when it was made, and additional details.

To learn more about CloudTrail, see the Amazon CloudTrail User Guide.

## **DataBrew Information in CloudTrail**

CloudTrail is enabled on your Amazon account when you create the account. When activity occurs in DataBrew, that activity is recorded in a CloudTrail event along with other Amazon service events in **Event history**. You can view, search, and download recent events in your Amazon account. For more information, see <u>Viewing Events with CloudTrail Event History</u> in the *Amazon CloudTrail User Guide*.

For an ongoing record of events in your Amazon account, including events for DataBrew, create a trail. A *trail* enables CloudTrail to deliver log files to an Amazon S3 bucket. By default, when you create a trail in the console, the trail applies to all Amazon Regions. The trail logs events from all Regions in the Amazon partition and delivers the log files to the Amazon S3 bucket that you specify. Additionally, you can configure other Amazon services to further analyze and act upon the event data collected in CloudTrail logs. For more information, see the following in the *Amazon CloudTrail User Guide*:

- Overview for Creating a Trail
- CloudTrail Supported Services and Integrations
- Configuring Amazon SNS Notifications for CloudTrail
- Receiving CloudTrail Log Files from Multiple Regions and Receiving CloudTrail Log Files from Multiple Accounts

All DataBrew actions are logged by CloudTrail and are documented in the <u>API reference</u>.. For example, calls to the CreateDataset, UpdateRecipe and StartJobRun actions generate entries in the CloudTrail log files.

Every event or log entry contains information about who generated the request. The identity information helps you determine the following:

- Whether the request was made with root or user credentials.
- Whether the request was made with temporary security credentials for a role or federated user.
- Whether the request was made by another Amazon service.

For more information, see the CloudTrail userIdentity Element.

# **Understanding DataBrew Log File Entries**

Again, a CloudTrail *trail* is a configuration that enables delivery of events as log files to an Amazon S3 bucket that you specify. CloudTrail log files contain one or more log entries. An *event* represents a single request from any source and includes information about the requested action, the date and time of the action, request parameters, and so on. CloudTrail log files aren't an ordered stack trace of the public API calls, so they don't appear in any specific order.

The following example shows a CloudTrail log entry that demonstrates the CreateProfileJob operation.

```
"eventVersion": "1.05",
"userIdentity": {
    "type": "IAMUser",
    "principalId": "AIDACKCEVSQ6C2EXAMPLE",
    "arn": "arn:aws:iam::1234567890:user/joe",
    "accountId": "1234567890",
    "accessKeyId": "AKIAIOSFODNN7EXAMPLE",
    "userName": "joe"
},
"eventTime": "2020-11-09T18:54:44Z",
"eventSource": "databrew.amazonaws.com",
"eventName": "CreateProfileJob",
"awsRegion": "us-east-1",
"sourceIPAddress": "192.0.2.0",
```

```
"requestParameters": {
        "OutputLocation": {
            "Bucket": "bucketName",
            "Key": "keyName"
        },
        "DatasetName": "my-chess-dataset",
        "RoleArn": "arn:aws:iam::1234567890:role/custom-role",
        "Name": "my-profile-job"
    },
    "responseElements": {
        "Name": "my-profile-job"
    },
    "requestID": "993bc3b8-3980-48dd-961e-c1c8529eb248",
    "eventID": "f8128dfa-df29-458b-a2d5-34805b46eefd",
    "readOnly": false,
    "eventType": "AwsApiCall",
    "recipientAccountId": "1234567890"
}
```

# Using Amazon User Notifications with Amazon Glue Databrew

You can use <u>Amazon User Notifications</u> to set up delivery channels to get notified about Amazon Glue Databrew events. You receive a notification when an event matches a rule that you specify. You can receive notifications for events through multiple channels, including email, <u>Amazon Q Developer in chat applications</u> chat notifications, or <u>Amazon Console Mobile Application</u> push notifications. You can also see notifications in the <u>Console Notifications Center</u>. Amazon User Notifications supports aggregation, which can reduce the number of notifications you receive during specific events.

# Recipe step and function reference

In this reference, you can find descriptions of the recipe steps and functions that you can use programmatically, either from the Amazon CLI or by using one of the Amazon SDKs. In DataBrew, a *recipe step* is an action that transforms your raw data into a form that is ready to be consumed by your data pipeline. A DataBrew *function* is a special kind of recipe step that performs a computation based on parameters.

Categories for transformations in the UI include the following:

- Basic column recipe steps
  - Filter
  - Column
- · Data cleaning recipe steps
  - Format
  - Clean
  - Extract
- Data quality recipe steps
  - Missing
  - Invalid
  - Duplicates
  - Outliers
- Personally indentifiable information (PII) recipe steps
  - · Mask personal information
  - Replace personal information
  - Encrypt personal information
  - Shuffle rows
- Column structure recipe steps
  - Split
  - Merge
  - Create
- Column formatting recipe steps

- · Decimal precision
- Thousands separator
- · Abbreviate numbers
- Data structure recipe steps
  - Nest-Unnest
  - Pivot
  - Group
  - Join
  - Union
- Data science recipe steps
  - Text
  - Scale
  - Mapping
  - Encode
- Functions
  - · Mathematical functions
  - Aggregate functions
  - Text functions
  - · Date and time functions
  - · Window functions
  - Web functions
  - Other functions

For more information about how these recipe steps and functions are used in a recipe (including the use of condition expressions) see Defining a recipe structure.

The following sections describe the recipe steps and functions, organized by what they do.

### **Topics**

- Basic column recipe steps
- Data cleaning recipe steps
- Data quality recipe steps

- Personally identifiable information (PII) recipe steps
- Outlier detection and handling recipe steps
- Column structure recipe steps
- Column formatting recipe steps
- Data structure recipe steps
- Data science recipe steps
- · Mathematical functions
- Aggregate functions
- Text functions
- · Date and time functions
- Window functions
- Web functions
- Other functions

# Basic column recipe steps

Use these basic column recipe actions to perform simple transformations on your data.

## **Topics**

- CHANGE\_DATA\_TYPE
- DELETE
- DUPLICATE
- JSON\_TO\_STRUCTS
- MOVE\_AFTER
- MOVE\_BEFORE
- MOVE\_TO\_END
- MOVE\_TO\_INDEX
- MOVE\_TO\_START
- RENAME
- SORT

Basic column recipe steps 180

- TO\_BOOLEAN\_COLUMN
- TO\_DOUBLE\_COLUMN
- TO\_NUMBER\_COLUMN
- TO\_STRING\_COLUMN

## CHANGE\_DATA\_TYPE

Changes the data type of an existing column.

If a column value can't be converted to the new type, it will be replaced with NULL. This can happen when a string column is converted to an integer column. For example, string "123" will become integer 123, but string "ABC" cannot become a number, so it will be replaced with a NULL value.

#### **Parameters**

- sourceColumn The name of an existing column.
- columnDataType New type of the column. The following data types are supported:
  - byte: 1-byte signed integer numbers. The range of numbers is from -128 to 127.
  - short: 2-byte signed integer numbers. The range of numbers is from -32768 to 32767.
  - **int:** 4-byte signed integer numbers. The range of numbers is from -2147483648 to 2147483647.
  - **long:** 8-byte signed integer numbers. The range of numbers is from -9223372036854775808 to 9223372036854775807.
  - **float:** 4-byte single-precision floating point numbers.
  - double: 8-byte double-precision floating point numbers.
  - **decimal:** Signed decimal numbers with up to 38 digits total and 18 digits after the decimal point.
  - string: Character string values.
  - boolean: Boolean type has one of two possible values: `true` and `false` or `yes` and `no`.
  - timestamp: Values comprising fields year, month, day, hour, minute, and second.
  - date: Values comprising fields year, month and day.

## **Example Example**

CHANGE\_DATA\_TYPE 181

## **DELETE**

Removes a column from the dataset.

#### **Parameters**

• sourceColumn – The name of an existing column.

## **Example Example**

## **DUPLICATE**

Creates a new column with the different name, but with all of the same data. Both the old and new columns are retained in the dataset.

#### **Parameters**

- sourceColumn The name of an existing column.
- targetColumn A name for the duplicate column.

DELETE 182

#### **Example Example**

## JSON\_TO\_STRUCTS

Converts a JSON string to statically typed structs. During conversion, it detects the schema of every JSON object and merges them in order to get the most generic schema to represent the entire JSON string. The "unnestLevel" parameter specifies how many levels of JSON objects to convert to structs.

#### **Parameters**

- sourceColumns A list of source columns.
- regexColumnSelector A regular expression to select the columns.
- removeSourceColumn A Boolean value. If true then remove the source column; otherwise, keep it.
- unnestLevel The number of levels to unnest.
- conditionExpressions Condition expressions.

#### **Example Example**

JSON\_TO\_STRUCTS 183

```
}
}
}
```

## **MOVE\_AFTER**

Moves a column to the position immediately after another column.

#### **Parameters**

- sourceColumn The name of an existing column.
- targetColumn The name of another column. The column specified by sourceColumn will be moved immediately after the column specified by targetColumn.

#### **Example Example**

## **MOVE\_BEFORE**

Moves a column to the position immediately before another column.

#### **Parameters**

- sourceColumn The name of an existing column.
- targetColumn The name of another column. The column specified by sourceColumn will be moved immediately after the column specified by targetColumn.

## **Example Example**

MOVE\_AFTER 184

```
{
    "RecipeAction": {
        "Operation": "MOVE_BEFORE",
        "Parameters": {
            "sourceColumn": "height_cm",
            "targetColumn": "weight_kg"
        }
    }
}
```

## MOVE\_TO\_END

Moves a column to the end position (last column) in the dataset.

#### **Parameters**

• sourceColumn – The name of an existing column.

## **Example Example**

# MOVE\_TO\_INDEX

Moves a column to a position specified by a number.

#### **Parameters**

- sourceColumn The name of an existing column.
- targetIndex The new position for the column. Positions start with 0—so, for example, 1 refers to the second column, 2 refers to the third column, and so on.

MOVE\_TO\_END 185

### **Example Example**

## MOVE\_TO\_START

Moves a column to the beginning position (first column) in the dataset.

#### **Parameters**

• sourceColumn – The name of an existing column.

## **Example Example**

## **RENAME**

Creates a new column with the different name, but with all of the same data. The old column is then removed from the dataset.

#### **Parameters**

• sourceColumn – The name of an existing column.

MOVE\_TO\_START 186

targetColumn – A new name for the column.

### **Example Example**

## **SORT**

Sorts the data in one or more columns of a dataset in ascending, descending, or custom order.

#### **Parameters**

- expressions A string that contains one or more JSON-encoded strings representing sorting expressions.
  - sourceColumn A string that contains the name of an existing column.
  - ordering Ordering can be either ASCENDING or DESCENDING.
  - nullsOrdering Nulls ordering can be either NULLS\_TOP or NULLS\_BOTTOM to place null or missing values at the beginning or at the bottom of the column.
  - customOrder A list of strings that defines a custom order for the string sorting. By default, strings are sorted alphabetically.
  - isCustomOrderCaseSensitive Boolean. The default value is false.

## **Example Example**

```
{
    "RecipeAction": {
        "Operation": "SORT",
        "Parameters": {
```

SORT 187

```
"expressions": "[{\"sourceColumn\": \"A\", \"ordering\": \"ASCENDING\",
\"nullsOrdering\": \"NULLS_TOP\"}]",
    }
}
```

## **Example Example of custom sort order**

In the following example, the customOrder expression string has the format of a list of objects. Each object describes a sorting expression for one column.

# TO\_BOOLEAN\_COLUMN

Changes the data type of an existing column to BOOLEAN.

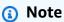

We recommend using CHANGE\_DATA\_TYPE recipe action rather than TO\_BOOLEAN\_COLUMN.

#### **Parameters**

• sourceColumn – The name of an existing column.

TO\_BOOLEAN\_COLUMN 188

• columnDataType – A value that must be boolean.

## **Example Example**

```
{
    "RecipeAction": {
        "Operation": "TO_BOOLEAN_COLUMN",
        "Parameters": {
            "columnDataType": "boolean",
            "sourceColumn": "is_present"
        }
    }
}
```

## TO\_DOUBLE\_COLUMN

Changes the data type of an existing column to DOUBLE.

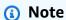

We recommend using CHANGE\_DATA\_TYPE recipe action rather than TO\_DOUBLE\_COLUMN.

#### **Parameters**

- sourceColumn The name of an existing column.
- columnDataType A value that must be number.

## **Example Example**

```
{
    "RecipeAction": {
        "Operation": "TO_DOUBLE_COLUMN",
        "Parameters": {
             "columnDataType": "number",
             "sourceColumn": "hourly_rate"
        }
}
```

TO\_DOUBLE\_COLUMN 189

```
}
}
```

# TO\_NUMBER\_COLUMN

Changes the data type of an existing column to NUMBER.

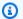

## Note

We recommend using CHANGE\_DATA\_TYPE recipe action rather than TO\_NUMBER\_COLUMN.

#### **Parameters**

- sourceColumn The name of an existing column.
- columnDataType A value that must be number.

## **Example Example**

```
{
    "RecipeAction": {
        "Operation": "TO_NUMBER_COLUMN",
        "Parameters": {
            "columnDataType": "number",
            "sourceColumn": "hours_worked"
        }
    }
}
```

# TO\_STRING\_COLUMN

Changes the data type of an existing column to STRING.

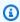

#### Note

We recommend using CHANGE\_DATA\_TYPE recipe action rather than TO\_STRING\_COLUMN.

TO\_NUMBER\_COLUMN 190

#### **Parameters**

- sourceColumn The name of an existing column.
- columnDataType A value that must be string.

## **Example Example**

```
{
    "RecipeAction": {
        "Operation": "TO_STRING_COLUMN",
        "Parameters": {
             "columnDataType": "string",
             "sourceColumn": "age"
        }
    }
}
```

# Data cleaning recipe steps

Use these data cleaning recipe steps to perform simple transformations on existing data.

### **Topics**

- CAPITAL\_CASE
- FORMAT\_DATE
- LOWER\_CASE
- UPPER\_CASE
- SENTENCE\_CASE
- ADD\_DOUBLE\_QUOTES
- ADD\_PREFIX
- ADD\_SINGLE\_QUOTES
- ADD\_SUFFIX
- EXTRACT\_BETWEEN\_DELIMITERS
- EXTRACT\_BETWEEN\_POSITIONS

Data cleaning recipe steps 191

- EXTRACT PATTERN
- EXTRACT\_VALUE
- REMOVE\_COMBINED
- REPLACE\_BETWEEN\_DELIMITERS
- REPLACE\_BETWEEN\_POSITIONS
- REPLACE\_TEXT

# CAPITAL\_CASE

Changes each string in a column to capitalize each word. In *capital case*, the first letter of each word is capitalized and the rest of the word is transformed to lowercase. An example is: The Quick Brown Fox Jumped Over The Fence.

#### **Parameters**

• sourceColumn – The name of an existing column.

## **Example Example**

## **FORMAT\_DATE**

Returns a column in which a date string is converted into a formatted value.

#### **Parameters**

- sourceColumn The name of an existing column.
- targetDateFormat One of the following date formats:

CAPITAL\_CASE 192

- mm/dd/yyyy
- mm-dd-yyyy
- dd month yyyy
- month yyyy
- dd month

## **Example Example**

```
{
    "RecipeAction": {
        "Operation": "FORMAT_DATE",
        "Parameters": {
            "sourceColumn": "birth_date",
            "targetDateFormat": "mm-dd-yyyy"
        }
    }
}
```

## LOWER\_CASE

Changes each string in a column to lowercase, for example: the quick brown fox jumped over the fence

#### **Parameters**

• sourceColumn – The name of an existing column.

## **Example Example**

LOWER\_CASE 193

## **UPPER\_CASE**

Changes each string in a column to uppercase, for example: THE QUICK BROWN FOX JUMPED OVER THE FENCE

#### **Parameters**

• sourceColumn – The name of an existing column.

## **Example Example**

# SENTENCE\_CASE

Changes each string in a column to sentence case. In *sentence case*, the first letter of each sentence is capitalized, and the rest of the sentence is transformed to lowercase. An example is: The quick brown fox. Jumped over. The fence

#### **Parameters**

• sourceColumn – The name of an existing column.

## **Example Example**

```
{
    "RecipeAction": {
        "Operation": "SENTENCE_CASE",
        "Parameters": {
            "sourceColumn": "description"
        }
}
```

UPPER\_CASE 194

```
}
}
```

# ADD\_DOUBLE\_QUOTES

Encloses the characters in a column with double quotation marks.

#### **Parameters**

• sourceColumn – The name of an existing column.

## **Example Example**

```
{
    "RecipeAction": {
        "Operation": "ADD_DOUBLE_QUOTES",
        "Parameters": {
             "sourceColumn": "info_url"
        }
    }
}
```

## **ADD\_PREFIX**

Adds one or more characters, concatenating them as a prefix to the beginning of a column.

#### **Parameters**

- sourceColumn The name of an existing column.
- pattern The character or characters to place at the beginning of the column values.

## **Example Example**

```
{
    "RecipeAction": {
        "Operation": "ADD_PREFIX",
        "Parameters": {
```

ADD\_DOUBLE\_QUOTES 195

## ADD\_SINGLE\_QUOTES

Encloses the characters in a column with single quotation marks.

#### **Parameters**

• sourceColumn – The name of an existing column.

## **Example Example**

```
{
    "RecipeAction": {
        "Operation": "ADD_SINGLE_QUOTES",
        "Parameters": {
             "sourceColumn": "info_url"
        }
    }
}
```

## ADD\_SUFFIX

Adds one more characters concatenating them as a suffix to the end of a column.

#### **Parameters**

- sourceColumn The name of an existing column.
- pattern The character or characters to place at the end of the column.

## **Example Example**

```
{
    "RecipeAction": {
```

ADD\_SINGLE\_QUOTES 196

## **EXTRACT\_BETWEEN\_DELIMITERS**

Creates a new column, based on delimiters, from the values in an existing column.

#### **Parameters**

- sourceColumn The name of an existing column.
- targetColumn The name of the new column to be created.
- startPattern A regular expression, indicating the character or characters that begin the delimited values.
- endPattern A regular expression, indicating the delimiter character or characters that end the delimited values.

## **Example Example**

## **EXTRACT\_BETWEEN\_POSITIONS**

Creates a new column, based on character positions, from the values in an existing column.

#### **Parameters**

- sourceColumn The name of an existing column.
- targetColumn The name of the new column to be created.
- startPosition The character position at which to perform the extract.
- endPosition The character position at which to end the extract.

#### **Example Example**

```
{
    "RecipeAction": {
        "Operation": "EXTRACT_BETWEEN_POSITIONS",
        "Parameters": {
            "endPosition": "9",
            "sourceColumn": "last_name",
            "startPosition": "3",
            "targetColumn": "characters_3_to_9"
        }
    }
}
```

## **EXTRACT\_PATTERN**

Creates a new column, based on a regular expression, from the values in an existing column.

#### **Parameters**

- sourceColumn The name of an existing column.
- targetColumn The name of the new column to be created.
- pattern A regular expression that indicates which character or characters to extract and create the new column from.

## **Example Example**

```
{
    "RecipeAction": {
```

EXTRACT\_PATTERN 198

## **EXTRACT\_VALUE**

Creates a new column with an extracted value from a user-specified path. If the source column is of the Map, Array, or Struct type, each field in the path should be escaped using back ticks (for example, `name`).

#### **Parameters**

- targetColumn The name of the target column.
- sourceColumn Name of the source column from which the value is to be extracted.
- path The path to the specific key that the user wants to extract. If the source column is of the Map, Array, or Struct type, each field in the path should be escaped using back ticks (for example, `name`).

Consider the following example of user information:

```
user {
    name: "Ammy"
    address: {
        state: "CA",
        zipcode: 12345
    },
    phoneNumber:{"home": "123123123", "work": "456456456"}
    citizenship: ["Canada", "USA", "Mexico", "India"]
}
```

The following are examples of the paths you would provide, depending on the type of the source column:

• If the source column is of the type map, the path for extracting the home phone number is:

EXTRACT\_VALUE 199

```
`user`.`phoneNumber`.`home`
```

• If the source column is of the type **array**, the path for extracting the second "citizenship" value is:

```
`user`.`citizenship`[1]
```

• If the source column is of the type **struct**, the path for extracting the zip code is:

```
`user`.`address`.`zipcode`
```

## **Example Example**

# **REMOVE\_COMBINED**

Removes one or more characters from a column, according to what a user specifies.

#### **Parameters**

- sourceColumn The name of an existing column.
- collapseConsecutiveWhitespace If true, replaces two or more white-space characters with exactly one white-space character.
- removeAllPunctuation If true, removes all of the following characters: . ! , ?
- removeAllQuotes If true, removes all single quotation marks and double quotation marks.
- removeAllWhitespace If true, removes all white-space characters.
- customCharacters One or more characters that can be acted upon.

REMOVE\_COMBINED 200

- customValue A value that can be acted upon.
- removeCustomCharacters If true, removes all characters specified by customCharacters parameter.
- removeCustomValue If true, removes all characters specified by customValue parameter.
- punctuationally If true, removes the following characters if they occur at the start or end
  of the value: ! , ?
- antidisestablishmentarianism If true, removes single quotation marks and double quotation marks from the beginning and end of the value.
- removeLeadingAndTrailingWhitespace If true, removes all white spaces from the beginning and end of the value.
- removeLetters If true, removes all uppercase and lowercase alphabetic characters (A through Z; a through z).
- removeNumbers If true, removes all numeric characters (0 through 9).
- removeSpecialCharacters If true, removes all of the following characters: ! " # \$ % & ' ( ) \* + , . / : ; < = > ? @ [ \ ] ^ \_ ` { | } ~

## **Example Examples**

```
{
    "RecipeAction": {
        "Operation": "REMOVE_COMBINED",
        "Parameters": {
            "collapseConsecutiveWhitespace": "false",
            "removeAllPunctuation": "false",
            "removeAllQuotes": "false",
            "removeAllWhitespace": "false",
            "removeCustomCharacters": "false",
            "removeCustomValue": "false",
            "removeLeadingAndTrailingPunctuation": "false",
            "removeLeadingAndTrailingQuotes": "false",
            "removeLeadingAndTrailingWhitespace": "false",
            "removeLetters": "false",
            "removeNumbers": "false",
            "removeSpecialCharacters": "true",
            "sourceColumn": "info_url"
```

REMOVE\_COMBINED 201

}

```
{
    "RecipeAction": {
        "Operation": "REMOVE_COMBINED",
        "Parameters": {
            "collapseConsecutiveWhitespace": "false",
            "customCharacters": "¶",
            "removeAllPunctuation": "false",
            "removeAllQuotes": "false",
            "removeAllWhitespace": "false",
            "removeCustomCharacters": "true",
            "removeCustomValue": "false",
            "removeLeadingAndTrailingPunctuation": "false",
            "removeLeadingAndTrailingQuotes": "false",
            "removeLeadingAndTrailingWhitespace": "false",
            "removeLetters": "false",
            "removeNumbers": "false",
            "removeSpecialCharacters": "false",
            "sourceColumn": "info_url"
        }
    }
}
```

```
{
    "RecipeAction": {
        "Operation": "REMOVE_COMBINED",
        "Parameters": {
            "collapseConsecutiveWhitespace": "true",
            "customValue": "M",
            "removeAllPunctuation": "true",
            "removeAllQuotes": "false",
            "removeAllWhitespace": "false",
            "removeCustomCharacters": "false",
            "removeCustomValue": "true",
            "removeLeadingAndTrailingPunctuation": "false",
            "removeLeadingAndTrailingQuotes": "true",
            "removeLeadingAndTrailingWhitespace": "true",
            "removeLetters": "true",
            "removeNumbers": "true",
            "removeSpecialCharacters": "false",
            "sourceColumn": "info_url"
```

REMOVE\_COMBINED 202

```
}
```

```
{
    "RecipeAction": {
        "Operation": "REMOVE_COMBINED",
        "Parameters": {
            "collapseConsecutiveWhitespace": "false",
            "removeAllPunctuation": "false",
            "removeAllQuotes": "false",
            "removeAllWhitespace": "false",
            "removeCustomCharacters": "false",
            "removeCustomValue": "false",
            "removeLeadingAndTrailingPunctuation": "false",
            "removeLeadingAndTrailingQuotes": "false",
            "removeLeadingAndTrailingWhitespace": "false",
            "removeLetters": "false",
            "removeNumbers": "true",
            "removeSpecialCharacters": "false",
            "sourceColumn": "first_name"
        }
    }
}
```

```
{
    "RecipeAction": {
        "Operation": "REMOVE_COMBINED",
        "Parameters": {
            "collapseConsecutiveWhitespace": "false",
            "removeAllPunctuation": "false",
            "removeAllQuotes": "false",
            "removeAllWhitespace": "false",
            "removeCustomCharacters": "false",
            "removeCustomValue": "false",
            "removeLeadingAndTrailingPunctuation": "false",
            "removeLeadingAndTrailingQuotes": "false",
            "removeLeadingAndTrailingWhitespace": "false",
            "removeLetters": "false",
            "removeNumbers": "true",
            "removeSpecialCharacters": "false",
            "sourceColumn": "first_name"
        }
```

REMOVE\_COMBINED 203

}

## REPLACE\_BETWEEN\_DELIMITERS

Replaces the characters between two delimiters with user-specified text.

#### **Parameters**

- sourceColumn The name of an existing column.
- startPattern Character or characters or a regular expression, indicating where the substitution is to begin.
- endPattern Character or characters or a regular expression, indicating where the substitution is to end.
- value The replacement character or characters to be substituted.

### **Example Example**

## REPLACE\_BETWEEN\_POSITIONS

Replaces the characters between two positions with user-specified text.

#### **Parameters**

- sourceColumn The name of an existing column.
- startPosition A number indicting at what character position in the string the substitution is to begin.

• endPosition – A number indicting at what character position in the string the substitution is to end.

• value – The replacement character or characters to be substituted.

### **Example Example**

```
{
    "RecipeAction": {
        "Operation": "REPLACE_BETWEEN_POSITIONS",
        "Parameters": {
            "endPosition": "20",
            "sourceColumn": "nationality",
            "startPosition": "10",
            "value": "E"
        }
    }
}
```

## REPLACE\_TEXT

Replaces a specified sequence of characters with another.

#### **Parameters**

- sourceColumn The name of an existing column.
- pattern Character or characters or a regular expression, indicating which characters should be replaced in the source column.
- value The replacement character or characters to be substituted.

### **Example Examples**

```
{
    "RecipeAction": {
        "Operation": "REPLACE_TEXT",
        "Parameters": {
            "pattern": "x",
            "sourceColumn": "first_name",
```

REPLACE\_TEXT 205

```
"value": "a"
}
}
```

## Data quality recipe steps

Use these data quality recipe steps to populate missing values, remove invalid data, or remove duplicates.

### **Topics**

- ADVANCED\_DATATYPE\_FILTER
- ADVANCED\_DATATYPE\_FLAG
- DELETE\_DUPLICATE\_ROWS
- EXTRACT\_ADVANCED\_DATATYPE\_DETAILS
- FILL\_WITH\_AVERAGE
- FILL\_WITH\_CUSTOM
- FILL\_WITH\_EMPTY
- FILL\_WITH\_LAST\_VALID
- FILL\_WITH\_MEDIAN
- FILL\_WITH\_MODE
- FILL\_WITH\_MOST\_FREQUENT
- FILL\_WITH\_NULL
- FILL\_WITH\_SUM

Data quality recipe steps 206

- FLAG\_DUPLICATE\_ROWS
- FLAG\_DUPLICATES\_IN\_COLUMN
- GET\_ADVANCED\_DATATYPE
- REMOVE\_DUPLICATES
- REMOVE\_INVALID
- REMOVE\_MISSING
- REPLACE\_WITH\_AVERAGE
- REPLACE\_WITH\_CUSTOM
- REPLACE\_WITH\_EMPTY
- REPLACE\_WITH\_LAST\_VALID
- REPLACE\_WITH\_MEDIAN
- REPLACE\_WITH\_MODE
- REPLACE\_WITH\_MOST\_FREQUENT
- REPLACE\_WITH\_NULL
- REPLACE\_WITH\_ROLLING\_AVERAGE
- REPLACE\_WITH\_ROLLING\_SUM
- REPLACE\_WITH\_SUM

## ADVANCED\_DATATYPE\_FILTER

Filters the current source column based on advanced data type detection. For example, given a column that DataBrew has identified as containing zip codes, this transform can filter the column based on timezone. The details that you can extract depend on the pattern that is detected, as described in **Notes** below.

#### **Parameters**

- sourceColumn The name of a string source column.
- pattern The pattern to extract.
- advancedDataType Can be one of Phone, Zip Code, Date Time, State, Credit Card, URL, Email, SSN, or Gender.
- filter values List of string values that the user wants to filter the column based on.

- strategy KEEP ROWS or DISCARD ROWS or CLEAR FILTERS or CLEAR OTHERS.
- clearWithEmpty Boolean true or false, to clear rows with empty instead of null.

#### **Notes**

- If advancedDataType is **Phone**, then the pattern can be AREA\_CODE, TIME\_ZONE, or COUNTRY\_CODE.
- If advancedDataType is Zip Code, then the pattern can be TIME\_ZONE, COUNTRY, STATE, CITY, TYPE, or REGION.
- If advancedDataType is **Date Time**, then the pattern can be DAY, MONTH, MONTH\_NAME, WEEK, QUARTER, or YEAR.
- If advancedDataType is **State**, then the pattern can be TIME\_ZONE.
- If advancedDataType is Credit Card, then the pattern can be LENGTH or NETWORK.
- If advancedDataType is **URL**, then the pattern can be PROTOCOL, TLD, or DOMAIN.

### **Example Example**

## ADVANCED\_DATATYPE\_FLAG

Creates a new flag column based on the values for the current source column. For example, given a source column containing zip codes, this transform can be used to flag values as true or false based on a particular timezone. The details that you can extract depend on the pattern that is detected, as described in **Notes** below.

ADVANCED\_DATATYPE\_FLAG 208

#### **Parameters**

- sourceColumn The name of a string source column.
- pattern The pattern to extract.
- targetColumn The name of the target column.
- advancedDataType Can be one of Phone, Zip Code, Date Time, State, Credit Card, URL, Email, SSN, or Gender.
- filter values List of string values that the user wants to filter the column based on.
- trueString The true value for the target column.
- falseString The false value for the target column.

#### **Notes**

- If advancedDataType is **Phone**, then the pattern can be AREA\_CODE, TIME\_ZONE, or COUNTRY\_CODE.
- If advancedDataType is Zip Code, then the pattern can be TIME\_ZONE, COUNTRY, STATE, CITY, TYPE, or REGION.
- If advancedDataType is **Date Time**, then the pattern can be DAY, MONTH, MONTH\_NAME, WEEK, QUARTER, or YEAR.
- If advancedDataType is **State**, then the pattern can be TIME\_ZONE.
- If advancedDataType is Credit Card, then the pattern can be LENGTH or NETWORK.
- If advancedDataType is **URL**, then the pattern can be PROTOCOL, TLD, or DOMAIN.

#### **Example Example**

ADVANCED\_DATATYPE\_FLAG 209

```
"falseString": "falseValue"
}
}
```

## **DELETE\_DUPLICATE\_ROWS**

Deletes any row that is an exact match to an earlier row in the dataset. The initial occurrence is not deleted, because it doesn't match an earlier row.

### **Example Example**

```
{
    "RecipeAction": {
        "Operation": "DELETE_DUPLICATE_ROWS"
    }
}
```

## EXTRACT\_ADVANCED\_DATATYPE\_DETAILS

Extracts details for the advanced data type. The details that you can extract depend on the pattern that is detected, as described in **Notes** below.

#### **Parameters**

- sourceColumn The name of a string source column.
- pattern The pattern to extract.
- targetColumn The name of the target column.
- advancedDataType Can be one of Phone, Zip Code, Date Time, State, Credit Card, URL, Email, SSN, or Gender.

#### **Notes**

- If advancedDataType is **Phone**, then the pattern can be AREA\_CODE, TIME\_ZONE, or COUNTRY\_CODE.
- If advancedDataType is Zip Code, then the pattern can be TIME\_ZONE, COUNTRY, STATE, CITY, TYPE, or REGION.

DELETE\_DUPLICATE\_ROWS 210

 If advancedDataType is Date Time, then the pattern can be DAY, MONTH, MONTH\_NAME, WEEK, QUARTER, or YEAR.

- If advancedDataType is **State**, then the pattern can be TIME\_ZONE.
- If advancedDataType is Credit Card, then the pattern can be LENGTH or NETWORK.
- If advancedDataType is **URL**, then the pattern can be PROTOCOL, TLD, or DOMAIN.

### **Example Example**

## FILL\_WITH\_AVERAGE

Returns a column with missing data replaced by the average of all values.

#### **Parameters**

• sourceColumn – The name of an existing column.

### **Example Example**

```
{
    "RecipeAction": {
        "Operation": "FILL_WITH_AVERAGE",
        "Parameters": {
            "sourceColumn": "age"
        }
}
```

FILL\_WITH\_AVERAGE 211

}

## FILL\_WITH\_CUSTOM

Returns a column with missing data replaced by a specific value.

#### **Parameters**

- sourceColumn The name of an existing column.
- columnDataType The data type for the column. This type must be date, number, boolean, unsupported, string, or timestamp.
- value The custom value to fill in. The data type must match the value that you choose for columnDataType.

### **Example Example**

```
{
    "RecipeAction": {
        "Operation": "FILL_WITH_CUSTOM",
        "Parameters": {
             "columnDataType": "string",
             "sourceColumn": "last_name",
             "value": "No last name provided"
        }
    }
}
```

## FILL\_WITH\_EMPTY

Returns a column with missing data replaced by an empty string.

#### **Parameters**

• sourceColumn – The name of an existing column.

### **Example Example**

FILL\_WITH\_CUSTOM 212

## FILL\_WITH\_LAST\_VALID

Returns a column with missing data replaced by the most recent valid value for that column.

### **Parameters**

- sourceColumn The name of an existing column.
- columnDataType The data type for the column. This type must be date, number, boolean, unsupported, string, or timestamp.

### **Example Example**

```
{
    "RecipeAction": {
        "Operation": "FILL_WITH_LAST_VALID",
        "Parameters": {
            "columnDataType": "string",
            "sourceColumn": "birth_date"
        }
    }
}
```

## FILL\_WITH\_MEDIAN

Returns a column with missing data replaced by the median of all values.

#### **Parameters**

• sourceColumn – The name of an existing column.

FILL\_WITH\_LAST\_VALID 213

### **Example Example**

```
{
    "RecipeAction": {
        "Operation": "FILL_WITH_MEDIAN",
        "Parameters": {
             "sourceColumn": "age"
        }
    }
}
```

## FILL\_WITH\_MODE

Returns a column with missing data replaced by the mode of all values.

You can also specify tie-breaker logic, where some of the values are identical. For example, consider the following values:

```
1 2 2 3 3 4
```

A modeType of MINIMUM causes FILL\_WITH\_MODE to return 2 as the mode value. If modeType is MAXIMUM, the mode is 3. For AVERAGE, the mode is 2.5.

#### **Parameters**

- sourceColumn The name of an existing column.
- modeType How to resolve tie values in the data. This value must be MINIMUM, NONE, AVERAGE, or MAXIMUM.

## **Example Example**

FILL\_WITH\_MODE 214

```
}
```

## FILL\_WITH\_MOST\_FREQUENT

Returns a column with missing data replaced by the most frequent value.

#### **Parameters**

• sourceColumn – The name of an existing column.

### **Example Example**

```
{
    "RecipeAction": {
        "Operation": "FILL_WITH_MOST_FREQUENT",
        "Parameters": {
            "sourceColumn": "position"
        }
    }
}
```

## FILL\_WITH\_NULL

Returns a column with data values replaced by null.

#### **Parameters**

• sourceColumn – The name of an existing column.

### **Example Example**

```
{
    "RecipeAction": {
        "Operation": "FILL_WITH_NULL",
        "Parameters": {
            "sourceColumn": "rating"
        }
}
```

FILL\_WITH\_MOST\_FREQUENT 215

```
}
}
```

## FILL\_WITH\_SUM

Returns a column with missing data replaced by the sum of all values.

#### **Parameters**

• sourceColumn – The name of an existing column.

### **Example Example**

## FLAG\_DUPLICATE\_ROWS

Returns a new column with a specified value in each row that indicates whether that row is an exact match of an earlier row in the dataset. When matches are found, they are flagged as duplicates. The initial occurrence is not flagged, because it doesn't match an earlier row.

#### **Parameters**

- trueString Value to be inserted if the row matches an earlier row.
- falseString Value to be inserted if the row is unique.
- targetColumn Name of the new column that is inserted in the dataset.

### **Example Example**

```
{
```

FILL\_WITH\_SUM 216

```
"RecipeAction": {
    "Operation": "FLAG_DUPLICATE_ROWS",
    "Parameters": {
        "trueString": "TRUE",
        "falseString": "FALSE",
        "targetColumn": "Flag"
    }
}
```

## FLAG\_DUPLICATES\_IN\_COLUMN

Returns a new column with a specified value in each row that indicates whether the value in the row's source column matches a value in an earlier row of the source column. When matches are found, they are flagged as duplicates. The initial occurrence is not flagged, because it doesn't match an earlier row.

#### **Parameters**

- sourceColumn Name of the source column.
- targetColumn Name of the target column.
- trueString String to be inserted in the target column when a source column value duplicates an earlier value in that column.
- falseString String to be inserted in the target column when a source column value is distinct from earlier values in that column.

## **Example Example**

```
{
    "RecipeAction": {
        "Operation": "FLAG_DUPLICATES_IN_COLUMN",
        "Parameters": {
            "sourceColumn": "Name",
            "targetColumn": "Duplicate",
            "trueString": "TRUE",
            "falseString": "FALSE"
        }
}
```

}

## **GET\_ADVANCED\_DATATYPE**

Given a string column, identifies the advanced data type of the column, if any.

#### **Parameters**

• columnName – The name of the string column.

### **Example Example**

```
{
    "RecipeAction": {
        "Operation": "GET_ADVANCED_DATATYPE",
        "Parameters": {
            "sourceColumn": "columnName"
        }
    }
}
```

## **REMOVE\_DUPLICATES**

Deletes an entire row, if a duplicate value is encountered in a selected source column.

#### **Parameters**

• sourceColumn – The name of an existing column.

### **Example Example**

```
{
    "RecipeAction": {
        "Operation": "REMOVE_DUPLICATES",
        "Parameters": {
            "sourceColumn": "nationality"
        }
    }
}
```

GET\_ADVANCED\_DATATYPE 218

## **REMOVE\_INVALID**

Deletes an entire row if an invalid value is encountered in a column of that row.

#### **Parameters**

- sourceColumn The name of an existing column.
- columnDataType The data type of the column.
- advancedDataType Special data types that are detected by DataBrew in a column that has
  the data type string. The types that DataBrew can detect within a string column include
  SSN, Email, Phone Number, Gender, Credit Card, URL, IP Address, DateTime, Currency, ZipCode,
  Country, Region, State, and City.

### **Example Example**

```
{
    "RecipeAction": {
        "Operation": "REMOVE_INVALID",
        "Parameters": {
            "columnDataType": "string",
            "sourceColumn": "help_url"
        }
    }
}
```

## **REMOVE\_MISSING**

Returns only the rows in which a specified column isn't missing data.

#### **Parameters**

• sourceColumn – The name of an existing column.

### **Example Example**

```
{
    "RecipeAction": {
        "Operation": "REMOVE_MISSING",
```

REMOVE\_INVALID 219

```
"Parameters": {
        "sourceColumn": "last_name"
    }
}
```

## REPLACE\_WITH\_AVERAGE

Replaces each invalid value in a column with the average of all other values.

#### **Parameters**

- sourceColumn The name of an existing column.
- columnDataType The data type of the column. This type must be number.

### **Example Example**

```
{
    "RecipeAction": {
        "Operation": "REPLACE_WITH_AVERAGE",
        "Parameters": {
            "columnDataType": "number",
            "sourceColumn": "age"
        }
    }
}
```

## REPLACE\_WITH\_CUSTOM

Replace detected entities with a custom value.

#### **Parameters**

- sourceColumn The name of an existing column.
- sourceColumns A list of existing column names.
- columnDataType The data type of the column.
- value The custom value to be used to replace invalid values.
- advancedDataType Special data types that are detected by DataBrew in a column that has the data type string. The types that DataBrew can detect within a string column include

REPLACE\_WITH\_AVERAGE 220

SSN, Email, Phone Number, Gender, Credit Card, URL, IP Address, DateTime, Currency, ZipCode, Country, Region, State, and City.

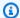

### Note

Use either sourceColumn or sourceColumns, but not both.

### **Example Example**

```
{
    "RecipeAction": {
        "Operation": "REPLACE_WITH_CUSTOM",
        "Parameters": {
            "columnDataType": "number",
            "sourceColumn": "",
            "sourceColumns": ["column1", "column2"],
            "value": 0
        }
    }
}
```

## REPLACE\_WITH\_EMPTY

Replaces each invalid value in a column with an empty value.

#### **Parameters**

- sourceColumn The name of an existing column.
- columnDataType The data type of the column.
- advancedDataType Special data types that are detected by DataBrew in a column that has the data type string. The types that DataBrew can detect within a string column include SSN, Email, Phone Number, Gender, Credit Card, URL, IP Address, DateTime, Currency, ZipCode, Country, Region, State, and City.

### **Example Example**

REPLACE\_WITH\_EMPTY 221

```
{
    "RecipeAction": {
        "Operation": "REPLACE_WITH_EMPTY",
        "Parameters": {
            "columnDataType": "string",
            "sourceColumn": "nationality"
        }
    }
}
```

## REPLACE\_WITH\_LAST\_VALID

Replaces each invalid value in a column with the last valid value.

#### **Parameters**

- sourceColumn The name of an existing column.
- columnDataType The data type of the column.
- advancedDataType Special data types that are detected by DataBrew in a column that has
  the data type string. The types that DataBrew can detect within a string column include
  SSN, Email, Phone Number, Gender, Credit Card, URL, IP Address, DateTime, Currency, ZipCode,
  Country, Region, State, and City.

### **Example Example**

```
{
    "RecipeAction": {
        "Operation": "REPLACE_WITH_LAST_VALID",
        "Parameters": {
            "columnDataType": "number",
            "sourceColumn": "rating"
        }
    }
}
```

## REPLACE\_WITH\_MEDIAN

Replaces each invalid value in a column with the median of all other values.

REPLACE\_WITH\_LAST\_VALID 222

#### **Parameters**

- sourceColumn The name of an existing column.
- columnDataType The data type of the column. This type must be number.

### **Example Example**

```
{
    "RecipeAction": {
        "Operation": "REPLACE_WITH_MEDIAN",
        "Parameters": {
            "columnDataType": "number",
            "sourceColumn": "games_won"
        }
    }
}
```

## REPLACE\_WITH\_MODE

Replaces each invalid value in a column with the mode of all other values.

#### **Parameters**

- sourceColumn The name of an existing column.
- columnDataType The data type of the column. This type must be number.
- modeType How to resolve tie values in the data. This value must be MINIMUM, NONE, AVERAGE, or MAXIMUM.

### **Example Example**

```
{
    "RecipeAction": {
        "Operation": "REPLACE_WITH_MODE",
        "Parameters": {
            "columnDataType": "number",
            "modeType": "MAXIMUM",
            "sourceColumn": "height_cm"
      }
}
```

REPLACE\_WITH\_MODE 223

```
}
```

## REPLACE\_WITH\_MOST\_FREQUENT

Replaces each invalid value in a column with the most frequent column value.

#### **Parameters**

- sourceColumn The name of an existing column.
- columnDataType The data type of the column.
- advancedDataType Special data types that are detected by DataBrew in a column that has
  the data type string. The types that DataBrew can detect within a string column include
  SSN, Email, Phone Number, Gender, Credit Card, URL, IP Address, DateTime, Currency, ZipCode,
  Country, Region, State, and City.

### **Example Example**

```
{
    "RecipeAction": {
        "Operation": "REPLACE_WITH_MOST_FREQUENT",
        "Parameters": {
            "columnDataType": "string",
            "sourceColumn": "wind_direction"
        }
    }
}
```

## REPLACE\_WITH\_NULL

Replaces each invalid value in a column with a null value.

#### **Parameters**

- sourceColumn The name of an existing column.
- columnDataType The data type of the column.
- advancedDataType Special data types that are detected by DataBrew in a column that has the data type string. The types that DataBrew can detect within a string column include

SSN, Email, Phone Number, Gender, Credit Card, URL, IP Address, DateTime, Currency, ZipCode, Country, Region, State, and City.

### **Example Example**

```
{
    "RecipeAction": {
        "Operation": "REPLACE_WITH_NULL",
        "Parameters": {
             "columnDataType": "number",
             "sourceColumn": "weight_kg"
        }
    }
}
```

## REPLACE\_WITH\_ROLLING\_AVERAGE

Replaces each value in a column with the rolling average from a previous "window" of rows.

#### **Parameters**

- sourceColumn The name of an existing column.
- columnDataType The data type of the column. This type must be number.
- period – The size of the window. For example, if period is 10, the rolling average is computed using the previous 10 rows.

### **Example Example**

}

## REPLACE\_WITH\_ROLLING\_SUM

Replaces each value in a column with the rolling sum from a previous "window" of rows.

#### **Parameters**

- sourceColumn The name of an existing column.
- columnDataType The data type of the column. This type must be number.
- period – The size of the window. For example, if period is 10, the rolling sum is computed using the previous 10 rows.

### **Example Example**

## **REPLACE\_WITH\_SUM**

Replaces each invalid value in a column with the sum of all other values.

#### **Parameters**

- sourceColumn The name of an existing column.
- columnDataType The data type of the column. This type must be number.

### **Example Example**

```
{
    "RecipeAction": {
        "Operation": "REPLACE_WITH_SUM",
        "Parameters": {
             "columnDataType": "number",
             "sourceColumn": "games_won"
        }
    }
}
```

# Personally identifiable information (PII) recipe steps

Use these recipe steps to perform transformations on personally identifiable information (PII) in a dataset.

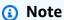

In addition to the recipe steps in this section, there are DataBrew recipe steps not designed specifically for PII that you can use to handle PII. An example is <u>DELETE</u>, a basic column recipe step that deletes a column.

### **Topics**

- CRYPTOGRAPHIC\_HASH
- DECRYPT
- DETERMINISTIC\_DECRYPT
- DETERMINISTIC\_ENCRYPT
- ENCRYPT
- MASK\_CUSTOM
- MASK\_DATE
- MASK\_DELIMITER
- MASK\_RANGE
- REPLACE\_WITH\_RANDOM\_BETWEEN
- REPLACE\_WITH\_RANDOM\_DATE\_BETWEEN
- SHUFFLE\_ROWS

PII recipe steps 227

## **CRYPTOGRAPHIC\_HASH**

Applies an algorithm to hash values in the column.

#### **Parameters**

- sourceColumns An array of existing columns.
- secretId The ARN of the Secrets Manager secret key. The key used in the hash-based message authentication code (HMAC) prefix algorithm to hash the source columns, or databrew!default is the base64 decoded output for the value of the Secrets Manager secret key.
- secretVersion Optional. Defaults to the latest secret version.
- entityTypeFilter Optional array of entity types. Can be used to encrypt only detected PII in free-text column.
- createSecretIfMissing Optional boolean. If true will attempt to create the secret on behalf of the caller.
- algorithm The algorithm used to hash your data. Valid enum values: MD5, SHA1, SHA256, SHA512, HMAC\_MD5, HMAC\_SHA1, HMAC\_SHA256, HMAC\_SHA512

Each option refers to a different hashing algorithm. Those options with the "HMAC" prefix refer to a keyed hashing algorithm, and require the secretId parameter. For options without the "HMAC" prefix, the secretId parameter is not required.

If you do not provide a hash algorithm, the service defaults to "HMAC\_SHA256".

```
{
   "sourceColumns": ["phonenumber"],
   "secretId": "arn:aws:secretsmanager:us-east-1:012345678901:secret:mysecret",
   "entityTypeFilter": ["USA_ALL"]
}
```

When working in the interactive experience, in addition to the project's role, the console user must have permission to secretsmanager: GetSecretValue on the provided Secrets Manager secret.

### Sample policy:

```
{
  "Version": "2012-10-17",
```

CRYPTOGRAPHIC\_HASH 228

You may also opt to use the DataBrew-created default secret by passing databrew!default as secretId and parameter createSecretIfMissing as true. This is not recommended for production. Anyone with the **AwsGlueDataBrewFullAccessPolicy** role can use the default secret.

### **DECRYPT**

You can use the DECRYPT transform to decrypt inside of DataBrew. Your data can also be decrypted outside of DataBrew with the Amazon Encryption SDK. If the provided KMS key ARN does not match what was used to encrypt the column, the decrypt operation fails. For more information on the Amazon Encryption SDK, see <a href="What is the Amazon Encryption SDK">What is the Amazon Encryption SDK</a> in the Amazon Encryption SDK Developer Guide.

#### **Parameters**

- sourceColumns An array of existing columns.
- kmsKeyArn The key ARN of the Amazon Key Management Service key to use to decrypt
  the source columns. For more information on the key ARN, see <u>Key ARN</u> in the *Amazon Key Management Service Developer Guide*.

```
{
   "sourceColumns": ["phonenumber"],
   "kmsKeyArn": "arn:aws:kms:us-east-1:012345678901:key/<kms-key-id>"
}
```

When working in the interactive experience, in addition to the project's role, the console user must have permission to kms: GenerateDataKey and kms: Decrypt on the provided KMS key.

DECRYPT 229

### Sample policy:

## **DETERMINISTIC\_DECRYPT**

Decrypts data encrypted with DETERMINISTIC\_ENCRYPT.

This transformation is a no-op if the provided secret id and version does not match what was used to encrypt the column.

#### **Parameters**

- sourceColumns An array of existing columns.
- secretId The ARN of the Secrets Manager secret key to use to decrypt the source columns.
- secretVersion Optional. Defaults to the latest secret version.

### **Example**

```
"sourceColumns": ["phonenumber"],
    "secretId": "arn:aws:secretsmanager:us-east-1:012345678901:secret:mysecret",
    "secretVersion": "adfe-1232-7563-3123"
}
```

When working in the interactive experience, in addition to the project's role, the console user must have permission to secretsmanager:GetSecretValue on the provided Secrets Manager secret.

DETERMINISTIC\_DECRYPT 230

### Sample policy:

```
{
  "Version": "2012-10-17",
  "Statement": [
        {
            "Effect": "Allow",
            "Action": [
                "secretsmanager:GetSecretValue"
            ],
            "Resource": [
                "arn:aws:secretsmanager:us-east-1:012345678901:secret:mysecret"
            ]
        }
    ]
}
```

## **DETERMINISTIC\_ENCRYPT**

Encrypts the column using AES-GCM-SIV with a 256 bit key. Data encrypted with DETERMINISTIC\_ENCRYPT can only be decrypted inside of DataBrew with the DETERMINISTIC DECRYPT transform. This transform does not use Amazon KMS or the Amazon Encryption SDK, and instead uses the Amazon LC github library.

Can encrypt up to 400KB per cell. Does not preserve data type on decrypt.

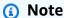

Note: Using a secret for more than a year is discouraged.

#### **Parameters**

- sourceColumns An array of existing columns.
- secretId The ARN of the Secrets Manager secret key to use to encrypt the source columns, or databrew!default.
- secretVersion Optional. Defaults to the latest secret version.
- entityTypeFilter Optional array of entity types. Can be used to encrypt only detected PII in free-text column.

DETERMINISTIC\_ENCRYPT 231

 createSecretIfMissing – Optional boolean. If true will attempt to create the secret on behalf of the caller.

### **Example**

```
{
   "sourceColumns": ["phonenumber"],
   "secretId": "arn:aws:secretsmanager:us-east-1:012345678901:secret:mysecret",
   "secretVersion": "adfe-1232-7563-3123",
   "entityTypeFilter": ["USA_ALL"]
}
```

When working in the interactive experience, in addition to the project's role, the console user must have permission to secretsmanager:GetSecretValue on the provided Secrets Manager secret.

### Sample policy

### **ENCRYPT**

Encrypts values in the source columns with the <u>Amazon Encryption SDK</u>. The DECRYPT transform can be used to decrypt inside of DataBrew. You can also decrypt the data outside of DataBrew using the Amazon Encryption SDK.

The ENCRYPT transform can encrypt up to 128 MiB per cell. It will attempt to preserve the format on decryption. To preserve the data type, the data type metadata must serialize to less than 1KB.

ENCRYPT 232

Otherwise, you must set the preserveDataType parameter to false. The data type metadata will be stored in plaintext in the encryption context. For more information on the encryption context, see Encryption context in the Amazon Key Management Service Developer Guide.

#### **Parameters**

- sourceColumns An array of existing columns.
- kmsKeyArn The key ARN of the Amazon Key Management Service key to use to encrypt
  the source columns. For more information on the key ARN, see <u>Key ARN</u> in the *Amazon Key Management Service Developer Guide*.
- entityTypeFilter Optional array of entity types. Can be used to encrypt only detected PII in free-text column.
- preserveDataType Optional boolean. Defaults to true. If false, the data type will not be stored.

In the following example, entityTypeFilter and preserveDataType are optional.

### **Example**

```
{
   "sourceColumns": ["phonenumber"],
   "kmsKeyArn": "arn:aws:kms:us-east-1:012345678901:key/kms-key-id",
   "entityTypeFilter": ["USA_ALL"],
   "preserveDataType": "true"
}
```

When working in the interactive experience, in addition to the project's role, the console user must have permission to kms: GenerateDataKey on the provided Amazon KMS key.

### Sample policy:

ENCRYPT 233

## MASK\_CUSTOM

Masks characters that match a provided custom value.

#### **Parameters**

- sourceColumns A list of existing column names.
- maskSymbol A symbol that will be used to replace specified characters.
- regex If true, treats customValue as a regex pattern to match.
- customValue All occurrences (or regex matches) of customValue will be masked in the string.
- entityTypeFilter Optional array of entity types. Can be used to encrypt only detected PII in free-text column.

### **Example Example**

## MASK\_DATE

Masks components of a date with a user-specified mask symbol.

MASK\_CUSTOM 234

#### **Parameters**

- sourceColumns A list of existing column names.
- maskSymbol A symbol that will be used to replace specified characters.
- redact An array of date component enums to mask. Valid enum values: YEAR, MONTH, DAY, HOUR, MINUTE, SECOND, MILLISECOND.
- locale Optional IETF BCP 47 language tag. Defaults to en. The locale to use for date formatting.

### **Example Example**

```
// Mask year
{
    "RecipeAction": {
        "Operation": "MASK_DATE",
        "Parameters": {
            "sourceColumns": ["birthday"],
            "maskSymbol": "#",
            "redact": ["YEAR"]
        }
    }
}
```

## MASK\_DELIMITER

Masks characters between two delimiters with a user-specified masking symbol.

#### **Parameters**

- sourceColumns A list of existing column names.
- maskSymbol A symbol that will be used to replace specified characters.
- startDelimiter A character indicating where masking is to begin. Omitting this parameter
  will apply the mask starting from the start of the string.
- endDelimiter A character indicating where masking is to end. Omitting this parameter will apply the masking from the startDelimiter to the end of the string.
- preserveDelimiters If true, applies mask to delimiters.

MASK\_DELIMITER 235

alphabet – An array of character sets to preserve during masking. Valid enum values: SYMBOLS,
 WHITESPACE.

entityTypeFilter – Optional array of entity types. Can be used to encrypt only detected PII in free-text column.

### **Example Example**

## MASK\_RANGE

Masks characters between two positions with a user-specified masking symbol.

#### **Parameters**

- sourceColumns A list of existing column names.
- maskSymbol A symbol that will be used to replace specified characters.
- start A number indicating at which character position the masking is to begin (0-indexed, inclusive). Negative indexing is allowed. Omitting this parameter will apply the mask from the beginning of the string until 'stop'.
- stop A number indicating at which character position the masking is to end (0-indexed, exclusive). Negative indexing is allowed. Omitting this parameter will apply the mask from 'start' until the end of the string.

MASK\_RANGE 236

• alphabet – An array of character sets enums to preserve during masking. Valid enum values: SYMBOLS, WHITESPACE.

entityTypeFilter – Optional array of entity types. Can be used to encrypt only detected PII in free-text column.

## **Example Example**

## REPLACE\_WITH\_RANDOM\_BETWEEN

Replaces values with a random number.

#### **Parameters**

- lowerBound The lower bound of the random number range.
- sourceColumns A list of existing column names.
- upperBound The upper bound of the random number range.

### **Example Example**

```
{
    "RecipeAction": {
        "Operation": "REPLACE_WITH_RANDOM_BETWEEN",
        "Parameters": {
            "lowerBound": "1",
            "sourceColumns": ["column1", "column2"],
            "upperBound": "100"
      }
}
```

```
}
```

## REPLACE\_WITH\_RANDOM\_DATE\_BETWEEN

Replaces values with a random date.

#### **Parameters**

- startDate The start of the range of dates from which a random date will be taken.
- sourceColumns A list of existing column names.
- endDate The end of the range of dates from which a random date will be taken.

### **Example Example**

```
{
    "RecipeAction": {
        "Operation": "REPLACE_WITH_RANDOM_DATE_BETWEEN",
        "Parameters": {
            "startDate": "2020-12-12 12:12:12",
            "sourceColumns": ["column1", "column2"],
            "endDate": "2021-12-12 12:12:12"
        }
    }
}
```

## SHUFFLE\_ROWS

Shuffles values in a given column. The shuffling can occur with values grouped by a secondary column.

#### **Parameters**

- sourceColumns An array of existing columns.
- groupByColumns An array of columns to group the source columns by while shuffling.

### **Example Example**

```
{
    "sourceColumns": ["age"],
    "*groupByColumns*": ["country"]
}
```

# Outlier detection and handling recipe steps

Use these recipe steps to work with outliers in your data and perform advanced transformations on them..

## **Topics**

- FLAG\_OUTLIERS
- REMOVE\_OUTLIERS
- REPLACE\_OUTLIERS
- RESCALE\_OUTLIERS\_WITH\_Z\_SCORE
- RESCALE\_OUTLIERS\_WITH\_SKEW

## FLAG\_OUTLIERS

Returns a new column containing a customizable value in each row that indicates if the source column value is an outlier.

#### **Parameters**

- sourceColumn Specifies the name of an existing numeric column that might contain outliers.
- targetColumn Specifies the name of a new column where the results of the outlier evaluation strategy is to be inserted.
- outlierStrategy Specifies the approach to use in detecting outliers. Valid values include the following:
  - Z\_SCORE Identifies a value as an outlier when it deviates from the mean by more than the standard deviation threshold.
  - MODIFIED\_Z\_SCORE Identifies a value as an outlier when it deviates from the median by more than the median absolute deviation threshold.
  - IQR Identifies a values as an outlier when it falls beyond the first and last quartile of column data. The interquartile range (IQR) measures where the middle 50% of the data points are.

• threshold – Specifies the threshold value to use when detecting outliers. The sourceColumn value is identified as an outlier if the score that's calculated with the outlierStrategy exceeds this number. The default is 3.

- trueString Specifies the string value to use if an outlier is detected. The default is "True".
- falseString Specifies the string value to use if no outlier is detected. The default is "False".

The following examples display syntax for a single <u>RecipeAction</u> operation. A *recipe* contains at least one <u>RecipeStep</u> operation, and a recipe step contains at least one recipe action. A *recipe action* runs the data transform that you specify. A group of recipe actions run in sequential order to create the final dataset.

**JSON** 

The following shows an example RecipeAction to use as member of an example RecipeStep for a DataBrew Recipe, using JSON syntax. For syntax examples showing a list of recipe actions, see Defining a recipe structure.

### **Example Example in JSON**

For more information on using this recipe action in an API operation, see <u>CreateRecipe</u> or <u>UpdateRecipe</u>. You can use these and other API operations in your own code.

FLAG\_OUTLIERS 240

#### YAML

The following shows an example RecipeAction to use as member of an example RecipeStep for a DataBrew Recipe, using YAML syntax. For syntax examples showing a list of recipe actions, see Defining a recipe structure.

### **Example Example in YAML**

```
- Action:
Operation: FLAG_OUTLIERS
Parameters:
sourceColumn: name-of-existing-column
targetColumn: name-of-new-column
outlierStrategy: IQR
trueString: Outlier
falseString: No
threshold: '1.5'
```

For more information on using this recipe action in an API operation, see <u>CreateRecipe</u> or <u>UpdateRecipe</u>. You can use these and other API operations in your own code.

## **REMOVE\_OUTLIERS**

Removes data points that classify as outliers, based on the settings in the parameters.

#### **Parameters**

- sourceColumn Specifies the name of an existing numeric column that might contain outliers.
- outlierStrategy Specifies the approach to use in detecting outliers. Valid values include the following:
  - Z\_SCORE Identifies a value as an outlier when it deviates from the mean by more than the standard deviation threshold.
  - MODIFIED\_Z\_SCORE Identifies a value as an outlier when it deviates from the median by more than the median absolute deviation threshold.
  - IQR Identifies a values as an outlier when it falls beyond the first and last quartile of column data. The interquartile range (IQR) measures where the middle 50% of the data points are.
- threshold Specifies the threshold value to use when detecting outliers. The sourceColumn value is identified as an outlier if the score that's calculated with the outlierStrategy exceeds this number. The default is 3.

REMOVE\_OUTLIERS 241

 removeType – Specifies the way to remove the data. Valid values include DELETE\_ROWS and CLEAR.

- trimValue Specifies whether to remove all or some of the outliers. This Boolean value defaults to FALSE.
  - FALSE Removes all outliers
  - TRUE Removes outliers that rank outside of the percentile threshold specified in minValue and maxValue.
- minValue Indicates the minimum percentile value for the outlier range. Valid range is 0–100.
- maxValue Indicates the maximum percentile value for the outlier range. Valid range is 0–100.

The following examples display syntax for a single <u>RecipeAction</u> operation. A *recipe* contains at least one <u>RecipeStep</u> operation, and a recipe step contains at least one recipe action. A *recipe action* runs the data transform that you specify. A group of recipe actions run in sequential order to create the final dataset.

#### **JSON**

The following shows an example RecipeAction to use as member of an example RecipeStep for a DataBrew Recipe, using JSON syntax. For syntax examples showing a list of recipe actions, see Defining a recipe structure.

### **Example Example in JSON**

```
"Action": {
    "Operation": "REMOVE_OUTLIERS",
    "Parameters": {
        "sourceColumn": "name-of-existing-column",
        "outlierStrategy": "Z_SCORE",
        "threshold": "3",
        "removeType": "DELETE_ROWS",
        "trimValue": "TRUE",
        "minValue": "5",
        "maxValue": "95"
    }
}
```

REMOVE\_OUTLIERS 242

For more information on using this recipe action in an API operation, see <u>CreateRecipe</u> or <u>UpdateRecipe</u>. You can use these and other API operations in your own code.

#### YAML

The following shows an example RecipeAction to use as member of an example RecipeStep for a DataBrew Recipe, using YAML syntax. For syntax examples showing a list of recipe actions, see Defining a recipe structure.

### **Example Example in YAML**

```
- Action:
Operation: REMOVE_OUTLIERS
Parameters:
sourceColumn: name-of-existing-column
outlierStrategy: Z_SCORE
threshold: '3'
removeType: DELETE_ROWS
trimValue: 'TRUE'
minValue: '5'
maxValue: '95'
```

For more information on using this recipe action in an API operation, see <u>CreateRecipe</u> or <u>UpdateRecipe</u>. You can use these and other API operations in your own code.

## REPLACE\_OUTLIERS

Updates the data point values that classify as outliers, based on the settings in the parameters.

#### **Parameters**

- sourceColumn Specifies the name of an existing numeric column that might contain outliers.
- outlierStrategy Specifies the approach to use in detecting outliers. Valid values include the following:
  - Z\_SCORE Identifies a value as an outlier when it deviates from the mean by more than the standard deviation threshold.
  - MODIFIED\_Z\_SCORE Identifies a value as an outlier when it deviates from the median by more than the median absolute deviation threshold.
  - IQR Identifies a values as an outlier when it falls beyond the first and last quartile of column data. The interquartile range (IQR) measures where the middle 50% of the data points are.

REPLACE\_OUTLIERS 243

• threshold – Specifies the threshold value to use when detecting outliers. The sourceColumn value is identified as an outlier if the score that's calculated with the outlierStrategy exceeds this number. The default is 3.

- replaceType Specifies the method to use when replacing outliers. Valid values include the following:
  - WINSORIZE\_VALUES Specifies using the minimum and maximum percentile to cap the values.
  - REPLACE\_WITH\_CUSTOM
  - REPLACE\_WITH\_EMPTY
  - REPLACE\_WITH\_NULL
  - REPLACE\_WITH\_MODE
  - REPLACE\_WITH\_AVERAGE
  - REPLACE\_WITH\_MEDIAN
  - REPLACE\_WITH\_SUM
  - REPLACE\_WITH\_MAX
- modeType Indicates the type of modal function to use when replaceType is
   REPLACE\_WITH\_MODE. Valid values include the following: MIN, MAX, and AVERAGE.
- minValue Indicates the minimum percentile value for the outlier range that is to be applied when trimValue is used. Valid range is 0–100.
- maxValue Indicates the maximum percentile value for the outlier range that is to be applied when trimValue is used. . Valid range is 0–100.
- value Specifies the value to insert when using REPLACE\_WITH\_CUSTOM.
- trimValue Specifies whether to remove all or some of the outliers. This Boolean value is set to TRUE when replaceType is REPLACE\_WITH\_NULL, REPLACE\_WITH\_MODE, or WINSORIZE\_VALUES. It defaults to FALSE for all others.
  - FALSE Removes all outliers
  - TRUE —Removes outliers that rank outside of the percentile cap threshold specified in minValue and maxValue.

The following examples display syntax for a single <u>RecipeAction</u> operation. A *recipe* contains at least one <u>RecipeStep</u> operation, and a recipe step contains at least one recipe action. A *recipe action* 

REPLACE\_OUTLIERS 244

runs the data transform that you specify. A group of recipe actions run in sequential order to create the final dataset.

#### **JSON**

The following shows an example RecipeAction to use as member of an example RecipeStep for a DataBrew Recipe, using JSON syntax. For syntax examples showing a list of recipe actions, see Defining a recipe structure.

### **Example Example in JSON**

```
{
   "Action": {
      "Operation": "REPLACE_OUTLIERS",
      "Parameters": {
            "maxValue": "95",
            "minValue": "5",
            "modeType": "AVERAGE",
            "outlierStrategy": "Z_SCORE",
            "replaceType": "REPLACE_WITH_MODE",
            "sourceColumn": "name-of-existing-column",
            "threshold": "3",
            "trimValue": "TRUE"
        }
    }
}
```

For more information on using this recipe action in an API operation, see <u>CreateRecipe</u> or <u>UpdateRecipe</u>. You can use these and other API operations in your own code.

#### YAML

The following shows an example RecipeAction to use as member of an example RecipeStep for a DataBrew Recipe, using YAML syntax. For syntax examples showing a list of recipe actions, see Defining a recipe structure.

## **Example Example in YAML**

```
- Action:
Operation: REMOVE_OUTLIERS
Parameters:
sourceColumn: name-of-existing-column
outlierStrategy: Z_SCORE
```

REPLACE\_OUTLIERS 245

```
threshold: '3'
replaceType: REPLACE_WITH_MODE
modeType: AVERAGE
minValue: '5'
maxValue: '95'
trimValue: 'TRUE'
```

For more information on using this recipe action in an API operation, see <u>CreateRecipe</u> or <u>UpdateRecipe</u>. You can use these and other API operations in your own code.

## RESCALE\_OUTLIERS\_WITH\_Z\_SCORE

Returns a new column with a rescaled outlier value in each row, based on the settings in the parameters. This action also applies Z-score normalization to linearly scale data values to have a mean  $(\mu)$  of 0 and standard deviation  $(\sigma)$  of 1. We recommend this action for handling outliers.

#### **Parameters**

- sourceColumn Specifies the name of an existing numeric column that might contain outliers.
- targetColumn Specifies the name of an existing numeric column that might contain outliers.
- outlierStrategy Specifies the approach to use in detecting outliers. Valid values include the following:
  - Z\_SCORE Identifies a value as an outlier when it deviates from the mean by more than the standard deviation threshold.
  - MODIFIED\_Z\_SCORE Identifies a value as an outlier when it deviates from the median by more than the median absolute deviation threshold.
  - IQR Identifies a values as an outlier when it falls beyond the first and last quartile of column data. The interquartile range (IQR) measures where the middle 50% of the data points are.
- threshold The threshold value to use when detecting outliers. The sourceColumn value is
  identified as an outlier if the score that's calculated with the outlierStrategy exceeds this
  number. The default is 3.

The following examples display syntax for a single <u>RecipeAction</u> operation. A *recipe* contains at least one <u>RecipeStep</u> operation, and a recipe step contains at least one recipe action. A *recipe action* runs the data transform that you specify. A group of recipe actions run in sequential order to create the final dataset.

#### **JSON**

The following shows an example RecipeAction to use as member of an example RecipeStep for a DataBrew Recipe operation, using JSON syntax. For syntax examples showing a list of recipe actions, see Defining a recipe structure.

#### **Example Example in JSON**

```
"Action": {
    "Operation": "RESCALE_OUTLIERS_WITH_Z_SCORE",
    "Parameters": {
        "sourceColumn": "name-of-existing-column",
        "targetColumn": "name-of-new-column",
        "outlierStrategy": "Z_SCORE",
        "threshold": "3"
    }
}
```

For more information on using this recipe action in an API operation, see <u>CreateRecipe</u> or <u>UpdateRecipe</u>. You can use these and other API operations in your own code.

YAML

The following shows an example RecipeAction to use as member of an example RecipeStep for a DataBrew Recipe operation, using YAML syntax. For syntax examples showing a list of recipe actions, see Defining a recipe structure.

#### **Example Example in YAML**

```
- Action:
Operation: REMOVE_OUTLIERS
Parameters:
sourceColumn: name-of-existing-column
targetColumn: name-of-new-column
outlierStrategy: Z_SCORE
threshold: '3'
```

For more information on using this recipe action in an API operation, see <u>CreateRecipe</u> or <u>UpdateRecipe</u>. You can use these and other API operations in your own code.

## RESCALE\_OUTLIERS\_WITH\_SKEW

Returns a new column with a rescaled outlier value in each row, based on the settings in the parameters. This action works to reduce distribution skewness by applying the specified log or root transform. We recommend this action for handling skewed data.

#### **Parameters**

- sourceColumn Specifies the name of an existing numeric column that might contain outliers.
- targetColumn Specifies the name of an existing numeric column that might contain outliers.
- outlierStrategy Specifies the approach to use in detecting outliers. Valid values include the following:
  - Z\_SCORE Identifies a value as an outlier when it deviates from the mean by more than the standard deviation threshold.
  - MODIFIED\_Z\_SCORE Identifies a value as an outlier when it deviates from the median by more than the median absolute deviation threshold.
  - IQR Identifies a values as an outlier when it falls beyond the first and last quartile of column data. The interquartile range (IQR) measures where the middle 50% of the data points are.
- threshold Specifies the threshold value to use when detecting outliers. The sourceColumn value is identified as an outlier if the score that's calculated with the outlierStrategy exceeds this number. The default is 3.
- skewFunction Specifies the method to use when replacing outliers. Valid values include the following:
  - LOG Applies a strong transformation to reduce positive and negative skew. This is a natural logarithm (2.718281828).
  - ROOT (with value = 3) Applies a fairly strong transformation to reduce positive and negative skew. (Cube root)
  - ROOT (with value = 2) Applies a moderate transformation to reduce positive skew only.
     (Square root)
  - SQUARE Applies a moderate transformation to reduce negative skew. (Square)
  - Custom transform Applies the specified LOG or ROOT transform using the custom number provided in the value parameter.
- value Specifies the value to use for the custom transform. If skewFunction is LOG, this value represents the base of the log. If skewFunction is ROOT, this value represents the power of the root.

The following examples display syntax for a single <u>RecipeAction</u> operation. A *recipe* contains at least one <u>RecipeStep</u> operation, and a recipe step contains at least one recipe action. A *recipe action* runs the data transform that you specify. A group of recipe actions run in sequential order to create the final dataset.

#### **JSON**

The following shows an example RecipeAction to use as member of an example RecipeStep for a DataBrew Recipe, using JSON syntax. For syntax examples showing a list of recipe actions, see Defining a recipe structure.

### **Example Example in JSON**

```
{
    "Action": {
        "Operation": "RESCALE_OUTLIERS_WITH_SKEW",
        "Parameters": {
            "outlierStrategy": "Z_SCORE",
            "threshold": "3",
            "skewFunction": "ROOT",
            "sourceColumn": "name-of-existing-column",
            "targetColumn": "name-of-new-column",
            "value": "4"
        }
    }
}
```

For more information on using this recipe action in an API operation, see <u>CreateRecipe</u> or <u>UpdateRecipe</u>. You can use these and other API operations in your own code.

### YAML

The following shows an example RecipeAction to use as member of an example RecipeStep for a DataBrew Recipe, using YAML syntax. For syntax examples showing a list of recipe actions, see Defining a recipe structure.

## **Example Example in YAML**

```
- Action:
Operation: RESCALE_OUTLIERS_WITH_SKEW
Parameters:
outlierStrategy: Z_SCORE
threshold: '3'
```

skewFunction: ROOT

sourceColumn: name-of-existing-column

targetColumn: name-of-new-column

value: '4'

For more information on using this recipe action in an API operation, see <u>CreateRecipe</u> or <u>UpdateRecipe</u>. You can use these and other API operations in your own code.

# Column structure recipe steps

Use these column structure recipe steps to modify the column structure of your data.

### **Topics**

- BOOLEAN\_OPERATION
- CASE\_OPERATION
- FLAG\_COLUMN\_FROM\_NULL
- FLAG\_COLUMN\_FROM\_PATTERN
- MERGE
- SPLIT\_COLUMN\_BETWEEN\_DELIMITER
- SPLIT\_COLUMN\_BETWEEN\_POSITIONS
- SPLIT\_COLUMN\_FROM\_END
- SPLIT\_COLUMN\_FROM\_START
- SPLIT\_COLUMN\_MULTIPLE\_DELIMITER
- SPLIT\_COLUMN\_SINGLE\_DELIMITER
- SPLIT\_COLUMN\_WITH\_INTERVALS

## **BOOLEAN\_OPERATION**

Create a new column, based on the result of logical condition IF. Return true value if the boolean expression is true, false value if the boolean expression is false, or return a custom value.

#### **Parameters**

- trueValueExpression Result when the condition is met.
- falseValueExpression Result when the condition is not met.

- valueExpression Boolean condition.
- with Expressions Configuration for aggregate results.
- targetColumn A name for the newly created column.

You can use constant values, column references, and aggregate results in trueValueExpression, falseValueExpression and valueExpression.

### **Example Example: Constant values**

Values that remain unchanged, like a number or a sentence.

```
{
  "RecipeStep": {
    "Action": {
        "Operation": "BOOLEAN_OPERATION",
        "Parameters": {
            "trueValueExpression": "It is true.",
            "falseValueExpression": "It is false.",
            "valueExpression": "`column.1` < 2000",
            "targetColumn": "result.column"
        }
    }
}</pre>
```

### **Example Example: Column references**

Values that are columns in the dataset.

```
{
   "RecipeStep": {
      "Action": {
         "Operation": "BOOLEAN_OPERATION",
         "Parameters": {
            "trueValueExpression": "`column.2`",
            "falseValueExpression": "`column.3`",
            "valueExpression": "`column.1` < `column.4`",
            "targetColumn": "result.column"
      }
}</pre>
```

```
}
}
```

### **Example Example: Aggregate results**

Values that are calculated by aggregate functions. An aggregate function performs a calculation on a column, and returns a single value.

```
{
  "RecipeStep": {
    "Action": {
      "Operation": "BOOLEAN_OPERATION",
      "Parameters": {
        "trueValueExpression": "`:mincolumn.2`",
        "falseValueExpression": "`:maxcolumn.3`",
        "valueExpression": "`column.1` < `:avgcolumn.4`",
        "withExpressions": "[{\"name\":\"mincolumn.2\",\"value\":\"min(`column.2`)\",
\"type\":\"aggregate\"},{\"name\":\"maxcolumn.3\",\"value\":\"max(`column.3`)\",\"type
\":\"aggregate\"},{\"name\":\"avgcolumn.4\",\"value\":\"avg(`column.4`)\",\"type\":
\"aggregate\"}]",
        "targetColumn": "result.column"
    }
  }
}
```

Users need to convert the JSON to a string by escaping.

Note that the parameter names in trueValueExpression, falseValueExpression, and valueExpression must match the names in withExpressions. To use the aggregate results from some columns, you need to create parameters for them and provide the aggregate functions.

## **Example Example:**

```
{
   "RecipeStep": {
     "Action": {
        "Operation": "BOOLEAN_OPERATION",
        "Parameters": {
           "trueValueExpression": "It is true.",
           "falseValueExpression": "It is false.",
```

```
"valueExpression": "`column.1` < 2000",
    "targetColumn": "result.column"
    }
}
}</pre>
```

### Example Example: and/or

You can use and and or to combine multiple conditions.

```
{
  "RecipeStep": {
    "Action": {
      "Operation": "BOOLEAN_OPERATION",
      "Parameters": {
        "trueValueExpression": "It is true.",
        "falseValueExpression": "It is false.",
        "valueExpression": "`column.1` < 2000 and `column.2` >= `column.3",
        "targetColumn": "result.column"
      }
    }
  }
}
  "RecipeStep": {
    "Action": {
      "Operation": "BOOLEAN_OPERATION",
      "Parameters": {
        "trueValueExpression": "`column.4`",
        "falseValueExpression": "`column.5`",
        "valueExpression": "startsWith(`column1`, 'value1') or endsWith(`column2`,
 'value2')",
        "targetColumn": "result.column"
      }
    }
  }
}
```

## **Valid aggregate functions**

The table below shows all of the valid aggregate functions that can be used in a boolean operation.

| Column type | Condition               | valueExpression                           | withExpressions | Return value                 |
|-------------|-------------------------|-------------------------------------------|-----------------|------------------------------|
| Numeric     | Sum                     | `:sum.col<br>umn.1`                       | <pre>[</pre>    | Returns the sum of column.1  |
|             | Mean                    | `:mean.co<br>lumn.1`                      | <pre>[</pre>    | Returns the mean of column.1 |
|             | Mean absolute deviation | `:meanabs<br>olutedevi<br>ation.column.1` | [ {     "name": | Returns the mean absolute    |

| Column type | Condition | valueExpression     | withExpressions                                                                                                    | Return value                   |
|-------------|-----------|---------------------|----------------------------------------------------------------------------------------------------|--------------------------------|
|             |           |                     | <pre>"meanabso lutedevia tion.colu mn.1",  "value":    "mean_abs olute_dev iation(`c olumn.1`) ",  "type":    "aggregat e"    } ]</pre> | deviation of column.1          |
|             | Median    | `:median. column.1` | <pre>[</pre>                                                                                                    | Returns the median of column.1 |

| Column type | Condition          | valueExpression                       | withExpressions | Return value                               |
|-------------|--------------------|---------------------------------------|-----------------|--------------------------------------------|
|             | Product            | `:product<br>.column.1`               | <pre>[</pre>    | Returns the product of column.1            |
|             | Standard deviation | `:standar<br>ddeviatio<br>n.column.1` | <pre>[</pre>    | Returns the standard deviation of column.1 |

| Column type | Condition              | valueExpression                         | withExpressions | Return value                                   |
|-------------|------------------------|-----------------------------------------|-----------------|------------------------------------------------|
|             | Variance               | `:varianc<br>e.column.1`                | <pre>[</pre>    | Returns the variance of column.1               |
|             | Standard error of mean | `:standar<br>derrorofm<br>ean.column.1` | <pre>[</pre>    | Returns the standard error of mean of column.1 |

| Column type | Condition | valueExpression          | withExpressions | Return value                     |
|-------------|-----------|--------------------------|-----------------|----------------------------------|
|             | Skewness  | `:skewnes<br>s.column.1` | <pre>[</pre>    | Returns the skewness of column.1 |
|             | Kurtosis  | `:kurtosi<br>s.column.1` | <pre>[</pre>    | Returns the kurtosis of column.1 |

| Column type               | Condition      | valueExpression               | withExpressions | Return value                                          |
|---------------------------|----------------|-------------------------------|-----------------|-------------------------------------------------------|
| Datetime/<br>Numeric/Text | Count          | `:count.c<br>olumn.1`         | <pre>[</pre>    | Returns the total number of rows in column.1          |
|                           | Count distinct | `:countdi<br>stinct.column.1` | <pre>[</pre>    | Returns the total number of distinct rows in column.1 |

| Column type | Condition | valueExpression     | withExpressions | Return value                          |
|-------------|-----------|---------------------|-----------------|---------------------------------------|
|             | Min       | `:min.column.1`     | <pre>[</pre>    | Returns the minimum value of column.1 |
|             | Max       | `:max.col<br>umn.1` | <pre>[</pre>    | Returns the maximum value of column.1 |

# Valid conditions in a valueExpression

The table below shows supported conditions and the value expressions you can use.

| Column type | Condition           | valueExpression                   | Description                                                                |
|-------------|---------------------|-----------------------------------|----------------------------------------------------------------------------|
| String      | Contains            | contains(`column`,<br>'text')     | Condition to test if the value in column contains text                     |
|             | Does not contain    | !contains(`column`, 'text')       | Condition to test if<br>the value in column is<br>does not contain text    |
|             | Matches             | matches(`column`,<br>'pattern')   | Condition to test if the value in column matches pattern                   |
|             | Does not match      | !matches(`column`, 'pattern')     | Condition to test if<br>the value in column<br>does not match<br>pattern   |
|             | Starts with         | startsWith(`column`, 'text')      | Condition to test if<br>the value in column<br>starts with text            |
|             | Does not start with | !startsWith(`colum<br>n`, 'text') | Condition to test if<br>the value in column<br>does not start with<br>text |
|             | Ends with           | endsWith(`column`, 'text')        | Condition to test if the value in column ends with text                    |
|             | Does not end with   | !endsWith(`column`, 'text')       | Condition to test if<br>the value in column<br>does not end with<br>text   |

| Column type | Condition                | valueExpression                                   | Description                                                                                    |
|-------------|--------------------------|---------------------------------------------------|------------------------------------------------------------------------------------------------|
| Numeric     | Less than                | `column` < number                                 | Condition to test if the value in column is less than number                                   |
|             | Less than or equal to    | `column` <= number                                | Condition to test if<br>the value in column is<br>less than or equal to<br>number              |
|             | Greater than             | `column` > number                                 | Condition to test if the value in column is greater than number                                |
|             | Greater than or equal to | `column` >= number                                | Condition to test if<br>the value in column is<br>greater than or equal<br>to number           |
|             | Is between               | isBetween(`column`<br>, minNumber,<br>maxNumber)  | Condition to test if the value in column is in between minNumber and maxNumber                 |
|             | Is not between           | !isBetween(`column<br>`, minNumber,<br>maxNumber) | Condition to test if<br>the value in column<br>is not in between<br>minNumber and<br>maxNumber |
| Boolean     | Is true                  | `column` = TRUE                                   | Condition to test if<br>the value in column is<br>boolean TRUE                                 |

| Column type                       | Condition                | valueExpression      | Description                                                                        |
|-----------------------------------|--------------------------|----------------------|------------------------------------------------------------------------------------|
|                                   | Is false                 | `column` = FALSE     | Condition to test if<br>the value in column is<br>boolean FALSE                    |
| Date/Timestamp                    | Earlier than             | `column` < 'date'    | Condition to test if the value in column is earlier than date                      |
|                                   | Earlier than or equal to | `column` <= 'date'   | Condition to test if<br>the value in column is<br>earlier than or equal<br>to date |
|                                   | Later than               | `column` > 'date'    | Condition to test if the value in column is later than date                        |
|                                   | Later than or equal to   | `column` >= 'date'   | Condition to test if<br>the value in column is<br>later than or equal to<br>date   |
| String/Numeric/Dat<br>e/Timestamp | Is exactly               | `column` = 'value'   | Condition to test if the value in column is exactly value                          |
|                                   | Is not                   | `column`!= 'value'   | Condition to test if the value in column is not value                              |
|                                   | Is missing               | isMissing(`column`)  | Condition to test if the value in column is missing                                |
|                                   | Is not missing           | !isMissing(`column`) | Condition to test if<br>the value in column is<br>not missing                      |

| Column type | Condition      | valueExpression                 | Description                                                                                                    |
|-------------|----------------|---------------------------------|----------------------------------------------------------------------------------------------------|
|             | Is valid       | isValid(`column`,<br>datatype)  | Condition to test if<br>the value in column<br>is valid (the value<br>is of datatype or it<br>can be converted to<br>datatype)     |
|             | Is not valid   | !isValid(`column`,<br>datatype) | Condition to test if<br>the value in column<br>is not valid (the value<br>is of datatype or it<br>can be converted to<br>datatype) |
| Nested      | Is missing     | isMissing(`column`)             | Condition to test if the value in column is missing                                                                                |
|             | Is not missing | !isMissing(`column`)            | Condition to test if the value in column is not missing                                                                            |
|             | Is valid       | isValid(`column`,<br>datatype)  | Condition to test if<br>the value in column<br>is valid (the value<br>is of datatype or it<br>can be converted to<br>datatype)     |
|             | Is not valid   | !isValid(`column`, datatype)    | Condition to test if<br>the value in column<br>is not valid(the value<br>is of datatype or it<br>can be converted to<br>datatype)  |

## **CASE\_OPERATION**

Create a new column, based on the result of logical condition CASE. The case operation goes through case conditions and returns a value when the first condition is met. Once a condition is true, the operation stops reading and returns the result. If no conditions are true, it returns the default value.

#### **Parameters**

- valueExpression Conditions.
- with Expressions Configuration for aggregate results.
- targetColumn Name for the newly created column.

#### **Example Example**

```
{
   "RecipeStep": {
      "Action": {
          "Operation": "CASE_OPERATION",
          "Parameters": {
            "valueExpression": "case when `column11` < `column.2` then 'result1' when
   ` column2` < 'value2' then 'result2' else 'high' end",
            "targetColumn": "result.column"
            }
        }
    }
}</pre>
```

## Valid aggregate functions

The table below shows all of the valid aggregate functions that can be used in a case operation.

| Column type | Condition | valueExpression     | withExpressions | Return value                |
|-------------|-----------|---------------------|-----------------|-----------------------------|
| Numeric     | Sum       | `:sum.col<br>umn.1` | [ { "name":     | Returns the sum of column.1 |

| Column type | Condition | valueExpression      | withExpressions                                                                                 | Return value                 |
|-------------|-----------|----------------------|-------------------------------------------------------------------------------------------------|------------------------------|
|             |           |                      | <pre>"sum.colu mn.1",  "value":     "sum(`col umn.1`)",  "type":     "aggregat e"     } ]</pre> |                              |
|             | Mean      | `:mean.co<br>lumn.1` | <pre>[</pre>                                                                                    | Returns the mean of column.1 |

| Column type | Condition               | valueExpression                           | withExpressions | Return value                                    |
|-------------|-------------------------|-------------------------------------------|-----------------|-------------------------------------------------|
|             | Mean absolute deviation | `:meanabs<br>olutedevi<br>ation.column.1` | <pre>[</pre>    | Returns the mean absolute deviation of column.1 |
|             | Median                  | `:median. column.1`                       | <pre>[</pre>    | Returns the median of column.1                  |

| Column type | Condition          | valueExpression                       | withExpressions | Return value                               |
|-------------|--------------------|---------------------------------------|-----------------|--------------------------------------------|
|             | Product            | `:product<br>.column.1`               | <pre>[</pre>    | Returns the product of column.1            |
|             | Standard deviation | `:standar<br>ddeviatio<br>n.column.1` | <pre>[</pre>    | Returns the standard deviation of column.1 |

| Column type | Condition              | valueExpression                         | withExpressions | Return value                                   |
|-------------|------------------------|-----------------------------------------|-----------------|------------------------------------------------|
| Cotumn type | Variance               | `:varianc<br>e.column.1`                | <pre>[</pre>    | Returns the variance of column.1               |
|             | Standard error of mean | `:standar<br>derrorofm<br>ean.column.1` | <pre>[</pre>    | Returns the standard error of mean of column.1 |

| Column type | Condition | valueExpression          | withExpressions | Return value                     |
|-------------|-----------|--------------------------|-----------------|----------------------------------|
|             | Skewness  | `:skewnes<br>s.column.1` | <pre>[</pre>    | Returns the skewness of column.1 |
|             | Kurtosis  | `:kurtosi<br>s.column.1` | <pre>[</pre>    | Returns the kurtosis of column.1 |

| Column type               | Condition      | valueExpression               | withExpressions | Return value                                          |
|---------------------------|----------------|-------------------------------|-----------------|-------------------------------------------------------|
| Datetime/<br>Numeric/Text | Count          | `:count.c<br>olumn.1`         | <pre>[</pre>    | Returns the total number of rows in column.1          |
|                           | Count distinct | `:countdi<br>stinct.column.1` | <pre>[</pre>    | Returns the total number of distinct rows in column.1 |

| Column type | Condition | valueExpression     | withExpressions | Return value                          |
|-------------|-----------|---------------------|-----------------|---------------------------------------|
|             | Min       | `:min.column.1`     | <pre>[</pre>    | Returns the minimum value of column.1 |
|             | Max       | `:max.col<br>umn.1` | <pre>[</pre>    | Returns the maximum value of column.1 |

# Valid conditions in a valueExpression

The table below shows supported conditions and the value expressions you can use.

| Column type | Condition           | valueExpression                   | Description                                                                |
|-------------|---------------------|-----------------------------------|----------------------------------------------------------------------------|
| String      | Contains            | contains(`column`,<br>'text')     | Condition to test if the value in column contains text                     |
|             | Does not contain    | !contains(`column`, 'text')       | Condition to test if<br>the value in column is<br>does not contain text    |
|             | Matches             | matches(`column`,<br>'pattern')   | Condition to test if the value in column matches pattern                   |
|             | Does not match      | !matches(`column`, 'pattern')     | Condition to test if<br>the value in column<br>does not match<br>pattern   |
|             | Starts with         | startsWith(`column`, 'text')      | Condition to test if<br>the value in column<br>starts with text            |
|             | Does not start with | !startsWith(`colum<br>n`, 'text') | Condition to test if<br>the value in column<br>does not start with<br>text |
|             | Ends with           | endsWith(`column`, 'text')        | Condition to test if the value in column ends with text                    |
|             | Does not end with   | !endsWith(`column`, 'text')       | Condition to test if<br>the value in column<br>does not end with<br>text   |

| Column type | Condition                | valueExpression                                   | Description                                                                                    |
|-------------|--------------------------|---------------------------------------------------|------------------------------------------------------------------------------------------------|
| Numeric     | Less than                | `column` < number                                 | Condition to test if the value in column is less than number                                   |
|             | Less than or equal to    | `column` <= number                                | Condition to test if<br>the value in column is<br>less than or equal to<br>number              |
|             | Greater than             | `column` > number                                 | Condition to test if the value in column is greater than number                                |
|             | Greater than or equal to | `column` >= number                                | Condition to test if<br>the value in column is<br>greater than or equal<br>to number           |
|             | Is between               | isBetween(`column`<br>, minNumber,<br>maxNumber)  | Condition to test if the value in column is in between minNumber and maxNumber                 |
|             | Is not between           | !isBetween(`column<br>`, minNumber,<br>maxNumber) | Condition to test if<br>the value in column<br>is not in between<br>minNumber and<br>maxNumber |
| Boolean     | Is true                  | `column` = TRUE                                   | Condition to test if the value in column is boolean TRUE                                       |

CASE\_OPERATION 274

| Column type                       | Condition                | valueExpression      | Description                                                                        |
|-----------------------------------|--------------------------|----------------------|------------------------------------------------------------------------------------|
|                                   | Is false                 | `column` = FALSE     | Condition to test if<br>the value in column is<br>boolean FALSE                    |
| Date/Timestamp                    | Earlier than             | `column` < 'date'    | Condition to test if the value in column is earlier than date                      |
|                                   | Earlier than or equal to | `column` <= 'date'   | Condition to test if<br>the value in column is<br>earlier than or equal<br>to date |
|                                   | Later than               | `column` > 'date'    | Condition to test if the value in column is later than date                        |
|                                   | Later than or equal to   | `column` >= 'date'   | Condition to test if<br>the value in column is<br>later than or equal to<br>date   |
| String/Numeric/Da<br>te/Timestamp | Is exactly               | `column` = 'value'   | Condition to test if the value in column is exactly value                          |
|                                   | Is not                   | `column`!= 'value'   | Condition to test if the value in column is not value                              |
|                                   | Is missing               | isMissing(`column`)  | Condition to test if the value in column is missing                                |
|                                   | Is not missing           | !isMissing(`column`) | Condition to test if<br>the value in column is<br>not missing                      |

CASE\_OPERATION 275

| Column type | Condition      | valueExpression                 | Description                                                                                                    |
|-------------|----------------|---------------------------------|----------------------------------------------------------------------------------------------------|
|             | Is valid       | isValid(`column`,<br>datatype)  | Condition to test if<br>the value in column<br>is valid (the value<br>is of datatype or it<br>can be converted to<br>datatype)     |
|             | Is not valid   | !isValid(`column`,<br>datatype) | Condition to test if<br>the value in column<br>is not valid (the value<br>is of datatype or it<br>can be converted to<br>datatype) |
| Nested      | Is missing     | isMissing(`column`)             | Condition to test if the value in column is missing                                                                                |
|             | Is not missing | !isMissing(`column`)            | Condition to test if the value in column is not missing                                                                            |
|             | Is valid       | isValid(`column`,<br>datatype)  | Condition to test if<br>the value in column<br>is valid(the value<br>is of datatype or it<br>can be converted to<br>datatype)      |
|             | Is not valid   | !isValid(`column`,<br>datatype) | Condition to test if<br>the value in column<br>is not valid(the value<br>is of datatype or it<br>can be converted to<br>datatype)  |

CASE\_OPERATION 276

## FLAG\_COLUMN\_FROM\_NULL

Creates a new column, based on the presence of null values in an existing column.

#### **Parameters**

- sourceColumn The name of an existing column.
- targetColumn The name of a new column to be created.
- flagType A value that must be set to Null values.
- trueString A value for the new column, if a null value is found in the source. If no value is specified, the default is True.
- falseString A value for the new column, if a non-null value is found in the source. If no value is specified, the default is False.

### **Example Example**

```
{
    "RecipeAction": {
        "Operation": "FLAG_COLUMN_FROM_NULL",
        "Parameters": {
            "flagType": "Null values",
            "sourceColumn": "weight_kg",
            "targetColumn": "is_weight_kg_missing"
      }
}
```

## FLAG\_COLUMN\_FROM\_PATTERN

Creates a new column, based on the presence of a user-specified pattern in an existing column.

#### **Parameters**

- sourceColumn The name of an existing column.
- targetColumn The name of a new column to be created.
- flagType A value that must be set to Pattern.
- pattern A regular expression, indicating the pattern to be evaluated.

FLAG\_COLUMN\_FROM\_NULL 277

• trueString – A value for the new column, if a null value is found in the source. If no value is specified, the default is True.

• falseString – A value for the new column, if a non-null value is found in the source. If no value is specified, the default is False.

## **Example Example**

```
{
    "RecipeAction": {
        "Operation": "FLAG_COLUMN_FROM_PATTERN",
        "Parameters": {
            "falseString": "No",
            "flagType": "Pattern",
            "pattern": "N.*",
            "sourceColumn": "wind_direction",
            "targetColumn": "northerly",
            "trueString": "yes"
        }
    }
}
```

## **MERGE**

Merges two or more columns into a new column.

### **Parameters**

- sourceColumns A JSON-encoded string representing a list of one or more columns to be merged.
- delimiter An optional separator between the values, to appear in the target column.
- targetColumn The name of the merged column to be created.

## **Example Example**

```
{
    "RecipeAction": {
        "Operation": "MERGE",
        "Parameters": {
```

MERGE 278

## SPLIT\_COLUMN\_BETWEEN\_DELIMITER

Splits a column into three new columns, according to a beginning and ending delimiter.

#### **Parameters**

- sourceColumn The name of an existing column.
- patternOption1 A JSON-encoded string representing one or more characters that indicate the first delimiter.
- patternOption2 A JSON-encoded string representing one or more characters that indicate the second delimiter.
- pattern One or more characters to use as a separator, when splitting the data.
- includeInSplit If true, includes the pattern in the new column; otherwise, the pattern is discarded.

### **Example Example**

# SPLIT\_COLUMN\_BETWEEN\_POSITIONS

Splits a column into three new columns, according to offsets that you specify.

#### **Parameters**

- sourceColumn The name of an existing column.
- startPosition The character position where the split is to begin.
- endPosition The character position where the split is to end.

## **Example Example**

## SPLIT\_COLUMN\_FROM\_END

Splits a column into two new columns, at an offset from the end of the string.

#### **Parameters**

- sourceColumn The name of an existing column.
- position The character position, from the right end of the string, where the split is to occur.

### **Example Example**

```
{
    "RecipeAction": {
        "Operation": "SPLIT_COLUMN_FROM_END",
        "Parameters": {
            "position": "1",
            "sourceColumn": "nationality"
        }
}
```

SPLIT\_COLUMN\_FROM\_END 280

```
}
```

# SPLIT\_COLUMN\_FROM\_START

Splits a column into two new columns, at an offset from the beginning of the string.

#### **Parameters**

- sourceColumn The name of an existing column.
- position The character position, from the left end of the string, where the split is to occur.

### **Example Example**

```
{
    "RecipeAction": {
        "Operation": "SPLIT_COLUMN_FROM_START",
        "Parameters": {
            "position": "1",
            "sourceColumn": "first_name"
        }
    }
}
```

## SPLIT\_COLUMN\_MULTIPLE\_DELIMITER

Splits a column according to multiple delimiters.

#### **Parameters**

- sourceColumn The name of an existing column.
- patternOptions A JSON-encoded string representing one or more patterns that determine the split criteria.
- pattern One or more characters to use as a separator, when splitting the data.
- limit How many splits to perform. The minimum is 1; the maximum is 20.
- includeInSplit If true, includes the pattern in the new column; otherwise, the pattern is discarded.

SPLIT\_COLUMN\_FROM\_START 281

### **Example Example**

```
{
    "RecipeAction": {
        "Operation": "SPLIT_COLUMN_MULTIPLE_DELIMITER",
        "Parameters": {
            "limit": "1",
            "patternOptions": "[{\"pattern\":\",\",\"includeInSplit\":true},{\"pattern\":\" \",\"includeInSplit\":true}]",
            "sourceColumn": "description"
        }
    }
}
```

## SPLIT\_COLUMN\_SINGLE\_DELIMITER

Splits a column into one or more new columns, according to a specific delimiter.

#### **Parameters**

- sourceColumn The name of an existing column.
- pattern One or more characters to use as a separator, when splitting the data.
- limit How many splits to perform. The minimum is 1; the maximum is 20.
- includeInSplit If true, includes the pattern in the new column; otherwise, the pattern is discarded.

### **Example Example**

```
{
    "RecipeAction": {
        "Operation": "SPLIT_COLUMN_SINGLE_DELIMITER",
        "Parameters": {
             "includeInSplit": "true",
             "limit": "1",
             "pattern": "/",
             "sourceColumn": "info_url"
        }
}
```

}

## SPLIT\_COLUMN\_WITH\_INTERVALS

Splits a column at intervals of *n* characters, where you specify *n*.

#### **Parameters**

- sourceColumn The name of an existing column.
- startPosition The character position where the split is to begin.
- interval The number of characters to skip before the next split.

### **Example Example**

```
{
    "RecipeAction": {
        "Operation": "SPLIT_COLUMN_WITH_INTERVALS",
        "Parameters": {
             "interval": "4",
             "sourceColumn": "nationality",
             "startPosition": "1"
        }
    }
}
```

# **Column formatting recipe steps**

Use column formatting recipe steps to change the format of the data in your columns.

## **Topics**

- NUMBER\_FORMAT
- FORMAT\_PHONE\_NUMBER

# **NUMBER\_FORMAT**

Returns a column in which a numeric value is converted into a formatted string.

#### **Parameters**

- sourceColumn String. The name of an existing column.
- decimalPlaces Integer. The value of number of digits after the decimal separator.
- numericDecimalSeparator String. One of the following values indicating the decimal separator:
  - "."
  - ","
- numericThousandSeparator String. One of the following values indicating the thousand separator:
  - null. Indicates that a thousand separator isn't enabled.
  - ","
  - . " "
  - "."
  - "\\"
- numericAbbreviatedUnit String. One of the following values indicating the abbreviation unit:
  - null. Indicates that an abbreviation unit isn't enabled.
  - "THOUSAND"
  - "MILLION"
  - "BILLION"
  - "TRILLION"
- numericUnitAbbreviation String. One of the following values or any custom value, indicating unit abbreviation:
  - null. Indicates that unit abbreviation isn't enabled.

| Abbreviation unit | Options                   |
|-------------------|---------------------------|
| Thousands         | K, k, M, thousand, custom |
| Million           | M, m, MM, million, custom |
| Billion           | B, bn, billion, custom    |

NUMBER FORMAT 284

| Abbreviation unit | Options                 |
|-------------------|-------------------------|
| Trillion          | T, tn, trillion, custom |

### **Example Example**

## FORMAT\_PHONE\_NUMBER

Returns a column in which a phone number string is converted into a formatted value.

#### **Parameters**

- sourceColumn The name of an existing column.
- phoneNumberFormat The format to convert the phone number to. If no format is specified, the default is E.164, an internationally-recognized standard phone number format. Valid values include the following:
  - E164 (omit the period after E)
- defaultRegion A valid region code consisting of two or three uppercase letters that specifies
  the region for the phone number when no country code is present in the number itself. At most,
  one of defaultRegion or defaultRegionColumn can be provided.
- defaultRegionColumn The name of a column of the <u>advanced data type</u> Country. The region code from the specified column is used to determine the country code for the phone

FORMAT\_PHONE\_NUMBER 285

number when no country code is present in the number itself. At most, one of defaultRegion or defaultRegionColumn can be provided.

#### **Notes**

- Inputs that can't be formatted to a valid phone number remain unmodified.
- If no default region is provided, and a phone number doesn't start with a plus symbol (+) and country calling code, the phone number isn't formatted.

## Example

## **Example: Fixed default region**

```
{
    "Action": {
        "Operation": "FORMAT_PHONE_NUMBER",
        "Parameters": {
            "sourceColumn": "Phone Number",
            "defaultRegion": "US"
        }
    }
}
```

## **Example: Default region column option**

FORMAT\_PHONE\_NUMBER 286

# Data structure recipe steps

Use these recipe steps to tabulate and summarize data from different perspectives, or to perform advanced functions.

## **Topics**

- NEST\_TO\_ARRAY
- NEST\_TO\_MAP
- NEST\_TO\_STRUCT
- UNNEST\_ARRAY
- UNNEST\_MAP
- UNNEST\_STRUCT
- UNNEST\_STRUCT\_N
- GROUP\_BY
- JOIN
- PIVOT
- SCALE
- TRANSPOSE
- UNION
- UNPIVOT

## **NEST\_TO\_ARRAY**

Converts user-selected columns into array values. The order of the selected columns is maintained while creating the resultant array. The different column data types are typecast to a common type that supports the data types of all columns.

### **Parameters**

- sourceColumns List of the source columns.
- targetColumn The name of the target column.
- removeSourceColumns Contains the value true or false to indicate whether or not the user wants to remove the selected source columns.

Data structure recipe steps 287

### **Example Example**

```
{
    "RecipeAction": {
        "Operation": "NEST_TO_ARRAY",
        "Parameters": {
             "sourceColumns": "[\"age\",\"weight_kg\",\"height_cm\"]",
             "targetColumn": "columnName",
             "removeSourceColumns": "true"
        }
    }
}
```

## **NEST\_TO\_MAP**

Converts user-selected columns into key-value pairs, each with a key representing the column name and a value representing the row value. The order of the selected column is not maintained while creating the resultant map. The different column data types are typecast to a common type that supports the data types of all columns.

#### **Parameters**

- sourceColumns List of the source columns.
- targetColumn The name of the target column.
- removeSourceColumns Contains the value true or false to indicate whether or not the user wants to remove the selected source columns.

### **Example Example**

NEST\_TO\_MAP 288

## **NEST\_TO\_STRUCT**

Converts user-selected columns into key-value pairs, each with a key representing the column name and a value representing the row value. The order of the selected columns and the data type of each column are maintained in the resultant struct.

#### **Parameters**

- sourceColumns List of the source columns.
- targetColumn The name of the target column.
- removeSourceColumns Contains the value true or false to indicate whether or not the user wants to remove the selected source columns.

### **Example Example**

```
{
    "RecipeAction": {
        "Operation": "NEST_TO_STRUCT",
        "Parameters": {
            "sourceColumns": "[\"age\",\"weight_kg\",\"height_cm\"]",
            "targetColumn": "columnName",
            "removeSourceColumns": "true"
        }
    }
}
```

# **UNNEST\_ARRAY**

Unnests a column of type array into a new column. If the array contains more than one value, then a row corresponding to each element is generated. This function only unnests one level of an array column.

#### **Parameters**

- sourceColumn The name of an existing column. This column must be of struct type.
- targetColumn Name of the target column that is generated.

### **Example Example**

NEST\_TO\_STRUCT 289

## **UNNEST\_MAP**

Unnests a column of type map and generates a column for the key and value. If there is more than one key-value pair, a row corresponding to each key value would be generated. This function only unnests one level of a map column.

#### **Parameters**

- sourceColumn The name of an existing column. This column must be of struct type.
- removeSourceColumn If true, the source column is deleted after the function is complete.
- targetColumn If provided, each of the generated column will start with this as the prefix.

## **Example Example**

```
{
    "RecipeAction": {
        "Operation": "UNNEST_MAP",
        "Parameters": {
             "sourceColumn": "address",
             "removeSourceColumn": "false",
             "targetColumn": "address"
        }
    }
}
```

## UNNEST\_STRUCT

Unnest a column of type struct and generates a column for each of the keys present in the struct. This function only unnests struct level one.

UNNEST\_MAP 290

#### **Parameters**

- sourceColumn The name of an existing column. This column must be of struct type.
- removeSourceColumn If true, the source column is deleted after the function is complete.
- targetColumn If provided, each of the generated column will start with this as the prefix.

### **Example Example**

# UNNEST\_STRUCT\_N

Creates a new column for each field of a selected column of type struct.

For example, given the following struct:

```
user {
    name: "Ammy"
    address: {
        state: "CA",
        zipcode: 12345
    }
}
```

This function creates 3 columns:

UNNEST\_STRUCT\_N 291

| user.name | user.address.state | user.address.zipcode |
|-----------|--------------------|----------------------|
| Ammy      | CA                 | 12345                |

#### **Parameters**

- sourceColumns List of the source columns.
- regexColumnSelector A regular expression to select the columns to unnest.
- removeSourceColumn A Boolean value. If true, then remove the source column; otherwise keep it.
- unnestLevel The number of levels to unnest.
- delimiter The delimiter is used in the newly created column name to separate the different levels of the struct. For example: if the delimiter is "/", the column name will be in this form: "user/address/state".
- conditionExpressions Condition expressions.

## **Example Example**

```
{
    "RecipeAction": {
        "Operation": "UNNEST_STRUCT_N",
        "Parameters": {
             "sourceColumns": "[\"address\"]",
             "removeSourceColumn": "true",
             "unnestLevel": "2",
             "delimiter": "/"
        }
    }
}
```

## **GROUP\_BY**

Summarizes the data by grouping rows by one or more columns, and then applying an aggregation function to each group.

GROUP BY 292

#### **Parameters**

 sourceColumns — A JSON-encoded string representing a list of columns that form the basis of each group.

- groupByAggFunctions A JSON-encoded string representing a list of aggregation function to apply. (If you don't want aggregation, specify UNAGGREGATED.)
- useNewDataFrame If true, the results from GROUP\_BY are made available in the project session, replacing its current contents.

## **Example Example**

## JOIN

Performs a join operation on two datasets.

#### **Parameters**

- joinKeys A JSON-encoded string representing a list of columns from each dataset to act as
  join keys.
- joinType The type of join to perform. Must be one of: INNER\_JOIN | LEFT\_JOIN | RIGHT\_JOIN | OUTER\_JOIN | LEFT\_EXCLUDING\_JOIN | RIGHT\_EXCLUDING\_JOIN |

JOIN 293

• leftColumns — A JSON-encoded string representing a list of columns from the current active dataset.

- rightColumns A JSON-encoded string representing a list of columns from another (secondary) dataset to join to the current one.
- secondInputLocation An Amazon S3 URL that resolves to the data file for the secondary dataset.
- secondaryDatasetName The name of the secondary dataset.

### **Example Example**

```
{
    "Action": {
        "Operation": "JOIN",
        "Parameters": {
            "joinKeys": "[{\"key\":\"assembly_session\",\"value\":\"assembly_session
\"},{\"key\":\"state_code\",\"value\":\"state_code\"}]",
            "joinType": "INNER_JOIN",
            "leftColumns": "[\"year\",\"assembly_session\",\"state_code\",\"state_name
\",\"all_votes\",\"yes_votes\",\"no_votes\",\"abstain\",\"idealpoint_estimate
\",\"affinityscore_usa\",\"affinityscore_russia\",\"affinityscore_china\",
\"affinityscore_india\",\"affinityscore_brazil\",\"affinityscore_israel\"]",
            "rightColumns": "[\"assembly_session\",\"vote_id\",\"resolution\",
\"state_code\",\"state_name\",\"member\",\"vote\"]",
            "secondInputLocation": "s3://databrew-public-datasets-us-east-1/votes.csv",
            "secondaryDatasetName": "votes"
        }
    }
}
```

### **PIVOT**

Converts all the row values in a selected column into individual columns with values.

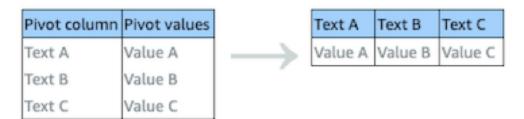

PIVOT 294

#### **Parameters**

sourceColumn — The name of an existing column. The column can have a maximum of 10 distinct values.

- valueColumn The name of an existing column. The column can have a maximum of 10 distinct values.
- aggregateFunction The name of an aggregation function. If you don't want aggregation, use the keyword COLLECT\_LIST.

### **Example Example**

## **SCALE**

Scales or normalizes the range of data in a numeric column.

#### **Parameters**

- sourceColumn The name of an existing column.
- strategy The operation to be applied to the column values:
  - MIN\_MAX Rescales the values into a range of [0,1].
  - SCALE\_BETWEEN Rescales the values into a range of two specified values.
  - MEAN\_NORMALIZATION Rescales the data to have a mean ( $\mu$ ) of 0 and standard deviation ( $\sigma$ ) of 1 within a range of [-1, 1].
  - Z\_SCORE Linearly scales data values to have a mean (μ) of 0 and standard deviation (σ) of 1.
     Best for handling outliers.

SCALE 295

• targetColumn — The name of a column to contain the results.

### **Example Example**

## **TRANSPOSE**

Converts all selected rows to columns and columns to rows.

| Column 1 | Column A | Column B | Column C |
|----------|----------|----------|----------|
| Row A    | Value A  | Value B  | Value C  |
| Row B    | Value A1 | Value B1 | Value C1 |

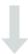

| New column | Row A   | Row B    |
|------------|---------|----------|
| Column A   | Value A | Value A1 |
| Column B   | Value B | Value B1 |
| Column C   | Value C | Value C1 |

#### **Parameters**

- pivotColumns A JSON-encoded string representing a list of columns whose rows will be converted to column names.
- valueColumns A JSON-encoded string representing a list of one or more columns to be converted to rows.
- aggregateFunction The name of an aggregation function. If you don't want aggregation, use the keyword COLLECT\_LIST.

TRANSPOSE 296

• newColumn — The column to hold transposed columns as values.

### **Example Example**

## UNION

Combines the rows from two or more datasets into a single result.

#### **Parameters**

- datasetsColumns A JSON-encoded string representing a list of all the columns in the datasets.
- secondaryDatasetNames A JSON-encoded string representing a list of one or more secondary datasets.
- secondaryInputs A JSON-encoded string representing a list of Amazon S3 buckets and object key names that tell DataBrew where to find the secondary dataset(s).
- targetColumnNames A JSON-encoded string representing a list of column names for the results.

## **Example Example**

```
{
    "Action": {
```

UNION 297

```
"Operation": "UNION",
       "Parameters": {
           "datasetsColumns": "[[\"assembly_session\",\"state_code\",
\"state_name\",\"year\",\"all_votes\",\"yes_votes\",\"no_votes\",\"abstain
\",\"idealpoint_estimate\",\"affinityscore_usa\",\"affinityscore_russia\",
\"affinityscore_china\",\"affinityscore_india\",\"affinityscore_brazil\",
\"affinityscore_israel\"],[\"assembly_session\",\"state_code\",\"state_name
"secondaryDatasetNames": "[\"votes\"]",
           "secondaryInputs": "[{\"S3InputDefinition\":{\"Bucket\":\"databrew-public-
datasets-us-east-1\",\"Key\":\"votes.csv\"}}]",
           "targetColumnNames": "[\"assembly_session\",\"state_code\",\"state_name\",
\"year\",\"all_votes\",\"yes_votes\",\"no_votes\",\"abstain\",\"idealpoint_estimate
\",\"affinityscore_usa\",\"affinityscore_russia\",\"affinityscore_china\",
\"affinityscore_india\",\"affinityscore_brazil\",\"affinityscore_israel\"]"
       }
   }
}
```

### UNPIVOT

Converts all the column values in a selected row into individual rows with values.

| Text A   | Text B   | Text C   | Column name | Value colum |
|----------|----------|----------|-------------|-------------|
| Value A  | Value B  | Value C  | Text A      | Value A     |
| Value A1 | Value B1 | Value C1 | Text A      | Value A1    |
|          |          |          | Text B      | Value B     |
|          |          |          | Text B      | Value B1    |
|          |          |          | Text C      | Value C     |
|          |          |          | Text C      | Value C1    |

#### **Parameters**

- sourceColumns A JSON-encoded string representing a list of one or more columns to be unpivoted.
- unpivotColumn The value column for the unpivot operation.
- valueColumn The column to hold unpivoted values.

#### **Example Example**

UNPIVOT 298

# Data science recipe steps

Use these recipe steps to tabulate and summarize data from different perspectives, or to perform advanced transformations.

## **Topics**

- BINARIZATION
- BUCKETIZATION
- CATEGORICAL\_MAPPING
- ONE\_HOT\_ENCODING
- SCALE
- SKEWNESS
- TOKENIZATION

## **BINARIZATION**

Takes all the values in a selected numeric source column, compares them to a threshold value, and outputs a new column with a 1 or 0 for each row.

### **Parameters**

sourceColumn – The name of an existing column.

targetColumn - The name of the new column to be created.

threshold – Number indicating the threshold for assigning the value of 0 or 1.

Data science recipe steps 299

flip – Option to flip binary assignment so that lower values are assigned 1 and higher values are assigned 0. When the flip parameter is true, values lower than or equal to the threshold value result in 1, and values greater than the threshold value result in 0.

## **Example Example**

## BUCKETIZATION

Bucketization (called Binning in the console) takes the items in a column of numeric values, groups them into bins defined by numeric ranges, and outputs a new column that displays the bin for each row. Bucketization can be done using splits or percentage. The first example below uses splits and the second example uses a percentage.

#### **Parameters**

• sourceColumn – The name of an existing column.

targetColumn – The name of the new column to be created.

bucketNames - List of bucket names.

splits – List of bucket levels. Buckets are consecutive, and an upper bound for a bucket will be a lower bound for the next bucket.

percentage – Each bucket will be described as a percentage.

BUCKETIZATION 300

### **Example Example using splits**

## Example Example using a percentage

## CATEGORICAL\_MAPPING

Maps one or more categorical values to numeric or other values

#### **Parameters**

• sourceColumn – The name of an existing column.

categoryMap – A JSON-encoded string representing a map of values to categories.

deleteOtherRows – If true, all non-mapped rows will be removed from the dataset.

other – When provided, all non-mapped values will be replaced by this value.

CATEGORICAL MAPPING 301

keepOthers – If true, all non-mapped values will remain the same.

mapType – The data type of the mapped column.

targetColumn – The name of a column to contain the results.

### **Example Example**

## ONE\_HOT\_ENCODING

Creates n numerical columns, where n is the number of unique values in a selected categorical variable.

For example, consider a column named shirt\_size. Shirts are available in small, medium, large, or extra large. The column data might look like the following.

```
shirt_size
------
L
XL
M
S
M
S
M
M
S
```

ONE\_HOT\_ENCODING 302

```
XL
M
L
XL
M
```

In this scenario, there are four distinct values for shirt\_size. Therefore, ONE\_HOT\_ENCODING generates four new columns. Each new column is named shirt\_size\_x, where x represents a distinct shirt\_size value.

The results of shirt\_size and the four generated columns look like this.

| hirt_size | shirt_size_S | shirt_size_M | shirt_size_L | shirt_size_XL |
|-----------|--------------|--------------|--------------|---------------|
|           |              |              |              |               |
|           | 0            | 0            | 1            | 0             |
| L         | 0            | 0            | 0            | 1             |
|           | 0            | 1            | 0            | 0             |
|           | 1            | 0            | 0            | 0             |
|           | 0            | 1            | 0            | 0             |
|           | 0            | 1            | 0            | 0             |
|           | 1            | 0            | 0            | 0             |
| <u>L</u>  | 0            | 0            | 0            | 1             |
|           | 0            | 1            | 0            | 0             |
|           | 0            | 0            | 1            | 0             |
| L         | 0            | 0            | 0            | 1             |
|           | 0            | 1            | 0            | 0             |

The column that you specify for ONE\_HOT\_ENCODING can have a maximum of ten (10) distinct values.

#### **Parameters**

• sourceColumn – The name of an existing column. The column can have a maximum of 10 distinct values.

## **Example Example**

```
{
    "RecipeAction": {
        "Operation": "ONE_HOT_ENCODING",
```

ONE\_HOT\_ENCODING 303

```
"Parameters": {
        "sourceColumn": "shirt_size"
    }
}
```

## **SCALE**

Scales or normalizes the range of data in a numeric column.

#### **Parameters**

- sourceColumn The name of an existing column.
- strategy The operation to be applied to the column values:
  - MIN\_MAX Rescales the values into a range of [0,1]
  - SCALE\_BETWEEN Rescales the values into a range of 2 specified values.
  - MEAN\_NORMALIZATION Rescales the data to have a mean ( $\mu$ ) of 0 and standard deviation ( $\sigma$ ) of 1 within a range of [-1, 1]
  - Z\_SCORE Linearly scale data values to have a mean ( $\mu$ ) of 0 and standard deviation ( $\sigma$ ) of 1. Best for handling outliers.
- targetColumn The name of a column to contain the results.

## **Example Example**

## **SKEWNESS**

Applies transformations on your data values to change the distribution shape and its skew.

SCALE 304

#### **Parameters**

• sourceColumn – The name of an existing column.

targetColumn – The name of the new column to be created.

skewFunction

• ROOT – extract value-root. The root can be provided in the value parameter.

LOG – log base value. The log base can be provided in the value parameter.

```
SQUARE – square function
```

value - Argument of the skewFunction.

## **Example Example**

## **TOKENIZATION**

Splits text into smaller units, or tokens, such as individual words or terms.

#### **Parameters**

- sourceColumn The name of an existing column.
- delimiter A custom delimiter that appears between tokenized words. (The default behavior is to separate each token by a space.)
- expandContractions If ENABLED, expands contracted words. For example: "don't" becomes
  "do not".

TOKENIZATION 305

• stemmingMode — Splits text into smaller units or tokens, such as individual lowercase words or terms. Two stemming modes are available: PORTER | LANCASTER.

- stopWordRemovalMode Removes common words like a, an, the, and more.
- customStopWords For StopWordRemovalMode, allows you to specify a custom list of stop words.
- targetColumn The name of a column to contain the results.

## **Example Example**

```
"Action": {
    "Operation": "TOKENIZATION",
    "Parameters": {
        "customStopWords": "[]",
        "delimiter": "- ",
        "expandContractions": "ENABLED",
        "sourceColumn": "dimensions",
        "stemmingMode": "PORTER",
        "stopWordRemovalMode": "DEFAULT",
        "targetColumn": "dimensions_tokenized"
    }
}
```

# **Mathematical functions**

Following, find reference topics for mathematical functions that work with recipe actions.

## **Topics**

- ABSOLUTE
- ADD
- CEILING
- DEGREES
- DIVIDE
- EXPONENT

Mathematical functions 306

- FLOOR
- IS\_EVEN
- IS\_ODD
- <u>LN</u>
- LOG
- MOD
- MULTIPLY
- NEGATE
- PI
- POWER
- RADIANS
- RANDOM
- RANDOM\_BETWEEN
- ROUND
- SIGN
- SQUARE\_ROOT
- SUBTRACT

## **ABSOLUTE**

Returns the absolute value of the input number in a new column. *Absolute value* is how far the number is from zero, regardless of whether it is positive or negative

#### **Parameters**

- sourceColumn The name of an existing column.
- targetColumn The name of the new column to be created.

## **Example Example**

```
{
    "RecipeAction": {
        "Operation": "ABSOLUTE",
        "Parameters": {
```

ABSOLUTE 307

## **ADD**

Sums the input column values in a new column, using (sourceColumn1 + sourceColumn2) or (sourceColumn1 + value1).

#### **Parameters**

- sourceColumn1 The name of an existing column.
- value1 A numeric value.
- sourceColumn2 The name of an existing column.
- targetColumn The name of the new column to be created.

## **Example Example**

## **CEILING**

Returns the smallest integer number greater than or equal to the input decimal numbers in a new column.

#### **Parameters**

• sourceColumn – The name of an existing column.

ADD 308

- value1 A numeric value.
- targetColumn The name of the new column to be created.

## **Example Example**

```
{
    "RecipeAction": {
        "Operation": "CEILING",
        "Parameters": {
             "sourceColumn": "weight_kg",
             "targetColumn": "weight_kg_CEILING"
        }
    }
}
```

## **DEGREES**

Converts radians for an angle to degrees and returns the result in a new column.

#### **Parameters**

- sourceColumn The name of an existing column.
- targetColumn The name of the new column to be created.

## **Example Example**

```
{
    "RecipeAction": {
        "Operation": "DEGREES",
        "Parameters": {
             "sourceColumn": "height_cm",
             "targetColumn": "height_cm_DEGREES"
        }
    }
}
```

## DIVIDE

Divides one input number by another and returns the result in a new column.

DEGREES 309

#### **Parameters**

- sourceColumn1 The name of an existing column.
- value1 A numeric value.
- sourceColumn2 The name of an existing column.
- value2 A numeric value.
- targetColumn The name of the new column to be created.

## **Example Example**

### **EXPONENT**

Returns Euler's number raised to the *n*th degree in a new column.

#### **Parameters**

- sourceColumn The name of an existing column.
- targetColumn The name of the new column to be created.

## **Example Example**

```
{
    "RecipeAction": {
        "Operation": "EXPONENT",
        "Parameters": {
            "sourceColumn": "age",
```

EXPONENT 310

```
"targetColumn": "age_EXPONENT"
     }
}
```

### **FLOOR**

Returns the largest integral number greater than or equal to the input number in a new column.

#### **Parameters**

- sourceColumn1 The name of an existing column.
- value A numeric value.
- targetColumn The name of the new column to be created.

### **Example Example**

```
{
    "RecipeAction": {
        "Operation": "FLOOR",
        "Parameters": {
            "targetColumn": "FLOOR Column 1",
            "value": "42"
        }
    }
}
```

# **IS\_EVEN**

Returns a Boolean value in a new column that indicates whether the source column or value is even. If the source column or value is a decimal, the result is false.

#### **Parameters**

- sourceColumn The name of an existing column.
- targetColumn The name of the new column to be created.
- trueString A string that indicates whether the value is even.
- falseString A string that indicates whether the value is *not* even.

FLOOR 311

### **Example Example**

```
{
    "RecipeAction": {
        "Operation": "IS_EVEN",
        "Parameters": {
            "falseString": "Value is odd",
            "sourceColumn": "height_cm",
            "targetColumn": "height_cm_IS_EVEN",
            "trueString": "Value is even"
        }
    }
}
```

## IS\_ODD

Returns a Boolean value in a new column that indicates whether the source column or value is odd. If the source column or value is a decimal, the result is false.

#### **Parameters**

- sourceColumn The name of an existing column.
- targetColumn The name of the new column to be created.
- trueString A string that indicates whether the value is odd.
- falseString A string that indicates whether the value is *not* odd.

### **Example Example**

```
{
    "RecipeAction": {
        "Operation": "IS_ODD",
        "Parameters": {
             "falseString": "Value is even",
             "sourceColumn": "weight_kg",
             "targetColumn": "weight_kg_IS_ODD",
             "trueString": "Value is odd"
        }
    }
}
```

IS\_ODD 312

### LN

Returns the natural logarithm (Euler's number) of a value in a new column.

#### **Parameters**

- sourceColumn The name of an existing column.
- targetColumn The name of the new column to be created.

### **Example Example**

## LOG

Returns the logarithm of a value in a new column.

### **Parameters**

- sourceColumn The name of an existing column.
- targetColumn The name of the new column to be created.
- base The base of the logarithm. The default is 10.

## **Example Example**

```
"RecipeAction": {
    "Operation": "LOG",
    "Parameters": {
        "base": "10",
```

LN 313

### MOD

Returns the percent that one number is of another number in a new column.

#### **Parameters**

- sourceColumn1 The name of an existing column.
- sourceColumn2 The name of an existing column.
- targetColumn The name of the new column to be created.

### **Example Example**

## **MULTIPLY**

Multiplies two numbers and returns the result in a new column.

#### **Parameters**

- sourceColumn1 The name of an existing column.
- value1 A numeric value.
- sourceColumn2 The name of an existing column.
- value2 A numeric value.

MOD 314

• targetColumn – The name of the new column to be created.

## **Example Example**

## **NEGATE**

Negates a value and returns the result in a new column.

### **Parameters**

- sourceColumn The name of an existing column.
- targetColumn The name of the new column to be created.

## **Example Example**

```
{
    "RecipeAction": {
        "Operation": "NEGATE",
        "Parameters": {
            "sourceColumn": "age",
            "targetColumn": "age_NEGATE"
        }
    }
}
```

## PΙ

Returns the value of pi (3.141592653589793) in a new column.

NEGATE 315

#### **Parameters**

• targetColumn – The name of the new column to be created.

### **Example Example**

```
{
    "RecipeAction": {
        "Operation": "PI",
        "Parameters": {
            "targetColumn": "PI Column 1"
        }
    }
}
```

## **POWER**

Returns the value of a number to the power of the exponent in a new column.

#### **Parameters**

- sourceColumn The name of an existing column.
- value A number whose value is to be raised.
- targetColumn The name of the new column to be created.
- exponent The power to which the value will be raised.

## Note

You can specify either sourceColumn or value, but not both.

## **Example Example**

```
{
    "RecipeAction": {
        "Operation": "POWER",
        "Parameters": {
```

POWER 316

## **RADIANS**

Converts degrees to radians (divides by 180/pi) and returns the value in a new column.

#### **Parameters**

- sourceColumn The name of an existing column.
- targetColumn The name of the new column to be created.

### **Example Example**

```
{
    "RecipeAction": {
        "Operation": "RADIANS",
        "Parameters": {
            "sourceColumn": "weight_kg",
            "targetColumn": "weight_kg_RADIANS"
        }
    }
}
```

## **RANDOM**

Returns a random number between 0 and 1 in a new column.

#### **Parameters**

• targetColumn – The name of the new column to be created.

## **Example Example**

```
{
```

RADIANS 317

```
"RecipeAction": {
    "Operation": "RANDOM",
    "Parameters": {
        "targetColumn": "RANDOM Column 1"
    }
}
```

## RANDOM\_BETWEEN

In a new column, returns a random number between a specified lower bound (inclusive) and a specified upper bound (inclusive).

### **Parameters**

- lowerBound The lower bound of the random number range.
- upperBound The upper bound of the random number range.
- targetColumn The name of the new column to be created.

### **Example Example**

```
{
    "RecipeAction": {
        "Operation": "RANDOM_BETWEEN",
        "Parameters": {
            "lowerBound": "1",
            "targetColumn": "RANDOM_BETWEEN Column 1",
            "upperBound": "100"
        }
    }
}
```

# **ROUND**

Rounds a numerical value to the nearest integer in a new column. It rounds up when the fraction is 0.5 or more.

#### **Parameters**

• sourceColumn – The name of an existing column.

RANDOM\_BETWEEN 318

• targetColumn – The name of the new column to be created.

## **Example Example**

### **SIGN**

Returns a new column with -1 if the value is less than 0, 0 if the value is 0, and +1 if the value is greater than 0.

#### **Parameters**

- sourceColumn The name of an existing column.
- targetColumn The name of the new column to be created.

## **Example Example**

```
{
    "RecipeAction": {
        "Operation": "SIGN",
        "Parameters": {
             "sourceColumn": "age",
             "targetColumn": "age_SIGN"
        }
    }
}
```

# SQUARE\_ROOT

Returns the square root of a value in a new column.

SIGN 319

#### **Parameters**

- sourceColumn The name of an existing column.
- targetColumn The name of the new column to be created.

### **Example Example**

## **SUBTRACT**

Subtracts one number from another and returns the result in a new column.

#### **Parameters**

- sourceColumn1 The name of an existing column.
- value1 A numeric value.
- sourceColumn2 The name of an existing column.
- value2 A numeric value.
- targetColumn The name of the new column to be created.

### **Example Example**

```
{
    "RecipeAction": {
        "Operation": "SUBTRACT",
        "Parameters": {
            "sourceColumn1": "weight_kg",
```

SUBTRACT 320

# **Aggregate functions**

Following, find reference topics for aggregate functions that work with recipe actions.

### **Topics**

- ANY
- AVERAGE
- COUNT
- COUNT\_DISTINCT
- KTH\_LARGEST
- KTH\_LARGEST\_UNIQUE
- MAX
- MEDIAN
- MIN
- MODE
- STANDARD\_DEVIATION
- SUM
- VARIANCE

## **ANY**

Returns any values from the selected source columns in a new column. Empty and null values are ignored.

#### **Parameters**

- sourceColumns A JSON-encoded string representing a list of existing columns.
- targetColumn A name for the newly created column.

Aggregate functions 321

### **Example Example**

```
{
    "RecipeAction": {
        "Operation": "ANY",
        "Parameters": {
             "sourceColumns": "[\"age\",\"last_name\"]",
             "targetColumn": "ANY Column 1"
        }
    }
}
```

### **AVERAGE**

Calculates the average of the values in the source columns and returns the result in a new column. Any non-number is ignored.

#### **Parameters**

- sourceColumns A JSON-encoded string representing a list of existing columns.
- targetColumn A name for the newly created column.

### **Example Example**

```
{
    "RecipeAction": {
        "Operation": "AVERAGE",
        "Parameters": {
            "sourceColumns": "[\"age\",\"weight_kg\",\"height_cm\"]",
            "targetColumn": "AVERAGE Column 1"
        }
    }
}
```

### COUNT

Returns the number of values from the selected source columns in a new column. Empty and null values are ignored.

AVERAGE 322

#### **Parameters**

- sourceColumns A JSON-encoded string representing a list of existing columns.
- targetColumn A name for the newly created column.

### **Example Example**

```
{
    "RecipeAction": {
        "Operation": "COUNT",
        "Parameters": {
            "sourceColumns": "[\"ANY Column 1\",\"birth_date\",\"last_name\"]",
            "targetColumn": "COUNT Column 1"
        }
    }
}
```

# COUNT\_DISTINCT

Returns the total number of distinct values from the selected source columns in a new column. Empty and null values are ignored.

#### **Parameters**

- sourceColumns A JSON-encoded string representing a list of existing columns.
- targetColumn A name for the newly created column.

#### **Example Example**

```
{
    "RecipeAction": {
        "Operation": "COUNT_DISTINCT",
        "Parameters": {
            "sourceColumns": "[\"long_name\",\"weight_kg\"]",
            "targetColumn": "COUNT_DISTINCT Column 1"
        }
    }
}
```

COUNT\_DISTINCT 323

## KTH\_LARGEST

Returns the kth largest number from the selected source columns in a new column.

#### **Parameters**

- sourceColumns A JSON-encoded string representing a list of existing columns.
- targetColumn A name for the newly created column.
- value A number representing k.

### **Example Example**

# KTH\_LARGEST\_UNIQUE

Returns the kth largest unique number from the selected source columns in a new column.

#### **Parameters**

- sourceColumns A JSON-encoded string representing a list of existing columns.
- targetColumn A name for the newly created column.

value – A number representing k.

## **Example Example**

```
{
    "RecipeAction": {
```

KTH\_LARGEST 324

### MAX

Returns the maximum numerical value from the selected source columns in a new column. Any non-number is ignored.

### **Parameters**

- sourceColumns A JSON-encoded string representing a list of existing columns.
- targetColumn A name for the newly created column.

## **Example Example**

```
{
    "RecipeAction": {
        "Operation": "MAX",
        "Parameters": {
            "sourceColumns": "[\"age\",\"height_cm\",\"weight_kg\"]",
            "targetColumn": "MAX Column 1"
        }
    }
}
```

## **MEDIAN**

Returns the median, the middle number of a sorted group of numbers, from the selected source columns in a new column. Any non-number is ignored.

#### **Parameters**

- sourceColumns A JSON-encoded string representing a list of existing columns.
- targetColumn A name for the newly created column.

MAX 325

### **Example Example**

```
{
    "RecipeAction": {
        "Operation": "MEDIAN",
        "Parameters": {
            "sourceColumns": "[\"age\",\"years_in_service\"]",
            "targetColumn": "MEDIAN Column 1"
        }
    }
}
```

### MIN

Returns the minimum value from the selected source columns in a new column. Any non-number is ignored.

#### **Parameters**

- sourceColumns A JSON-encoded string representing a list of existing columns.
- targetColumn A name for the newly created column.

## **Example Example**

```
{
    "RecipeAction": {
        "Operation": "MIN",
        "Parameters": {
            "sourceColumns": "[\"age\",\"height_cm\",\"weight_kg\"]",
            "targetColumn": "MIN Column 1"
        }
    }
}
```

## **MODE**

Returns the mode, the number that appears most often, from the selected source columns in a new column. Any non-number is ignored. For multiple modes, the mode is calculated with the modal function.

MIN 326

#### **Parameters**

- sourceColumns A JSON-encoded string representing a list of existing columns.
- targetColumn A name for the newly created column.

### **Example Example**

# STANDARD\_DEVIATION

Returns the standard deviation from the selected source columns in a new column.

#### **Parameters**

- sourceColumns A JSON-encoded string representing a list of existing columns.
- targetColumn A name for the newly created column.

### **Example Example**

```
{
    "RecipeAction": {
        "Operation": "STANDARD_DEVIATION",
        "Parameters": {
            "sourceColumns": "[\"years_in_sservice\",\"age\"]",
            "targetColumn": "STANDARD_DEVIATION Column 1"
        }
    }
}
```

STANDARD\_DEVIATION 327

### **SUM**

Returns the sum of the values from the selected source columns in a new column. Any non-number is treated as 0.

### **Parameters**

- sourceColumns A JSON-encoded string representing a list of existing columns.
- targetColumn A name for the newly created column.

### **Example Example**

```
{
    "RecipeAction": {
        "Operation": "SUM",
        "Parameters": {
            "sourceColumns": "[\"age\",\"years_in_service\"]",
            "targetColumn": "SUM Column 1"
        }
    }
}
```

## **VARIANCE**

Returns the variance from the selected source columns in a new column. Variance is defined as  $Var(X) = [Sum ((X - mean(X))^2)]/Count(X)$ .

#### **Parameters**

- sourceColumns A JSON-encoded string representing a list of existing columns.
- targetColumn A name for the newly created column.

## **Example Example**

```
{
    "RecipeAction": {
        "Operation": "VARIANCE",
        "Parameters": {
```

SUM 328

# **Text functions**

Following, find reference topics for text functions that work with recipe actions.

## **Topics**

- CHAR
- ENDS\_WITH
- EXACT
- FIND
- LEFT
- LEN
- LOWER
- MERGE\_COLUMNS\_AND\_VALUES
- PROPER
- REMOVE\_SYMBOLS
- REMOVE\_WHITESPACE
- REPEAT\_STRING
- RIGHT
- RIGHT\_FIND
- STARTS\_WITH
- STRING\_GREATER\_THAN
- STRING\_GREATER\_THAN\_EQUAL
- STRING\_LESS\_THAN
- STRING\_LESS\_THAN\_EQUAL
- SUBSTRING
- TRIM
- UNICODE

Text functions 329

UPPER

## **CHAR**

Returns in a new column the Unicode character for each integer in the source column, or for a custom integer value.

#### **Parameters**

- sourceColumn The name of an existing column.
- value An integer that represents a Unicode value.
- targetColumn The name of the new column to be created.

## Note

You can specify either sourceColumn or value, but not both.

### **Example Examples**

```
{
    "RecipeAction": {
        "Operation": "CHAR",
        "Parameters": {
             "sourceColumn": "age",
             "targetColumn": "age_char"
        }
    }
}
```

```
{
    "RecipeAction": {
        "Operation": "CHAR",
        "Parameters": {
            "value": 42,
            "targetColumn": "asterisk"
        }
}
```

CHAR 330

}

# **ENDS\_WITH**

Returns true in a new column if a specified number of rightmost characters, or custom string, matches a pattern.

#### **Parameters**

- sourceColumn The name of an existing column.
- value A character string to evaluate.
- pattern A regular expression that must match the end of the string.
- targetColumn The name of the new column to be created.

## Note

You can specify either sourceColumn or value, but not both.

## **Example Example**

## **EXACT**

Creates a new column populated with one of the following:

• True if one string in a column (or value) exactly matches another string in a different column (or value).

ENDS\_WITH 331

False if there is no match.

#### **Parameters**

- sourceColumn1 The name of an existing column.
- sourceColumn2 The name of an existing column.
- value1 A character string to evaluate.
- value2 A character string to evaluate.
- targetColumn The name of the new column to be created.

### Note

You can specify only one of the following combinations:

- Both of sourceColumnN.
- One of sourceColumnN and one of valueN.
- Both of valueN.

## **Example Example**

## **FIND**

Searching left to right, finds strings that match a specified string from the source column or from a custom value, and returns the result in a new column.

FIND 332

#### **Parameters**

- sourceColumn The name of an existing column.
- pattern A regular expression to search for.
- position The character position to begin with, from the left end of the string.
- ignoreCase If true, ignore differences of case (between uppercase and lowercase) among letters. To enforce strict matching, use false instead.
- targetColumn The name of the new column to be created.

### **Example Example**

## **LEFT**

Given a number of characters, takes the leftmost number of characters in the string from the source column or custom string, and returns the specified number of leftmost characters in a new column.

#### **Parameters**

- sourceColumn The name of an existing column.
- value A character string to evaluate.
- position The character position to begin with, from the left end of the string.
- targetColumn The name of the new column to be created.

LEFT 333

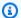

## Note

You can specify either sourceColumn or value, but not both.

### **Example Examples**

```
{
    "RecipeAction": {
        "Operation": "LEFT",
        "Parameters": {
            "position": "3",
            "sourceColumn": "city",
            "targetColumn": "city_left"
        }
    }
}
```

```
{
    "RecipeAction": {
        "Operation": "LEFT",
        "Parameters": {
            "position": "5",
            "value": "How now brown cow",
            "targetColumn": "how_now_5_left_chars"
        }
    }
}
```

### LEN

Returns in a new column the length of strings from the source column or of custom strings.

#### **Parameters**

- sourceColumn The name of an existing column.
- value A character string to evaluate.
- targetColumn The name of the new column to be created.

LEN 334

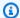

#### Note

You can specify either sourceColumn or value, but not both.

## **Example Examples**

```
{
    "RecipeAction": {
        "Operation": "LEN",
        "Parameters": {
            "sourceColumn": "last_name",
            "targetColumn": "last_name_len"
        }
    }
}
```

```
{
    "RecipeAction": {
        "Operation": "LEN",
        "Parameters": {
             "value": "Hello",
             "targetColumn": "hello_len"
        }
    }
}
```

## **LOWER**

Converts all alphabetical characters from the strings in the source column or custom strings to lowercase, and returns the result in a new column.

#### **Parameters**

- sourceColumn The name of an existing column.
- value A character string to evaluate.
- targetColumn The name of the new column to be created.

LOWER 335

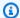

### Note

You can specify either sourceColumn or value, but not both.

### **Example Examples**

```
{
    "RecipeAction": {
        "Operation": "LOWER",
        "Parameters": {
            "sourceColumn": "last_name",
            "targetColumn": "last_name_lower"
        }
    }
}
```

```
{
    "RecipeAction": {
        "Operation": "LOWER",
        "Parameters": {
            "value": "GOODBYE",
            "targetColumn": "goodbye_lower"
        }
    }
}
```

# MERGE\_COLUMNS\_AND\_VALUES

Concatenates the strings in the source columns and returns the result in a new column. You can insert a delimiter between the merged values.

#### **Parameters**

- sourceColumns The names of two or more existing columns, in JSON-encoded format.
- delimiter Optional. One or more characters to place between each two source column values.
- targetColumn The name of the new column to be created.

### **Example Example**

```
{
    "RecipeAction": {
        "Operation": "MERGE_COLUMNS_AND_VALUES",
        "Parameters": {
             "sourceColumns": "[\"last_name\",\"birth_date\"]",
             "delimiter": " was born on: ",
             "targetColumn": "merged_column"
        }
    }
}
```

## **PROPER**

Converts all alphabetical characters from the strings in the source column or custom values to proper case, and returns the result in a new column.

In *proper case*, also called capital case, the first letter of each word is capitalized and the rest of the word is transformed to lowercase. An example is: The Quick Brown Fox Jumped Over The Fence

#### **Parameters**

- sourceColumn The name of an existing column.
- value A character string to evaluate.
- targetColumn The name of the new column to be created.

## Note

You can specify either sourceColumn or value, but not both.

## **Example Examples**

```
{
    "RecipeAction": {
        "Operation": "PROPER",
        "Parameters": {
```

PROPER 337

```
{
    "RecipeAction": {
        "Operation": "PROPER",
        "Parameters": {
            "value": "MR. H. SMITH, ESQ.",
            "targetColumn": "formal_name_proper"
        }
    }
}
```

# **REMOVE\_SYMBOLS**

Removes characters that aren't letters, numbers, accented Latin characters, or white space from the strings in the source column or custom strings, and returns the result in a new column.

#### **Parameters**

- sourceColumn The name of an existing column.
- value A character string to evaluate.
- targetColumn The name of the new column to be created.

## Note

You can specify either sourceColumn or value, but not both.

## **Example Examples**

```
{
    "RecipeAction": {
        "Operation": "REMOVE_SYMBOLS",
        "Parameters": {
```

REMOVE\_SYMBOLS 338

# **REMOVE\_WHITESPACE**

Removes white space from the strings in the source column or custom strings, and returns the result in a new column.

#### **Parameters**

- sourceColumn The name of an existing column.
- value A character string to evaluate.
- targetColumn The name of the new column to be created.

## Note

You can specify either sourceColumn or value, but not both.

## **Example Examples**

```
{
    "RecipeAction": {
        "Operation": "REMOVE_WHITESPACE",
        "Parameters": {
```

REMOVE\_WHITESPACE 339

```
{
    "RecipeAction": {
        "Operation": "REMOVE_WHITESPACE",
        "Parameters": {
            "value": "This string has spaces in it",
            "targetColumn": "string_without_spaces"
        }
    }
}
```

# **REPEAT\_STRING**

Repeats the strings in the source column or custom input value a specified number of times, and returns the result in a new column.

#### **Parameters**

- sourceColumn The name of an existing column.
- value A character string to evaluate.
- count The number of times to repeat the string.
- targetColumn The name of the new column to be created.

## Note

You can specify either sourceColumn or value, but not both.

## **Example Examples**

```
{
    "RecipeAction": {
        "Operation": "REPEAT_STRING",
```

REPEAT\_STRING 340

```
"Parameters": {
        "count": 3,
        "sourceColumn": "last_name",
        "targetColumn": "last_name_repeat_string"
    }
}
```

```
{
    "RecipeAction": {
        "Operation": "REPEAT_STRING",
        "Parameters": {
              "count": 80,
              "value": "*",
              "targetColumn": "80_stars"
        }
    }
}
```

### **RIGHT**

Given a number of characters, takes the rightmost number of characters in the strings from the source column or custom strings, and returns the specified number of rightmost characters in a new column.

#### **Parameters**

- sourceColumn The name of an existing column.
- value A character string to evaluate.
- position The character position to begin with, from the right side of the string.
- targetColumn The name of the new column to be created.

## Note

You can specify either sourceColumn or value, but not both.

## **Example Examples**

RIGHT 341

```
{
    "RecipeAction": {
        "Operation": "RIGHT",
        "Parameters": {
             "value": "United States of America",
             "position": "7",
             "targetColumn": "usa_right"
        }
    }
}
```

# RIGHT\_FIND

Searching right to left, finds strings that match a specified string from the source column or from a custom value, and returns the result in a new column.

#### **Parameters**

- sourceColumn The name of an existing column.
- pattern A regular expression to search for.
- position The character position to begin with, from the right end of the string.
- ignoreCase If true, ignore differences of case (between uppercase and lowercase) among letters. To enforce strict matching, use false instead.
- targetColumn The name of the new column to be created.

### **Example Example**

RIGHT\_FIND 342

# STARTS\_WITH

Returns true in a new column if a specified number of leftmost characters, or custom string, matches a pattern.

#### **Parameters**

- sourceColumn The name of an existing column.
- value A character string to evaluate.
- pattern A regular expression that must match the start of the string.
- targetColumn The name of the new column to be created.

## Note

You can specify either sourceColumn or value, but not both.

## **Example Example**

STARTS\_WITH 343

```
}
}
}
```

# STRING\_GREATER\_THAN

Creates a new column populated with one of the following:

- True if one string in a column (or value) is greater than another string in a different column (or value).
- False if there is no match.

#### **Parameters**

- sourceColumn1 The name of an existing column.
- sourceColumn2 The name of an existing column.
- value1 A character string to evaluate.
- value2 A character string to evaluate.
- targetColumn The name of the new column to be created.

## Note

You can specify only one of the following combinations:

- Both of sourceColumnN.
- One of sourceColumnN and one of valueN.
- Both of value N.

### **Example Example**

STRING\_GREATER\_THAN 344

## STRING\_GREATER\_THAN\_EQUAL

Creates a new column populated with one of the following:

- True if one string in a column (or value) is greater than or equal to another string in a different column (or value).
- False if there is no match.

#### **Parameters**

- sourceColumn1 The name of an existing column.
- sourceColumn2 The name of an existing column.
- value1 A character string to evaluate.
- value2 A character string to evaluate.
- targetColumn The name of the new column to be created.

# Note

You can specify only one of the following combinations:

- Both of sourceColumnN.
- One of sourceColumnN and one of valueN.
- Both of valueN.

### **Example Example**

```
{
    "RecipeAction": {
        "Operation": "STRING_GREATER_THAN_EQUAL",
```

```
"Parameters": {
         "sourceColumn1": "nationality",
         "targetColumn": "string_greater_than_equal",
          "value2": "s"
    }
}
```

# STRING\_LESS\_THAN

Creates a new column populated with one of the following:

- True if one string in a column (or value) is less than another string in a different column (or value).
- False if there is no match.

#### **Parameters**

- sourceColumn1 The name of an existing column.
- sourceColumn2 The name of an existing column.
- value1 A character string to evaluate.
- value2 A character string to evaluate.
- targetColumn The name of the new column to be created.

## Note

You can specify only one of the following combinations:

- Both of sourceColumnN.
- One of sourceColumnN and one of valueN.
- Both of valueN.

## **Example Example**

```
{
```

STRING\_LESS\_THAN 346

```
"RecipeAction": {
    "Operation": "STRING_LESS_THAN",
    "Parameters": {
        "sourceColumn1": "first_name",
        "sourceColumn2": "last_name",
        "targetColumn": "string_less_than"
    }
}
```

# STRING\_LESS\_THAN\_EQUAL

Creates a new column populated with one of the following:

- True if one string in a column (or value) is less than or equal to another string in a different column (or value).
- False if there is no match.

#### **Parameters**

- sourceColumn1 The name of an existing column.
- sourceColumn2 The name of an existing column.
- value1 A character string to evaluate.
- value2 A character string to evaluate.
- targetColumn The name of the new column to be created.

# Note

You can specify only one of the following combinations:

- Both of sourceColumnN.
- One of sourceColumnN and one of valueN.
- Both of value N.

## **Example Example**

STRING LESS THAN EQUAL 347

## **SUBSTRING**

Returns in a new column some or all of the specified strings in the source column, based on the user-defined starting and ending index values.

#### **Parameters**

- sourceColumn The name of an existing column.
- startPosition The character position to begin with, from the left end of the string.
- endPosition The character position to end with, from the left end of the string.
- targetColumn The name of the new column to be created.

# Note

You can specify either sourceColumn or value, but not both.

## **Example Example**

```
"RecipeAction": {
    "Operation": "SUBSTRING",
    "Parameters": {
        "sourceColumn": "last_name",
        "startPosition": "5",
        "endPosition": "8",
        "targetColumn": "chars_5_through_8"
```

SUBSTRING 348

```
}
}
}
```

## **TRIM**

Removes leading and trailing white space from the strings in the source column or custom strings, and returns the result in a new column. Spaces between words aren't removed.

#### **Parameters**

- sourceColumn The name of an existing column.
- value A character string to evaluate.
- targetColumn The name of the new column to be created.

# Note

You can specify either sourceColumn or value, but not both.

## **Example Examples**

```
{
    "RecipeAction": {
        "Operation": "TRIM",
        "Parameters": {
            "value": " This string should be trimmed ",
            "targetColumn": "string_trimmed"
```

TRIM 349

```
}
}
```

## **UNICODE**

Returns in a new column the Unicode index value for the first character of the strings in the source column or for custom strings.

#### **Parameters**

- sourceColumn The name of an existing column.
- value A character string to evaluate.
- targetColumn The name of the new column to be created.

## Note

You can specify either sourceColumn or value, but not both.

## **Example Examples**

```
{
    "RecipeAction": {
        "Operation": "UNICODE",
        "Parameters": {
            "value": "?",
            "targetColumn": "sixty_three"
```

UNICODE 350

```
}
}
}
```

## **UPPER**

Converts all alphabetical characters from the strings in the source column or custom strings to uppercase, and returns the result in a new column.

#### **Parameters**

- sourceColumn The name of an existing column.
- value A character string to evaluate.
- targetColumn The name of the new column to be created.

## Note

You can specify either sourceColumn or value, but not both.

## **Example Examples**

```
{
    "RecipeAction": {
        "Operation": "UPPER",
        "Parameters": {
            "value": "a string of lowercase letters",
            "targetColumn": "string_upper"
```

UPPER 351

```
}
}
```

# **Date and time functions**

Following, find reference topics for date and time functions that work with recipe actions.

## **Topics**

- CONVERT\_TIMEZONE
- DATE
- DATE\_ADD
- DATE\_DIFF
- DATE\_FORMAT
- DATE\_TIME
- DAY
- HOUR
- MILLISECOND
- MINUTE
- MONTH
- MONTH\_NAME
- NOW
- QUARTER
- SECOND
- TIME
- TODAY
- UNIX\_TIME
- UNIX\_TIME\_FORMAT
- WEEK\_DAY
- WEEK\_NUMBER
- YEAR

Date and time functions 352

# **CONVERT\_TIMEZONE**

Converts a time value from the source column into a new column based on a specified timezone.

#### **Parameters**

- sourceColumn The name of an existing column. The source column can be of type string, date, or timestamp.
- fromTimeZone Source value timezone. If nothing is specified, the default timezone is UTC.
- toTimeZone Timezone to be converted to. If nothing is specified, the default timezone is UTC.
- targetColumn A name for the newly-created column.
- dateTimeFormat Optional. A format string for the date. If the format isn't specified, the default format is used: yyyy-mm-dd HH:MM:SS.

### **Example Example**

```
{
    "RecipeAction": {
        "Operation": "CONVERT_TIMEZONE",
        "Parameters": {
             "sourceColumn": "DATETIME Column 1",
             "fromTimeZone": "UTC+08:00",
             "toTimeZone": "UTC+08:00",
             "targetColumn": "DATETIME Column CONVERT_TIMEZONE",
             "dateTimeFormat": "yyyyy-mm-dd HH:MM:SS"
        }
    }
}
```

## **DATE**

Creates a new column containing the date value, from the source columns or from values provided.

#### **Parameters**

• dateTimeFormat – Optional. A format string for the date, as it is to appear in the new column. If this string isn't specified, the default format is yyyy-mm-dd HH:MM:SS.

CONVERT\_TIMEZONE 353

 dateTimeParameters – A JSON-encoded string representing the components of the date and time:

- year
- value
- month
- day
- hour
- second

Each component must specify one of the following:

- sourceColumn The name of an existing column.
- value A character string to evaluate.
- targetColumn A name for the newly created column.

### **Example Example**

# DATE\_ADD

Adds a year, month, or day to the date from a source column or value, and creates a new column containing the results.

#### **Parameters**

- sourceColumn The name of an existing column.
- value A character string to evaluate.

DATE\_ADD 354

• units - A unit of measure for adjusting the date. Valid values are MONTHS, YEARS, MILLISECONDS, QUARTERS, HOURS, MICROSECONDS, WEEKS, SECONDS, DAYS, and MINUTES.

- dateAddValue The number of units to be added to the date.
- dateTimeFormat Optional. A format string for the date, as it is to appear in the new column. If not specified, the default format is yyyy-mm-dd HH:MM:SS.
- targetColumn A name for the newly created column.

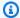

## Note

You can specify either sourceColumn or value, but not both.

### **Example Example**

```
{
    "RecipeAction": {
        "Operation": "DATE_ADD",
        "Parameters": {
            "sourceColumn": "DATE Column 1",
            "units": "DAYS",
            "dateAddValue": "14",
            "dateTimeFormat": "mm/dd/yyyy",
            "targetColumn": "DATE Column 1_DATEADD"
        }
    }
}
```

# DATE\_DIFF

Creates a new column containing the difference between two dates.

#### **Parameters**

- sourceColumn1 The name of an existing column.
- sourceColumn2 The name of an existing column.
- value1 A character string to evaluate.
- value2 A character string to evaluate.

DATE\_DIFF 355

 units – A unit of measure for describe the difference between the dates. Valid values are MONTHS, YEARS, MILLISECONDS, QUARTERS, HOURS, MICROSECONDS, WEEKS, SECONDS, DAYS, and MINUTES.

• targetColumn – A name for the newly created column.

## Note

You can only specify one of the following combinations:

- Both of sourceColumn1 and sourceColumn2.
- One of sourceColumn1 or sourceColumn2 and one of value1 or value2.
- Both of value1 and value2.

#### **Example Example**

# DATE\_FORMAT

Creates a new column containing a date, in a specific format, from a string that represents a date.

#### **Parameters**

- sourceColumn The name of an existing column.
- value A string to evaluate.
- dateTimeFormat Optional. A format string for the date, as it is to appear in the new column. If not specified, the default format is yyyy-mm-dd HH:MM:SS.

DATE\_FORMAT 356

targetColumn – A name for the newly created column.

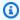

## Note

You can specify either sourceColumn or value, but not both.

### **Example Examples**

```
{
    "RecipeAction": {
        "Operation": "DATE_FORMAT",
        "Parameters": {
            "sourceColumn": "DATE Column 1",
            "dateTimeFormat": "month*dd*yyyy",
            "targetColumn": "DATE Column 1_DATEFORMAT"
        }
    }
}
```

```
{
    "RecipeAction": {
        "Operation": "DATE_FORMAT",
        "Parameters": {
            "value": "22:10:47",
            "dateTimeFormat": "HH:MM:SS",
            "targetColumn": "formatted_date_value"
        }
    }
}
```

# DATE\_TIME

Creates a new column containing the date and time value, from the source columns or from values provided.

#### **Parameters**

• dateTimeFormat – Optional. A format string for the date, as it is to appear in the new column. If this string isn't specified, the default format is yyyy-mm-dd HH:MM:SS.

DATE\_TIME 357

 dateTimeParameters – A JSON-encoded string representing the components of the date and time:

- year
- value
- month
- day
- hour
- second

Each component must specify one of the following:

- sourceColumn The name of an existing column.
- value A character string to evaluate.

#### **Example Example**

## **DAY**

Creates a new column containing the day of the month, from a string that represents a date.

#### **Parameters**

- sourceColumn The name of an existing column.
- value A character string to evaluate.
- targetColumn A name for the newly created column.

DAY 358

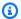

## Note

You can specify either sourceColumn or value, but not both.

## **Example Example**

```
{
    "RecipeAction": {
        "Operation": "DAY",
        "Parameters": {
            "sourceColumn": "DATETIME Column 1",
            "targetColumn": "DATETIME Column 1_DAY"
        }
    }
}
```

# **HOUR**

Creates a new column containing the hour value, from a string that represents a date.

#### **Parameters**

- sourceColumn The name of an existing column.
- value A character string to evaluate.
- targetColumn A name for the newly created column.

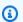

## Note

You can specify either sourceColumn or value, but not both.

# **Example Example**

```
{
    "RecipeAction": {
        "Operation": "HOUR",
```

HOUR 359

```
"Parameters": {
         "sourceColumn": "DATETIME Column 1",
         "targetColumn": "DATETIME Column 1_HOUR"
    }
}
```

## **MILLISECOND**

Creates a new column containing the millisecond value from a source column or input value.

#### **Parameters**

- sourceColumn The name of an existing column. The source column can be of type string, date, or timestamp.
- value A character string to evaluate.
- targetColumn A name for the newly-created column.

# Note

You can specify either sourceColumn or value, but not both.

## **Example Example**

```
{
    "RecipeAction": {
        "Operation": "MILLISECOND",
        "Parameters": {
             "sourceColumn": "DATETIME Column 1",
             "targetColumn": "DATETIME Column 1_MILLISECOND"
        }
    }
}
```

## **MINUTE**

Creates a new column containing the minute value, from a string that represents a date.

MILLISECOND 360

#### **Parameters**

- sourceColumn The name of an existing column.
- value A character string to evaluate.
- targetColumn A name for the newly created column.

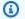

#### Note

You can specify either sourceColumn or value, but not both.

### **Example Example**

```
{
    "RecipeAction": {
        "Operation": "MINUTE",
        "Parameters": {
            "sourceColumn": "DATETIME Column 1",
            "targetColumn": "DATETIME Column 1_MINUTE"
        }
    }
}
```

## MONTH

Creates a new column containing the number of the month, from a string that represents a date.

#### **Parameters**

- sourceColumn The name of an existing column.
- value A character string to evaluate.
- targetColumn A name for the newly created column.

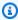

## Note

You can specify either sourceColumn or value, but not both.

MONTH 361

### **Example Example**

```
{
    "RecipeAction": {
        "Operation": "MONTH",
        "Parameters": {
            "value": "2018-05-27",
            "targetColumn": "MONTH Column 1"
        }
    }
}
```

# MONTH\_NAME

Creates a new column containing the name of the month, from a string that represents a date.

#### **Parameters**

- sourceColumn The name of an existing column.
- value A character string to evaluate.
- targetColumn A name for the newly created column.

# Note

You can specify either sourceColumn or value, but not both.

## **Example Example**

```
"RecipeAction": {
    "Operation": "MONTH_NAME",
    "Parameters": {
        "value": "2018-05-27",
        "targetColumn": "MONTHNAME Column 1"
    }
}
```

MONTH\_NAME 362

}

### **NOW**

Creates a new column containing the current date and time in the format yyyy-mm-dd HH: MM: SS.

#### **Parameters**

- timeZone The name of a time zone. If no time zone is specified, then the default is Universal Coordinated Time (UTC).
- targetColumn A name for the newly created column.

## **Example Example**

```
{
    "RecipeAction": {
        "Operation": "NOW",
        "Parameters": {
            "timeZone": "US/Pacific",
            "targetColumn": "NOW Column 1"
        }
}
```

# **QUARTER**

Creates a new column containing the date-based quarter from a string that represents a date.

# Note

Quarters are designated in the new column as 1, 2, 3, or 4.

- 1 is January, February, and March.
- 2 is April, May, and June.
- 3 is July, August, and September.
- 4 is October, November, and December.

NOW 363

#### **Parameters**

 sourceColumn – The name of an existing column. The source column can be of type string, date, or timestamp.

- value A character string to evaluate.
- targetColumn A name for the newly-created column.

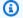

### Note

You can specify either sourceColumn or value, but not both.

### **Example Example**

```
{
    "RecipeAction": {
        "Operation": "QUARTER",
        "Parameters": {
            "sourceColumn": "DATETIME Column 1",
            "targetColumn": "DATETIME Column 1_QUARTER"
        }
    }
}
```

## **SECOND**

Creates a new column containing the second value, from a string that represents a date.

#### **Parameters**

- sourceColumn The name of an existing column.
- value A character string to evaluate.
- targetColumn A name for the newly created column.

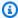

## Note

You can specify either sourceColumn or value, but not both.

SECOND 364

### **Example Example**

### **TIME**

Creates a new column containing the time value, from the source columns or values provided.

#### **Parameters**

- dateTimeFormat Optional. A format string for the date, as it is to appear in the new column.
   If this string isn't specified, the default format is yyyy-mm-dd HH:MM:SS.
- dateTimeParameters A JSON-encoded string representing the components of the date and time:
  - year
  - value
  - month
  - day
  - hour
  - second

Each component must specify one of the following:

- sourceColumn The name of an existing column.
- value A character string to evaluate.
- targetColumn A name for the newly created column.

### **Example Example**

TIME 365

### **TODAY**

Creates a new column containing the current date in the format yyyy-mm-dd.

#### **Parameters**

- timeZone The name of a time zone. If no time zone is specified, then the default is Universal Coordinated Time (UTC).
- targetColumn A name for the newly created column.

## **Example Example**

```
{
    "RecipeAction": {
        "Operation": "TODAY",
        "Parameters": {
            "timeZone": "US/Pacific",
            "targetColumn": "TODAY Column 1"
        }
    }
}
```

# **UNIX\_TIME**

Creates a new column containing a number representing epoch time (Unix time)—the number of seconds since January 1, 1970—based on a source column or input value. If time zone can be

TODAY 366

inferred, the output is in that time zone. Otherwise, the output is in Universal Coordinated Time (UTC).

#### **Parameters**

- sourceColumn The name of an existing column.
- value A character string to evaluate.
- targetColumn A name for the newly created column.

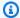

## Note

You can specify either sourceColumn or value, but not both.

### **Example Example**

```
{
    "RecipeAction": {
        "Operation": "UNIX_TIME",
        "Parameters": {
            "sourceColumn": "TIME Column 1",
            "targetColumn": "TIME Column 1_UNIXTIME"
        }
    }
}
```

# UNIX\_TIME\_FORMAT

Converts Unix time for a source column or input value to a specified numerical date format, and returns the result in a new column.

#### **Parameters**

- sourceColumn The name of an existing column.
- value An integer that represents a Unix epoch timestamp.
- dateTimeFormat Optional. A format string for the date, as it is to appear in the new column. If not specified, the default format is yyyy-mm-dd HH:MM:SS.

targetColumn – A name for the newly created column.

UNIX\_TIME\_FORMAT 367

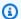

## Note

You can specify either sourceColumn or value, but not both.

## **Example Example**

```
{
    "RecipeAction": {
        "Operation": "UNIX_TIME_FORMAT",
        "Parameters": {
            "value": "1601936554",
            "dateTimeFormat": "yyyy-mm-dd HH:MM:SS",
            "targetColumn": "UNIXTIMEFORMAT Column 1"
        }
    }
}
```

# WEEK\_DAY

Creates a new column containing the day of the week, from a string that represents a date.

#### **Parameters**

- sourceColumn The name of an existing column.
- value A character string to evaluate.
- targetColumn A name for the newly created column.

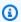

### Note

You can specify either sourceColumn or value, but not both.

## **Example Example**

```
{
    "RecipeAction": {
```

WEEK\_DAY 368

# WEEK\_NUMBER

Creates a new column containing the number of the week (from 1 to 52), from a string that represents a date.

#### **Parameters**

- sourceColumn The name of an existing column.
- value A character string to evaluate.
- targetColumn A name for the newly created column.

## Note

You can specify either sourceColumn or value, but not both.

## **Example Example**

```
{
    "RecipeAction": {
        "Operation": "WEEK_NUMBER",
        "Parameters": {
             "sourceColumn": "DATETIME Column 1",
             "targetColumn": "DATETIME Column 1_WEEK_NUMBER"
        }
    }
}
```

## **YEAR**

Creates a new column containing the year, from a string that represents a date.

WEEK\_NUMBER 369

#### **Parameters**

- sourceColumn The name of an existing column.
- value A character string to evaluate.
- targetColumn A name for the newly created column.

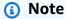

You can specify either sourceColumn or value, but not both.

## **Example Example**

```
{
    "RecipeAction": {
        "Operation": "YEAR",
        "Parameters": {
            "value": "2019-06-12",
            "targetColumn": "YEAR Column 1"
        }
    }
}
```

# **Window functions**

Following, find reference topics for window functions that work with recipe actions.

### **Topics**

- FILL
- NEXT
- PREV
- ROLLING\_AVERAGE
- ROLLING\_COUNT\_A
- ROLLING\_KTH\_LARGEST
- ROLLING\_KTH\_LARGEST\_UNIQUE

Window functions 370

- ROLLING MAX
- ROLLING\_MIN
- ROLLING\_MODE
- ROLLING\_STANDARD\_DEVIATION
- ROLLING\_SUM
- ROLLING\_VARIANCE
- ROW\_NUMBER
- SESSION

### **FILL**

Returns a new column based on a specified source column. For any missing or null values in the source column, FILL chooses the most recent nonblank value from a window of rows before and after the source value in question. The chosen value is then placed in the new column.

#### **Parameters**

- sourceColumn The name of an existing column.
- numRowsBefore A number of rows before the current source row, representing the start of the window.
- numRowsAfter A number of rows after the current source row, representing the end of the window.
- targetColumn A name for the newly created column.

### **Example Example**

```
"Action": {
    "Operation": "FILL",
    "Parameters": {
        "numRowsAfter": "10",
        "numRowsBefore": "10",
        "sourceColumn": "last_name",
        "targetColumn": "last_name_FILL"
    }
}
```

FILL 371

}

### **NEXT**

Returns a new column, where each value represents a value that is *n* rows later in the source column.

#### **Parameters**

- sourceColumn The name of an existing column.
- numRows A value that represents n rows earlier in the source column. For example, if numRows is 3, then NEXT uses the third-next sourceColumn value as the new targetColumn value.
- targetColumn A name for the newly created column.

#### **Example Example**

### **PREV**

Returns a new column, where each value represents a value that is n rows earlier in the source column.

#### **Parameters**

- sourceColumn The name of an existing column.
- numRows A value that represents *n* rows earlier in the source column. For example, if numRows is 3, then PREV uses the third-previous sourceColumn value as the new targetColumn value.
- targetColumn A name for the newly created column.

NEXT 372

#### **Example Example**

# **ROLLING\_AVERAGE**

Returns in a new column the rolling average of values from a specified number of rows before to a specified number of rows after the current row in the specified column.

#### **Parameters**

- sourceColumn The name of an existing column.
- numRowsBefore A number of rows before the current source row, representing the start of the window.
- numRowsAfter A number of rows after the current source row, representing the end of the window.
- targetColumn A name for the newly created column.

### **Example Example**

```
"Action": {
    "Operation": "ROLLING_AVERAGE",
    "Parameters": {
        "numRowsAfter": "10",
        "numRowsBefore": "10",
        "sourceColumn": "weight_kg",
        "targetColumn": "weight_kg_ROLLING_AVERAGE"
}
```

ROLLING\_AVERAGE 373

```
}
}
```

# **ROLLING\_COUNT\_A**

Returns in a new column the rolling count of non-null values from a specified number of rows before to a specified number of rows after the current row in the specified column.

#### **Parameters**

- sourceColumn The name of an existing column.
- numRowsBefore A number of rows before the current source row, representing the start of the window.
- numRowsAfter A number of rows after the current source row, representing the end of the window.
- targetColumn A name for the newly created column.

### **Example Example**

# **ROLLING\_KTH\_LARGEST**

Returns in a new column the rolling kth largest value from a specified number of rows before to a specified number of rows after the current row in the specified column.

#### **Parameters**

• sourceColumn – The name of an existing column.

ROLLING\_COUNT\_A 374

 numRowsBefore – A number of rows before the current source row, representing the start of the window.

- numRowsAfter A number of rows after the current source row, representing the end of the window.
- value The value for k.
- targetColumn A name for the newly created column.

#### **Example Example**

```
{
   "Action": {
      "Operation": "ROLLING_KTH_LARGEST",
      "Parameters": {
            "sourceColumn": "weight_kg",
            "numRowsBefore": "5",
            "numRowsAfter": "5",
            "value": "3"
            "targetColumn": "weight_kg_ROLLING_KTH_LARGEST"
      }
   }
}
```

# ROLLING\_KTH\_LARGEST\_UNIQUE

Returns in a new column the rolling unique *k*th largest value from a specified number of rows before to a specified number of rows after the current row in the specified column.

#### **Parameters**

- sourceColumn The name of an existing column.
- numRowsBefore A number of rows before the current source row, representing the start of the window.
- numRowsAfter A number of rows after the current source row, representing the end of the window.
- value The value for k.
- targetColumn A name for the newly created column.

### **Example Example**

```
{
  "Action": {
    "Operation": "ROLLING_KTH_LARGEST_UNIQUE",
    "Parameters": {
        "sourceColumn": "games_played",
        "numRowsBefore": "3",
        "numRowsAfter": "3",
        "value": "5",
        "targetColumn": "weight_kg_ROLLING_KTH_LARGEST_UNIQUE"
    }
}
```

# **ROLLING\_MAX**

Returns in a new column the rolling maximum of values from a specified number of rows before to a specified number of rows after the current row in the specified column.

#### **Parameters**

• sourceColumn – The name of an existing column.

numRowsBefore – A number of rows before the current source row, representing the start of the window.

- numRowsAfter A number of rows after the current source row, representing the end of the window.
- targetColumn A name for the newly created column.

## **Example Example**

```
"Action": {
    "Operation": "ROLLING_MAX",
    "Parameters": {
        "numRowsAfter": "10",
        "numRowsBefore": "10",
```

ROLLING\_MAX 376

# **ROLLING\_MIN**

Returns in a new column the rolling minimum of values from a specified number of rows before to a specified number of rows after the current row in the specified column.

#### **Parameters**

• sourceColumn – The name of an existing column.

numRowsBefore – A number of rows before the current source row, representing the start of the window.

- numRowsAfter A number of rows after the current source row, representing the end of the window.
- targetColumn A name for the newly created column.

## **Example Example**

# **ROLLING\_MODE**

Returns in a new column the rolling mode (most common value) from a specified number of rows before to a specified number of rows after the current row in the specified column.

ROLLING\_MIN 377

#### **Parameters**

- sourceColumn The name of an existing column.
- numRowsBefore A number of rows before the current source row, representing the start of the window.
- numRowsAfter A number of rows after the current source row, representing the end of the window.
- modeType The modal function to apply to the window. Valid values are NONE, MINIMUM, MAXIMUM, and AVERAGE.
- targetColumn A name for the newly created column.

#### **Example Example**

# ROLLING\_STANDARD\_DEVIATION

Returns in a new column the rolling standard deviation of values from a specified number of rows before to a specified number of rows after the current row in the specified column.

#### **Parameters**

- sourceColumn The name of an existing column.
- numRowsBefore A number of rows before the current source row, representing the start of the window.
- numRowsAfter A number of rows after the current source row, representing the end of the window.

• targetColumn – A name for the newly created column.

### **Example Example**

```
{
   "Action": {
      "Operation": "ROLLING_STDEV",
      "Parameters": {
            "numRowsAfter": "10",
            "numRowsBefore": "10",
            "sourceColumn": "weight_kg",
            "targetColumn": "weight_kg_ROLLING_STDEV"
      }
   }
}
```

# ROLLING\_SUM

Returns in a new column the rolling sum of values from a specified number of rows before to a specified number of rows after the current row in the specified column.

#### **Parameters**

- sourceColumn The name of an existing column.
  - numRowsBefore A number of rows before the current source row, representing the start of the window.
- numRowsAfter A number of rows after the current source row, representing the end of the window.
- targetColumn A name for the newly created column.

## **Example Example**

```
"Action": {
    "Operation": "ROLLING_SUM",
    "Parameters": {
        "numRowsAfter": "10",
```

ROLLING\_SUM 379

# **ROLLING\_VARIANCE**

Returns in a new column the rolling variance of values from a specified number of rows before to a specified number of rows after the current row in the specified column.

#### **Parameters**

- sourceColumn The name of an existing column.
- numRowsBefore A number of rows before the current source row, representing the start of the window.
- numRowsAfter A number of rows after the current source row, representing the end of the window.
- targetColumn A name for the newly created column.

## **Example Example**

# **ROW\_NUMBER**

Returns in a new column a session identifier based on a window created by column names from "group by" and "order by" statements.

ROLLING\_VARIANCE 380

#### **Parameters**

- groupByColumns A JSON-encoded string describing the "group by" columns.
- orderByColumns A JSON-encoded string describing the "order by" columns.
- targetColumn A name for the newly created column.

#### **Example Example**

## **SESSION**

Returns in a new column a session identifier based on a window created by column names from "group by" and "order by" statements.

#### **Parameters**

- sourceColumn The name of an existing column.
- units A unit of measure for describe the session length. Valid values are MONTHS, YEARS,
   MILLISECONDS, QUARTERS, HOURS, MICROSECONDS, WEEKS, SECONDS, DAYS, and MINUTES.
- value The number of units to define the time period.
- groupByColumns A JSON-encoded string describing the "group by" columns.
- orderByColumns A JSON-encoded string describing the "order by" columns.
- targetColumn A name for the newly created column.

#### **Example Example**

```
{
```

SESSION 381

```
"Action": {
    "Operation": "SESSION",
    "Parameters": {
        "sourceColumn": "object number",
        "units": "MINUTES",
        "value": "10",
        "groupByColumns": "[\"is public domain\"]",
        "orderByColumns": "[\"dimensions\"]",
        "targetColumn": "object number_SESSION",
    }
}
```

# **Web functions**

Following, find reference topics for web functions that work with recipe actions.

#### **Topics**

- IP\_TO\_INT
- INT\_TO\_IP
- URL\_PARAMS

# IP\_TO\_INT

Converts the Internet Protocol version 4 (IPv4) value of the source column or other value to the corresponding integer value in the target column, and returns the result in a new column. This function works for IPv4 only.

For example, consider the following IP address.

```
192.168.1.1
```

If you use this value as an input to IP\_TO\_INT, the output value is as follows.

```
3232235777
```

#### **Parameters**

• sourceColumn – The name of an existing column.

Web functions 382

- value A character string to evaluate.
- targetColumn The name of the new column to be created.

You can specify either sourceColumn or value, but not both.

## **Example Example**

```
{
    "RecipeAction": {
        "Operation": "IP_TO_INT",
        "Parameters": {
            "sourceColumn": "my_ip_address",
            "targetColumn": "IP_TO_INT Column 1"
        }
    }
}
```

# INT\_TO\_IP

Converts the integer value of source column or other value to the corresponding IPv4 value in then target column, and returns the result in a new column. This function works for IPv4 only.

For example, consider the following integer.

```
167772410
```

If you use this value as an input to INT\_TO\_IP, the output value is as follows.

```
10.0.0.250
```

#### **Parameters**

- sourceColumn The name of an existing column.
- value A character string to evaluate.
- targetColumn The name of the new column to be created.

You can specify either sourceColumn or value, but not both.

INT\_TO\_IP 383

#### **Example Example**

```
[ {
    "RecipeAction": {
        "Operation": "INT_TO_IP",
        "Parameters": {
            "sourceColumn": "my_integer",
            "targetColumn": "INT_TO_IP Column 1"
        }
    }
}
```

## **URL\_PARAMS**

Extracts query parameters from a URL string, formats them as a JSON object, and returns the result in a new column.

For example, consider the following URL.

```
https://example.com/?firstParam=answer&secondParam=42
```

If you use this value as an input to URL PARAMS, the output value is as follows.

```
{"firstParam": ["answer"], "secondParam": ["42"]}
```

#### **Parameters**

- sourceColumn The name of an existing column.
- value A character string to evaluate.
- targetColumn The name of the new column to be created.

You can specify either sourceColumn or value, but not both.

### **Example Example**

```
{
```

URL\_PARAMS 384

```
"RecipeAction": {
    "Operation": "URL_PARAMS",
    "Parameters": {
        "sourceColumn": "my_url",
        "targetColumn": "URL_PARAMS Column 1"
    }
}
```

## Other functions

Following, find reference topics for other functions that work with recipe actions.

#### **Topics**

- COALESCE
- GET\_ACTION\_RESULT
- GET\_STEP\_DATAFRAME

#### **COALESCE**

Returns in a new column the first non-null value found in the array of columns. The order of the columns listed in the function determines the order in which they're searched.

#### **Parameters**

- sourceColumns A JSON-encoded string representing list of existing columns.
- targetColumn The name of the new column to be created.

#### **Example Example**

```
{
    "RecipeAction": {
        "Operation": "COALESCE",
        "Parameters": {
            "sourceColumns": "[\"nation_position\",\"joined\"]",
            "targetColumn": "COALESCE Column 1"
        }
    }
}
```

Other functions 385

}

# **GET\_ACTION\_RESULT**

Fetches the result of a previously submitted action. Only for use in the interactive experience.

#### **Parameters**

• actionId – The ActionId returned in the original SendProjectSessionAction response.

# **Example Example**

```
{
    "RecipeAction": {
        "Operation": "GET_ACTION_RESULT",
        "Parameters": {
             "actionId": "7",
        }
    }
}
```

# **GET\_STEP\_DATAFRAME**

Fetches the data frame from a step in the project's recipe. Only for use in the interactive experience. Used with the ViewFrame parameter to paginate across a large data frame.

#### **Parameters**

• stepIndex – The index of the step in the project's recipe for which to fetch the data frame.

#### **Example Example**

```
{
    "RecipeAction": {
        "Operation": "GET_STEP_DATAFRAME",
        "Parameters": {
            "stepIndex": "0"
        }
}
```

GET\_ACTION\_RESULT 386

}

GET\_STEP\_DATAFRAME 387

# **API** reference

If you're a developer, you can write applications that access the DataBrew API (application programming interface). We recommend that you use one of the language-specific Amazon SDKs for this. For more information, see Tools to Build on Amazon.

The Amazon SDKs construct low-level DataBrew API requests on your behalf and process the responses from DataBrew. This lets you focus on your application logic, instead of low-level details.

Following are the API actions, data types and exceptions for DataBrew.

#### **Topics**

- Actions
- Data Types
- Common Errors
- Common Parameters

## **Actions**

The following actions are supported:

- BatchDeleteRecipeVersion
- CreateDataset
- CreateProfileJob
- CreateProject
- CreateRecipe
- CreateRecipeJob
- CreateRuleset
- CreateSchedule
- DeleteDataset
- DeleteJob
- DeleteProject
- DeleteRecipeVersion

Actions 388

- DeleteRuleset
- DeleteSchedule
- DescribeDataset
- DescribeJob
- DescribeJobRun
- DescribeProject
- DescribeRecipe
- DescribeRuleset
- DescribeSchedule
- ListDatasets
- ListJobRuns
- ListJobs
- ListProjects
- ListRecipes
- ListRecipeVersions
- ListRulesets
- ListSchedules
- ListTagsForResource
- PublishRecipe
- SendProjectSessionAction
- StartJobRun
- StartProjectSession
- StopJobRun
- TagResource
- UntagResource
- UpdateDataset
- UpdateProfileJob
- UpdateProject
- UpdateRecipe
- UpdateRecipeJob

Actions 389

- <u>UpdateRuleset</u>
- <u>UpdateSchedule</u>

Actions 390

# BatchDeleteRecipeVersion

Deletes one or more versions of a recipe at a time.

The entire request will be rejected if:

- The recipe does not exist.
- There is an invalid version identifier in the list of versions.
- The version list is empty.
- The version list size exceeds 50.
- The version list contains duplicate entries.

The request will complete successfully, but with partial failures, if:

- A version does not exist.
- A version is being used by a job.
- You specify LATEST\_WORKING, but it's being used by a project.
- The version fails to be deleted.

The LATEST\_WORKING version will only be deleted if the recipe has no other versions. If you try to delete LATEST\_WORKING while other versions exist (or if they can't be deleted), then LATEST\_WORKING will be listed as partial failure in the response.

# **Request Syntax**

```
POST /recipes/name/batchDeleteRecipeVersion HTTP/1.1
Content-type: application/json
{
    "RecipeVersions": [ "string" ]
}
```

## **URI Request Parameters**

The request uses the following URI parameters.

#### name

The name of the recipe whose versions are to be deleted.

Length Constraints: Minimum length of 1. Maximum length of 255.

Required: Yes

## **Request Body**

The request accepts the following data in JSON format.

#### **RecipeVersions**

An array of version identifiers, for the recipe versions to be deleted. You can specify numeric versions (X.Y) or LATEST\_WORKING. LATEST\_PUBLISHED is not supported.

Type: Array of strings

Array Members: Minimum number of 1 item. Maximum number of 50 items.

Length Constraints: Minimum length of 1. Maximum length of 16.

Required: Yes

# **Response Syntax**

### **Response Elements**

If the action is successful, the service sends back an HTTP 200 response.

The following data is returned in JSON format by the service.

#### Name

The name of the recipe that was modified.

Type: String

Length Constraints: Minimum length of 1. Maximum length of 255.

#### **Errors**

Errors, if any, that occurred while attempting to delete the recipe versions.

Type: Array of RecipeVersionErrorDetail objects

#### **Errors**

For information about the errors that are common to all actions, see Common Errors.

#### ConflictException

Updating or deleting a resource can cause an inconsistent state.

HTTP Status Code: 409

#### ResourceNotFoundException

One or more resources can't be found.

HTTP Status Code: 404

#### ValidationException

The input parameters for this request failed validation.

HTTP Status Code: 400

#### See Also

For more information about using this API in one of the language-specific Amazon SDKs, see the following:

- Amazon Command Line Interface
- Amazon SDK for .NET
- Amazon SDK for C++
- Amazon SDK for Go v2
- Amazon SDK for Java V2
- Amazon SDK for JavaScript V3
- Amazon SDK for Kotlin
- Amazon SDK for PHP V3
- Amazon SDK for Python
- Amazon SDK for Ruby V3

## **CreateDataset**

Creates a new DataBrew dataset.

## **Request Syntax**

```
POST /datasets HTTP/1.1
Content-type: application/json
{
   "Format": "string",
   "FormatOptions": {
      "Csv": {
         "Delimiter": "string",
         "HeaderRow": boolean
      },
      "Excel": {
         "HeaderRow": boolean,
         "SheetIndexes": [ number ],
         "SheetNames": [ "string" ]
      },
      "Json": {
         "MultiLine": boolean
      }
   },
   "Input": {
      "DatabaseInputDefinition": {
         "DatabaseTableName": "string",
         "GlueConnectionName": "string",
         "QueryString": "string",
         "TempDirectory": {
            "Bucket": "string",
            "BucketOwner": "string",
            "Key": "string"
         }
      },
      "DataCatalogInputDefinition": {
         "CatalogId": "string",
         "DatabaseName": "string",
         "TableName": "string",
         "TempDirectory": {
            "Bucket": "string",
            "BucketOwner": "string",
```

```
"Key": "string"
      }
   },
   "Metadata": {
      "SourceArn": "string"
   },
   "S3InputDefinition": {
      "Bucket": "string",
      "BucketOwner": "string",
      "Key": "string"
   }
},
"Name": "string",
"PathOptions": {
   "FilesLimit": {
      "MaxFiles": number,
      "Order": "string",
      "OrderedBy": "string"
   },
   "LastModifiedDateCondition": {
      "Expression": "string",
      "ValuesMap": {
         "string" : "string"
      }
   },
   "Parameters": {
      "string" : {
         "CreateColumn": boolean,
         "DatetimeOptions": {
            "Format": "string",
            "LocaleCode": "string",
            "TimezoneOffset": "string"
         },
         "<u>Filter</u>": {
            "Expression": "string",
            "ValuesMap": {
               "string" : "string"
            }
         },
         "Name": "string",
         "Type": "string"
      }
   }
},
```

```
"<u>Tags</u>": {
    "string" : "string"
}
```

## **URI Request Parameters**

The request does not use any URI parameters.

## **Request Body**

The request accepts the following data in JSON format.

#### Input

Represents information on how DataBrew can find data, in either the Amazon Glue Data Catalog or Amazon S3.

Type: Input object

Required: Yes

#### Name

The name of the dataset to be created. Valid characters are alphanumeric (A-Z, a-z, 0-9), hyphen (-), period (.), and space.

Type: String

Length Constraints: Minimum length of 1. Maximum length of 255.

Required: Yes

#### **Format**

The file format of a dataset that is created from an Amazon S3 file or folder.

Type: String

Valid Values: CSV | JSON | PARQUET | EXCEL | ORC

Required: No

#### **FormatOptions**

Represents a set of options that define the structure of either comma-separated value (CSV), Excel, or JSON input.

Type: FormatOptions object

Required: No

## **PathOptions**

A set of options that defines how DataBrew interprets an Amazon S3 path of the dataset.

Type: PathOptions object

Required: No

## **Tags**

Metadata tags to apply to this dataset.

Type: String to string map

Map Entries: Maximum number of 200 items.

Key Length Constraints: Minimum length of 1. Maximum length of 128.

Value Length Constraints: Maximum length of 256.

Required: No

# **Response Syntax**

```
HTTP/1.1 200
Content-type: application/json
{
    "Name": "string"
}
```

# **Response Elements**

If the action is successful, the service sends back an HTTP 200 response.

The following data is returned in JSON format by the service.

#### Name

The name of the dataset that you created.

Type: String

Length Constraints: Minimum length of 1. Maximum length of 255.

#### **Errors**

For information about the errors that are common to all actions, see Common Errors.

#### AccessDeniedException

Access to the specified resource was denied.

HTTP Status Code: 403

#### ConflictException

Updating or deleting a resource can cause an inconsistent state.

HTTP Status Code: 409

#### ServiceQuotaExceededException

A service quota is exceeded.

HTTP Status Code: 402

#### ValidationException

The input parameters for this request failed validation.

HTTP Status Code: 400

#### See Also

For more information about using this API in one of the language-specific Amazon SDKs, see the following:

• Amazon Command Line Interface

- · Amazon SDK for .NET
- Amazon SDK for C++
- Amazon SDK for Go v2
- Amazon SDK for Java V2
- Amazon SDK for JavaScript V3
- Amazon SDK for Kotlin
- Amazon SDK for PHP V3
- Amazon SDK for Python
- Amazon SDK for Ruby V3

## CreateProfileJob

Creates a new job to analyze a dataset and create its data profile.

## **Request Syntax**

```
POST /profileJobs HTTP/1.1
Content-type: application/json
{
   "Configuration": {
      "ColumnStatisticsConfigurations": [
         {
             "Selectors": [
                {
                   "Name": "string",
                   "Regex": "string"
                }
            ],
             "Statistics": {
                "IncludedStatistics": [ "string" ],
                "Overrides": [
                   {
                      "Parameters": {
                         "string" : "string"
                      },
                      "Statistic": "string"
                   }
                ]
            }
         }
      ],
      "DatasetStatisticsConfiguration": {
         "IncludedStatistics": [ "string" ],
         "Overrides": [
             {
                "Parameters": {
                   "string" : "string"
                },
                "<u>Statistic</u>": "string"
            }
         ]
      },
```

```
"EntityDetectorConfiguration": {
         "AllowedStatistics": [
            {
               "Statistics": [ "string" ]
            }
         ],
         "EntityTypes": [ "string" ]
      },
      "ProfileColumns": [
            "Name": "string",
            "Regex": "string"
         }
      ]
   },
   "DatasetName": "string",
   "EncryptionKeyArn": "string",
   "EncryptionMode": "string",
   "JobSample": {
      "Mode": "string",
      "Size": number
   },
   "LogSubscription": "string",
   "MaxCapacity": number,
   "MaxRetries": number,
   "Name": "string",
   "OutputLocation": {
      "Bucket": "string",
      "Bucket0wner": "string",
      "Key": "string"
   },
   "RoleArn": "string",
   "Tags": {
      "string" : "string"
   "Timeout": number,
   "ValidationConfigurations": [
      {
         "RulesetArn": "string",
         "ValidationMode": "string"
      }
   ]
}
```

#### **URI Request Parameters**

The request does not use any URI parameters.

## **Request Body**

The request accepts the following data in JSON format.

#### **DatasetName**

The name of the dataset that this job is to act upon.

Type: String

Length Constraints: Minimum length of 1. Maximum length of 255.

Required: Yes

#### <u>Name</u>

The name of the job to be created. Valid characters are alphanumeric (A-Z, a-z, 0-9), hyphen (-), period (.), and space.

Type: String

Length Constraints: Minimum length of 1. Maximum length of 240.

Required: Yes

# OutputLocation

Represents an Amazon S3 location (bucket name, bucket owner, and object key) where DataBrew can read input data, or write output from a job.

Type: <u>S3Location</u> object

Required: Yes

#### RoleArn

The Amazon Resource Name (ARN) of the Amazon Identity and Access Management (IAM) role to be assumed when DataBrew runs the job.

Type: String

Length Constraints: Minimum length of 20. Maximum length of 2048.

Required: Yes

#### **Configuration**

Configuration for profile jobs. Used to select columns, do evaluations, and override default parameters of evaluations. When configuration is null, the profile job will run with default settings.

Type: ProfileConfiguration object

Required: No

### **EncryptionKeyArn**

The Amazon Resource Name (ARN) of an encryption key that is used to protect the job.

Type: String

Length Constraints: Minimum length of 20. Maximum length of 2048.

Required: No

## **EncryptionMode**

The encryption mode for the job, which can be one of the following:

- SSE-KMS SSE-KMS Server-side encryption with Amazon KMS-managed keys.
- SSE-S3 Server-side encryption with keys managed by Amazon S3.

Type: String

Valid Values: SSE-KMS | SSE-S3

Required: No

## **JobSample**

Sample configuration for profile jobs only. Determines the number of rows on which the profile job will be executed. If a JobSample value is not provided, the default value will be used. The default value is CUSTOM\_ROWS for the mode parameter and 20000 for the size parameter.

Type: JobSample object

Required: No

#### LogSubscription

Enables or disables Amazon CloudWatch logging for the job. If logging is enabled, CloudWatch writes one log stream for each job run.

Type: String

Valid Values: ENABLE | DISABLE

Required: No

#### **MaxCapacity**

The maximum number of nodes that DataBrew can use when the job processes data.

Type: Integer

Required: No

#### **MaxRetries**

The maximum number of times to retry the job after a job run fails.

Type: Integer

Valid Range: Minimum value of 0.

Required: No

## **Tags**

Metadata tags to apply to this job.

Type: String to string map

Map Entries: Maximum number of 200 items.

Key Length Constraints: Minimum length of 1. Maximum length of 128.

Value Length Constraints: Maximum length of 256.

Required: No

#### **Timeout**

The job's timeout in minutes. A job that attempts to run longer than this timeout period ends with a status of TIMEOUT.

Type: Integer

Valid Range: Minimum value of 0.

Required: No

#### ValidationConfigurations

List of validation configurations that are applied to the profile job.

Type: Array of ValidationConfiguration objects

Array Members: Minimum number of 1 item.

Required: No

## **Response Syntax**

```
HTTP/1.1 200
Content-type: application/json
{
    "Name": "string"
}
```

# **Response Elements**

If the action is successful, the service sends back an HTTP 200 response.

The following data is returned in JSON format by the service.

### Name

The name of the job that was created.

Type: String

Length Constraints: Minimum length of 1. Maximum length of 240.

#### **Errors**

For information about the errors that are common to all actions, see Common Errors.

#### AccessDeniedException

Access to the specified resource was denied.

HTTP Status Code: 403

#### ConflictException

Updating or deleting a resource can cause an inconsistent state.

HTTP Status Code: 409

#### ResourceNotFoundException

One or more resources can't be found.

HTTP Status Code: 404

#### ServiceQuotaExceededException

A service quota is exceeded.

HTTP Status Code: 402

#### ValidationException

The input parameters for this request failed validation.

HTTP Status Code: 400

#### See Also

For more information about using this API in one of the language-specific Amazon SDKs, see the following:

- Amazon Command Line Interface
- Amazon SDK for .NET
- Amazon SDK for C++
- Amazon SDK for Go v2
- Amazon SDK for Java V2
- Amazon SDK for JavaScript V3
- Amazon SDK for Kotlin

- Amazon SDK for PHP V3
- Amazon SDK for Python
- Amazon SDK for Ruby V3

# CreateProject

Creates a new DataBrew project.

## **Request Syntax**

```
POST /projects HTTP/1.1
Content-type: application/json

{
    "DatasetName": "string",
    "Name": "string",
    "RecipeName": "string",
    "RoleArn": "string",
    "Size": number,
     "Size": number,
    "Type": "string"
    },
    "Tags": {
        "string" : "string"
    }
}
```

# **URI Request Parameters**

The request does not use any URI parameters.

# **Request Body**

The request accepts the following data in JSON format.

#### **DatasetName**

The name of an existing dataset to associate this project with.

Type: String

Length Constraints: Minimum length of 1. Maximum length of 255.

Required: Yes

#### Name

A unique name for the new project. Valid characters are alphanumeric (A-Z, a-z, 0-9), hyphen (-), period (.), and space.

Type: String

Length Constraints: Minimum length of 1. Maximum length of 255.

Required: Yes

### RecipeName

The name of an existing recipe to associate with the project.

Type: String

Length Constraints: Minimum length of 1. Maximum length of 255.

Required: Yes

#### RoleArn

The Amazon Resource Name (ARN) of the Amazon Identity and Access Management (IAM) role to be assumed for this request.

Type: String

Length Constraints: Minimum length of 20. Maximum length of 2048.

Required: Yes

## **Sample**

Represents the sample size and sampling type for DataBrew to use for interactive data analysis.

Type: Sample object

Required: No

## **Tags**

Metadata tags to apply to this project.

Type: String to string map

Map Entries: Maximum number of 200 items.

Key Length Constraints: Minimum length of 1. Maximum length of 128.

Value Length Constraints: Maximum length of 256.

Required: No

## **Response Syntax**

```
HTTP/1.1 200
Content-type: application/json

{
    "Name": "string"
}
```

## **Response Elements**

If the action is successful, the service sends back an HTTP 200 response.

The following data is returned in JSON format by the service.

### **Name**

The name of the project that you created.

Type: String

Length Constraints: Minimum length of 1. Maximum length of 255.

#### **Errors**

For information about the errors that are common to all actions, see **Common Errors**.

## ConflictException

Updating or deleting a resource can cause an inconsistent state.

HTTP Status Code: 409

## Internal Server Exception

An internal service failure occurred.

HTTP Status Code: 500

#### ServiceQuotaExceededException

A service quota is exceeded.

HTTP Status Code: 402

## ValidationException

The input parameters for this request failed validation.

HTTP Status Code: 400

#### See Also

For more information about using this API in one of the language-specific Amazon SDKs, see the following:

- Amazon Command Line Interface
- · Amazon SDK for .NET
- Amazon SDK for C++
- Amazon SDK for Go v2
- Amazon SDK for Java V2
- Amazon SDK for JavaScript V3
- Amazon SDK for Kotlin
- Amazon SDK for PHP V3
- Amazon SDK for Python
- Amazon SDK for Ruby V3

# CreateRecipe

Creates a new DataBrew recipe.

## **Request Syntax**

```
POST /recipes HTTP/1.1
Content-type: application/json
{
   "Description": "string",
   "Name": "string",
   "Steps": [
      {
         "Action": {
             "Operation": "string",
             "Parameters": {
                "string" : "string"
            }
         },
         "ConditionExpressions": [
                "Condition": "string",
                "TargetColumn": "string",
                ""Value": "string"
         ]
      }
   ],
   "<u>Tags</u>": {
      "string" : "string"
   }
}
```

# **URI Request Parameters**

The request does not use any URI parameters.

# **Request Body**

The request accepts the following data in JSON format.

#### Name

A unique name for the recipe. Valid characters are alphanumeric (A-Z, a-z, 0-9), hyphen (-), period (.), and space.

Type: String

Length Constraints: Minimum length of 1. Maximum length of 255.

Required: Yes

## **Steps**

An array containing the steps to be performed by the recipe. Each recipe step consists of one recipe action and (optionally) an array of condition expressions.

Type: Array of RecipeStep objects

Required: Yes

### **Description**

A description for the recipe.

Type: String

Length Constraints: Maximum length of 1024.

Required: No

## <u>Tags</u>

Metadata tags to apply to this recipe.

Type: String to string map

Map Entries: Maximum number of 200 items.

Key Length Constraints: Minimum length of 1. Maximum length of 128.

Value Length Constraints: Maximum length of 256.

Required: No

### **Response Syntax**

```
HTTP/1.1 200
Content-type: application/json
{
    "Name": "string"
}
```

## **Response Elements**

If the action is successful, the service sends back an HTTP 200 response.

The following data is returned in JSON format by the service.

#### Name

The name of the recipe that you created.

Type: String

Length Constraints: Minimum length of 1. Maximum length of 255.

#### **Errors**

For information about the errors that are common to all actions, see Common Errors.

## ConflictException

Updating or deleting a resource can cause an inconsistent state.

HTTP Status Code: 409

## Service Quota Exceeded Exception

A service quota is exceeded.

HTTP Status Code: 402

## ValidationException

The input parameters for this request failed validation.

HTTP Status Code: 400

#### See Also

For more information about using this API in one of the language-specific Amazon SDKs, see the following:

- Amazon Command Line Interface
- Amazon SDK for .NET
- Amazon SDK for C++
- Amazon SDK for Go v2
- Amazon SDK for Java V2
- Amazon SDK for JavaScript V3
- Amazon SDK for Kotlin
- Amazon SDK for PHP V3
- Amazon SDK for Python
- Amazon SDK for Ruby V3

# CreateRecipeJob

Creates a new job to transform input data, using steps defined in an existing Amazon Glue DataBrew recipe

## **Request Syntax**

```
POST /recipeJobs HTTP/1.1
Content-type: application/json
{
   "DatabaseOutputs": [
      {
         "DatabaseOptions": {
            ""TableName": "string",
            "TempDirectory": {
               "Bucket": "string",
               "BucketOwner": "string",
               "Key": "string"
            }
         },
         "DatabaseOutputMode": "string",
         "GlueConnectionName": "string"
      }
   ],
   "DataCatalogOutputs": [
      {
         "CatalogId": "string",
         "DatabaseName": "string",
         "DatabaseOptions": {
            "TableName": "string",
            "TempDirectory": {
               "Bucket": "string",
               "BucketOwner": "string",
               "Key": "string"
            }
         },
         "Overwrite": boolean,
         "S30ptions": {
            "Location": {
               "Bucket": "string",
               "BucketOwner": "string",
               "Key": "string"
```

CreateRecipeJob 417

```
}
         },
         "TableName": "string"
      }
   ],
   "DatasetName": "string",
   "EncryptionKeyArn": "string",
   "EncryptionMode": "string",
   "LogSubscription": "string",
   "MaxCapacity": number,
   "MaxRetries": number,
   "Name": "string",
   "Outputs": [
      {
         ""CompressionFormat": "string",
         "Format": "string",
         "FormatOptions": {
            "Csv": {
               "Delimiter": "string"
            }
         },
         "Location": {
            "Bucket": "string",
            "BucketOwner": "string",
            "Key": "string"
         },
         "MaxOutputFiles": number,
         "Overwrite": boolean,
         "PartitionColumns": [ "string" ]
      }
   ],
   "ProjectName": "string",
   "RecipeReference": {
      "Name": "string",
      ""RecipeVersion": "string"
   },
   "RoleArn": "string",
   "Tags": {
      "string" : "string"
   },
   "<u>Timeout</u>": number
}
```

## **URI Request Parameters**

The request does not use any URI parameters.

# **Request Body**

The request accepts the following data in JSON format.

## Name

A unique name for the job. Valid characters are alphanumeric (A-Z, a-z, 0-9), hyphen (-), period (.), and space.

Type: String

Length Constraints: Minimum length of 1. Maximum length of 240.

Required: Yes

## RoleArn

The Amazon Resource Name (ARN) of the Amazon Identity and Access Management (IAM) role to be assumed when DataBrew runs the job.

Type: String

Length Constraints: Minimum length of 20. Maximum length of 2048.

Required: Yes

# **DatabaseOutputs**

Represents a list of JDBC database output objects which defines the output destination for a DataBrew recipe job to write to.

Type: Array of <u>DatabaseOutput</u> objects

Array Members: Minimum number of 1 item.

Required: No

# **DataCatalogOutputs**

One or more artifacts that represent the Amazon Glue Data Catalog output from running the job.

Type: Array of DataCatalogOutput objects

Array Members: Minimum number of 1 item.

Required: No

#### **DatasetName**

The name of the dataset that this job processes.

Type: String

Length Constraints: Minimum length of 1. Maximum length of 255.

Required: No

## **EncryptionKeyArn**

The Amazon Resource Name (ARN) of an encryption key that is used to protect the job.

Type: String

Length Constraints: Minimum length of 20. Maximum length of 2048.

Required: No

# **EncryptionMode**

The encryption mode for the job, which can be one of the following:

- SSE-KMS Server-side encryption with keys managed by Amazon KMS.
- SSE-S3 Server-side encryption with keys managed by Amazon S3.

Type: String

Valid Values: SSE-KMS | SSE-S3

Required: No

# **LogSubscription**

Enables or disables Amazon CloudWatch logging for the job. If logging is enabled, CloudWatch writes one log stream for each job run.

Type: String

Valid Values: ENABLE | DISABLE

#### Required: No

## **MaxCapacity**

The maximum number of nodes that DataBrew can consume when the job processes data.

Type: Integer

Required: No

## **MaxRetries**

The maximum number of times to retry the job after a job run fails.

Type: Integer

Valid Range: Minimum value of 0.

Required: No

## **Outputs**

One or more artifacts that represent the output from running the job.

Type: Array of Output objects

Array Members: Minimum number of 1 item.

Required: No

# **ProjectName**

Either the name of an existing project, or a combination of a recipe and a dataset to associate with the recipe.

Type: String

Length Constraints: Minimum length of 1. Maximum length of 255.

Required: No

# RecipeReference

Represents the name and version of a DataBrew recipe.

Type: RecipeReference object

Required: No

## **Tags**

Metadata tags to apply to this job.

Type: String to string map

Map Entries: Maximum number of 200 items.

Key Length Constraints: Minimum length of 1. Maximum length of 128.

Value Length Constraints: Maximum length of 256.

Required: No

## **Timeout**

The job's timeout in minutes. A job that attempts to run longer than this timeout period ends with a status of TIMEOUT.

Type: Integer

Valid Range: Minimum value of 0.

Required: No

# **Response Syntax**

```
HTTP/1.1 200
Content-type: application/json
{
    "Name": "string"
}
```

# **Response Elements**

If the action is successful, the service sends back an HTTP 200 response.

The following data is returned in JSON format by the service.

# Name

The name of the job that you created.

Type: String

Length Constraints: Minimum length of 1. Maximum length of 240.

#### **Errors**

For information about the errors that are common to all actions, see Common Errors.

## AccessDeniedException

Access to the specified resource was denied.

HTTP Status Code: 403

## ConflictException

Updating or deleting a resource can cause an inconsistent state.

HTTP Status Code: 409

## ResourceNotFoundException

One or more resources can't be found.

HTTP Status Code: 404

#### ServiceQuotaExceededException

A service quota is exceeded.

HTTP Status Code: 402

#### ValidationException

The input parameters for this request failed validation.

HTTP Status Code: 400

#### See Also

For more information about using this API in one of the language-specific Amazon SDKs, see the following:

Amazon Command Line Interface

- · Amazon SDK for .NET
- Amazon SDK for C++
- Amazon SDK for Go v2
- Amazon SDK for Java V2
- Amazon SDK for JavaScript V3
- Amazon SDK for Kotlin
- Amazon SDK for PHP V3
- Amazon SDK for Python
- Amazon SDK for Ruby V3

# **CreateRuleset**

Creates a new ruleset that can be used in a profile job to validate the data quality of a dataset.

# **Request Syntax**

```
POST /rulesets HTTP/1.1
Content-type: application/json
{
   "Description": "string",
   "Name": "string",
   "Rules": [
      {
         "CheckExpression": "string",
         "ColumnSelectors": [
            {
                "Name": "string",
                "Regex": "string"
            }
         "Disabled": boolean,
         "Name": "string",
         "SubstitutionMap": {
            "string" : "string"
         },
         "Threshold": {
            "Type": "string",
            "Unit": "string",
            "Value": number
         }
      }
   ],
   "Tags": {
      "string" : "string"
   },
   ""TargetArn": "string"
}
```

# **URI Request Parameters**

The request does not use any URI parameters.

# **Request Body**

The request accepts the following data in JSON format.

## Name

The name of the ruleset to be created. Valid characters are alphanumeric (A-Z, a-z, 0-9), hyphen (-), period (.), and space.

Type: String

Length Constraints: Minimum length of 1. Maximum length of 255.

Required: Yes

## <u>Rules</u>

A list of rules that are defined with the ruleset. A rule includes one or more checks to be validated on a DataBrew dataset.

Type: Array of Rule objects

Array Members: Minimum number of 1 item.

Required: Yes

# **TargetArn**

The Amazon Resource Name (ARN) of a resource (dataset) that the ruleset is associated with.

Type: String

Length Constraints: Minimum length of 20. Maximum length of 2048.

Required: Yes

# **Description**

The description of the ruleset.

Type: String

Length Constraints: Maximum length of 1024.

Required: No

## **Tags**

Metadata tags to apply to the ruleset.

Type: String to string map

Map Entries: Maximum number of 200 items.

Key Length Constraints: Minimum length of 1. Maximum length of 128.

Value Length Constraints: Maximum length of 256.

Required: No

# **Response Syntax**

```
HTTP/1.1 200
Content-type: application/json

{
    "Name": "string"
}
```

# **Response Elements**

If the action is successful, the service sends back an HTTP 200 response.

The following data is returned in JSON format by the service.

## Name

The unique name of the created ruleset.

Type: String

Length Constraints: Minimum length of 1. Maximum length of 255.

#### **Errors**

For information about the errors that are common to all actions, see Common Errors.

#### ConflictException

Updating or deleting a resource can cause an inconsistent state.

HTTP Status Code: 409

#### ServiceQuotaExceededException

A service quota is exceeded.

HTTP Status Code: 402

#### ValidationException

The input parameters for this request failed validation.

HTTP Status Code: 400

## See Also

For more information about using this API in one of the language-specific Amazon SDKs, see the following:

- Amazon Command Line Interface
- Amazon SDK for .NET
- Amazon SDK for C++
- Amazon SDK for Go v2
- Amazon SDK for Java V2
- Amazon SDK for JavaScript V3
- Amazon SDK for Kotlin
- Amazon SDK for PHP V3
- Amazon SDK for Python
- Amazon SDK for Ruby V3

# CreateSchedule

Creates a new schedule for one or more DataBrew jobs. Jobs can be run at a specific date and time, or at regular intervals.

# **Request Syntax**

```
POST /schedules HTTP/1.1
Content-type: application/json

{
    "CronExpression": "string",
    "JobNames": [ "string" ],
    "Name": "string",
    "Tags": {
        "string" : "string"
    }
}
```

# **URI Request Parameters**

The request does not use any URI parameters.

# **Request Body**

The request accepts the following data in JSON format.

# CronExpression

The date or dates and time or times when the jobs are to be run. For more information, see <a href="Cronexpressions">Cronexpressions</a> in the Amazon Glue DataBrew Developer Guide.

Type: String

Length Constraints: Minimum length of 1. Maximum length of 512.

Required: Yes

# Name

A unique name for the schedule. Valid characters are alphanumeric (A-Z, a-z, 0-9), hyphen (-), period (.), and space.

Type: String

Length Constraints: Minimum length of 1. Maximum length of 255.

Required: Yes

#### **JobNames**

The name or names of one or more jobs to be run.

Type: Array of strings

Array Members: Maximum number of 50 items.

Length Constraints: Minimum length of 1. Maximum length of 240.

Required: No

## **Tags**

Metadata tags to apply to this schedule.

Type: String to string map

Map Entries: Maximum number of 200 items.

Key Length Constraints: Minimum length of 1. Maximum length of 128.

Value Length Constraints: Maximum length of 256.

Required: No

# **Response Syntax**

```
HTTP/1.1 200
Content-type: application/json
{
    "Name": "string"
}
```

# **Response Elements**

If the action is successful, the service sends back an HTTP 200 response.

The following data is returned in JSON format by the service.

#### Name

The name of the schedule that was created.

Type: String

Length Constraints: Minimum length of 1. Maximum length of 255.

#### **Errors**

For information about the errors that are common to all actions, see Common Errors.

## ConflictException

Updating or deleting a resource can cause an inconsistent state.

HTTP Status Code: 409

#### ServiceQuotaExceededException

A service quota is exceeded.

HTTP Status Code: 402

## ValidationException

The input parameters for this request failed validation.

HTTP Status Code: 400

#### See Also

For more information about using this API in one of the language-specific Amazon SDKs, see the following:

- Amazon Command Line Interface
- Amazon SDK for .NET
- Amazon SDK for C++
- Amazon SDK for Go v2

- Amazon SDK for Java V2
- Amazon SDK for JavaScript V3
- Amazon SDK for Kotlin
- Amazon SDK for PHP V3
- Amazon SDK for Python
- Amazon SDK for Ruby V3

# **DeleteDataset**

Deletes a dataset from DataBrew.

# **Request Syntax**

```
DELETE /datasets/name HTTP/1.1
```

# **URI Request Parameters**

The request uses the following URI parameters.

#### name

The name of the dataset to be deleted.

Length Constraints: Minimum length of 1. Maximum length of 255.

Required: Yes

# **Request Body**

The request does not have a request body.

# **Response Syntax**

```
HTTP/1.1 200
Content-type: application/json
{
    "Name": "string"
}
```

# **Response Elements**

If the action is successful, the service sends back an HTTP 200 response.

The following data is returned in JSON format by the service.

# Name

The name of the dataset that you deleted.

DeleteDataset 433

Type: String

Length Constraints: Minimum length of 1. Maximum length of 255.

#### **Errors**

For information about the errors that are common to all actions, see Common Errors.

## ConflictException

Updating or deleting a resource can cause an inconsistent state.

HTTP Status Code: 409

#### ResourceNotFoundException

One or more resources can't be found.

HTTP Status Code: 404

## ValidationException

The input parameters for this request failed validation.

HTTP Status Code: 400

#### See Also

For more information about using this API in one of the language-specific Amazon SDKs, see the following:

- Amazon Command Line Interface
- Amazon SDK for .NET
- Amazon SDK for C++
- Amazon SDK for Go v2
- Amazon SDK for Java V2
- Amazon SDK for JavaScript V3
- Amazon SDK for Kotlin
- Amazon SDK for PHP V3
- Amazon SDK for Python

DeleteDataset 434

• Amazon SDK for Ruby V3

DeleteDataset 435

# **DeleteJob**

Deletes the specified DataBrew job.

# **Request Syntax**

```
DELETE /jobs/name HTTP/1.1
```

# **URI Request Parameters**

The request uses the following URI parameters.

#### name

The name of the job to be deleted.

Length Constraints: Minimum length of 1. Maximum length of 240.

Required: Yes

# **Request Body**

The request does not have a request body.

# **Response Syntax**

```
HTTP/1.1 200
Content-type: application/json

{
    "Name": "string"
}
```

# **Response Elements**

If the action is successful, the service sends back an HTTP 200 response.

The following data is returned in JSON format by the service.

## Name

The name of the job that you deleted.

DeleteJob 436

Type: String

Length Constraints: Minimum length of 1. Maximum length of 240.

#### **Errors**

For information about the errors that are common to all actions, see Common Errors.

## ConflictException

Updating or deleting a resource can cause an inconsistent state.

HTTP Status Code: 409

#### ResourceNotFoundException

One or more resources can't be found.

HTTP Status Code: 404

## ValidationException

The input parameters for this request failed validation.

HTTP Status Code: 400

## See Also

For more information about using this API in one of the language-specific Amazon SDKs, see the following:

- Amazon Command Line Interface
- · Amazon SDK for .NET
- Amazon SDK for C++
- Amazon SDK for Go v2
- Amazon SDK for Java V2
- Amazon SDK for JavaScript V3
- Amazon SDK for Kotlin
- Amazon SDK for PHP V3
- Amazon SDK for Python

Delete Job 437

• Amazon SDK for Ruby V3

DeleteJob 438

# **DeleteProject**

Deletes an existing DataBrew project.

# **Request Syntax**

```
DELETE /projects/name HTTP/1.1
```

# **URI Request Parameters**

The request uses the following URI parameters.

#### name

The name of the project to be deleted.

Length Constraints: Minimum length of 1. Maximum length of 255.

Required: Yes

# **Request Body**

The request does not have a request body.

# **Response Syntax**

```
HTTP/1.1 200
Content-type: application/json
{
    "Name": "string"
}
```

# **Response Elements**

If the action is successful, the service sends back an HTTP 200 response.

The following data is returned in JSON format by the service.

# Name

The name of the project that you deleted.

DeleteProject 439

Type: String

Length Constraints: Minimum length of 1. Maximum length of 255.

#### **Errors**

For information about the errors that are common to all actions, see **Common Errors**.

## ConflictException

Updating or deleting a resource can cause an inconsistent state.

HTTP Status Code: 409

#### ResourceNotFoundException

One or more resources can't be found.

HTTP Status Code: 404

## ValidationException

The input parameters for this request failed validation.

HTTP Status Code: 400

## See Also

For more information about using this API in one of the language-specific Amazon SDKs, see the following:

- Amazon Command Line Interface
- Amazon SDK for .NET
- Amazon SDK for C++
- Amazon SDK for Go v2
- Amazon SDK for Java V2
- Amazon SDK for JavaScript V3
- Amazon SDK for Kotlin
- Amazon SDK for PHP V3
- Amazon SDK for Python

DeleteProject 440

• Amazon SDK for Ruby V3

DeleteProject 441

# **DeleteRecipeVersion**

Deletes a single version of a DataBrew recipe.

# **Request Syntax**

```
DELETE /recipes/name/recipeVersion/recipeVersion HTTP/1.1
```

# **URI Request Parameters**

The request uses the following URI parameters.

#### name

The name of the recipe.

Length Constraints: Minimum length of 1. Maximum length of 255.

Required: Yes

# recipeVersion

The version of the recipe to be deleted. You can specify a numeric versions (X.Y) or LATEST\_WORKING. LATEST\_PUBLISHED is not supported.

Length Constraints: Minimum length of 1. Maximum length of 16.

Required: Yes

# **Request Body**

The request does not have a request body.

# **Response Syntax**

```
HTTP/1.1 200
Content-type: application/json

{
    "Name": "string",
    "RecipeVersion": "string"
```

DeleteRecipeVersion 442

}

# **Response Elements**

If the action is successful, the service sends back an HTTP 200 response.

The following data is returned in JSON format by the service.

## Name

The name of the recipe that was deleted.

Type: String

Length Constraints: Minimum length of 1. Maximum length of 255.

# **RecipeVersion**

The version of the recipe that was deleted.

Type: String

Length Constraints: Minimum length of 1. Maximum length of 16.

#### **Errors**

For information about the errors that are common to all actions, see Common Errors.

#### ConflictException

Updating or deleting a resource can cause an inconsistent state.

HTTP Status Code: 409

#### ResourceNotFoundException

One or more resources can't be found.

HTTP Status Code: 404

#### ValidationException

The input parameters for this request failed validation.

HTTP Status Code: 400

DeleteRecipeVersion 443

## See Also

For more information about using this API in one of the language-specific Amazon SDKs, see the following:

- Amazon Command Line Interface
- Amazon SDK for .NET
- Amazon SDK for C++
- Amazon SDK for Go v2
- Amazon SDK for Java V2
- Amazon SDK for JavaScript V3
- Amazon SDK for Kotlin
- Amazon SDK for PHP V3
- Amazon SDK for Python
- Amazon SDK for Ruby V3

DeleteRecipeVersion 444

# **DeleteRuleset**

Deletes a ruleset.

# **Request Syntax**

```
DELETE /rulesets/name HTTP/1.1
```

# **URI Request Parameters**

The request uses the following URI parameters.

#### name

The name of the ruleset to be deleted.

Length Constraints: Minimum length of 1. Maximum length of 255.

Required: Yes

# **Request Body**

The request does not have a request body.

# **Response Syntax**

```
HTTP/1.1 200
Content-type: application/json
{
    "Name": "string"
}
```

# **Response Elements**

If the action is successful, the service sends back an HTTP 200 response.

The following data is returned in JSON format by the service.

# Name

The name of the deleted ruleset.

DeleteRuleset 445

Type: String

Length Constraints: Minimum length of 1. Maximum length of 255.

#### **Errors**

For information about the errors that are common to all actions, see Common Errors.

# ConflictException

Updating or deleting a resource can cause an inconsistent state.

HTTP Status Code: 409

#### ResourceNotFoundException

One or more resources can't be found.

HTTP Status Code: 404

## ValidationException

The input parameters for this request failed validation.

HTTP Status Code: 400

## See Also

For more information about using this API in one of the language-specific Amazon SDKs, see the following:

- Amazon Command Line Interface
- Amazon SDK for .NET
- Amazon SDK for C++
- Amazon SDK for Go v2
- Amazon SDK for Java V2
- Amazon SDK for JavaScript V3
- Amazon SDK for Kotlin
- Amazon SDK for PHP V3
- Amazon SDK for Python

DeleteRuleset 446

• Amazon SDK for Ruby V3

DeleteRuleset 447

# **DeleteSchedule**

Deletes the specified DataBrew schedule.

# **Request Syntax**

```
DELETE /schedules/name HTTP/1.1
```

# **URI Request Parameters**

The request uses the following URI parameters.

#### name

The name of the schedule to be deleted.

Length Constraints: Minimum length of 1. Maximum length of 255.

Required: Yes

# **Request Body**

The request does not have a request body.

# **Response Syntax**

```
HTTP/1.1 200
Content-type: application/json
{
    "Name": "string"
}
```

# **Response Elements**

If the action is successful, the service sends back an HTTP 200 response.

The following data is returned in JSON format by the service.

# <u>Name</u>

The name of the schedule that was deleted.

DeleteSchedule 448

Type: String

Length Constraints: Minimum length of 1. Maximum length of 255.

#### **Errors**

For information about the errors that are common to all actions, see Common Errors.

# Resource Not Found Exception

One or more resources can't be found.

HTTP Status Code: 404

## ValidationException

The input parameters for this request failed validation.

HTTP Status Code: 400

#### See Also

For more information about using this API in one of the language-specific Amazon SDKs, see the following:

- Amazon Command Line Interface
- Amazon SDK for .NET
- Amazon SDK for C++
- Amazon SDK for Go v2
- Amazon SDK for Java V2
- Amazon SDK for JavaScript V3
- Amazon SDK for Kotlin
- Amazon SDK for PHP V3
- · Amazon SDK for Python
- Amazon SDK for Ruby V3

DeleteSchedule 449

# **DescribeDataset**

Returns the definition of a specific DataBrew dataset.

# **Request Syntax**

```
GET /datasets/name HTTP/1.1
```

# **URI Request Parameters**

The request uses the following URI parameters.

#### name

The name of the dataset to be described.

Length Constraints: Minimum length of 1. Maximum length of 255.

Required: Yes

# **Request Body**

The request does not have a request body.

# **Response Syntax**

```
HTTP/1.1 200
Content-type: application/json

{
    "CreateDate": number,
    "CreatedBy": "string",
    "Format": "string",
    "FormatOptions": {
        "Csv": {
            "Delimiter": "string",
            "HeaderRow": boolean
        },
        "Excel": {
            "HeaderRow": boolean,
            "SheetIndexes": [ number ],
            "SheetNames": [ "string" ]
```

```
},
   "Js<u>on</u>": {
      "MultiLine": boolean
},
"Input": {
   "DatabaseInputDefinition": {
      "DatabaseTableName": "string",
      "GlueConnectionName": "string",
      "QueryString": "string",
      "TempDirectory": {
         "Bucket": "string",
         "BucketOwner": "string",
         "Key": "string"
      }
   },
   "DataCatalogInputDefinition": {
      "CatalogId": "string",
      "DatabaseName": "string",
      "TableName": "string",
      "TempDirectory": {
         "Bucket": "string",
         "BucketOwner": "string",
         "Key": "string"
      }
   },
   "Metadata": {
      "SourceArn": "string"
   },
   "S3InputDefinition": {
      "Bucket": "string",
      "BucketOwner": "string",
      "Key": "string"
   }
"LastModifiedBy": "string",
"LastModifiedDate": number,
"Name": "string",
"PathOptions": {
   "FilesLimit": {
      "MaxFiles": number,
      "Order": "string",
      "OrderedBy": "string"
   },
```

```
"LastModifiedDateCondition": {
         "Expression": "string",
         "ValuesMap": {
            "string" : "string"
         }
      },
      "Parameters": {
         "string" : {
            "CreateColumn": boolean,
            "DatetimeOptions": {
                "Format": "string",
               "LocaleCode": "string",
               "TimezoneOffset": "string"
            },
            "Filter": {
               "Expression": "string",
               "ValuesMap": {
                   "string" : "string"
               }
            },
            "Name": "string",
            "Type": "string"
         }
      }
   },
   "ResourceArn": "string",
   "Source": "string",
   "Tags": {
      "string" : "string"
   }
}
```

# **Response Elements**

If the action is successful, the service sends back an HTTP 200 response.

The following data is returned in JSON format by the service.

# **Input**

Represents information on how DataBrew can find data, in either the Amazon Glue Data Catalog or Amazon S3.

Type: Input object

#### Name

The name of the dataset.

Type: String

Length Constraints: Minimum length of 1. Maximum length of 255.

#### **CreateDate**

The date and time that the dataset was created.

Type: Timestamp

## CreatedBy

The identifier (user name) of the user who created the dataset.

Type: String

#### **Format**

The file format of a dataset that is created from an Amazon S3 file or folder.

Type: String

Valid Values: CSV | JSON | PARQUET | EXCEL | ORC

# **FormatOptions**

Represents a set of options that define the structure of either comma-separated value (CSV), Excel, or JSON input.

Type: FormatOptions object

# **LastModifiedBy**

The identifier (user name) of the user who last modified the dataset.

Type: String

#### LastModifiedDate

The date and time that the dataset was last modified.

Type: Timestamp

### **PathOptions**

A set of options that defines how DataBrew interprets an Amazon S3 path of the dataset.

Type: PathOptions object

### ResourceArn

The Amazon Resource Name (ARN) of the dataset.

Type: String

Length Constraints: Minimum length of 20. Maximum length of 2048.

#### Source

The location of the data for this dataset, Amazon S3 or the Amazon Glue Data Catalog.

Type: String

Valid Values: S3 | DATA-CATALOG | DATABASE

### **Tags**

Metadata tags associated with this dataset.

Type: String to string map

Map Entries: Maximum number of 200 items.

Key Length Constraints: Minimum length of 1. Maximum length of 128.

Value Length Constraints: Maximum length of 256.

#### **Errors**

For information about the errors that are common to all actions, see Common Errors.

### Resource Not Found Exception

One or more resources can't be found.

HTTP Status Code: 404

#### ValidationException

The input parameters for this request failed validation.

DescribeDataset 454

HTTP Status Code: 400

### **See Also**

For more information about using this API in one of the language-specific Amazon SDKs, see the following:

- Amazon Command Line Interface
- Amazon SDK for .NET
- Amazon SDK for C++
- Amazon SDK for Go v2
- Amazon SDK for Java V2
- Amazon SDK for JavaScript V3
- Amazon SDK for Kotlin
- Amazon SDK for PHP V3
- · Amazon SDK for Python
- Amazon SDK for Ruby V3

DescribeDataset 455

## **DescribeJob**

Returns the definition of a specific DataBrew job.

## **Request Syntax**

```
GET /jobs/name HTTP/1.1
```

## **URI Request Parameters**

The request uses the following URI parameters.

#### <u>name</u>

The name of the job to be described.

Length Constraints: Minimum length of 1. Maximum length of 240.

Required: Yes

## **Request Body**

The request does not have a request body.

## **Response Syntax**

```
"DatabaseOutputMode": "string",
      "GlueConnectionName": "string"
   }
],
"DataCatalogOutputs": [
   {
      "CatalogId": "string",
      "DatabaseName": "string",
      "DatabaseOptions": {
         "TableName": "string",
         "TempDirectory": {
            "Bucket": "string",
            "BucketOwner": "string",
            "Key": "string"
         }
      },
      "Overwrite": boolean,
      "S30ptions": {
         "Location": {
            "Bucket": "string",
            "BucketOwner": "string",
            "Key": "string"
         }
      },
      "TableName": "string"
   }
],
"DatasetName": "string",
"EncryptionKeyArn": "string",
"EncryptionMode": "string",
"JobSample": {
   "Mode": "string",
   "Size": number
},
"LastModifiedBy": "string",
"LastModifiedDate": number,
"LogSubscription": "string",
"MaxCapacity": number,
"MaxRetries": number,
"Name": "string",
"Outputs": [
   {
      "CompressionFormat": "string",
      "Format": "string",
```

```
"FormatOptions": {
         "Csv": {
            "Delimiter": "string"
         }
      },
      "Location": {
         "Bucket": "string",
         "BucketOwner": "string",
         "Key": "string"
      },
      "MaxOutputFiles": number,
      "Overwrite": boolean,
      "PartitionColumns": [ "string" ]
   }
],
"ProfileConfiguration": {
   "ColumnStatisticsConfigurations": [
         "<u>Selectors</u>": [
            {
               "Name": "string",
               "Regex": "string"
            }
         ],
         "Statistics": {
            "IncludedStatistics": [ "string" ],
            "Overrides": [
               {
                   "Parameters": {
                     "string" : "string"
                   },
                   "Statistic": "string"
               }
            ]
         }
      }
   ],
   "DatasetStatisticsConfiguration": {
      "IncludedStatistics": [ "string" ],
      "Overrides": [
         {
            "Parameters": {
               "string" : "string"
            },
```

```
"Statistic": "string"
             }
         ]
      },
      "EntityDetectorConfiguration": {
          "AllowedStatistics": [
             {
                ""Statistics": [ "string" ]
             }
          ],
          "EntityTypes": [ "string" ]
      },
      "ProfileColumns": [
         {
             "Name": "string",
             "Regex": "string"
          }
      ]
   },
   "ProjectName": "string",
   "RecipeReference": {
      "Name": "string",
      "RecipeVersion": "string"
   },
   "ResourceArn": "string",
   "RoleArn": "string",
   "<u>Tags</u>": {
      "string" : "string"
   },
   "<u>Timeout</u>": number,
   "Type": "string",
   "ValidationConfigurations": [
      {
          "RulesetArn": "string",
          ""ValidationMode": "string"
      }
   ]
}
```

# **Response Elements**

If the action is successful, the service sends back an HTTP 200 response.

The following data is returned in JSON format by the service.

#### **Name**

The name of the job.

Type: String

Length Constraints: Minimum length of 1. Maximum length of 240.

#### **CreateDate**

The date and time that the job was created.

Type: Timestamp

### **CreatedBy**

The identifier (user name) of the user associated with the creation of the job.

Type: String

### **DatabaseOutputs**

Represents a list of JDBC database output objects which defines the output destination for a DataBrew recipe job to write into.

Type: Array of DatabaseOutput objects

Array Members: Minimum number of 1 item.

## **DataCatalogOutputs**

One or more artifacts that represent the Amazon Glue Data Catalog output from running the job.

Type: Array of <a href="DataCatalogOutput">DataCatalogOutput</a> objects

Array Members: Minimum number of 1 item.

### **DatasetName**

The dataset that the job acts upon.

Type: String

Length Constraints: Minimum length of 1. Maximum length of 255.

### **EncryptionKeyArn**

The Amazon Resource Name (ARN) of an encryption key that is used to protect the job.

Type: String

Length Constraints: Minimum length of 20. Maximum length of 2048.

### **EncryptionMode**

The encryption mode for the job, which can be one of the following:

- SSE-KMS Server-side encryption with keys managed by Amazon KMS.
- SSE-S3 Server-side encryption with keys managed by Amazon S3.

Type: String

Valid Values: SSE-KMS | SSE-S3

### **JobSample**

Sample configuration for profile jobs only. Determines the number of rows on which the profile job will be executed.

Type: JobSample object

## LastModifiedBy

The identifier (user name) of the user who last modified the job.

Type: String

## LastModifiedDate

The date and time that the job was last modified.

Type: Timestamp

## LogSubscription

Indicates whether Amazon CloudWatch logging is enabled for this job.

Type: String

Valid Values: ENABLE | DISABLE

### **MaxCapacity**

The maximum number of compute nodes that DataBrew can consume when the job processes data.

Type: Integer

### **MaxRetries**

The maximum number of times to retry the job after a job run fails.

Type: Integer

Valid Range: Minimum value of 0.

### **Outputs**

One or more artifacts that represent the output from running the job.

Type: Array of Output objects

Array Members: Minimum number of 1 item.

### **ProfileConfiguration**

Configuration for profile jobs. Used to select columns, do evaluations, and override default parameters of evaluations. When configuration is null, the profile job will run with default settings.

Type: ProfileConfiguration object

### **ProjectName**

The DataBrew project associated with this job.

Type: String

Length Constraints: Minimum length of 1. Maximum length of 255.

## RecipeReference

Represents the name and version of a DataBrew recipe.

Type: RecipeReference object

#### ResourceArn

The Amazon Resource Name (ARN) of the job.

Type: String

Length Constraints: Minimum length of 20. Maximum length of 2048.

### <u>RoleArn</u>

The ARN of the Amazon Identity and Access Management (IAM) role to be assumed when DataBrew runs the job.

Type: String

Length Constraints: Minimum length of 20. Maximum length of 2048.

### **Tags**

Metadata tags associated with this job.

Type: String to string map

Map Entries: Maximum number of 200 items.

Key Length Constraints: Minimum length of 1. Maximum length of 128.

Value Length Constraints: Maximum length of 256.

#### **Timeout**

The job's timeout in minutes. A job that attempts to run longer than this timeout period ends with a status of TIMEOUT.

Type: Integer

Valid Range: Minimum value of 0.

## **Type**

The job type, which must be one of the following:

- PROFILE The job analyzes the dataset to determine its size, data types, data distribution, and more.
- RECIPE The job applies one or more transformations to a dataset.

Type: String

Valid Values: PROFILE | RECIPE

### **ValidationConfigurations**

List of validation configurations that are applied to the profile job.

Type: Array of ValidationConfiguration objects

Array Members: Minimum number of 1 item.

#### **Errors**

For information about the errors that are common to all actions, see Common Errors.

### ResourceNotFoundException

One or more resources can't be found.

HTTP Status Code: 404

#### ValidationException

The input parameters for this request failed validation.

HTTP Status Code: 400

#### See Also

For more information about using this API in one of the language-specific Amazon SDKs, see the following:

- Amazon Command Line Interface
- Amazon SDK for .NET
- Amazon SDK for C++
- Amazon SDK for Go v2
- Amazon SDK for Java V2
- Amazon SDK for JavaScript V3
- Amazon SDK for Kotlin
- Amazon SDK for PHP V3
- Amazon SDK for Python
- Amazon SDK for Ruby V3

## DescribeJobRun

Represents one run of a DataBrew job.

## **Request Syntax**

```
GET /jobs/name/jobRun/runId HTTP/1.1
```

### **URI Request Parameters**

The request uses the following URI parameters.

#### name

The name of the job being processed during this run.

Length Constraints: Minimum length of 1. Maximum length of 240.

Required: Yes

### <u>runId</u>

The unique identifier of the job run.

Length Constraints: Minimum length of 1. Maximum length of 255.

Required: Yes

## **Request Body**

The request does not have a request body.

## **Response Syntax**

```
HTTP/1.1 200
Content-type: application/json

{
    "Attempt": number,
    "CompletedOn": number,
    "DatabaseOutputs": [
    {
        "DatabaseOptions": {
```

```
"TableName": "string",
         "TempDirectory": {
            "Bucket": "string",
            "BucketOwner": "string",
            "Key": "string"
         }
      },
      "DatabaseOutputMode": "string",
      "GlueConnectionName": "string"
   }
],
"DataCatalogOutputs": [
   {
      "CatalogId": "string",
      "DatabaseName": "string",
      "DatabaseOptions": {
         "TableName": "string",
         "TempDirectory": {
            "Bucket": "string",
            "BucketOwner": "string",
            "Key": "string"
         }
      },
      "Overwrite": boolean,
      "S30ptions": {
         "Location": {
            "Bucket": "string",
            "Bucket0wner": "string",
            "Key": "string"
         }
      },
      "TableName": "string"
   }
],
"DatasetName": "string",
"ErrorMessage": "string",
"ExecutionTime": number,
"JobName": "string",
"JobSample": {
   "Mode": "string",
   "Size": number
"LogGroupName": "string",
"LogSubscription": "string",
```

```
"Outputs": [
   {
      ""CompressionFormat": "string",
      "Format": "string",
      "FormatOptions": {
         "Csv": {
            "Delimiter": "string"
         }
      },
      "Location": {
         "Bucket": "string",
         "BucketOwner": "string",
         "Key": "string"
      },
      "MaxOutputFiles": number,
      "Overwrite": boolean,
      "PartitionColumns": [ "string" ]
   }
],
"ProfileConfiguration": {
   "ColumnStatisticsConfigurations": [
      {
         "Selectors": [
            {
               "Name": "string",
               "Regex": "string"
            }
         ],
         "Statistics": {
            ""IncludedStatistics": [ "string" ],
            "Overrides": [
               {
                   "Parameters": {
                     "string" : "string"
                   "Statistic": "string"
               }
            ]
         }
      }
   ],
   "DatasetStatisticsConfiguration": {
      "IncludedStatistics": [ "string" ],
      "Overrides": [
```

```
{
                "Parameters": {
                   "string" : "string"
                "Statistic": "string"
            }
         ]
      },
      "EntityDetectorConfiguration": {
         "AllowedStatistics": [
            {
                "Statistics": [ "string" ]
            }
         ],
         "EntityTypes": [ "string" ]
      },
      "ProfileColumns": [
         {
            "Name": "string",
            "Regex": "string"
         }
      ]
   },
   "RecipeReference": {
      "Name": "string",
      "RecipeVersion": "string"
   },
   "RunId": "string",
   "StartedBy": "string",
   "StartedOn": number,
   "State": "string",
   "ValidationConfigurations": [
      {
         "RulesetArn": "string",
         "ValidationMode": "string"
      }
   ]
}
```

# **Response Elements**

If the action is successful, the service sends back an HTTP 200 response.

The following data is returned in JSON format by the service.

#### **JobName**

The name of the job being processed during this run.

Type: String

Length Constraints: Minimum length of 1. Maximum length of 240.

### **Attempt**

The number of times that DataBrew has attempted to run the job.

Type: Integer

### **CompletedOn**

The date and time when the job completed processing.

Type: Timestamp

### **DatabaseOutputs**

Represents a list of JDBC database output objects which defines the output destination for a DataBrew recipe job to write into.

Type: Array of DatabaseOutput objects

Array Members: Minimum number of 1 item.

## **DataCatalogOutputs**

One or more artifacts that represent the Amazon Glue Data Catalog output from running the job.

Type: Array of DataCatalogOutput objects

Array Members: Minimum number of 1 item.

#### **DatasetName**

The name of the dataset for the job to process.

Type: String

Length Constraints: Minimum length of 1. Maximum length of 255.

### **ErrorMessage**

A message indicating an error (if any) that was encountered when the job ran.

Type: String

### **ExecutionTime**

The amount of time, in seconds, during which the job run consumed resources.

Type: Integer

## **JobSample**

Sample configuration for profile jobs only. Determines the number of rows on which the profile job will be executed. If a JobSample value is not provided, the default value will be used. The default value is CUSTOM\_ROWS for the mode parameter and 20000 for the size parameter.

Type: JobSample object

### **LogGroupName**

The name of an Amazon CloudWatch log group, where the job writes diagnostic messages when it runs.

Type: String

Length Constraints: Minimum length of 1. Maximum length of 512.

## LogSubscription

The current status of Amazon CloudWatch logging for the job run.

Type: String

Valid Values: ENABLE | DISABLE

## Outputs

One or more output artifacts from a job run.

Type: Array of Output objects

Array Members: Minimum number of 1 item.

### **ProfileConfiguration**

Configuration for profile jobs. Used to select columns, do evaluations, and override default parameters of evaluations. When configuration is null, the profile job will run with default settings.

Type: ProfileConfiguration object

### RecipeReference

Represents the name and version of a DataBrew recipe.

Type: RecipeReference object

### RunId

The unique identifier of the job run.

Type: String

Length Constraints: Minimum length of 1. Maximum length of 255.

### **StartedBy**

The Amazon Resource Name (ARN) of the user who started the job run.

Type: String

## **StartedOn**

The date and time when the job run began.

Type: Timestamp

### **State**

The current state of the job run entity itself.

Type: String

Valid Values: STARTING | RUNNING | STOPPING | STOPPED | SUCCEEDED | FAILED |

**TIMEOUT** 

## ValidationConfigurations

List of validation configurations that are applied to the profile job.

Type: Array of ValidationConfiguration objects

Array Members: Minimum number of 1 item.

#### **Errors**

For information about the errors that are common to all actions, see Common Errors.

#### ResourceNotFoundException

One or more resources can't be found.

HTTP Status Code: 404

### ValidationException

The input parameters for this request failed validation.

HTTP Status Code: 400

### See Also

For more information about using this API in one of the language-specific Amazon SDKs, see the following:

- Amazon Command Line Interface
- Amazon SDK for .NET
- Amazon SDK for C++
- Amazon SDK for Go v2
- Amazon SDK for Java V2
- Amazon SDK for JavaScript V3
- Amazon SDK for Kotlin
- Amazon SDK for PHP V3
- Amazon SDK for Python
- Amazon SDK for Ruby V3

# **DescribeProject**

Returns the definition of a specific DataBrew project.

### **Request Syntax**

```
GET /projects/name HTTP/1.1
```

## **URI Request Parameters**

The request uses the following URI parameters.

#### name

The name of the project to be described.

Length Constraints: Minimum length of 1. Maximum length of 255.

Required: Yes

## **Request Body**

The request does not have a request body.

## **Response Syntax**

```
HTTP/1.1 200
Content-type: application/json

{
    "CreateDate": number,
    "CreatedBy": "string",
    "DatasetName": "string",
    "LastModifiedBy": "string",
    "LastModifiedDate": number,
    "Name": "string",
    "OpenDate": number,
    "OpenedBy": "string",
    "RecipeName": "string",
    "ResourceArn": "string",
    "ResourceArn": "string",
```

```
"RoleArn": "string",
"Sample": {
    "Size": number,
    "Type": "string"
},

"SessionStatus": "string",
"Tags": {
    "string" : "string"
}
```

## **Response Elements**

If the action is successful, the service sends back an HTTP 200 response.

The following data is returned in JSON format by the service.

### Name

The name of the project.

Type: String

Length Constraints: Minimum length of 1. Maximum length of 255.

#### CreateDate

The date and time that the project was created.

Type: Timestamp

## **CreatedBy**

The identifier (user name) of the user who created the project.

Type: String

#### **DatasetName**

The dataset associated with the project.

Type: String

Length Constraints: Minimum length of 1. Maximum length of 255.

### LastModifiedBy

The identifier (user name) of the user who last modified the project.

Type: String

### LastModifiedDate

The date and time that the project was last modified.

Type: Timestamp

### **OpenDate**

The date and time when the project was opened.

Type: Timestamp

### **OpenedBy**

The identifier (user name) of the user that opened the project for use.

Type: String

### **RecipeName**

The recipe associated with this job.

Type: String

Length Constraints: Minimum length of 1. Maximum length of 255.

### ResourceArn

The Amazon Resource Name (ARN) of the project.

Type: String

Length Constraints: Minimum length of 20. Maximum length of 2048.

### **RoleArn**

The ARN of the Amazon Identity and Access Management (IAM) role to be assumed when DataBrew runs the job.

Type: String

Length Constraints: Minimum length of 20. Maximum length of 2048.

### Sample

Represents the sample size and sampling type for DataBrew to use for interactive data analysis.

Type: <u>Sample</u> object

### SessionStatus

Describes the current state of the session:

- PROVISIONING allocating resources for the session.
- INITIALIZING getting the session ready for first use.
- ASSIGNED the session is ready for use.

Type: String

```
Valid Values: ASSIGNED | FAILED | INITIALIZING | PROVISIONING | READY | RECYCLING | ROTATING | TERMINATED | TERMINATING | UPDATING
```

### **Tags**

Metadata tags associated with this project.

Type: String to string map

Map Entries: Maximum number of 200 items.

Key Length Constraints: Minimum length of 1. Maximum length of 128.

Value Length Constraints: Maximum length of 256.

#### **Errors**

For information about the errors that are common to all actions, see Common Errors.

#### ResourceNotFoundException

One or more resources can't be found.

HTTP Status Code: 404

ValidationException

#### Tr Status Code. 40

The input parameters for this request failed validation.

HTTP Status Code: 400

### **See Also**

For more information about using this API in one of the language-specific Amazon SDKs, see the following:

- Amazon Command Line Interface
- Amazon SDK for .NET
- Amazon SDK for C++
- Amazon SDK for Go v2
- Amazon SDK for Java V2
- Amazon SDK for JavaScript V3
- Amazon SDK for Kotlin
- Amazon SDK for PHP V3
- · Amazon SDK for Python
- Amazon SDK for Ruby V3

# DescribeRecipe

Returns the definition of a specific DataBrew recipe corresponding to a particular version.

## **Request Syntax**

```
GET /recipes/name?recipeVersion=RecipeVersion HTTP/1.1
```

### **URI Request Parameters**

The request uses the following URI parameters.

#### name

The name of the recipe to be described.

Length Constraints: Minimum length of 1. Maximum length of 255.

Required: Yes

#### RecipeVersion

The recipe version identifier. If this parameter isn't specified, then the latest published version is returned.

Length Constraints: Minimum length of 1. Maximum length of 16.

# **Request Body**

The request does not have a request body.

## **Response Syntax**

```
HTTP/1.1 200
Content-type: application/json

{
    "CreateDate": number,
    "CreatedBy": "string",
    "Description": "string",
    "LastModifiedBy": "string",
    "LastModifiedDate": number,
    "Name": "string",
```

```
"ProjectName": "string",
   "PublishedBy": "string",
   "PublishedDate": number,
   "RecipeVersion": "string",
   "ResourceArn": "string",
   "Steps": [
      {
         "Action": {
             ""Operation": "string",
             "Parameters": {
                "string" : "string"
            }
         },
         "ConditionExpressions": [
                "Condition": "string",
                "TargetColumn": "string",
                "Value": "string"
            }
         ]
      }
   ],
   "Tags": {
      "string" : "string"
   }
}
```

## **Response Elements**

If the action is successful, the service sends back an HTTP 200 response.

The following data is returned in JSON format by the service.

## Name

The name of the recipe.

Type: String

Length Constraints: Minimum length of 1. Maximum length of 255.

### **CreateDate**

The date and time that the recipe was created.

Type: Timestamp

### **CreatedBy**

The identifier (user name) of the user who created the recipe.

Type: String

### **Description**

The description of the recipe.

Type: String

Length Constraints: Maximum length of 1024.

## **LastModifiedBy**

The identifier (user name) of the user who last modified the recipe.

Type: String

#### LastModifiedDate

The date and time that the recipe was last modified.

Type: Timestamp

## **ProjectName**

The name of the project associated with this recipe.

Type: String

Length Constraints: Minimum length of 1. Maximum length of 255.

## **PublishedBy**

The identifier (user name) of the user who last published the recipe.

Type: String

### **PublishedDate**

The date and time when the recipe was last published.

Type: Timestamp

### **RecipeVersion**

The recipe version identifier.

Type: String

Length Constraints: Minimum length of 1. Maximum length of 16.

### ResourceArn

The ARN of the recipe.

Type: String

Length Constraints: Minimum length of 20. Maximum length of 2048.

### **Steps**

One or more steps to be performed by the recipe. Each step consists of an action, and the conditions under which the action should succeed.

Type: Array of RecipeStep objects

### **Tags**

Metadata tags associated with this project.

Type: String to string map

Map Entries: Maximum number of 200 items.

Key Length Constraints: Minimum length of 1. Maximum length of 128.

Value Length Constraints: Maximum length of 256.

#### **Errors**

For information about the errors that are common to all actions, see **Common Errors**.

### ResourceNotFoundException

One or more resources can't be found.

HTTP Status Code: 404

### ValidationException

The input parameters for this request failed validation.

HTTP Status Code: 400

### **See Also**

For more information about using this API in one of the language-specific Amazon SDKs, see the following:

- Amazon Command Line Interface
- Amazon SDK for .NET
- Amazon SDK for C++
- Amazon SDK for Go v2
- Amazon SDK for Java V2
- Amazon SDK for JavaScript V3
- · Amazon SDK for Kotlin
- Amazon SDK for PHP V3
- Amazon SDK for Python
- Amazon SDK for Ruby V3

## **DescribeRuleset**

Retrieves detailed information about the ruleset.

## **Request Syntax**

```
GET /rulesets/name HTTP/1.1
```

### **URI Request Parameters**

The request uses the following URI parameters.

#### name

The name of the ruleset to be described.

Length Constraints: Minimum length of 1. Maximum length of 255.

Required: Yes

## **Request Body**

The request does not have a request body.

## **Response Syntax**

```
"Name": "string",
                "Regex": "string"
            }
         ],
         "Disabled": boolean,
         "Name": "string",
         "SubstitutionMap": {
             "string" : "string"
         },
         "Threshold": {
             "Type": "string",
            "Unit": "string",
             "Value": number
         }
      }
   "Tags": {
      "string" : "string"
   },
   "TargetArn": "string"
}
```

## **Response Elements**

If the action is successful, the service sends back an HTTP 200 response.

The following data is returned in JSON format by the service.

#### Name

The name of the ruleset.

Type: String

Length Constraints: Minimum length of 1. Maximum length of 255.

### **CreateDate**

The date and time that the ruleset was created.

Type: Timestamp

## **CreatedBy**

The Amazon Resource Name (ARN) of the user who created the ruleset.

Type: String

### **Description**

The description of the ruleset.

Type: String

Length Constraints: Maximum length of 1024.

### LastModifiedBy

The Amazon Resource Name (ARN) of the user who last modified the ruleset.

Type: String

### LastModifiedDate

The modification date and time of the ruleset.

Type: Timestamp

#### ResourceArn

The Amazon Resource Name (ARN) for the ruleset.

Type: String

Length Constraints: Minimum length of 20. Maximum length of 2048.

#### Rules

A list of rules that are defined with the ruleset. A rule includes one or more checks to be validated on a DataBrew dataset.

Type: Array of Rule objects

Array Members: Minimum number of 1 item.

### **Tags**

Metadata tags that have been applied to the ruleset.

Type: String to string map

Map Entries: Maximum number of 200 items.

Key Length Constraints: Minimum length of 1. Maximum length of 128.

Value Length Constraints: Maximum length of 256.

### **TargetArn**

The Amazon Resource Name (ARN) of a resource (dataset) that the ruleset is associated with.

Type: String

Length Constraints: Minimum length of 20. Maximum length of 2048.

#### **Errors**

For information about the errors that are common to all actions, see Common Errors.

#### ResourceNotFoundException

One or more resources can't be found.

HTTP Status Code: 404

### ValidationException

The input parameters for this request failed validation.

HTTP Status Code: 400

#### See Also

For more information about using this API in one of the language-specific Amazon SDKs, see the following:

- Amazon Command Line Interface
- Amazon SDK for .NET
- Amazon SDK for C++
- Amazon SDK for Go v2
- Amazon SDK for Java V2
- Amazon SDK for JavaScript V3
- Amazon SDK for Kotlin
- Amazon SDK for PHP V3
- Amazon SDK for Python

• Amazon SDK for Ruby V3

## **DescribeSchedule**

Returns the definition of a specific DataBrew schedule.

## **Request Syntax**

```
GET /schedules/name HTTP/1.1
```

### **URI Request Parameters**

The request uses the following URI parameters.

#### name

The name of the schedule to be described.

Length Constraints: Minimum length of 1. Maximum length of 255.

Required: Yes

## **Request Body**

The request does not have a request body.

## **Response Syntax**

```
HTTP/1.1 200
Content-type: application/json

{
    "CreateDate": number,
    "CreatedBy": "string",
    "CronExpression": "string",
    "JobNames": [ "string"],
    "LastModifiedBy": "string",
    "LastModifiedDate": number,
    "Name": "string",
    "ResourceArn": "string",
    "Tags": {
        "string" : "string"
}
```

DescribeSchedule 489

}

## **Response Elements**

If the action is successful, the service sends back an HTTP 200 response.

The following data is returned in JSON format by the service.

### Name

The name of the schedule.

Type: String

Length Constraints: Minimum length of 1. Maximum length of 255.

### CreateDate

The date and time that the schedule was created.

Type: Timestamp

## **CreatedBy**

The identifier (user name) of the user who created the schedule.

Type: String

## CronExpression

The date or dates and time or times when the jobs are to be run for the schedule. For more information, see <a href="Crone expressions">Crone expressions</a> in the Amazon Glue DataBrew Developer Guide.

Type: String

Length Constraints: Minimum length of 1. Maximum length of 512.

## **JobNames**

The name or names of one or more jobs to be run by using the schedule.

Type: Array of strings

Array Members: Maximum number of 50 items.

Length Constraints: Minimum length of 1. Maximum length of 240.

DescribeSchedule 490

### LastModifiedBy

The identifier (user name) of the user who last modified the schedule.

Type: String

## LastModifiedDate

The date and time that the schedule was last modified.

Type: Timestamp

#### ResourceArn

The Amazon Resource Name (ARN) of the schedule.

Type: String

Length Constraints: Minimum length of 20. Maximum length of 2048.

### **Tags**

Metadata tags associated with this schedule.

Type: String to string map

Map Entries: Maximum number of 200 items.

Key Length Constraints: Minimum length of 1. Maximum length of 128.

Value Length Constraints: Maximum length of 256.

#### **Errors**

For information about the errors that are common to all actions, see Common Errors.

### ResourceNotFoundException

One or more resources can't be found.

HTTP Status Code: 404

#### ValidationException

The input parameters for this request failed validation.

DescribeSchedule 491

HTTP Status Code: 400

## See Also

For more information about using this API in one of the language-specific Amazon SDKs, see the following:

- Amazon Command Line Interface
- Amazon SDK for .NET
- Amazon SDK for C++
- Amazon SDK for Go v2
- Amazon SDK for Java V2
- Amazon SDK for JavaScript V3
- Amazon SDK for Kotlin
- Amazon SDK for PHP V3
- · Amazon SDK for Python
- Amazon SDK for Ruby V3

DescribeSchedule 492

## ListDatasets

Lists all of the DataBrew datasets.

## **Request Syntax**

```
GET /datasets?maxResults=MaxResults&nextToken=NextToken HTTP/1.1
```

## **URI Request Parameters**

The request uses the following URI parameters.

## **MaxResults**

The maximum number of results to return in this request.

Valid Range: Minimum value of 1. Maximum value of 100.

#### NextToken

The token returned by a previous call to retrieve the next set of results.

Length Constraints: Minimum length of 1. Maximum length of 2000.

# **Request Body**

The request does not have a request body.

# **Response Syntax**

```
"HeaderRow": boolean
  },
   "Excel": {
      "HeaderRow": boolean,
      "SheetIndexes": [ number ],
      "SheetNames": [ "string" ]
  },
   "Json": {
      "MultiLine": boolean
  }
},
"Input": {
   "DatabaseInputDefinition": {
      "DatabaseTableName": "string",
      "GlueConnectionName": "string",
      "QueryString": "string",
      "TempDirectory": {
         "Bucket": "string",
         "BucketOwner": "string",
         "Key": "string"
      }
  },
   "DataCatalogInputDefinition": {
      "CatalogId": "string",
      "DatabaseName": "string",
      "TableName": "string",
      "TempDirectory": {
         "Bucket": "string",
         "BucketOwner": "string",
         "Key": "string"
      }
  },
   "Metadata": {
      "SourceArn": "string"
  },
   "S3InputDefinition": {
      "Bucket": "string",
      "BucketOwner": "string",
      "Key": "string"
  }
},
"LastModifiedBy": "string",
"LastModifiedDate": number,
"Name": "string",
```

```
"PathOptions": {
             "FilesLimit": {
                "MaxFiles": number,
                "Order": "string",
                "OrderedBy": "string"
            },
             "LastModifiedDateCondition": {
                "Expression": "string",
                "ValuesMap": {
                   "string" : "string"
                }
            },
             "Parameters": {
                "string" : {
                   "CreateCo<u>lumn</u>": boolean,
                   "DatetimeOptions": {
                      "Format": "string",
                      "LocaleCode": "string",
                      "TimezoneOffset": "string"
                   },
                   "Filter": {
                      "Expression": "string",
                      "ValuesMap": {
                         "string" : "string"
                      }
                   },
                   "Name": "string",
                   "Type": "string"
                }
            }
         },
         "ResourceArn": "string",
         "Source": "string",
         "<u>Tags</u>": {
            "string" : "string"
         }
      }
   ],
   "NextToken": "string"
}
```

## **Response Elements**

If the action is successful, the service sends back an HTTP 200 response.

The following data is returned in JSON format by the service.

#### **Datasets**

A list of datasets that are defined.

Type: Array of Dataset objects

### NextToken

A token that you can use in a subsequent call to retrieve the next set of results.

Type: String

Length Constraints: Minimum length of 1. Maximum length of 2000.

#### **Errors**

For information about the errors that are common to all actions, see Common Errors.

## ValidationException

The input parameters for this request failed validation.

HTTP Status Code: 400

#### See Also

For more information about using this API in one of the language-specific Amazon SDKs, see the following:

- Amazon Command Line Interface
- Amazon SDK for .NET
- Amazon SDK for C++
- Amazon SDK for Go v2
- Amazon SDK for Java V2

- Amazon SDK for JavaScript V3
- Amazon SDK for Kotlin
- Amazon SDK for PHP V3
- Amazon SDK for Python
- Amazon SDK for Ruby V3

## ListJobRuns

Lists all of the previous runs of a particular DataBrew job.

## **Request Syntax**

```
GET /jobs/name/jobRuns?maxResults=MaxResults&nextToken=NextToken HTTP/1.1
```

## **URI Request Parameters**

The request uses the following URI parameters.

## **MaxResults**

The maximum number of results to return in this request.

Valid Range: Minimum value of 1. Maximum value of 100.

#### name

The name of the job.

Length Constraints: Minimum length of 1. Maximum length of 240.

Required: Yes

## **NextToken**

The token returned by a previous call to retrieve the next set of results.

Length Constraints: Minimum length of 1. Maximum length of 2000.

# **Request Body**

The request does not have a request body.

# **Response Syntax**

```
HTTP/1.1 200
Content-type: application/json

{
    "JobRuns": [
    {
```

List JobRuns 498

```
"Attempt": number,
"CompletedOn": number,
"DatabaseOutputs": [
   {
      "DatabaseOptions": {
         "TableName": "string",
         "TempDirectory": {
            "Bucket": "string",
            "BucketOwner": "string",
            "Key": "string"
         }
      },
      "DatabaseOutputMode": "string",
      "GlueConnectionName": "string"
  }
],
"DataCatalogOutputs": [
      "CatalogId": "string",
      "DatabaseName": "string",
      "DatabaseOptions": {
         "TableName": "string",
         "TempDirectory": {
            "Bucket": "string",
            "BucketOwner": "string",
            "Key": "string"
         }
      },
      "Overwrite": boolean,
      "S30ptions": {
         "Location": {
            "Bucket": "string",
            "BucketOwner": "string",
            "Key": "string"
         }
      },
      "TableName": "string"
  }
],
"DatasetName": "string",
"ErrorMessage": "string",
"ExecutionTime": number,
"JobName": "string",
"JobSample": {
```

ListJobRuns 499

```
"Mode": "string",
            "Size": number
         },
         "LogGroupName": "string",
         "LogSubscription": "string",
         "Outputs": [
            {
               ""CompressionFormat": "string",
               "Format": "string",
                "FormatOptions": {
                  "Csv": {
                     "Delimiter": "string"
                  }
               },
               "Location": {
                  "Bucket": "string",
                  "BucketOwner": "string",
                  "Key": "string"
               },
               "MaxOutputFiles": number,
               "Overwrite": boolean,
               "PartitionColumns": [ "string" ]
            }
         ],
         "RecipeReference": {
            "Name": "string",
            "RecipeVersion": "string"
         },
         "RunId": "string",
         "StartedBy": "string",
         "StartedOn": number,
         "State": "string",
         "ValidationConfigurations": [
            {
               "RulesetArn": "string",
               "ValidationMode": "string"
            }
         ]
      }
   ],
   "NextToken": "string"
}
```

List JobRuns 500

## **Response Elements**

If the action is successful, the service sends back an HTTP 200 response.

The following data is returned in JSON format by the service.

#### **JobRuns**

A list of job runs that have occurred for the specified job.

Type: Array of JobRun objects

### NextToken

A token that you can use in a subsequent call to retrieve the next set of results.

Type: String

Length Constraints: Minimum length of 1. Maximum length of 2000.

#### **Errors**

For information about the errors that are common to all actions, see Common Errors.

## Resource Not Found Exception

One or more resources can't be found.

HTTP Status Code: 404

#### ValidationException

The input parameters for this request failed validation.

HTTP Status Code: 400

#### See Also

For more information about using this API in one of the language-specific Amazon SDKs, see the following:

- Amazon Command Line Interface
- Amazon SDK for .NET

List JobRuns 501

- Amazon SDK for C++
- Amazon SDK for Go v2
- Amazon SDK for Java V2
- Amazon SDK for JavaScript V3
- Amazon SDK for Kotlin
- Amazon SDK for PHP V3
- Amazon SDK for Python
- Amazon SDK for Ruby V3

List Job Runs 502

## ListJobs

Lists all of the DataBrew jobs that are defined.

## **Request Syntax**

GET /jobs?

datasetName=DatasetName&maxResults=MaxResults&nextToken=NextToken&projectName=ProjectName
HTTP/1.1

## **URI Request Parameters**

The request uses the following URI parameters.

#### **DatasetName**

The name of a dataset. Using this parameter indicates to return only those jobs that act on the specified dataset.

Length Constraints: Minimum length of 1. Maximum length of 255.

### **MaxResults**

The maximum number of results to return in this request.

Valid Range: Minimum value of 1. Maximum value of 100.

## **NextToken**

A token generated by DataBrew that specifies where to continue pagination if a previous request was truncated. To get the next set of pages, pass in the NextToken value from the response object of the previous page call.

Length Constraints: Minimum length of 1. Maximum length of 2000.

# **ProjectName**

The name of a project. Using this parameter indicates to return only those jobs that are associated with the specified project.

Length Constraints: Minimum length of 1. Maximum length of 255.

List Jobs 503

## **Request Body**

The request does not have a request body.

## **Response Syntax**

```
HTTP/1.1 200
Content-type: application/json
{
   "<u>Jobs</u>": [
          "AccountId": "string",
          "CreateDate": number,
          "CreatedBy": "string",
          "DatabaseOutputs": [
             {
                "DatabaseOptions": {
                   "TableName": "string",
                   "TempDirectory": {
                       "Bucket": "string",
                       "BucketOwner": "string",
                      "Key": "string"
                   }
                },
                "DatabaseOutputMode": "string",
                "GlueConnectionName": "string"
            }
         ],
          "DataCatalogOutputs": [
                "CatalogId": "string",
                "DatabaseName": "string",
                "DatabaseOptions": {
                   "TableName": "string",
                   "TempDirectory": {
                       "Bucket": "string",
                      "BucketOwn<u>er</u>": "string",
                       "Key": "string"
                   }
                },
                "Overwrite": boolean,
                "S30ption<u>s</u>": {
```

List Jobs 504

```
"Location": {
            "Bucket": "string",
            "BucketOwner": "string",
            "Key": "string"
         }
      },
      "TableName": "string"
  }
],
"DatasetName": "string",
"EncryptionKeyArn": "string",
"EncryptionMode": "string",
"JobSample": {
   "Mode": "string",
  "Size": number
},
"LastModifiedBy": "string",
"LastModifiedDate": number,
"LogSubscription": "string",
"MaxCapacity": number,
"MaxRetries": number,
"Name": "string",
"Outputs": [
  {
      "CompressionFormat": "string",
      "Format": "string",
      "FormatOptions": {
         "Csv": {
            "Delimiter": "string"
         }
      },
      "Location": {
         "Bucket": "string",
         "BucketOwner": "string",
         "Key": "string"
      },
      "MaxOutputFiles": number,
      "Overwrite": boolean,
      "PartitionColumns": [ "string" ]
  }
],
"ProjectName": "string",
"RecipeReference": {
   "Name": "string",
```

ListJobs 505

```
"RecipeVersion": "string"
         },
         "Resource<u>Arn</u>": "string",
         "RoleArn": "string",
         "Tags": {
             "string" : "string"
         },
         "Timeout": number,
         "Type": "string",
         "ValidationConfigurations": [
                "RulesetArn": "string",
                "ValidationMode": "string"
             }
         ]
      }
   ],
   "NextToken": "string"
}
```

## **Response Elements**

If the action is successful, the service sends back an HTTP 200 response.

The following data is returned in JSON format by the service.

## **Jobs**

A list of jobs that are defined.

Type: Array of <u>Job</u> objects

# NextToken

A token that you can use in a subsequent call to retrieve the next set of results.

Type: String

Length Constraints: Minimum length of 1. Maximum length of 2000.

#### **Errors**

For information about the errors that are common to all actions, see Common Errors.

ListJobs 506

## ValidationException

The input parameters for this request failed validation.

HTTP Status Code: 400

## See Also

For more information about using this API in one of the language-specific Amazon SDKs, see the following:

- Amazon Command Line Interface
- Amazon SDK for .NET
- Amazon SDK for C++
- Amazon SDK for Go v2
- Amazon SDK for Java V2
- Amazon SDK for JavaScript V3
- · Amazon SDK for Kotlin
- Amazon SDK for PHP V3
- Amazon SDK for Python
- Amazon SDK for Ruby V3

List Jobs 507

# ListProjects

Lists all of the DataBrew projects that are defined.

# **Request Syntax**

```
GET /projects?maxResults=MaxResults&nextToken=NextToken HTTP/1.1
```

## **URI Request Parameters**

The request uses the following URI parameters.

## **MaxResults**

The maximum number of results to return in this request.

Valid Range: Minimum value of 1. Maximum value of 100.

### NextToken

The token returned by a previous call to retrieve the next set of results.

Length Constraints: Minimum length of 1. Maximum length of 2000.

# **Request Body**

The request does not have a request body.

# **Response Syntax**

ListProjects 508

```
"Name": "string",
   "OpenDate": number,
   "OpenedBy": "string",
   "RecipeName": "string",
   "ResourceArn": "string",
   "Sample": {
        "Size": number,
        "Type": "string"
},
   "Tags": {
        "string" : "string"
}
}
```

## **Response Elements**

If the action is successful, the service sends back an HTTP 200 response.

The following data is returned in JSON format by the service.

## **Projects**

A list of projects that are defined.

Type: Array of Project objects

## NextToken

A token that you can use in a subsequent call to retrieve the next set of results.

Type: String

Length Constraints: Minimum length of 1. Maximum length of 2000.

#### **Errors**

For information about the errors that are common to all actions, see Common Errors.

# ValidationException

The input parameters for this request failed validation.

ListProjects 509

HTTP Status Code: 400

## **See Also**

For more information about using this API in one of the language-specific Amazon SDKs, see the following:

- Amazon Command Line Interface
- Amazon SDK for .NET
- Amazon SDK for C++
- Amazon SDK for Go v2
- Amazon SDK for Java V2
- Amazon SDK for JavaScript V3
- Amazon SDK for Kotlin
- Amazon SDK for PHP V3
- Amazon SDK for Python
- Amazon SDK for Ruby V3

ListProjects 510

# ListRecipes

Lists all of the DataBrew recipes that are defined.

## **Request Syntax**

GET /recipes?maxResults=MaxResults&nextToken=NextToken&recipeVersion=RecipeVersion HTTP/1.1

## **URI Request Parameters**

The request uses the following URI parameters.

#### **MaxResults**

The maximum number of results to return in this request.

Valid Range: Minimum value of 1. Maximum value of 100.

### NextToken

The token returned by a previous call to retrieve the next set of results.

Length Constraints: Minimum length of 1. Maximum length of 2000.

# **RecipeVersion**

Return only those recipes with a version identifier of LATEST\_WORKING or LATEST\_PUBLISHED. If RecipeVersion is omitted, ListRecipes returns all of the LATEST\_PUBLISHED recipe versions.

Valid values: LATEST\_WORKING | LATEST\_PUBLISHED

Length Constraints: Minimum length of 1. Maximum length of 16.

# **Request Body**

The request does not have a request body.

# **Response Syntax**

HTTP/1.1 200

Content-type: application/json

```
{
   "NextToken": "string",
   "Recipes": [
      {
         "CreateDate": number,
         "CreatedBy": "string",
         "Description": "string",
         "LastModifiedBy": "string",
         "LastModifiedDate": number,
         "Name": "string",
         "ProjectName": "string",
         "PublishedBy": "string",
         "PublishedDate": number,
         "RecipeVersion": "string",
         "ResourceArn": "string",
         "Steps": [
            {
                "Action": {
                   "Operation": "string",
                   "Parameters": {
                      "string" : "string"
                  }
               },
                "ConditionExpressions": [
                      "Condition": "string",
                      "TargetColumn": "string",
                      "Value": "string"
                  }
               ]
            }
         ],
         "Tags": {
            "string" : "string"
      }
   ]
}
```

# **Response Elements**

If the action is successful, the service sends back an HTTP 200 response.

The following data is returned in JSON format by the service.

### **Recipes**

A list of recipes that are defined.

Type: Array of Recipe objects

### NextToken

A token that you can use in a subsequent call to retrieve the next set of results.

Type: String

Length Constraints: Minimum length of 1. Maximum length of 2000.

#### **Errors**

For information about the errors that are common to all actions, see Common Errors.

## ValidationException

The input parameters for this request failed validation.

HTTP Status Code: 400

#### See Also

For more information about using this API in one of the language-specific Amazon SDKs, see the following:

- Amazon Command Line Interface
- Amazon SDK for .NET
- Amazon SDK for C++
- Amazon SDK for Go v2
- Amazon SDK for Java V2
- Amazon SDK for JavaScript V3
- Amazon SDK for Kotlin
- Amazon SDK for PHP V3
- Amazon SDK for Python
- Amazon SDK for Ruby V3

# ListRecipeVersions

Lists the versions of a particular DataBrew recipe, except for LATEST\_WORKING.

## **Request Syntax**

GET /recipeVersions?maxResults=MaxResults&name=Name&nextToken=NextToken HTTP/1.1

# **URI Request Parameters**

The request uses the following URI parameters.

#### **MaxResults**

The maximum number of results to return in this request.

Valid Range: Minimum value of 1. Maximum value of 100.

### Name

The name of the recipe for which to return version information.

Length Constraints: Minimum length of 1. Maximum length of 255.

Required: Yes

## NextToken

The token returned by a previous call to retrieve the next set of results.

Length Constraints: Minimum length of 1. Maximum length of 2000.

# **Request Body**

The request does not have a request body.

# **Response Syntax**

HTTP/1.1 200

Content-type: application/json

```
{
   "NextToken": "string",
   "Recipes": [
      {
         "CreateDate": number,
         "CreatedBy": "string",
         "Description": "string",
         "LastModifiedBy": "string",
         "LastModifiedDate": number,
         "Name": "string",
         "ProjectName": "string",
         "PublishedBy": "string",
         "PublishedDate": number,
         ""RecipeVersion": "string",
         "ResourceArn": "string",
         "Steps": [
            {
                "Action": {
                   "Operation": "string",
                   "Parameters": {
                      "string" : "string"
                   }
               },
                "ConditionExpressions": [
                      "Condition": "string",
                      "TargetColumn": "string",
                      "Value": "string"
                   }
               ]
            }
         ],
         "Tags": {
            "string" : "string"
      }
   ]
}
```

# **Response Elements**

If the action is successful, the service sends back an HTTP 200 response.

The following data is returned in JSON format by the service.

### **Recipes**

A list of versions for the specified recipe.

Type: Array of Recipe objects

### **NextToken**

A token that you can use in a subsequent call to retrieve the next set of results.

Type: String

Length Constraints: Minimum length of 1. Maximum length of 2000.

#### **Errors**

For information about the errors that are common to all actions, see Common Errors.

## ValidationException

The input parameters for this request failed validation.

HTTP Status Code: 400

#### See Also

For more information about using this API in one of the language-specific Amazon SDKs, see the following:

- Amazon Command Line Interface
- Amazon SDK for .NET
- Amazon SDK for C++
- Amazon SDK for Go v2
- Amazon SDK for Java V2
- Amazon SDK for JavaScript V3
- Amazon SDK for Kotlin
- Amazon SDK for PHP V3
- Amazon SDK for Python
- Amazon SDK for Ruby V3

## ListRulesets

List all rulesets available in the current account or rulesets associated with a specific resource (dataset).

## **Request Syntax**

GET /rulesets?maxResults=MaxResults&nextToken=NextToken&targetArn=TargetArn HTTP/1.1

## **URI Request Parameters**

The request uses the following URI parameters.

## **MaxResults**

The maximum number of results to return in this request.

Valid Range: Minimum value of 1. Maximum value of 100.

#### **NextToken**

A token generated by DataBrew that specifies where to continue pagination if a previous request was truncated. To get the next set of pages, pass in the NextToken value from the response object of the previous page call.

Length Constraints: Minimum length of 1. Maximum length of 2000.

## **TargetArn**

The Amazon Resource Name (ARN) of a resource (dataset). Using this parameter indicates to return only those rulesets that are associated with the specified resource.

Length Constraints: Minimum length of 20. Maximum length of 2048.

# **Request Body**

The request does not have a request body.

# **Response Syntax**

HTTP/1.1 200

Content-type: application/json

ListRulesets 519

```
{
   "NextToken": "string",
   "Rulesets": [
      {
         "AccountId": "string",
         "CreateDate": number,
         "CreatedBy": "string",
         "Description": "string",
         "LastModifiedBy": "string",
         "LastModifiedDate": number,
         "Name": "string",
         "ResourceArn": "string",
         "RuleCount": number,
         "Tags": {
            "string" : "string"
         },
         "TargetArn": "string"
      }
   ]
}
```

# **Response Elements**

If the action is successful, the service sends back an HTTP 200 response.

The following data is returned in JSON format by the service.

### **Rulesets**

A list of RulesetItem. RulesetItem contains meta data of a ruleset.

Type: Array of RulesetItem objects

## **NextToken**

A token that you can use in a subsequent call to retrieve the next set of results.

Type: String

Length Constraints: Minimum length of 1. Maximum length of 2000.

#### **Errors**

For information about the errors that are common to all actions, see Common Errors.

ListRulesets 520

## ResourceNotFoundException

One or more resources can't be found.

HTTP Status Code: 404

## ValidationException

The input parameters for this request failed validation.

HTTP Status Code: 400

### See Also

For more information about using this API in one of the language-specific Amazon SDKs, see the following:

- Amazon Command Line Interface
- Amazon SDK for .NET
- Amazon SDK for C++
- Amazon SDK for Go v2
- Amazon SDK for Java V2
- Amazon SDK for JavaScript V3
- Amazon SDK for Kotlin
- Amazon SDK for PHP V3
- Amazon SDK for Python
- Amazon SDK for Ruby V3

ListRulesets 521

## ListSchedules

Lists the DataBrew schedules that are defined.

# **Request Syntax**

```
GET /schedules?jobName=JobName&maxResults=MaxResults&nextToken=NextToken HTTP/1.1
```

### **URI Request Parameters**

The request uses the following URI parameters.

### **JobName**

The name of the job that these schedules apply to.

Length Constraints: Minimum length of 1. Maximum length of 240.

### **MaxResults**

The maximum number of results to return in this request.

Valid Range: Minimum value of 1. Maximum value of 100.

## NextToken

The token returned by a previous call to retrieve the next set of results.

Length Constraints: Minimum length of 1. Maximum length of 2000.

# **Request Body**

The request does not have a request body.

# **Response Syntax**

ListSchedules 522

```
"AccountId": "string",
    "CreateDate": number,
    "CreatedBy": "string",
    "CronExpression": "string",
    "JobNames": [ "string" ],
    "LastModifiedBy": "string",
    "LastModifiedDate": number,
    "Name": "string",
    "ResourceArn": "string",
    "Tags": {
        "string" : "string"
    }
}
```

## **Response Elements**

If the action is successful, the service sends back an HTTP 200 response.

The following data is returned in JSON format by the service.

#### **Schedules**

A list of schedules that are defined.

Type: Array of **Schedule** objects

#### NextToken

A token that you can use in a subsequent call to retrieve the next set of results.

Type: String

Length Constraints: Minimum length of 1. Maximum length of 2000.

#### **Errors**

For information about the errors that are common to all actions, see **Common Errors**.

## ValidationException

The input parameters for this request failed validation.

ListSchedules 523

HTTP Status Code: 400

## See Also

For more information about using this API in one of the language-specific Amazon SDKs, see the following:

- Amazon Command Line Interface
- Amazon SDK for .NET
- Amazon SDK for C++
- Amazon SDK for Go v2
- Amazon SDK for Java V2
- Amazon SDK for JavaScript V3
- Amazon SDK for Kotlin
- Amazon SDK for PHP V3
- · Amazon SDK for Python
- Amazon SDK for Ruby V3

ListSchedules 524

# ListTagsForResource

Lists all the tags for a DataBrew resource.

## **Request Syntax**

```
GET /tags/ResourceArn HTTP/1.1
```

## **URI Request Parameters**

The request uses the following URI parameters.

## ResourceArn

The Amazon Resource Name (ARN) string that uniquely identifies the DataBrew resource.

Length Constraints: Minimum length of 20. Maximum length of 2048.

Required: Yes

## **Request Body**

The request does not have a request body.

# **Response Syntax**

```
HTTP/1.1 200
Content-type: application/json

{
    "Tags": {
        "string" : "string"
    }
}
```

# **Response Elements**

If the action is successful, the service sends back an HTTP 200 response.

The following data is returned in JSON format by the service.

ListTagsForResource 525

#### **Tags**

A list of tags associated with the DataBrew resource.

Type: String to string map

Map Entries: Maximum number of 200 items.

Key Length Constraints: Minimum length of 1. Maximum length of 128.

Value Length Constraints: Maximum length of 256.

#### **Errors**

For information about the errors that are common to all actions, see Common Errors.

#### InternalServerException

An internal service failure occurred.

HTTP Status Code: 500

#### ResourceNotFoundException

One or more resources can't be found.

HTTP Status Code: 404

#### ValidationException

The input parameters for this request failed validation.

HTTP Status Code: 400

#### See Also

For more information about using this API in one of the language-specific Amazon SDKs, see the following:

- Amazon Command Line Interface
- Amazon SDK for .NET
- Amazon SDK for C++

ListTagsForResource 526

- Amazon SDK for Go v2
- Amazon SDK for Java V2
- Amazon SDK for JavaScript V3
- Amazon SDK for Kotlin
- Amazon SDK for PHP V3
- Amazon SDK for Python
- Amazon SDK for Ruby V3

ListTagsForResource 527

# **PublishRecipe**

Publishes a new version of a DataBrew recipe.

## **Request Syntax**

```
POST /recipes/name/publishRecipe HTTP/1.1
Content-type: application/json
{
    "Description": "string"
}
```

## **URI Request Parameters**

The request uses the following URI parameters.

#### name

The name of the recipe to be published.

Length Constraints: Minimum length of 1. Maximum length of 255.

Required: Yes

## **Request Body**

The request accepts the following data in JSON format.

## **Description**

A description of the recipe to be published, for this version of the recipe.

Type: String

Length Constraints: Maximum length of 1024.

Required: No

## **Response Syntax**

```
HTTP/1.1 200
```

PublishRecipe 528

```
Content-type: application/json
{
    "Name": "string"
}
```

## **Response Elements**

If the action is successful, the service sends back an HTTP 200 response.

The following data is returned in JSON format by the service.

#### Name

The name of the recipe that you published.

Type: String

Length Constraints: Minimum length of 1. Maximum length of 255.

#### **Errors**

For information about the errors that are common to all actions, see Common Errors.

#### ResourceNotFoundException

One or more resources can't be found.

HTTP Status Code: 404

#### ServiceQuotaExceededException

A service quota is exceeded.

HTTP Status Code: 402

### ValidationException

The input parameters for this request failed validation.

HTTP Status Code: 400

PublishRecipe 529

### See Also

For more information about using this API in one of the language-specific Amazon SDKs, see the following:

- Amazon Command Line Interface
- Amazon SDK for .NET
- Amazon SDK for C++
- Amazon SDK for Go v2
- Amazon SDK for Java V2
- Amazon SDK for JavaScript V3
- Amazon SDK for Kotlin
- Amazon SDK for PHP V3
- Amazon SDK for Python
- Amazon SDK for Ruby V3

PublishRecipe 530

# SendProjectSessionAction

Performs a recipe step within an interactive DataBrew session that's currently open.

## **Request Syntax**

```
PUT /projects/name/sendProjectSessionAction HTTP/1.1
Content-type: application/json
{
   "ClientSessionId": "string",
   "Preview": boolean,
   "RecipeStep": {
      "Action": {
         "Operation": "string",
         "Parameters": {
            "string" : "string"
         }
      },
      "ConditionExpressions": [
            "Condition": "string",
            "TargetColumn": "string",
            "Value": "string"
         }
      ]
   },
   "StepIndex": number,
   "ViewFrame": {
      "Analytics": "string",
      "ColumnRange": number,
      "HiddenColumns": [ "string" ],
      "RowRange": number,
      "StartColumnIndex": number,
      "StartRowIndex": number
   }
}
```

## **URI Request Parameters**

The request uses the following URI parameters.

#### name

The name of the project to apply the action to.

Length Constraints: Minimum length of 1. Maximum length of 255.

Required: Yes

## **Request Body**

The request accepts the following data in JSON format.

#### ClientSessionId

A unique identifier for an interactive session that's currently open and ready for work. The action will be performed on this session.

Type: String

Length Constraints: Minimum length of 1. Maximum length of 255.

Pattern: ^[a-zA-Z0-9][a-zA-Z0-9-]\*\$

Required: No

#### **Preview**

If true, the result of the recipe step will be returned, but not applied.

Type: Boolean

Required: No

## RecipeStep

Represents a single step from a DataBrew recipe to be performed.

Type: RecipeStep object

Required: No

## StepIndex

The index from which to preview a step. This index is used to preview the result of steps that have already been applied, so that the resulting view frame is from earlier in the view frame stack.

Type: Integer

Valid Range: Minimum value of 0.

Required: No

#### ViewFrame

Represents the data being transformed during an action.

Type: ViewFrame object

Required: No

## **Response Syntax**

```
HTTP/1.1 200
Content-type: application/json

{
    "ActionId": number,
    "Name": "string",
    "Result": "string"
}
```

## **Response Elements**

If the action is successful, the service sends back an HTTP 200 response.

The following data is returned in JSON format by the service.

#### Name

The name of the project that was affected by the action.

Type: String

Length Constraints: Minimum length of 1. Maximum length of 255.

#### **ActionId**

A unique identifier for the action that was performed.

Type: Integer

#### Result

A message indicating the result of performing the action.

Type: String

#### **Errors**

For information about the errors that are common to all actions, see Common Errors.

## ConflictException

Updating or deleting a resource can cause an inconsistent state.

HTTP Status Code: 409

### ResourceNotFoundException

One or more resources can't be found.

HTTP Status Code: 404

#### ValidationException

The input parameters for this request failed validation.

HTTP Status Code: 400

#### See Also

For more information about using this API in one of the language-specific Amazon SDKs, see the following:

- Amazon Command Line Interface
- Amazon SDK for .NET
- Amazon SDK for C++
- Amazon SDK for Go v2
- Amazon SDK for Java V2
- Amazon SDK for JavaScript V3
- Amazon SDK for Kotlin

- Amazon SDK for PHP V3
- Amazon SDK for Python
- Amazon SDK for Ruby V3

## StartJobRun

Runs a DataBrew job.

## **Request Syntax**

```
POST /jobs/name/startJobRun HTTP/1.1
```

## **URI Request Parameters**

The request uses the following URI parameters.

#### name

The name of the job to be run.

Length Constraints: Minimum length of 1. Maximum length of 240.

Required: Yes

## **Request Body**

The request does not have a request body.

## **Response Syntax**

```
HTTP/1.1 200
Content-type: application/json
{
    "RunId": "string"
}
```

## **Response Elements**

If the action is successful, the service sends back an HTTP 200 response.

The following data is returned in JSON format by the service.

## RunId

A system-generated identifier for this particular job run.

StartJobRun 536

Type: String

Length Constraints: Minimum length of 1. Maximum length of 255.

#### **Errors**

For information about the errors that are common to all actions, see Common Errors.

## ConflictException

Updating or deleting a resource can cause an inconsistent state.

HTTP Status Code: 409

#### ResourceNotFoundException

One or more resources can't be found.

HTTP Status Code: 404

#### ServiceQuotaExceededException

A service quota is exceeded.

HTTP Status Code: 402

#### ValidationException

The input parameters for this request failed validation.

HTTP Status Code: 400

#### See Also

For more information about using this API in one of the language-specific Amazon SDKs, see the following:

- Amazon Command Line Interface
- Amazon SDK for .NET
- Amazon SDK for C++
- Amazon SDK for Go v2
- Amazon SDK for Java V2

StartJobRun 537

- Amazon SDK for JavaScript V3
- Amazon SDK for Kotlin
- Amazon SDK for PHP V3
- Amazon SDK for Python
- Amazon SDK for Ruby V3

StartJobRun 538

# **StartProjectSession**

Creates an interactive session, enabling you to manipulate data in a DataBrew project.

## **Request Syntax**

```
PUT /projects/name/startProjectSession HTTP/1.1
Content-type: application/json
{
    "AssumeControl": boolean
}
```

## **URI Request Parameters**

The request uses the following URI parameters.

### name

The name of the project to act upon.

Length Constraints: Minimum length of 1. Maximum length of 255.

Required: Yes

## **Request Body**

The request accepts the following data in JSON format.

#### **AssumeControl**

A value that, if true, enables you to take control of a session, even if a different client is currently accessing the project.

Type: Boolean

Required: No

# **Response Syntax**

```
HTTP/1.1 200
```

StartProjectSession 539

```
Content-type: application/json

{
    "ClientSessionId": "string",
    "Name": "string"
}
```

## **Response Elements**

If the action is successful, the service sends back an HTTP 200 response.

The following data is returned in JSON format by the service.

### Name

The name of the project to be acted upon.

Type: String

Length Constraints: Minimum length of 1. Maximum length of 255.

### ClientSessionId

A system-generated identifier for the session.

Type: String

Length Constraints: Minimum length of 1. Maximum length of 255.

Pattern: ^[a-zA-Z0-9][a-zA-Z0-9-]\*\$

#### **Errors**

For information about the errors that are common to all actions, see **Common Errors**.

## ConflictException

Updating or deleting a resource can cause an inconsistent state.

HTTP Status Code: 409

## ResourceNotFoundException

One or more resources can't be found.

StartProjectSession 540

HTTP Status Code: 404

#### ServiceQuotaExceededException

A service quota is exceeded.

HTTP Status Code: 402

## ValidationException

The input parameters for this request failed validation.

HTTP Status Code: 400

#### See Also

For more information about using this API in one of the language-specific Amazon SDKs, see the following:

- Amazon Command Line Interface
- Amazon SDK for .NET
- Amazon SDK for C++
- Amazon SDK for Go v2
- Amazon SDK for Java V2
- Amazon SDK for JavaScript V3
- Amazon SDK for Kotlin
- Amazon SDK for PHP V3
- Amazon SDK for Python
- Amazon SDK for Ruby V3

StartProjectSession 541

# StopJobRun

Stops a particular run of a job.

## **Request Syntax**

```
POST /jobs/name/jobRun/runId/stopJobRun HTTP/1.1
```

## **URI Request Parameters**

The request uses the following URI parameters.

#### name

The name of the job to be stopped.

Length Constraints: Minimum length of 1. Maximum length of 240.

Required: Yes

### <u>runld</u>

The ID of the job run to be stopped.

Length Constraints: Minimum length of 1. Maximum length of 255.

Required: Yes

## **Request Body**

The request does not have a request body.

## **Response Syntax**

```
HTTP/1.1 200
Content-type: application/json
{
    "RunId": "string"
}
```

StopJobRun 542

### **Response Elements**

If the action is successful, the service sends back an HTTP 200 response.

The following data is returned in JSON format by the service.

#### RunId

The ID of the job run that you stopped.

Type: String

Length Constraints: Minimum length of 1. Maximum length of 255.

#### **Errors**

For information about the errors that are common to all actions, see Common Errors.

### ResourceNotFoundException

One or more resources can't be found.

HTTP Status Code: 404

#### ValidationException

The input parameters for this request failed validation.

HTTP Status Code: 400

#### See Also

For more information about using this API in one of the language-specific Amazon SDKs, see the following:

- Amazon Command Line Interface
- Amazon SDK for .NET
- Amazon SDK for C++
- Amazon SDK for Go v2
- Amazon SDK for Java V2

StopJobRun 543

- Amazon SDK for JavaScript V3
- Amazon SDK for Kotlin
- Amazon SDK for PHP V3
- Amazon SDK for Python
- Amazon SDK for Ruby V3

StopJobRun 544

## **TagResource**

Adds metadata tags to a DataBrew resource, such as a dataset, project, recipe, job, or schedule.

## **Request Syntax**

```
POST /tags/ResourceArn HTTP/1.1
Content-type: application/json

{
    "Tags": {
        "string" : "string"
    }
}
```

## **URI Request Parameters**

The request uses the following URI parameters.

#### ResourceArn

The DataBrew resource to which tags should be added. The value for this parameter is an Amazon Resource Name (ARN). For DataBrew, you can tag a dataset, a job, a project, or a recipe.

Length Constraints: Minimum length of 20. Maximum length of 2048.

Required: Yes

# **Request Body**

The request accepts the following data in JSON format.

## **Tags**

One or more tags to be assigned to the resource.

Type: String to string map

Map Entries: Maximum number of 200 items.

Key Length Constraints: Minimum length of 1. Maximum length of 128.

TagResource 545

Value Length Constraints: Maximum length of 256.

Required: Yes

## **Response Syntax**

HTTP/1.1 200

## **Response Elements**

If the action is successful, the service sends back an HTTP 200 response with an empty HTTP body.

#### **Errors**

For information about the errors that are common to all actions, see Common Errors.

## InternalServerException

An internal service failure occurred.

HTTP Status Code: 500

## ResourceNotFoundException

One or more resources can't be found.

HTTP Status Code: 404

### ValidationException

The input parameters for this request failed validation.

HTTP Status Code: 400

#### See Also

For more information about using this API in one of the language-specific Amazon SDKs, see the following:

- Amazon Command Line Interface
- Amazon SDK for .NET

TagResource 546

- Amazon SDK for C++
- Amazon SDK for Go v2
- Amazon SDK for Java V2
- Amazon SDK for JavaScript V3
- Amazon SDK for Kotlin
- Amazon SDK for PHP V3
- Amazon SDK for Python
- Amazon SDK for Ruby V3

TagResource 547

## **UntagResource**

Removes metadata tags from a DataBrew resource.

### **Request Syntax**

DELETE /tags/ResourceArn?tagKeys=TagKeys HTTP/1.1

## **URI Request Parameters**

The request uses the following URI parameters.

#### ResourceArn

A DataBrew resource from which you want to remove a tag or tags. The value for this parameter is an Amazon Resource Name (ARN).

Length Constraints: Minimum length of 20. Maximum length of 2048.

Required: Yes

### **TagKeys**

The tag keys (names) of one or more tags to be removed.

Array Members: Minimum number of 1 item. Maximum number of 200 items.

Length Constraints: Minimum length of 1. Maximum length of 128.

Required: Yes

## **Request Body**

The request does not have a request body.

## **Response Syntax**

HTTP/1.1 200

## **Response Elements**

If the action is successful, the service sends back an HTTP 200 response with an empty HTTP body.

UntagResource 548

#### **Errors**

For information about the errors that are common to all actions, see Common Errors.

### InternalServerException

An internal service failure occurred.

HTTP Status Code: 500

## ResourceNotFoundException

One or more resources can't be found.

HTTP Status Code: 404

## ValidationException

The input parameters for this request failed validation.

HTTP Status Code: 400

#### See Also

For more information about using this API in one of the language-specific Amazon SDKs, see the following:

- Amazon Command Line Interface
- Amazon SDK for .NET
- Amazon SDK for C++
- Amazon SDK for Go v2
- Amazon SDK for Java V2
- Amazon SDK for JavaScript V3
- Amazon SDK for Kotlin
- Amazon SDK for PHP V3
- Amazon SDK for Python
- Amazon SDK for Ruby V3

UntagResource 549

# **UpdateDataset**

Modifies the definition of an existing DataBrew dataset.

## **Request Syntax**

```
PUT /datasets/name HTTP/1.1
Content-type: application/json
{
   ""Format": "string",
   "FormatOptions": {
      "Csv": {
         "Delimiter": "string",
         "HeaderRow": boolean
      },
      "Excel": {
         "HeaderRow": boolean,
         "SheetIndexes": [ number ],
         "SheetNames": [ "string" ]
      },
      "Json": {
         "MultiLine": boolean
      }
   },
   "Input": {
      "DatabaseInputDefinition": {
         "DatabaseTableName": "string",
         "GlueConnectionName": "string",
         "QueryString": "string",
         "TempDirectory": {
            "Bucket": "string",
            "Bucket0wner": "string",
            "Key": "string"
         }
      },
      "DataCatalogInputDefinition": {
         "CatalogId": "string",
         "DatabaseName": "string",
         "TableName": "string",
         "TempDirectory": {
            "Bucket": "string",
            "BucketOwner": "string",
```

```
"Key": "string"
      }
   },
   "Metadata": {
      "SourceArn": "string"
   },
   "S3InputDefinition": {
      "Bucket": "string",
      "BucketOwner": "string",
      "Key": "string"
   }
},
"PathOptions": {
   "FilesLimit": {
      "MaxFiles": number,
      "Order": "string",
      "OrderedBy": "string"
   },
   "LastModifiedDateCondition": {
      "Expression": "string",
      "ValuesMap": {
         "string" : "string"
      }
   },
   "Parameters": {
      "string" : {
         ""CreateColumn": boolean,
         "DatetimeOptions": {
            "Format": "string",
            "LocaleCode": "string",
            "TimezoneOffset": "string"
         },
         "Filter": {
            "Expression": "string",
            "ValuesMap": {
               "string" : "string"
            }
         },
         "Name": "string",
         "Type": "string"
      }
   }
```

}

### **URI Request Parameters**

The request uses the following URI parameters.

#### name

The name of the dataset to be updated.

Length Constraints: Minimum length of 1. Maximum length of 255.

Required: Yes

## **Request Body**

The request accepts the following data in JSON format.

## **Input**

Represents information on how DataBrew can find data, in either the Amazon Glue Data Catalog or Amazon S3.

Type: Input object

Required: Yes

#### **Format**

The file format of a dataset that is created from an Amazon S3 file or folder.

Type: String

Valid Values: CSV | JSON | PARQUET | EXCEL | ORC

Required: No

## **FormatOptions**

Represents a set of options that define the structure of either comma-separated value (CSV), Excel, or JSON input.

Type: FormatOptions object

#### Required: No

### **PathOptions**

A set of options that defines how DataBrew interprets an Amazon S3 path of the dataset.

Type: PathOptions object

Required: No

### **Response Syntax**

```
HTTP/1.1 200
Content-type: application/json
{
    "Name": "string"
}
```

## **Response Elements**

If the action is successful, the service sends back an HTTP 200 response.

The following data is returned in JSON format by the service.

### Name

The name of the dataset that you updated.

Type: String

Length Constraints: Minimum length of 1. Maximum length of 255.

#### **Errors**

For information about the errors that are common to all actions, see **Common Errors**.

### AccessDeniedException

Access to the specified resource was denied.

HTTP Status Code: 403

#### ResourceNotFoundException

One or more resources can't be found.

HTTP Status Code: 404

### ValidationException

The input parameters for this request failed validation.

HTTP Status Code: 400

#### See Also

For more information about using this API in one of the language-specific Amazon SDKs, see the following:

- Amazon Command Line Interface
- Amazon SDK for .NET
- Amazon SDK for C++
- Amazon SDK for Go v2
- Amazon SDK for Java V2
- Amazon SDK for JavaScript V3
- Amazon SDK for Kotlin
- Amazon SDK for PHP V3
- Amazon SDK for Python
- Amazon SDK for Ruby V3

# **UpdateProfileJob**

Modifies the definition of an existing profile job.

## **Request Syntax**

```
PUT /profileJobs/name HTTP/1.1
Content-type: application/json
{
   "Configuration": {
      "ColumnStatisticsConfigurations": [
         {
             "Selectors": [
                   "Name": "string",
                   "Regex": "string"
                }
            ],
             "Statistics": {
                "IncludedStatistics": [ "string" ],
                "Overrides": [
                   {
                      "Parameters": {
                         "string" : "string"
                      },
                      "Statistic": "string"
                   }
                ]
            }
         }
      ],
      "DatasetStatisticsConfiguration": {
         "IncludedStatistics": [ "string" ],
         "Overrides": [
             {
                "Parameters": {
                   "string" : "string"
                },
                "<u>Statistic</u>": "string"
            }
         ]
      },
```

```
"EntityDetectorConfiguration": {
         "AllowedStatistics": [
               "Statistics": [ "string" ]
            }
         ],
         "EntityTypes": [ "string" ]
      },
      "ProfileColumns": [
            "Name": "string",
            "Regex": "string"
         }
      ]
   },
   "EncryptionKeyArn": "string",
   "EncryptionMode": "string",
   "JobSample": {
      "Mode": "string",
      "Size": number
   },
   "LogSubscription": "string",
   "MaxCapacity": number,
   "MaxRetries": number,
   "OutputLocation": {
      "Bucket": "string",
      "BucketOwner": "string",
      "Key": "string"
   },
   "RoleArn": "string",
   "Timeout": number,
   "ValidationConfigurations": [
      {
         "RulesetArn": "string",
         "ValidationMode": "string"
      }
   ]
}
```

## **URI Request Parameters**

The request uses the following URI parameters.

#### name

The name of the job to be updated.

Length Constraints: Minimum length of 1. Maximum length of 240.

Required: Yes

## **Request Body**

The request accepts the following data in JSON format.

### **OutputLocation**

Represents an Amazon S3 location (bucket name, bucket owner, and object key) where DataBrew can read input data, or write output from a job.

Type: S3Location object

Required: Yes

## RoleArn

The Amazon Resource Name (ARN) of the Amazon Identity and Access Management (IAM) role to be assumed when DataBrew runs the job.

Type: String

Length Constraints: Minimum length of 20. Maximum length of 2048.

Required: Yes

## **Configuration**

Configuration for profile jobs. Used to select columns, do evaluations, and override default parameters of evaluations. When configuration is null, the profile job will run with default settings.

Type: ProfileConfiguration object

Required: No

#### EncryptionKeyArn

The Amazon Resource Name (ARN) of an encryption key that is used to protect the job.

Type: String

Length Constraints: Minimum length of 20. Maximum length of 2048.

Required: No

### EncryptionMode

The encryption mode for the job, which can be one of the following:

• SSE-KMS - Server-side encryption with keys managed by Amazon KMS.

SSE-S3 - Server-side encryption with keys managed by Amazon S3.

Type: String

Valid Values: SSE-KMS | SSE-S3

Required: No

### **JobSample**

Sample configuration for Profile Jobs only. Determines the number of rows on which the Profile job will be executed. If a JobSample value is not provided for profile jobs, the default value will be used. The default value is CUSTOM\_ROWS for the mode parameter and 20000 for the size parameter.

Type: JobSample object

Required: No

## LogSubscription

Enables or disables Amazon CloudWatch logging for the job. If logging is enabled, CloudWatch writes one log stream for each job run.

Type: String

Valid Values: ENABLE | DISABLE

Required: No

### **MaxCapacity**

The maximum number of compute nodes that DataBrew can use when the job processes data.

Type: Integer

Required: No

## **MaxRetries**

The maximum number of times to retry the job after a job run fails.

Type: Integer

Valid Range: Minimum value of 0.

Required: No

#### **Timeout**

The job's timeout in minutes. A job that attempts to run longer than this timeout period ends with a status of TIMEOUT.

Type: Integer

Valid Range: Minimum value of 0.

Required: No

### **ValidationConfigurations**

List of validation configurations that are applied to the profile job.

Type: Array of ValidationConfiguration objects

Array Members: Minimum number of 1 item.

Required: No

## **Response Syntax**

```
HTTP/1.1 200
Content-type: application/json

{
    "Name": "string"
}
```

### **Response Elements**

If the action is successful, the service sends back an HTTP 200 response.

The following data is returned in JSON format by the service.

#### Name

The name of the job that was updated.

Type: String

Length Constraints: Minimum length of 1. Maximum length of 240.

#### **Errors**

For information about the errors that are common to all actions, see Common Errors.

#### AccessDeniedException

Access to the specified resource was denied.

HTTP Status Code: 403

#### ResourceNotFoundException

One or more resources can't be found.

HTTP Status Code: 404

#### ValidationException

The input parameters for this request failed validation.

HTTP Status Code: 400

#### See Also

For more information about using this API in one of the language-specific Amazon SDKs, see the following:

- Amazon Command Line Interface
- Amazon SDK for .NET

- Amazon SDK for C++
- Amazon SDK for Go v2
- Amazon SDK for Java V2
- Amazon SDK for JavaScript V3
- Amazon SDK for Kotlin
- Amazon SDK for PHP V3
- Amazon SDK for Python
- Amazon SDK for Ruby V3

# **UpdateProject**

Modifies the definition of an existing DataBrew project.

## **Request Syntax**

```
PUT /projects/name HTTP/1.1
Content-type: application/json

{
    "RoleArn": "string",
    "Sample": {
        "Size": number,
        "Type": "string"
    }
}
```

# **URI Request Parameters**

The request uses the following URI parameters.

## name

The name of the project to be updated.

Length Constraints: Minimum length of 1. Maximum length of 255.

Required: Yes

# **Request Body**

The request accepts the following data in JSON format.

## RoleArn

The Amazon Resource Name (ARN) of the IAM role to be assumed for this request.

Type: String

Length Constraints: Minimum length of 20. Maximum length of 2048.

Required: Yes

UpdateProject 562

### Sample

Represents the sample size and sampling type for DataBrew to use for interactive data analysis.

Type: Sample object

Required: No

## **Response Syntax**

```
HTTP/1.1 200
Content-type: application/json

{
    "LastModifiedDate": number,
    "Name": "string"
}
```

## **Response Elements**

If the action is successful, the service sends back an HTTP 200 response.

The following data is returned in JSON format by the service.

## Name

The name of the project that you updated.

Type: String

Length Constraints: Minimum length of 1. Maximum length of 255.

## **LastModifiedDate**

The date and time that the project was last modified.

Type: Timestamp

#### **Errors**

For information about the errors that are common to all actions, see Common Errors.

UpdateProject 563

### ResourceNotFoundException

One or more resources can't be found.

HTTP Status Code: 404

## ValidationException

The input parameters for this request failed validation.

HTTP Status Code: 400

### See Also

For more information about using this API in one of the language-specific Amazon SDKs, see the following:

- Amazon Command Line Interface
- Amazon SDK for .NET
- Amazon SDK for C++
- Amazon SDK for Go v2
- Amazon SDK for Java V2
- Amazon SDK for JavaScript V3
- Amazon SDK for Kotlin
- Amazon SDK for PHP V3
- Amazon SDK for Python
- Amazon SDK for Ruby V3

UpdateProject 564

# **UpdateRecipe**

Modifies the definition of the LATEST\_WORKING version of a DataBrew recipe.

## **Request Syntax**

```
PUT /recipes/name HTTP/1.1
Content-type: application/json
{
   "Description": "string",
   "Steps": [
      {
          "Action": {
             "Operation": "string",
             "<u>Parameters</u>": {
                "string" : "string"
             }
         },
          "ConditionExpressions": [
             {
                "Condition": "string",
                "TargetColumn": "string",
                "Value": "string"
             }
          ]
      }
   ]
}
```

# **URI Request Parameters**

The request uses the following URI parameters.

#### name

The name of the recipe to be updated.

Length Constraints: Minimum length of 1. Maximum length of 255.

Required: Yes

UpdateRecipe 565

## **Request Body**

The request accepts the following data in JSON format.

## **Description**

A description of the recipe.

Type: String

Length Constraints: Maximum length of 1024.

Required: No

## **Steps**

One or more steps to be performed by the recipe. Each step consists of an action, and the conditions under which the action should succeed.

Type: Array of RecipeStep objects

Required: No

## **Response Syntax**

```
HTTP/1.1 200
Content-type: application/json
{
    "Name": "string"
}
```

# **Response Elements**

If the action is successful, the service sends back an HTTP 200 response.

The following data is returned in JSON format by the service.

## Name

The name of the recipe that was updated.

Type: String

UpdateRecipe 566

Length Constraints: Minimum length of 1. Maximum length of 255.

### **Errors**

For information about the errors that are common to all actions, see Common Errors.

## ResourceNotFoundException

One or more resources can't be found.

HTTP Status Code: 404

#### ValidationException

The input parameters for this request failed validation.

HTTP Status Code: 400

#### See Also

For more information about using this API in one of the language-specific Amazon SDKs, see the following:

- Amazon Command Line Interface
- Amazon SDK for .NET
- Amazon SDK for C++
- Amazon SDK for Go v2
- Amazon SDK for Java V2
- Amazon SDK for JavaScript V3
- Amazon SDK for Kotlin
- Amazon SDK for PHP V3
- Amazon SDK for Python
- Amazon SDK for Ruby V3

UpdateRecipe 567

# **UpdateRecipeJob**

Modifies the definition of an existing DataBrew recipe job.

## **Request Syntax**

```
PUT /recipeJobs/name HTTP/1.1
Content-type: application/json
{
   "DatabaseOutputs": [
      {
         "DatabaseOptions": {
            "TableName": "string",
            "TempDirectory": {
               "Bucket": "string",
               "BucketOwner": "string",
               "Key": "string"
            }
         },
         "DatabaseOutputMode": "string",
         "GlueConnectionName": "string"
      }
   ],
   "DataCatalogOutputs": [
      {
         "CatalogId": "string",
         "DatabaseName": "string",
         "DatabaseOptions": {
            "TableName": "string",
            "TempDirectory": {
               "Bucket": "string",
               "BucketOwner": "string",
               "Key": "string"
            }
         },
         "Overwrite": boolean,
         "S30ptions": {
            "Location": {
               "Bucket": "string",
               "BucketOwner": "string",
               "Key": "string"
            }
```

```
},
         "TableName": "string"
      }
   ],
   "EncryptionKeyArn": "string",
   "EncryptionMode": "string",
   "LogSubscription": "string",
   ""MaxCapacity": number,
   "MaxRetries": number,
   "Outputs": [
      {
         "CompressionFormat": "string",
         "Format": "string",
         "FormatOptions": {
            "Csv": {
               "Delimiter": "string"
            }
         },
         "Location": {
            "Bucket": "string",
            "BucketOwner": "string",
            "Key": "string"
         },
         "MaxOutputFiles": number,
         "Overwrite": boolean,
         "PartitionColumns": [ "string" ]
      }
   "RoleArn": "string",
   "Timeout": number
}
```

# **URI Request Parameters**

The request uses the following URI parameters.

#### name

The name of the job to update.

Length Constraints: Minimum length of 1. Maximum length of 240.

Required: Yes

## **Request Body**

The request accepts the following data in JSON format.

### **RoleArn**

The Amazon Resource Name (ARN) of the Amazon Identity and Access Management (IAM) role to be assumed when DataBrew runs the job.

Type: String

Length Constraints: Minimum length of 20. Maximum length of 2048.

Required: Yes

## **DatabaseOutputs**

Represents a list of JDBC database output objects which defines the output destination for a DataBrew recipe job to write into.

Type: Array of <a href="DatabaseOutput">DatabaseOutput</a> objects

Array Members: Minimum number of 1 item.

Required: No

# **DataCatalogOutputs**

One or more artifacts that represent the Amazon Glue Data Catalog output from running the job.

Type: Array of <a href="DataCatalogOutput">DataCatalogOutput</a> objects

Array Members: Minimum number of 1 item.

Required: No

# **EncryptionKeyArn**

The Amazon Resource Name (ARN) of an encryption key that is used to protect the job.

Type: String

Length Constraints: Minimum length of 20. Maximum length of 2048.

Required: No

### **EncryptionMode**

The encryption mode for the job, which can be one of the following:

SSE-KMS - Server-side encryption with keys managed by Amazon KMS.

• SSE-S3 - Server-side encryption with keys managed by Amazon S3.

Type: String

Valid Values: SSE-KMS | SSE-S3

Required: No

## LogSubscription

Enables or disables Amazon CloudWatch logging for the job. If logging is enabled, CloudWatch writes one log stream for each job run.

Type: String

Valid Values: ENABLE | DISABLE

Required: No

## **MaxCapacity**

The maximum number of nodes that DataBrew can consume when the job processes data.

Type: Integer

Required: No

## **MaxRetries**

The maximum number of times to retry the job after a job run fails.

Type: Integer

Valid Range: Minimum value of 0.

Required: No

## **Outputs**

One or more artifacts that represent the output from running the job.

Type: Array of Output objects

Array Members: Minimum number of 1 item.

Required: No

### **Timeout**

The job's timeout in minutes. A job that attempts to run longer than this timeout period ends with a status of TIMEOUT.

Type: Integer

Valid Range: Minimum value of 0.

Required: No

## **Response Syntax**

```
HTTP/1.1 200
Content-type: application/json
{
    "Name": "string"
}
```

# **Response Elements**

If the action is successful, the service sends back an HTTP 200 response.

The following data is returned in JSON format by the service.

## Name

The name of the job that you updated.

Type: String

Length Constraints: Minimum length of 1. Maximum length of 240.

#### **Errors**

For information about the errors that are common to all actions, see Common Errors.

### AccessDeniedException

Access to the specified resource was denied.

HTTP Status Code: 403

### ResourceNotFoundException

One or more resources can't be found.

HTTP Status Code: 404

### ValidationException

The input parameters for this request failed validation.

HTTP Status Code: 400

## See Also

For more information about using this API in one of the language-specific Amazon SDKs, see the following:

- Amazon Command Line Interface
- Amazon SDK for .NET
- Amazon SDK for C++
- Amazon SDK for Go v2
- Amazon SDK for Java V2
- Amazon SDK for JavaScript V3
- Amazon SDK for Kotlin
- Amazon SDK for PHP V3
- Amazon SDK for Python
- Amazon SDK for Ruby V3

# **UpdateRuleset**

Updates specified ruleset.

## **Request Syntax**

```
PUT /rulesets/name HTTP/1.1
Content-type: application/json
{
   "Description": "string",
   "Rules": [
      {
         ""CheckExpression": "string",
         "ColumnSelectors": [
            {
                "Name": "string",
                "Regex": "string"
            }
         ],
         "Disabled": boolean,
         "Name": "string",
         "SubstitutionMap": {
            "string" : "string"
         },
         "Threshold": {
            "Type": "string",
            "Unit": "string",
            "Value": number
      }
   ]
}
```

# **URI Request Parameters**

The request uses the following URI parameters.

#### name

The name of the ruleset to be updated.

Length Constraints: Minimum length of 1. Maximum length of 255.

Required: Yes

## **Request Body**

The request accepts the following data in JSON format.

## **Rules**

A list of rules that are defined with the ruleset. A rule includes one or more checks to be validated on a DataBrew dataset.

Type: Array of Rule objects

Array Members: Minimum number of 1 item.

Required: Yes

## **Description**

The description of the ruleset.

Type: String

Length Constraints: Maximum length of 1024.

Required: No

# **Response Syntax**

```
HTTP/1.1 200
Content-type: application/json
{
    "Name": "string"
}
```

# **Response Elements**

If the action is successful, the service sends back an HTTP 200 response.

The following data is returned in JSON format by the service.

#### Name

The name of the updated ruleset.

Type: String

Length Constraints: Minimum length of 1. Maximum length of 255.

#### **Errors**

For information about the errors that are common to all actions, see Common Errors.

## ResourceNotFoundException

One or more resources can't be found.

HTTP Status Code: 404

### ValidationException

The input parameters for this request failed validation.

HTTP Status Code: 400

#### See Also

For more information about using this API in one of the language-specific Amazon SDKs, see the following:

- Amazon Command Line Interface
- Amazon SDK for .NET
- Amazon SDK for C++
- Amazon SDK for Go v2
- Amazon SDK for Java V2
- Amazon SDK for JavaScript V3
- Amazon SDK for Kotlin
- Amazon SDK for PHP V3
- Amazon SDK for Python
- Amazon SDK for Ruby V3

# **UpdateSchedule**

Modifies the definition of an existing DataBrew schedule.

## **Request Syntax**

```
PUT /schedules/name HTTP/1.1
Content-type: application/json

{
    "CronExpression": "string",
    "JobNames": [ "string" ]
}
```

# **URI Request Parameters**

The request uses the following URI parameters.

### name

The name of the schedule to update.

Length Constraints: Minimum length of 1. Maximum length of 255.

Required: Yes

# **Request Body**

The request accepts the following data in JSON format.

# CronExpression

The date or dates and time or times when the jobs are to be run. For more information, see <a href="Cronexpressions">Cronexpressions</a> in the Amazon Glue DataBrew Developer Guide.

Type: String

Length Constraints: Minimum length of 1. Maximum length of 512.

Required: Yes

UpdateSchedule 578

#### **JobNames**

The name or names of one or more jobs to be run for this schedule.

Type: Array of strings

Array Members: Maximum number of 50 items.

Length Constraints: Minimum length of 1. Maximum length of 240.

Required: No

## **Response Syntax**

```
HTTP/1.1 200
Content-type: application/json
{
    "Name": "string"
}
```

# **Response Elements**

If the action is successful, the service sends back an HTTP 200 response.

The following data is returned in JSON format by the service.

## Name

The name of the schedule that was updated.

Type: String

Length Constraints: Minimum length of 1. Maximum length of 255.

### **Errors**

For information about the errors that are common to all actions, see Common Errors.

## Resource Not Found Exception

One or more resources can't be found.

UpdateSchedule 579

HTTP Status Code: 404

### ServiceQuotaExceededException

A service quota is exceeded.

HTTP Status Code: 402

#### ValidationException

The input parameters for this request failed validation.

HTTP Status Code: 400

#### See Also

For more information about using this API in one of the language-specific Amazon SDKs, see the following:

- Amazon Command Line Interface
- Amazon SDK for .NET
- Amazon SDK for C++
- Amazon SDK for Go v2
- Amazon SDK for Java V2
- Amazon SDK for JavaScript V3
- Amazon SDK for Kotlin
- Amazon SDK for PHP V3
- Amazon SDK for Python
- Amazon SDK for Ruby V3

# **Data Types**

The following data types are supported:

- AllowedStatistics
- ColumnSelector
- ColumnStatisticsConfiguration

Data Types 580

- ConditionExpression
- CsvOptions
- CsvOutputOptions
- DatabaseInputDefinition
- DatabaseOutput
- DatabaseTableOutputOptions
- DataCatalogInputDefinition
- DataCatalogOutput
- Dataset
- DatasetParameter
- DatetimeOptions
- EntityDetectorConfiguration
- ExcelOptions
- FilesLimit
- FilterExpression
- FormatOptions
- Input
- Job
- JobRun
- JobSample
- JsonOptions
- Metadata
- Output
- OutputFormatOptions
- PathOptions
- ProfileConfiguration
- Project
- Recipe
- RecipeAction
- RecipeReference

Data Types 581

- RecipeStep
- RecipeVersionErrorDetail
- Rule
- RulesetItem
- S3Location
- S3TableOutputOptions
- Sample
- Schedule
- <u>StatisticOverride</u>
- StatisticsConfiguration
- Threshold
- ValidationConfiguration
- ViewFrame

Data Types 582

## **AllowedStatistics**

Configuration of statistics that are allowed to be run on columns that contain detected entities. When undefined, no statistics will be computed on columns that contain detected entities.

#### **Contents**

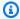

### Note

In the following list, the required parameters are described first.

#### **Statistics**

One or more column statistics to allow for columns that contain detected entities.

Type: Array of strings

Array Members: Minimum number of 1 item.

Length Constraints: Minimum length of 1. Maximum length of 128.

Pattern:  $^[A-Z]+$ \$

Required: Yes

#### See Also

For more information about using this API in one of the language-specific Amazon SDKs, see the following:

- Amazon SDK for C++
- Amazon SDK for Java V2
- Amazon SDK for Ruby V3

AllowedStatistics 583

## ColumnSelector

Selector of a column from a dataset for profile job configuration. One selector includes either a column name or a regular expression.

#### **Contents**

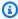

## Note

In the following list, the required parameters are described first.

#### Name

The name of a column from a dataset.

Type: String

Length Constraints: Minimum length of 1. Maximum length of 255.

Required: No

## Regex

A regular expression for selecting a column from a dataset.

Type: String

Length Constraints: Minimum length of 1. Maximum length of 255.

Required: No

## See Also

For more information about using this API in one of the language-specific Amazon SDKs, see the following:

- Amazon SDK for C++
- Amazon SDK for Java V2
- Amazon SDK for Ruby V3

ColumnSelector 584

ColumnSelector 585

# ColumnStatisticsConfiguration

Configuration for column evaluations for a profile job. ColumnStatisticsConfiguration can be used to select evaluations and override parameters of evaluations for particular columns.

#### Contents

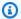

### Note

In the following list, the required parameters are described first.

#### **Statistics**

Configuration for evaluations. Statistics can be used to select evaluations and override parameters of evaluations.

Type: StatisticsConfiguration object

Required: Yes

#### **Selectors**

List of column selectors. Selectors can be used to select columns from the dataset. When selectors are undefined, configuration will be applied to all supported columns.

Type: Array of ColumnSelector objects

Array Members: Minimum number of 1 item.

Required: No

## See Also

For more information about using this API in one of the language-specific Amazon SDKs, see the following:

- Amazon SDK for C++
- Amazon SDK for Java V2
- Amazon SDK for Ruby V3

# ConditionExpression

Represents an individual condition that evaluates to true or false.

Conditions are used with recipe actions. The action is only performed for column values where the condition evaluates to true.

If a recipe requires more than one condition, then the recipe must specify multiple ConditionExpression elements. Each condition is applied to the rows in a dataset first, before the recipe action is performed.

#### **Contents**

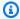

#### Note

In the following list, the required parameters are described first.

#### Condition

A specific condition to apply to a recipe action. For more information, see Recipe structure in the Amazon Glue DataBrew Developer Guide.

Type: String

Length Constraints: Minimum length of 1. Maximum length of 128.

Pattern:  $^[A-Z]+$ \$

Required: Yes

## **TargetColumn**

A column to apply this condition to.

Type: String

Length Constraints: Minimum length of 1. Maximum length of 1024.

Required: Yes

#### Value

A value that the condition must evaluate to for the condition to succeed.

ConditionExpression 588

Type: String

Length Constraints: Maximum length of 1024.

Required: No

## See Also

For more information about using this API in one of the language-specific Amazon SDKs, see the following:

- Amazon SDK for C++
- Amazon SDK for Java V2
- Amazon SDK for Ruby V3

ConditionExpression 589

# **CsvOptions**

Represents a set of options that define how DataBrew will read a comma-separated value (CSV) file when creating a dataset from that file.

#### **Contents**

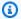

#### Note

In the following list, the required parameters are described first.

#### **Delimiter**

A single character that specifies the delimiter being used in the CSV file.

Type: String

Length Constraints: Fixed length of 1.

Required: No

#### **HeaderRow**

A variable that specifies whether the first row in the file is parsed as the header. If this value is false, column names are auto-generated.

Type: Boolean

Required: No

### See Also

For more information about using this API in one of the language-specific Amazon SDKs, see the following:

- Amazon SDK for C++
- Amazon SDK for Java V2
- Amazon SDK for Ruby V3

CsvOptions 590

# **CsvOutputOptions**

Represents a set of options that define how DataBrew will write a comma-separated value (CSV) file.

### **Contents**

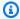

#### Note

In the following list, the required parameters are described first.

#### **Delimiter**

A single character that specifies the delimiter used to create CSV job output.

Type: String

Length Constraints: Fixed length of 1.

Required: No

## See Also

For more information about using this API in one of the language-specific Amazon SDKs, see the following:

- Amazon SDK for C++
- Amazon SDK for Java V2
- Amazon SDK for Ruby V3

CsvOutputOptions 591

# DatabaseInputDefinition

Connection information for dataset input files stored in a database.

### **Contents**

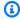

### Note

In the following list, the required parameters are described first.

#### GlueConnectionName

The Amazon Glue Connection that stores the connection information for the target database.

Type: String

Length Constraints: Minimum length of 1. Maximum length of 255.

Required: Yes

#### **DatabaseTableName**

The table within the target database.

Type: String

Length Constraints: Minimum length of 1. Maximum length of 255.

Required: No

# QueryString

Custom SQL to run against the provided Amazon Glue connection. This SQL will be used as the input for DataBrew projects and jobs.

Type: String

Length Constraints: Minimum length of 1. Maximum length of 10000.

Required: No

## **TempDirectory**

Represents an Amazon S3 location (bucket name, bucket owner, and object key) where DataBrew can read input data, or write output from a job.

DatabaseInputDefinition 592

Type: S3Location object

Required: No

## **See Also**

For more information about using this API in one of the language-specific Amazon SDKs, see the following:

- Amazon SDK for C++
- Amazon SDK for Java V2
- Amazon SDK for Ruby V3

DatabaseInputDefinition 593

# **DatabaseOutput**

Represents a JDBC database output object which defines the output destination for a DataBrew recipe job to write into.

#### **Contents**

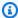

### Note

In the following list, the required parameters are described first.

## **DatabaseOptions**

Represents options that specify how and where DataBrew writes the database output generated by recipe jobs.

Type: DatabaseTableOutputOptions object

Required: Yes

#### GlueConnectionName

The Amazon Glue connection that stores the connection information for the target database.

Type: String

Length Constraints: Minimum length of 1. Maximum length of 255.

Required: Yes

## **DatabaseOutputMode**

The output mode to write into the database. Currently supported option: NEW\_TABLE.

Type: String

Valid Values: NEW\_TABLE

Required: No

DatabaseOutput 594

## **See Also**

For more information about using this API in one of the language-specific Amazon SDKs, see the following:

- Amazon SDK for C++
- Amazon SDK for Java V2
- Amazon SDK for Ruby V3

DatabaseOutput 595

# **DatabaseTableOutputOptions**

Represents options that specify how and where DataBrew writes the database output generated by recipe jobs.

### **Contents**

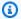

#### Note

In the following list, the required parameters are described first.

#### **TableName**

A prefix for the name of a table DataBrew will create in the database.

Type: String

Length Constraints: Minimum length of 1. Maximum length of 255.

Required: Yes

## **TempDirectory**

Represents an Amazon S3 location (bucket name and object key) where DataBrew can store intermediate results.

Type: S3Location object

Required: No

### See Also

For more information about using this API in one of the language-specific Amazon SDKs, see the following:

- Amazon SDK for C++
- Amazon SDK for Java V2
- Amazon SDK for Ruby V3

# **DataCatalogInputDefinition**

Represents how metadata stored in the Amazon Glue Data Catalog is defined in a DataBrew dataset.

#### **Contents**

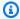

#### Note

In the following list, the required parameters are described first.

#### **DatabaseName**

The name of a database in the Data Catalog.

Type: String

Length Constraints: Minimum length of 1. Maximum length of 255.

Required: Yes

#### **TableName**

The name of a database table in the Data Catalog. This table corresponds to a DataBrew dataset.

Type: String

Length Constraints: Minimum length of 1. Maximum length of 255.

Required: Yes

### CatalogId

The unique identifier of the Amazon Web Services account that holds the Data Catalog that stores the data.

Type: String

Length Constraints: Minimum length of 1. Maximum length of 255.

Required: No

DataCatalogInputDefinition 597

# **TempDirectory**

Represents an Amazon location where DataBrew can store intermediate results.

Type: S3Location object

Required: No

# See Also

For more information about using this API in one of the language-specific Amazon SDKs, see the following:

- Amazon SDK for C++
- Amazon SDK for Java V2
- Amazon SDK for Ruby V3

DataCatalogInputDefinition 598

# **DataCatalogOutput**

Represents options that specify how and where in the Amazon Glue Data Catalog DataBrew writes the output generated by recipe jobs.

#### **Contents**

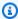

#### Note

In the following list, the required parameters are described first.

#### **DatabaseName**

The name of a database in the Data Catalog.

Type: String

Length Constraints: Minimum length of 1. Maximum length of 255.

Required: Yes

#### **TableName**

The name of a table in the Data Catalog.

Type: String

Length Constraints: Minimum length of 1. Maximum length of 255.

Required: Yes

### CatalogId

The unique identifier of the Amazon Web Services account that holds the Data Catalog that stores the data.

Type: String

Length Constraints: Minimum length of 1. Maximum length of 255.

Required: No

DataCatalogOutput 599

### **DatabaseOptions**

Represents options that specify how and where DataBrew writes the database output generated by recipe jobs.

Type: DatabaseTableOutputOptions object

Required: No

#### **Overwrite**

A value that, if true, means that any data in the location specified for output is overwritten with new output. Not supported with DatabaseOptions.

Type: Boolean

Required: No

## **S3Options**

Represents options that specify how and where DataBrew writes the Amazon S3 output generated by recipe jobs.

Type: S3TableOutputOptions object

Required: No

### See Also

For more information about using this API in one of the language-specific Amazon SDKs, see the following:

- Amazon SDK for C++
- Amazon SDK for Java V2
- Amazon SDK for Ruby V3

DataCatalogOutput 600

## **Dataset**

Represents a dataset that can be processed by DataBrew.

#### **Contents**

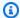

### Note

In the following list, the required parameters are described first.

# Input

Information on how DataBrew can find the dataset, in either the Amazon Glue Data Catalog or Amazon S3.

Type: Input object

Required: Yes

#### Name

The unique name of the dataset.

Type: String

Length Constraints: Minimum length of 1. Maximum length of 255.

Required: Yes

#### AccountId

The ID of the Amazon account that owns the dataset.

Type: String

Length Constraints: Maximum length of 255.

Required: No

#### CreateDate

The date and time that the dataset was created.

Type: Timestamp

#### Required: No

## CreatedBy

The Amazon Resource Name (ARN) of the user who created the dataset.

Type: String

Required: No

#### **Format**

The file format of a dataset that is created from an Amazon S3 file or folder.

Type: String

Valid Values: CSV | JSON | PARQUET | EXCEL | ORC

Required: No

# **FormatOptions**

A set of options that define how DataBrew interprets the data in the dataset.

Type: FormatOptions object

Required: No

## LastModifiedBy

The Amazon Resource Name (ARN) of the user who last modified the dataset.

Type: String

Required: No

#### LastModifiedDate

The last modification date and time of the dataset.

Type: Timestamp

Required: No

# **PathOptions**

A set of options that defines how DataBrew interprets an Amazon S3 path of the dataset.

Type: PathOptions object

Required: No

#### ResourceArn

The unique Amazon Resource Name (ARN) for the dataset.

Type: String

Length Constraints: Minimum length of 20. Maximum length of 2048.

Required: No

#### Source

The location of the data for the dataset, either Amazon S3 or the Amazon Glue Data Catalog.

Type: String

Valid Values: S3 | DATA-CATALOG | DATABASE

Required: No

## **Tags**

Metadata tags that have been applied to the dataset.

Type: String to string map

Map Entries: Maximum number of 200 items.

Key Length Constraints: Minimum length of 1. Maximum length of 128.

Value Length Constraints: Maximum length of 256.

Required: No

### See Also

For more information about using this API in one of the language-specific Amazon SDKs, see the following:

• Amazon SDK for C++

- Amazon SDK for Java V2
- Amazon SDK for Ruby V3

# **DatasetParameter**

Represents a dataset parameter that defines type and conditions for a parameter in the Amazon S3 path of the dataset.

#### **Contents**

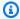

### Note

In the following list, the required parameters are described first.

#### Name

The name of the parameter that is used in the dataset's Amazon S3 path.

Type: String

Length Constraints: Minimum length of 1. Maximum length of 255.

Required: Yes

## **Type**

The type of the dataset parameter, can be one of a 'String', 'Number' or 'Datetime'.

Type: String

Valid Values: Datetime | Number | String

Required: Yes

#### CreateColumn

Optional boolean value that defines whether the captured value of this parameter should be used to create a new column in a dataset.

Type: Boolean

Required: No

### **DatetimeOptions**

Additional parameter options such as a format and a timezone. Required for datetime parameters.

DatasetParameter 605

Type: DatetimeOptions object

Required: No

#### **Filter**

The optional filter expression structure to apply additional matching criteria to the parameter.

Type: FilterExpression object

Required: No

# **See Also**

For more information about using this API in one of the language-specific Amazon SDKs, see the following:

- Amazon SDK for C++
- Amazon SDK for Java V2
- Amazon SDK for Ruby V3

DatasetParameter 606

# **DatetimeOptions**

Represents additional options for correct interpretation of datetime parameters used in the Amazon S3 path of a dataset.

#### Contents

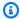

### Note

In the following list, the required parameters are described first.

#### **Format**

Required option, that defines the datetime format used for a date parameter in the Amazon S3 path. Should use only supported datetime specifiers and separation characters, all literal a-z or A-Z characters should be escaped with single quotes. E.g. "MM.dd.yyyy-'at'-HH:mm".

Type: String

Length Constraints: Minimum length of 2. Maximum length of 100.

Required: Yes

#### LocaleCode

Optional value for a non-US locale code, needed for correct interpretation of some date formats.

Type: String

Length Constraints: Minimum length of 2. Maximum length of 100.

Pattern: ^[A-Za-z0-9\_\.#@\-]+\$

Required: No

#### **TimezoneOffset**

Optional value for a timezone offset of the datetime parameter value in the Amazon S3 path. Shouldn't be used if Format for this parameter includes timezone fields. If no offset specified, UTC is assumed.

DatetimeOptions 607

Type: String

Length Constraints: Minimum length of 1. Maximum length of 6.

Pattern:  $^(Z|[-+](\d{2}|\d{2}:?\d{2}))$ \$

Required: No

# See Also

For more information about using this API in one of the language-specific Amazon SDKs, see the following:

- Amazon SDK for C++
- Amazon SDK for Java V2
- Amazon SDK for Ruby V3

DatetimeOptions 608

# EntityDetectorConfiguration

Configuration of entity detection for a profile job. When undefined, entity detection is disabled.

### **Contents**

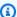

# Note

In the following list, the required parameters are described first.

## **EntityTypes**

Entity types to detect. Can be any of the following:

- USA\_SSN
- EMAIL
- USA\_ITIN
- USA\_PASSPORT\_NUMBER
- PHONE\_NUMBER
- USA\_DRIVING\_LICENSE
- BANK\_ACCOUNT
- CREDIT\_CARD
- IP\_ADDRESS
- MAC\_ADDRESS
- USA\_DEA\_NUMBER
- USA\_HCPCS\_CODE
- USA\_NATIONAL\_PROVIDER\_IDENTIFIER
- USA\_NATIONAL\_DRUG\_CODE
- USA\_HEALTH\_INSURANCE\_CLAIM\_NUMBER
- USA\_MEDICARE\_BENEFICIARY\_IDENTIFIER
- USA\_CPT\_CODE
- PERSON\_NAME
- DATE

EntityDetectorConfiguration 609

The Entity type group USA\_ALL is also supported, and includes all of the above entity types except PERSON\_NAME and DATE.

Type: Array of strings

Array Members: Minimum number of 1 item.

Length Constraints: Minimum length of 1. Maximum length of 128.

Pattern: ^[A-Z\_][A-Z\\d\_]\*\$

Required: Yes

### AllowedStatistics

Configuration of statistics that are allowed to be run on columns that contain detected entities. When undefined, no statistics will be computed on columns that contain detected entities.

Type: Array of AllowedStatistics objects

Array Members: Minimum number of 1 item.

Required: No

### See Also

For more information about using this API in one of the language-specific Amazon SDKs, see the following:

- Amazon SDK for C++
- Amazon SDK for Java V2
- Amazon SDK for Ruby V3

EntityDetectorConfiguration 610

# **ExcelOptions**

Represents a set of options that define how DataBrew will interpret a Microsoft Excel file when creating a dataset from that file.

#### **Contents**

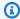

# Note

In the following list, the required parameters are described first.

#### **HeaderRow**

A variable that specifies whether the first row in the file is parsed as the header. If this value is false, column names are auto-generated.

Type: Boolean

Required: No

#### **SheetIndexes**

One or more sheet numbers in the Excel file that will be included in the dataset.

Type: Array of integers

Array Members: Fixed number of 1 item.

Valid Range: Minimum value of 0. Maximum value of 200.

Required: No

#### **SheetNames**

One or more named sheets in the Excel file that will be included in the dataset.

Type: Array of strings

Array Members: Fixed number of 1 item.

Length Constraints: Minimum length of 1. Maximum length of 31.

Required: No

ExcelOptions 611

# **See Also**

For more information about using this API in one of the language-specific Amazon SDKs, see the following:

- Amazon SDK for C++
- Amazon SDK for Java V2
- Amazon SDK for Ruby V3

ExcelOptions 612

# **FilesLimit**

Represents a limit imposed on number of Amazon S3 files that should be selected for a dataset from a connected Amazon S3 path.

#### **Contents**

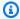

#### Note

In the following list, the required parameters are described first.

#### **MaxFiles**

The number of Amazon S3 files to select.

Type: Integer

Valid Range: Minimum value of 1.

Required: Yes

#### Order

A criteria to use for Amazon S3 files sorting before their selection. By default uses DESCENDING order, i.e. most recent files are selected first. Another possible value is ASCENDING.

Type: String

Valid Values: DESCENDING | ASCENDING

Required: No

# OrderedBy

A criteria to use for Amazon S3 files sorting before their selection. By default uses LAST\_MODIFIED\_DATE as a sorting criteria. Currently it's the only allowed value.

Type: String

Valid Values: LAST\_MODIFIED\_DATE

Required: No

FilesLimit 613

# **See Also**

For more information about using this API in one of the language-specific Amazon SDKs, see the following:

- Amazon SDK for C++
- Amazon SDK for Java V2
- Amazon SDK for Ruby V3

FilesLimit 614

# **FilterExpression**

Represents a structure for defining parameter conditions. Supported conditions are described here: Supported conditions for dynamic datasets in the Amazon Glue DataBrew Developer Guide.

#### Contents

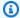

#### Note

In the following list, the required parameters are described first.

# **Expression**

The expression which includes condition names followed by substitution variables, possibly grouped and combined with other conditions. For example, "(starts with :prefix1 or starts\_with:prefix2) and (ends\_with:suffix1 or ends\_with:suffix2)". Substitution variables should start with ':' symbol.

Type: String

Length Constraints: Minimum length of 4. Maximum length of 1024.

Pattern: ^[<>0-9A-Za-z\_.,:)(!= ]+\$

Required: Yes

# ValuesMap

The map of substitution variable names to their values used in this filter expression.

Type: String to string map

Key Length Constraints: Minimum length of 2. Maximum length of 128.

Key Pattern: ^: [A-Za-z0-9\_]+\$

Value Length Constraints: Maximum length of 1024.

Required: Yes

FilterExpression 615

# **See Also**

For more information about using this API in one of the language-specific Amazon SDKs, see the following:

- Amazon SDK for C++
- Amazon SDK for Java V2
- Amazon SDK for Ruby V3

FilterExpression 616

# **FormatOptions**

Represents a set of options that define the structure of either comma-separated value (CSV), Excel, or JSON input.

#### **Contents**

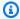

#### Note

In the following list, the required parameters are described first.

#### Csv

Options that define how CSV input is to be interpreted by DataBrew.

Type: CsvOptions object

Required: No

#### **Excel**

Options that define how Excel input is to be interpreted by DataBrew.

Type: ExcelOptions object

Required: No

#### **Json**

Options that define how JSON input is to be interpreted by DataBrew.

Type: JsonOptions object

Required: No

### See Also

For more information about using this API in one of the language-specific Amazon SDKs, see the following:

• Amazon SDK for C++

FormatOptions 617

- Amazon SDK for Java V2
- Amazon SDK for Ruby V3

FormatOptions 618

# Input

Represents information on how DataBrew can find data, in either the Amazon Glue Data Catalog or Amazon S3.

#### **Contents**

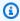

# Note

In the following list, the required parameters are described first.

# DatabaseInputDefinition

Connection information for dataset input files stored in a database.

Type: DatabaseInputDefinition object

Required: No

## **DataCatalogInputDefinition**

The Amazon Glue Data Catalog parameters for the data.

Type: DataCatalogInputDefinition object

Required: No

#### Metadata

Contains additional resource information needed for specific datasets.

Type: Metadata object

Required: No

### **S3InputDefinition**

The Amazon S3 location where the data is stored.

Type: S3Location object

Required: No

Input 619

# **See Also**

For more information about using this API in one of the language-specific Amazon SDKs, see the following:

- Amazon SDK for C++
- Amazon SDK for Java V2
- Amazon SDK for Ruby V3

Input 620

# Job

Represents all of the attributes of a DataBrew job.

### **Contents**

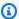

# Note

In the following list, the required parameters are described first.

#### Name

The unique name of the job.

Type: String

Length Constraints: Minimum length of 1. Maximum length of 240.

Required: Yes

#### AccountId

The ID of the Amazon account that owns the job.

Type: String

Length Constraints: Maximum length of 255.

Required: No

#### **CreateDate**

The date and time that the job was created.

Type: Timestamp

Required: No

### CreatedBy

The Amazon Resource Name (ARN) of the user who created the job.

Type: String

#### Required: No

## **DatabaseOutputs**

Represents a list of JDBC database output objects which defines the output destination for a DataBrew recipe job to write into.

Type: Array of DatabaseOutput objects

Array Members: Minimum number of 1 item.

Required: No

## **DataCatalogOutputs**

One or more artifacts that represent the Amazon Glue Data Catalog output from running the job.

Type: Array of DataCatalogOutput objects

Array Members: Minimum number of 1 item.

Required: No

#### **DatasetName**

A dataset that the job is to process.

Type: String

Length Constraints: Minimum length of 1. Maximum length of 255.

Required: No

# **EncryptionKeyArn**

The Amazon Resource Name (ARN) of an encryption key that is used to protect the job output. For more information, see Encrypting data written by DataBrew jobs

Type: String

Length Constraints: Minimum length of 20. Maximum length of 2048.

Required: No

## **EncryptionMode**

The encryption mode for the job, which can be one of the following:

• SSE-KMS - Server-side encryption with keys managed by Amazon KMS.

• SSE-S3 - Server-side encryption with keys managed by Amazon S3.

Type: String

Valid Values: SSE-KMS | SSE-S3

Required: No

## **JobSample**

A sample configuration for profile jobs only, which determines the number of rows on which the profile job is run. If a JobSample value isn't provided, the default value is used. The default value is CUSTOM\_ROWS for the mode parameter and 20,000 for the size parameter.

Type: JobSample object

Required: No

## LastModifiedBy

The Amazon Resource Name (ARN) of the user who last modified the job.

Type: String

Required: No

#### LastModifiedDate

The modification date and time of the job.

Type: Timestamp

Required: No

#### LogSubscription

The current status of Amazon CloudWatch logging for the job.

Type: String

Valid Values: ENABLE | DISABLE

#### Required: No

# **MaxCapacity**

The maximum number of nodes that can be consumed when the job processes data.

Type: Integer

Required: No

#### **MaxRetries**

The maximum number of times to retry the job after a job run fails.

Type: Integer

Valid Range: Minimum value of 0.

Required: No

### **Outputs**

One or more artifacts that represent output from running the job.

Type: Array of Output objects

Array Members: Minimum number of 1 item.

Required: No

### **ProjectName**

The name of the project that the job is associated with.

Type: String

Length Constraints: Minimum length of 1. Maximum length of 255.

Required: No

### RecipeReference

A set of steps that the job runs.

Type: RecipeReference object

Required: No

#### ResourceArn

The unique Amazon Resource Name (ARN) for the job.

Type: String

Length Constraints: Minimum length of 20. Maximum length of 2048.

Required: No

#### RoleArn

The Amazon Resource Name (ARN) of the role to be assumed for this job.

Type: String

Length Constraints: Minimum length of 20. Maximum length of 2048.

Required: No

#### **Tags**

Metadata tags that have been applied to the job.

Type: String to string map

Map Entries: Maximum number of 200 items.

Key Length Constraints: Minimum length of 1. Maximum length of 128.

Value Length Constraints: Maximum length of 256.

Required: No

#### **Timeout**

The job's timeout in minutes. A job that attempts to run longer than this timeout period ends with a status of TIMEOUT.

Type: Integer

Valid Range: Minimum value of 0.

Required: No

### **Type**

The job type of the job, which must be one of the following:

 PROFILE - A job to analyze a dataset, to determine its size, data types, data distribution, and more.

• RECIPE - A job to apply one or more transformations to a dataset.

Type: String

Valid Values: PROFILE | RECIPE

Required: No

### ValidationConfigurations

List of validation configurations that are applied to the profile job.

Type: Array of ValidationConfiguration objects

Array Members: Minimum number of 1 item.

Required: No

#### See Also

For more information about using this API in one of the language-specific Amazon SDKs, see the following:

- Amazon SDK for C++
- Amazon SDK for Java V2
- Amazon SDK for Ruby V3

# **JobRun**

Represents one run of a DataBrew job.

### **Contents**

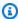

### Note

In the following list, the required parameters are described first.

## **Attempt**

The number of times that DataBrew has attempted to run the job.

Type: Integer

Required: No

# CompletedOn

The date and time when the job completed processing.

Type: Timestamp

Required: No

# **DatabaseOutputs**

Represents a list of JDBC database output objects which defines the output destination for a DataBrew recipe job to write into.

Type: Array of DatabaseOutput objects

Array Members: Minimum number of 1 item.

Required: No

### **DataCatalogOutputs**

One or more artifacts that represent the Amazon Glue Data Catalog output from running the job.

Type: Array of DataCatalogOutput objects

Array Members: Minimum number of 1 item.

Required: No

#### **DatasetName**

The name of the dataset for the job to process.

Type: String

Length Constraints: Minimum length of 1. Maximum length of 255.

Required: No

# **ErrorMessage**

A message indicating an error (if any) that was encountered when the job ran.

Type: String

Required: No

#### ExecutionTime

The amount of time, in seconds, during which a job run consumed resources.

Type: Integer

Required: No

#### **JobName**

The name of the job being processed during this run.

Type: String

Length Constraints: Minimum length of 1. Maximum length of 240.

Required: No

#### **JobSample**

A sample configuration for profile jobs only, which determines the number of rows on which the profile job is run. If a JobSample value isn't provided, the default is used. The default value is CUSTOM\_ROWS for the mode parameter and 20,000 for the size parameter.

Type: JobSample object

### Required: No

### LogGroupName

The name of an Amazon CloudWatch log group, where the job writes diagnostic messages when it runs.

Type: String

Length Constraints: Minimum length of 1. Maximum length of 512.

Required: No

# LogSubscription

The current status of Amazon CloudWatch logging for the job run.

Type: String

Valid Values: ENABLE | DISABLE

Required: No

### **Outputs**

One or more output artifacts from a job run.

Type: Array of Output objects

Array Members: Minimum number of 1 item.

Required: No

### RecipeReference

The set of steps processed by the job.

Type: RecipeReference object

Required: No

#### RunId

The unique identifier of the job run.

Type: String

Length Constraints: Minimum length of 1. Maximum length of 255.

Required: No

# **StartedBy**

The Amazon Resource Name (ARN) of the user who initiated the job run.

Type: String

Required: No

#### StartedOn

The date and time when the job run began.

Type: Timestamp

Required: No

#### State

The current state of the job run entity itself.

Type: String

Valid Values: STARTING | RUNNING | STOPPING | STOPPED | SUCCEEDED | FAILED |

**TIMEOUT** 

Required: No

### **ValidationConfigurations**

List of validation configurations that are applied to the profile job run.

Type: Array of ValidationConfiguration objects

Array Members: Minimum number of 1 item.

Required: No

# See Also

For more information about using this API in one of the language-specific Amazon SDKs, see the following:

- Amazon SDK for C++
- Amazon SDK for Java V2

• Amazon SDK for Ruby V3

# **JobSample**

A sample configuration for profile jobs only, which determines the number of rows on which the profile job is run. If a JobSample value isn't provided, the default is used. The default value is CUSTOM\_ROWS for the mode parameter and 20,000 for the size parameter.

#### Contents

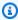

#### Note

In the following list, the required parameters are described first.

#### Mode

A value that determines whether the profile job is run on the entire dataset or a specified number of rows. This value must be one of the following:

- FULL\_DATASET The profile job is run on the entire dataset.
- CUSTOM\_ROWS The profile job is run on the number of rows specified in the Size parameter.

Type: String

Valid Values: FULL\_DATASET | CUSTOM\_ROWS

Required: No

#### Size

The Size parameter is only required when the mode is CUSTOM\_ROWS. The profile job is run on the specified number of rows. The maximum value for size is Long.MAX\_VALUE.

Long.MAX\_VALUE = 9223372036854775807

Type: Long

Required: No

#### See Also

For more information about using this API in one of the language-specific Amazon SDKs, see the following:

JobSample 632

- Amazon SDK for C++
- Amazon SDK for Java V2

• Amazon SDK for Ruby V3

JobSample 633

# **JsonOptions**

Represents the JSON-specific options that define how input is to be interpreted by Amazon Glue DataBrew.

## **Contents**

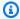

## Note

In the following list, the required parameters are described first.

#### MultiLine

A value that specifies whether JSON input contains embedded new line characters.

Type: Boolean

Required: No

# **See Also**

For more information about using this API in one of the language-specific Amazon SDKs, see the following:

- Amazon SDK for C++
- Amazon SDK for Java V2
- Amazon SDK for Ruby V3

**JsonOptions** 634

# Metadata

Contains additional resource information needed for specific datasets.

## **Contents**

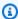

## Note

In the following list, the required parameters are described first.

#### SourceArn

The Amazon Resource Name (ARN) associated with the dataset. Currently, DataBrew only supports ARNs from Amazon AppFlow.

Type: String

Length Constraints: Minimum length of 20. Maximum length of 2048.

Required: No

## See Also

For more information about using this API in one of the language-specific Amazon SDKs, see the following:

- Amazon SDK for C++
- Amazon SDK for Java V2
- Amazon SDK for Ruby V3

Metadata 635

# Output

Represents options that specify how and where in Amazon S3 DataBrew writes the output generated by recipe jobs or profile jobs.

#### **Contents**

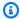

## Note

In the following list, the required parameters are described first.

#### Location

The location in Amazon S3 where the job writes its output.

Type: S3Location object

Required: Yes

## CompressionFormat

The compression algorithm used to compress the output text of the job.

Type: String

Valid Values: GZIP | LZ4 | SNAPPY | BZIP2 | DEFLATE | LZ0 | BROTLI | ZSTD |

ZLIB

Required: No

#### **Format**

The data format of the output of the job.

Type: String

Valid Values: CSV | JSON | PARQUET | GLUEPARQUET | AVRO | ORC | XML |

**TABLEAUHYPER** 

Required: No

## **FormatOptions**

Represents options that define how DataBrew formats job output files.

Output 636

Type: OutputFormatOptions object

Required: No

## MaxOutputFiles

Maximum number of files to be generated by the job and written to the output folder. For output partitioned by column(s), the MaxOutputFiles value is the maximum number of files per partition.

Type: Integer

Valid Range: Minimum value of 1. Maximum value of 999.

Required: No

#### **Overwrite**

A value that, if true, means that any data in the location specified for output is overwritten with new output.

Type: Boolean

Required: No

#### **PartitionColumns**

The names of one or more partition columns for the output of the job.

Type: Array of strings

Array Members: Maximum number of 200 items.

Length Constraints: Minimum length of 1. Maximum length of 255.

Required: No

#### See Also

For more information about using this API in one of the language-specific Amazon SDKs, see the following:

- Amazon SDK for C++
- Amazon SDK for Java V2

Output 637

• Amazon SDK for Ruby V3

Output 638

# **OutputFormatOptions**

Represents a set of options that define the structure of comma-separated (CSV) job output.

## **Contents**

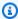

## Note

In the following list, the required parameters are described first.

#### Csv

Represents a set of options that define the structure of comma-separated value (CSV) job output.

Type: CsvOutputOptions object

Required: No

# See Also

For more information about using this API in one of the language-specific Amazon SDKs, see the following:

- Amazon SDK for C++
- Amazon SDK for Java V2
- Amazon SDK for Ruby V3

OutputFormatOptions 639

# **PathOptions**

Represents a set of options that define how DataBrew selects files for a given Amazon S3 path in a dataset.

#### **Contents**

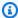

## Note

In the following list, the required parameters are described first.

#### **FilesLimit**

If provided, this structure imposes a limit on a number of files that should be selected.

Type: FilesLimit object

Required: No

#### LastModifiedDateCondition

If provided, this structure defines a date range for matching Amazon S3 objects based on their LastModifiedDate attribute in Amazon S3.

Type: FilterExpression object

Required: No

#### **Parameters**

A structure that maps names of parameters used in the Amazon S3 path of a dataset to their definitions.

Type: String to DatasetParameter object map

Map Entries: Maximum number of 10 items.

Key Length Constraints: Minimum length of 1. Maximum length of 255.

Required: No

**PathOptions** 640

# **See Also**

For more information about using this API in one of the language-specific Amazon SDKs, see the following:

- Amazon SDK for C++
- Amazon SDK for Java V2
- Amazon SDK for Ruby V3

PathOptions 641

# **ProfileConfiguration**

Configuration for profile jobs. Configuration can be used to select columns, do evaluations, and override default parameters of evaluations. When configuration is undefined, the profile job will apply default settings to all supported columns.

#### Contents

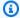

#### Note

In the following list, the required parameters are described first.

## ColumnStatisticsConfigurations

List of configurations for column evaluations. ColumnStatisticsConfigurations are used to select evaluations and override parameters of evaluations for particular columns. When ColumnStatisticsConfigurations is undefined, the profile job will profile all supported columns and run all supported evaluations.

Type: Array of ColumnStatisticsConfiguration objects

Array Members: Minimum number of 1 item.

Required: No

## **DatasetStatisticsConfiguration**

Configuration for inter-column evaluations. Configuration can be used to select evaluations and override parameters of evaluations. When configuration is undefined, the profile job will run all supported inter-column evaluations.

Type: StatisticsConfiguration object

Required: No

#### EntityDetectorConfiguration

Configuration of entity detection for a profile job. When undefined, entity detection is disabled.

Type: EntityDetectorConfiguration object

Required: No

ProfileConfiguration 642

#### **ProfileColumns**

List of column selectors. ProfileColumns can be used to select columns from the dataset. When ProfileColumns is undefined, the profile job will profile all supported columns.

Type: Array of ColumnSelector objects

Array Members: Minimum number of 1 item.

Required: No

# **See Also**

For more information about using this API in one of the language-specific Amazon SDKs, see the following:

- Amazon SDK for C++
- Amazon SDK for Java V2
- Amazon SDK for Ruby V3

ProfileConfiguration 643

# **Project**

Represents all of the attributes of a DataBrew project.

## **Contents**

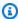

## Note

In the following list, the required parameters are described first.

#### Name

The unique name of a project.

Type: String

Length Constraints: Minimum length of 1. Maximum length of 255.

Required: Yes

## RecipeName

The name of a recipe that will be developed during a project session.

Type: String

Length Constraints: Minimum length of 1. Maximum length of 255.

Required: Yes

#### AccountId

The ID of the Amazon account that owns the project.

Type: String

Length Constraints: Maximum length of 255.

Required: No

#### **CreateDate**

The date and time that the project was created.

Type: Timestamp

Required: No

## CreatedBy

The Amazon Resource Name (ARN) of the user who crated the project.

Type: String

Required: No

#### **DatasetName**

The dataset that the project is to act upon.

Type: String

Length Constraints: Minimum length of 1. Maximum length of 255.

Required: No

# LastModifiedBy

The Amazon Resource Name (ARN) of the user who last modified the project.

Type: String

Required: No

### LastModifiedDate

The last modification date and time for the project.

Type: Timestamp

Required: No

## **OpenDate**

The date and time when the project was opened.

Type: Timestamp

Required: No

## OpenedBy

The Amazon Resource Name (ARN) of the user that opened the project for use.

Type: String

Required: No

#### ResourceArn

The Amazon Resource Name (ARN) for the project.

Type: String

Length Constraints: Minimum length of 20. Maximum length of 2048.

Required: No

#### RoleArn

The Amazon Resource Name (ARN) of the role that will be assumed for this project.

Type: String

Length Constraints: Minimum length of 20. Maximum length of 2048.

Required: No

## Sample

The sample size and sampling type to apply to the data. If this parameter isn't specified, then the sample consists of the first 500 rows from the dataset.

Type: Sample object

Required: No

## **Tags**

Metadata tags that have been applied to the project.

Type: String to string map

Map Entries: Maximum number of 200 items.

Key Length Constraints: Minimum length of 1. Maximum length of 128.

Value Length Constraints: Maximum length of 256.

Required: No

# **See Also**

For more information about using this API in one of the language-specific Amazon SDKs, see the following:

- Amazon SDK for C++
- Amazon SDK for Java V2
- Amazon SDK for Ruby V3

# Recipe

Represents one or more actions to be performed on a DataBrew dataset.

## **Contents**

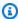

## Note

In the following list, the required parameters are described first.

#### Name

The unique name for the recipe.

Type: String

Length Constraints: Minimum length of 1. Maximum length of 255.

Required: Yes

## **CreateDate**

The date and time that the recipe was created.

Type: Timestamp

Required: No

## CreatedBy

The Amazon Resource Name (ARN) of the user who created the recipe.

Type: String

Required: No

# **Description**

The description of the recipe.

Type: String

Length Constraints: Maximum length of 1024.

## Required: No

## LastModifiedBy

The Amazon Resource Name (ARN) of the user who last modified the recipe.

Type: String

Required: No

#### LastModifiedDate

The last modification date and time of the recipe.

Type: Timestamp

Required: No

## **ProjectName**

The name of the project that the recipe is associated with.

Type: String

Length Constraints: Minimum length of 1. Maximum length of 255.

Required: No

## **PublishedBy**

The Amazon Resource Name (ARN) of the user who published the recipe.

Type: String

Required: No

#### **PublishedDate**

The date and time when the recipe was published.

Type: Timestamp

Required: No

# RecipeVersion

The identifier for the version for the recipe. Must be one of the following:

• Numeric version (X.Y) - X and Y stand for major and minor version numbers. The maximum length of each is 6 digits, and neither can be negative values. Both X and Y are required, and "0.0" isn't a valid version.

- LATEST\_WORKING the most recent valid version being developed in a DataBrew project.
- LATEST\_PUBLISHED the most recent published version.

Type: String

Length Constraints: Minimum length of 1. Maximum length of 16.

Required: No

#### ResourceArn

The Amazon Resource Name (ARN) for the recipe.

Type: String

Length Constraints: Minimum length of 20. Maximum length of 2048.

Required: No

## **Steps**

A list of steps that are defined by the recipe.

Type: Array of RecipeStep objects

Required: No

#### Tags

Metadata tags that have been applied to the recipe.

Type: String to string map

Map Entries: Maximum number of 200 items.

Key Length Constraints: Minimum length of 1. Maximum length of 128.

Value Length Constraints: Maximum length of 256.

Required: No

# **See Also**

For more information about using this API in one of the language-specific Amazon SDKs, see the following:

- Amazon SDK for C++
- Amazon SDK for Java V2
- Amazon SDK for Ruby V3

# RecipeAction

Represents a transformation and associated parameters that are used to apply a change to a DataBrew dataset. For more information, see Recipe actions reference.

#### **Contents**

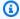

## Note

In the following list, the required parameters are described first.

## Operation

The name of a valid DataBrew transformation to be performed on the data.

Type: String

Length Constraints: Minimum length of 1. Maximum length of 128.

Pattern:  $^[A-Z]+$ \$

Required: Yes

#### **Parameters**

Contextual parameters for the transformation.

Type: String to string map

Key Length Constraints: Minimum length of 1. Maximum length of 128.

Key Pattern: ^[A-Za-z0-9]+\$

Value Length Constraints: Minimum length of 1. Maximum length of 32768.

Required: No

# See Also

For more information about using this API in one of the language-specific Amazon SDKs, see the following:

RecipeAction 652

- Amazon SDK for C++
- Amazon SDK for Java V2

• Amazon SDK for Ruby V3

RecipeAction 653

# RecipeReference

Represents the name and version of a DataBrew recipe.

## **Contents**

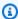

## Note

In the following list, the required parameters are described first.

#### Name

The name of the recipe.

Type: String

Length Constraints: Minimum length of 1. Maximum length of 255.

Required: Yes

## **RecipeVersion**

The identifier for the version for the recipe.

Type: String

Length Constraints: Minimum length of 1. Maximum length of 16.

Required: No

## See Also

For more information about using this API in one of the language-specific Amazon SDKs, see the following:

- Amazon SDK for C++
- Amazon SDK for Java V2
- Amazon SDK for Ruby V3

RecipeReference 654

# RecipeStep

Represents a single step from a DataBrew recipe to be performed.

#### **Contents**

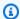

#### Note

In the following list, the required parameters are described first.

#### **Action**

The particular action to be performed in the recipe step.

Type: RecipeAction object

Required: Yes

## ConditionExpressions

One or more conditions that must be met for the recipe step to succeed.

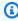

## Note

All of the conditions in the array must be met. In other words, all of the conditions must be combined using a logical AND operation.

Type: Array of ConditionExpression objects

Required: No

## See Also

For more information about using this API in one of the language-specific Amazon SDKs, see the following:

- Amazon SDK for C++
- Amazon SDK for Java V2

RecipeStep 655

• Amazon SDK for Ruby V3

RecipeStep 656

# RecipeVersionErrorDetail

Represents any errors encountered when attempting to delete multiple recipe versions.

#### **Contents**

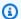

## Note

In the following list, the required parameters are described first.

#### **ErrorCode**

The HTTP status code for the error.

Type: String

Pattern: ^[1-5][0-9][0-9]\$

Required: No

## **ErrorMessage**

The text of the error message.

Type: String

Required: No

# RecipeVersion

The identifier for the recipe version associated with this error.

Type: String

Length Constraints: Minimum length of 1. Maximum length of 16.

Required: No

# See Also

For more information about using this API in one of the language-specific Amazon SDKs, see the following:

RecipeVersionErrorDetail 657

- Amazon SDK for C++
- Amazon SDK for Java V2

• Amazon SDK for Ruby V3

RecipeVersionErrorDetail 658

## Rule

Represents a single data quality requirement that should be validated in the scope of this dataset.

#### **Contents**

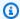

#### Note

In the following list, the required parameters are described first.

## CheckExpression

The expression which includes column references, condition names followed by variable references, possibly grouped and combined with other conditions. For example, (:col1 starts\_with :prefix1 or :col1 starts\_with :prefix2) and (:col1 ends\_with :suffix1 or :col1 ends\_with :suffix2). Column and value references are substitution variables that should start with the ':' symbol. Depending on the context, substitution variables' values can be either an actual value or a column name. These values are defined in the SubstitutionMap. If a CheckExpression starts with a column reference, then ColumnSelectors in the rule should be null. If ColumnSelectors has been defined, then there should be no column reference in the left side of a condition, for example, is\_between :val1 and: val2.

For more information, see Available checks

Type: String

Length Constraints: Minimum length of 4. Maximum length of 1024.

Pattern: ^[<>0-9A-Za-z\_.,:)(!= ]+\$

Required: Yes

#### Name

The name of the rule.

Type: String

Length Constraints: Minimum length of 1. Maximum length of 128.

Rule 659

## Required: Yes

#### **ColumnSelectors**

List of column selectors. Selectors can be used to select columns using a name or regular expression from the dataset. Rule will be applied to selected columns.

Type: Array of ColumnSelector objects

Array Members: Minimum number of 1 item.

Required: No

#### **Disabled**

A value that specifies whether the rule is disabled. Once a rule is disabled, a profile job will not validate it during a job run. Default value is false.

Type: Boolean

Required: No

### SubstitutionMap

The map of substitution variable names to their values used in a check expression. Variable names should start with a ':' (colon). Variable values can either be actual values or column names. To differentiate between the two, column names should be enclosed in backticks, for example, ":col1": "`Column A`".

Type: String to string map

Key Length Constraints: Minimum length of 2. Maximum length of 128.

Key Pattern: ^: [A-Za-z0-9 ]+\$

Value Length Constraints: Maximum length of 1024.

Required: No

#### Threshold

The threshold used with a non-aggregate check expression. Non-aggregate check expressions will be applied to each row in a specific column, and the threshold will be used to determine whether the validation succeeds.

Rule 660

Type: Threshold object

Required: No

# **See Also**

For more information about using this API in one of the language-specific Amazon SDKs, see the following:

- Amazon SDK for C++
- Amazon SDK for Java V2
- Amazon SDK for Ruby V3

Rule 661

# RulesetItem

Contains metadata about the ruleset.

#### **Contents**

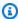

## Note

In the following list, the required parameters are described first.

#### Name

The name of the ruleset.

Type: String

Length Constraints: Minimum length of 1. Maximum length of 255.

Required: Yes

## **TargetArn**

The Amazon Resource Name (ARN) of a resource (dataset) that the ruleset is associated with.

Type: String

Length Constraints: Minimum length of 20. Maximum length of 2048.

Required: Yes

#### AccountId

The ID of the Amazon account that owns the ruleset.

Type: String

Length Constraints: Maximum length of 255.

Required: No

#### **CreateDate**

The date and time that the ruleset was created.

RulesetItem 662

Type: Timestamp

Required: No

# CreatedBy

The Amazon Resource Name (ARN) of the user who created the ruleset.

Type: String

Required: No

## **Description**

The description of the ruleset.

Type: String

Length Constraints: Maximum length of 1024.

Required: No

## LastModifiedBy

The Amazon Resource Name (ARN) of the user who last modified the ruleset.

Type: String

Required: No

#### LastModifiedDate

The modification date and time of the ruleset.

Type: Timestamp

Required: No

#### ResourceArn

The Amazon Resource Name (ARN) for the ruleset.

Type: String

Length Constraints: Minimum length of 20. Maximum length of 2048.

Required: No

RulesetItem 663

#### **RuleCount**

The number of rules that are defined in the ruleset.

Type: Integer

Valid Range: Minimum value of 0.

Required: No

### **Tags**

Metadata tags that have been applied to the ruleset.

Type: String to string map

Map Entries: Maximum number of 200 items.

Key Length Constraints: Minimum length of 1. Maximum length of 128.

Value Length Constraints: Maximum length of 256.

Required: No

## See Also

For more information about using this API in one of the language-specific Amazon SDKs, see the following:

- Amazon SDK for C++
- Amazon SDK for Java V2
- Amazon SDK for Ruby V3

RulesetItem 664

# S3Location

Represents an Amazon S3 location (bucket name, bucket owner, and object key) where DataBrew can read input data, or write output from a job.

## **Contents**

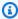

## Note

In the following list, the required parameters are described first.

#### **Bucket**

The Amazon S3 bucket name.

Type: String

Length Constraints: Minimum length of 3. Maximum length of 63.

Required: Yes

#### **BucketOwner**

The Amazon account ID of the bucket owner.

Type: String

Length Constraints: Fixed length of 12.

Pattern: ^[0-9]{12}\$

Required: No

#### Key

The unique name of the object in the bucket.

Type: String

Length Constraints: Minimum length of 1. Maximum length of 1280.

Required: No

S3Location 665

# **See Also**

For more information about using this API in one of the language-specific Amazon SDKs, see the following:

- Amazon SDK for C++
- Amazon SDK for Java V2
- Amazon SDK for Ruby V3

S3Location 666

# S3TableOutputOptions

Represents options that specify how and where DataBrew writes the Amazon S3 output generated by recipe jobs.

## **Contents**

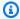

#### Note

In the following list, the required parameters are described first.

#### Location

Represents an Amazon S3 location (bucket name and object key) where DataBrew can write output from a job.

Type: S3Location object

Required: Yes

## See Also

For more information about using this API in one of the language-specific Amazon SDKs, see the following:

- Amazon SDK for C++
- Amazon SDK for Java V2
- Amazon SDK for Ruby V3

S3TableOutputOptions 667

# Sample

Represents the sample size and sampling type for DataBrew to use for interactive data analysis.

## **Contents**

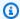

## Note

In the following list, the required parameters are described first.

## **Type**

The way in which DataBrew obtains rows from a dataset.

Type: String

Valid Values: FIRST\_N | LAST\_N | RANDOM

Required: Yes

#### Size

The number of rows in the sample.

Type: Integer

Valid Range: Minimum value of 1. Maximum value of 5000.

Required: No

## See Also

For more information about using this API in one of the language-specific Amazon SDKs, see the following:

- Amazon SDK for C++
- Amazon SDK for Java V2
- Amazon SDK for Ruby V3

Sample 668

# **Schedule**

Represents one or more dates and times when a job is to run.

## **Contents**

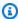

## Note

In the following list, the required parameters are described first.

#### Name

The name of the schedule.

Type: String

Length Constraints: Minimum length of 1. Maximum length of 255.

Required: Yes

#### AccountId

The ID of the Amazon account that owns the schedule.

Type: String

Length Constraints: Maximum length of 255.

Required: No

#### **CreateDate**

The date and time that the schedule was created.

Type: Timestamp

Required: No

# CreatedBy

The Amazon Resource Name (ARN) of the user who created the schedule.

Type: String

Schedule 669

#### Required: No

#### CronExpression

The dates and times when the job is to run. For more information, see <u>Working with cron</u> expressions for recipe jobs in the *Amazon Glue DataBrew Developer Guide*.

Type: String

Length Constraints: Minimum length of 1. Maximum length of 512.

Required: No

#### **JobNames**

A list of jobs to be run, according to the schedule.

Type: Array of strings

Array Members: Maximum number of 50 items.

Length Constraints: Minimum length of 1. Maximum length of 240.

Required: No

#### LastModifiedBy

The Amazon Resource Name (ARN) of the user who last modified the schedule.

Type: String

Required: No

#### LastModifiedDate

The date and time when the schedule was last modified.

Type: Timestamp

Required: No

#### ResourceArn

The Amazon Resource Name (ARN) of the schedule.

Type: String

Schedule 670

Length Constraints: Minimum length of 20. Maximum length of 2048.

Required: No

#### **Tags**

Metadata tags that have been applied to the schedule.

Type: String to string map

Map Entries: Maximum number of 200 items.

Key Length Constraints: Minimum length of 1. Maximum length of 128.

Value Length Constraints: Maximum length of 256.

Required: No

#### See Also

For more information about using this API in one of the language-specific Amazon SDKs, see the following:

- Amazon SDK for C++
- Amazon SDK for Java V2
- Amazon SDK for Ruby V3

Schedule 671

#### **StatisticOverride**

Override of a particular evaluation for a profile job.

#### **Contents**

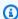

#### Note

In the following list, the required parameters are described first.

#### **Parameters**

A map that includes overrides of an evaluation's parameters.

Type: String to string map

Key Length Constraints: Minimum length of 1. Maximum length of 128.

Key Pattern: ^[A-Za-z0-9]+\$

Value Length Constraints: Minimum length of 1. Maximum length of 32768.

Required: Yes

#### Statistic

The name of an evaluation

Type: String

Length Constraints: Minimum length of 1. Maximum length of 128.

Pattern: ^[A-Z\\_]+\$

Required: Yes

#### See Also

For more information about using this API in one of the language-specific Amazon SDKs, see the following:

StatisticOverride 672

- Amazon SDK for C++
- Amazon SDK for Java V2

• Amazon SDK for Ruby V3

StatisticOverride 673

#### StatisticsConfiguration

Configuration of evaluations for a profile job. This configuration can be used to select evaluations and override the parameters of selected evaluations.

#### **Contents**

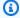

#### Note

In the following list, the required parameters are described first.

#### **IncludedStatistics**

List of included evaluations. When the list is undefined, all supported evaluations will be included.

Type: Array of strings

Array Members: Minimum number of 1 item.

Length Constraints: Minimum length of 1. Maximum length of 128.

Pattern: ^[A-Z\ ]+\$

Required: No

#### **Overrides**

List of overrides for evaluations.

Type: Array of StatisticOverride objects

Array Members: Minimum number of 1 item.

Required: No

#### See Also

For more information about using this API in one of the language-specific Amazon SDKs, see the following:

StatisticsConfiguration 674

- Amazon SDK for C++
- Amazon SDK for Java V2

• Amazon SDK for Ruby V3

StatisticsConfiguration 675

#### **Threshold**

The threshold used with a non-aggregate check expression. The non-aggregate check expression will be applied to each row in a specific column. Then the threshold will be used to determine whether the validation succeeds.

#### **Contents**

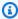

#### Note

In the following list, the required parameters are described first.

#### Value

The value of a threshold.

Type: Double

Valid Range: Minimum value of 0.

Required: Yes

#### **Type**

The type of a threshold. Used for comparison of an actual count of rows that satisfy the rule to the threshold value.

Type: String

Valid Values: GREATER\_THAN\_OR\_EQUAL | LESS\_THAN\_OR\_EQUAL | GREATER\_THAN |

LESS\_THAN

Required: No

#### Unit

Unit of threshold value. Can be either a COUNT or PERCENTAGE of the full sample size used for validation.

Type: String

Valid Values: COUNT | PERCENTAGE

Threshold 676

Required: No

#### See Also

For more information about using this API in one of the language-specific Amazon SDKs, see the following:

- Amazon SDK for C++
- Amazon SDK for Java V2
- Amazon SDK for Ruby V3

Threshold 677

#### ValidationConfiguration

Configuration for data quality validation. Used to select the Rulesets and Validation Mode to be used in the profile job. When ValidationConfiguration is null, the profile job will run without data quality validation.

#### **Contents**

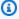

#### Note

In the following list, the required parameters are described first.

#### RulesetArn

The Amazon Resource Name (ARN) for the ruleset to be validated in the profile job. The TargetArn of the selected ruleset should be the same as the Amazon Resource Name (ARN) of the dataset that is associated with the profile job.

Type: String

Length Constraints: Minimum length of 20. Maximum length of 2048.

Required: Yes

#### ValidationMode

Mode of data quality validation. Default mode is "CHECK\_ALL" which verifies all rules defined in the selected ruleset.

Type: String

Valid Values: CHECK\_ALL

Required: No

#### See Also

For more information about using this API in one of the language-specific Amazon SDKs, see the following:

ValidationConfiguration 678

- Amazon SDK for C++
- Amazon SDK for Java V2

• Amazon SDK for Ruby V3

ValidationConfiguration 679

#### **ViewFrame**

Represents the data being transformed during an action.

#### **Contents**

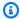

#### Note

In the following list, the required parameters are described first.

#### **StartColumnIndex**

The starting index for the range of columns to return in the view frame.

Type: Integer

Valid Range: Minimum value of 0.

Required: Yes

#### **Analytics**

Controls if analytics computation is enabled or disabled. Enabled by default.

Type: String

Valid Values: ENABLE | DISABLE

Required: No

#### ColumnRange

The number of columns to include in the view frame, beginning with the StartColumnIndex value and ignoring any columns in the HiddenColumns list.

Type: Integer

Valid Range: Minimum value of 0. Maximum value of 20.

Required: No

#### **HiddenColumns**

A list of columns to hide in the view frame.

ViewFrame 680

Type: Array of strings

Length Constraints: Minimum length of 1. Maximum length of 255.

Required: No

#### RowRange

The number of rows to include in the view frame, beginning with the StartRowIndex value.

Type: Integer

Required: No

#### **StartRowIndex**

The starting index for the range of rows to return in the view frame.

Type: Integer

Valid Range: Minimum value of 0.

Required: No

#### See Also

For more information about using this API in one of the language-specific Amazon SDKs, see the following:

- Amazon SDK for C++
- Amazon SDK for Java V2
- Amazon SDK for Ruby V3

#### **Common Errors**

This section lists the errors common to the API actions of all Amazon services. For errors specific to an API action for this service, see the topic for that API action.

#### AccessDeniedException

You do not have sufficient access to perform this action.

Common Errors 681

HTTP Status Code: 400

#### **IncompleteSignature**

The request signature does not conform to Amazon standards.

HTTP Status Code: 400

#### **InternalFailure**

The request processing has failed because of an unknown error, exception or failure.

HTTP Status Code: 500

#### **InvalidAction**

The action or operation requested is invalid. Verify that the action is typed correctly.

HTTP Status Code: 400

#### InvalidClientTokenId

The X.509 certificate or Amazon access key ID provided does not exist in our records.

HTTP Status Code: 403

#### **NotAuthorized**

You do not have permission to perform this action.

HTTP Status Code: 400

#### OptInRequired

The Amazon access key ID needs a subscription for the service.

HTTP Status Code: 403

#### RequestExpired

The request reached the service more than 15 minutes after the date stamp on the request or more than 15 minutes after the request expiration date (such as for pre-signed URLs), or the date stamp on the request is more than 15 minutes in the future.

HTTP Status Code: 400

#### ServiceUnavailable

The request has failed due to a temporary failure of the server.

Common Errors 682

HTTP Status Code: 503

#### **ThrottlingException**

The request was denied due to request throttling.

HTTP Status Code: 400

#### ValidationError

The input fails to satisfy the constraints specified by an Amazon service.

HTTP Status Code: 400

#### **Common Parameters**

The following list contains the parameters that all actions use for signing Signature Version 4 requests with a query string. Any action-specific parameters are listed in the topic for that action. For more information about Signature Version 4, see <u>Signing Amazon API requests</u> in the *IAM User Guide*.

#### **Action**

The action to be performed.

Type: string

Required: Yes

#### Version

The API version that the request is written for, expressed in the format YYYY-MM-DD.

Type: string

Required: Yes

#### X-Amz-Algorithm

The hash algorithm that you used to create the request signature.

Condition: Specify this parameter when you include authentication information in a query string instead of in the HTTP authorization header.

Type: string

Common Parameters 683

Valid Values: AWS4-HMAC-SHA256

Required: Conditional

#### X-Amz-Credential

The credential scope value, which is a string that includes your access key, the date, the region you are targeting, the service you are requesting, and a termination string ("aws4\_request"). The value is expressed in the following format: access\_key/YYYYMMDD/region/service/aws4\_request.

For more information, see Create a signed Amazon API request in the IAM User Guide.

Condition: Specify this parameter when you include authentication information in a query string instead of in the HTTP authorization header.

Type: string

Required: Conditional

#### X-Amz-Date

The date that is used to create the signature. The format must be ISO 8601 basic format (YYYYMMDD'T'HHMMSS'Z'). For example, the following date time is a valid X-Amz-Date value: 20120325T120000Z.

Condition: X-Amz-Date is optional for all requests; it can be used to override the date used for signing requests. If the Date header is specified in the ISO 8601 basic format, X-Amz-Date is not required. When X-Amz-Date is used, it always overrides the value of the Date header. For more information, see Elements of an Amazon API request signature in the *IAM User Guide*.

Type: string

Required: Conditional

#### X-Amz-Security-Token

The temporary security token that was obtained through a call to Amazon Security Token Service (Amazon STS). For a list of services that support temporary security credentials from Amazon STS, see Amazon Web Services services that work with IAM in the IAM User Guide.

Condition: If you're using temporary security credentials from Amazon STS, you must include the security token.

Common Parameters 684

Type: string

Required: Conditional

#### X-Amz-Signature

Specifies the hex-encoded signature that was calculated from the string to sign and the derived signing key.

Condition: Specify this parameter when you include authentication information in a query string instead of in the HTTP authorization header.

Type: string

Required: Conditional

#### X-Amz-SignedHeaders

Specifies all the HTTP headers that were included as part of the canonical request. For more information about specifying signed headers, see <u>Create a signed Amazon API request</u> in the *IAM User Guide*.

Condition: Specify this parameter when you include authentication information in a query string instead of in the HTTP authorization header.

Type: string

Required: Conditional

Common Parameters 685

### **Quotas for Amazon Glue DataBrew**

You can view your DataBrew service quotas in the <u>Amazon Service Quotas</u> console. You can also request a quota increase, for any quota that's adjustable.

# Document history for Amazon Glue DataBrew Developer Guide

Current API version: databrew-2017-07-25

The following table describes the documentation for this release of Amazon Glue DataBrew. If you want to be notified when the *Amazon Glue DataBrew Developer Guide* is updated, you can subscribe to the RSS feed.

| Change                                                                            | Description                                                                                                    | Date           |
|-----------------------------------------------------------------------------------|----------------------------------------------------------------------------------------------------|----------------|
| <pre>glue:GetCustomEnti tyType added to Amazon managed policies</pre>             | This permission is required to execute Amazon Glue DataBrew profile jobs with PII-identification enabled. For more information, see Amazon Glue DataBrew updates to Amazon managed policies. | March 20, 2024 |
| Support for multiple hashing algorithms in the CRYPTOGRA PHIC_HASH transformation | You can now specify a hashing algorithm when hashing values in a column. For more information, see                                                                                           |                |

for DataBrew data sources and outputs. For more information, see <u>Supported</u> file types for data sources.

Support for cross-account

Amazon Glue Data Catalog

Amazon S3 access

You can now access Amazon Glue Data Catalog S3 tables from other Amazon Web Services accounts if an appropriate resource policy is created in the Amazon Glue console. After creating a policy, the relevant Data Catalog S3 tables can be selected as input sources when creating a DataBrew dataset. For more informati on, see Supported connections for data sources and outputs.

March 11, 2022

Support for native console integration with Amazon AppFlow

DataBrew now has native console integration with Amazon AppFlow. This integration means that you can connect to data from Salesforce, Zendesk, Slack, ServiceNow, and other software-as-a-service (SaaS) applications. You can also connect to data from Amazon Web Services services such as Amazon S3 and Amazon Redshift. For more information, see Supported connections for data sources and outputs.

November 18, 2021

#### Support for data quality rules

DataBrew now supports the creation of data quality rules, which are customiza ble validation checks that define business requireme nts for specific data. For more information, see <u>Validating</u> data quality in Amazon Glue DataBrew.

November 18, 2021

### Support for custom SQL statements

DataBrew now supports custom SQL statements for retrieving data from Amazon Redshift and Snowflake. This support means that you can use a purpose-built query to select and limit the data returned from large tables. For more information, see Supported connections for data sources and outputs.

November 18, 2021

#### Support for PII detection

DataBrew now supports detection of personally identifiable information (PII). This gives you the option of masking PII during data preparation. For more information, see <u>Identifying and handling personally</u> identifiable information (PII).

November 18, 2021

## Support for additional Amazon Regions

DataBrew now supports additional Amazon Regions. For a list of supported Regions, see Amazon Glue DataBrew endpoints and quotas.

October 5, 2021

Support for writing data to Lake Formation-based Amazon S3 tables DataBrew now supports writing data into Amazon Glue Data Catalog S3 tables based on Amazon Lake Formation. DataBrew also now supports writing data into Tableau Hyper format. For more information, see Creating and working with Amazon Glue DataBrew recipe jobs.

August 13, 2021

Support for writing data into JDBC destinations

DataBrew now supports writing data directly into JDBC-supported databases and data warehouses. These include Amazon Redshift, Snowflake, Microsoft SQL Server, MySQL, Oracle Database, and PostgreSQ L. For more information, see Creating and working with Amazon Glue DataBrew recipe jobs.

July 23, 2021

Support for specifying which data quality statistics are generated for a profile job

DataBrew now supports specifying which data quality statistics are autogenerated for datasets in a profile job. For more information, see <a href="Creating and working with">Creating and working with</a> <a href="Amazon Glue DataBrew recipe">Amazon Glue DataBrew recipe</a> jobs.

July 23, 2021

Support for writing datasets into the Amazon Glue Data Catalog

DataBrew now includes support for writing datasets directly into the Amazon Glue Data Catalog. You can choose to store datasets created from jobs that run your data preparation recipes in Amazon S3, Amazon Redshift, and Amazon RDS tables in the Data Catalog. The RDS tables supported include those for Amazon Aurora, RDS for Oracle, RDS for Microsoft SQL Server, RDS for MySQL, and RDS for PostgreSQL.

June 30, 2021

# Support for identifying advanced data types

DataBrew now includes support to automatically identify and mark advanced data types for columns, which makes it easier to normalize columns that contain certain types of data. These types of data include Social Security number, email address, phon e number, gender, credit card, URL, IP address, date and time, currency, ZIP code, country, region, state, and city.

June 30, 2021

Support for using Amazon
AppFlow to transfer data
from SAAS applications

DataBrew now supports using Amazon AppFlow to transfer data into Amazon S3 from third-party software-as-aservice (SaaS) applications such as Salesforce, Zendesk, Slack, and ServiceNow. For more information, see Supported connections for data sources and outputs.

April 29, 2021

Support for creating
DataBrew datasets with input
from JDBC databases

DataBrew now supports creating datasets from data in JDBC-supported databases and data warehouses, inc luding Amazon Redshift, Snowflake, Microsoft SQL Server, MySQL, Oracle Database, and PostgreSQL. For more information, see Supported connections for data sources and outputs.

April 2, 2021

Support for additiona l Amazon Web Services Regions DataBrew now supports additional Amazon Web Services Regions. For a list of supported Regions, see Amazon Glue DataBrew end points and quotas.

January 28, 2021

New transforms for handling duplication

Four new transforms for handling duplication have been added to the DataBrew console and API. For more information, see <a href="DELETE\_DUPLICATE\_ROWS">DELETE\_DUPLICATE\_ROWS</a>, FLAG\_DUPL <a href="ICATE\_ROWS">ICATE\_ROWS</a>, FLAG\_DUPL <a href="ICATES\_IN\_COLUMN">ICATES\_IN\_COLUMN</a>, and <a href="REMOVE\_DUPLICATES">REMOVE\_DUPLICATES</a> in <a href="Data">Data</a> quality recipe steps.

January 28, 2021

| Additional CSV delimiter | Additional | CSV c | delimiters |
|--------------------------|------------|-------|------------|
|--------------------------|------------|-------|------------|

DataBrew now supports additional delimiters besides commas in comma-separated value (CSV) files used to create DataBrew datasets. For more information, see <a href="Creating and using Amazon">Creating and using Amazon</a> Glue DataBrew datasets.

January 28, 2021

#### <u>DataBrew extension for</u> JupyterLab

Now you can use Amazon Glue DataBrew as an extension in JupyterLab. For more information, see <u>Using DataBrew as an extension in JupyterLab</u>.

November 20, 2020

#### New data preparation tool: Amazon Glue DataBrew

This is the first release of the Amazon Glue DataBrew Developer Guide. November 11, 2020

### **Amazon Glossary**

For the latest Amazon terminology, see the <u>Amazon glossary</u> in the *Amazon Web Services Glossary Reference*.